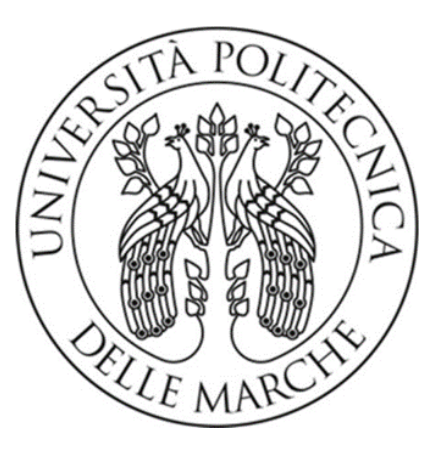

# UNIVERSITÀ POLITECNICA DELLE MARCHE FACOLTÀ DI INGEGNERIA

Corso di Laurea Magistrale in Ingegneria Edile

# Analisi di modelli BIM basata su DB a grafo : applicazione alla riqualificazione energetica degli edifici

Comparison between BIM models in a graph DB : the case of energy renovation of buildings

# A.A. 2020/2021

Prof. Ing. Alessandro Carbonari *Osvaldo Bortone*

*Correlatore*

Prof. Ing. Massimo Vaccarini

*Relatore Candidato*

# Sommario

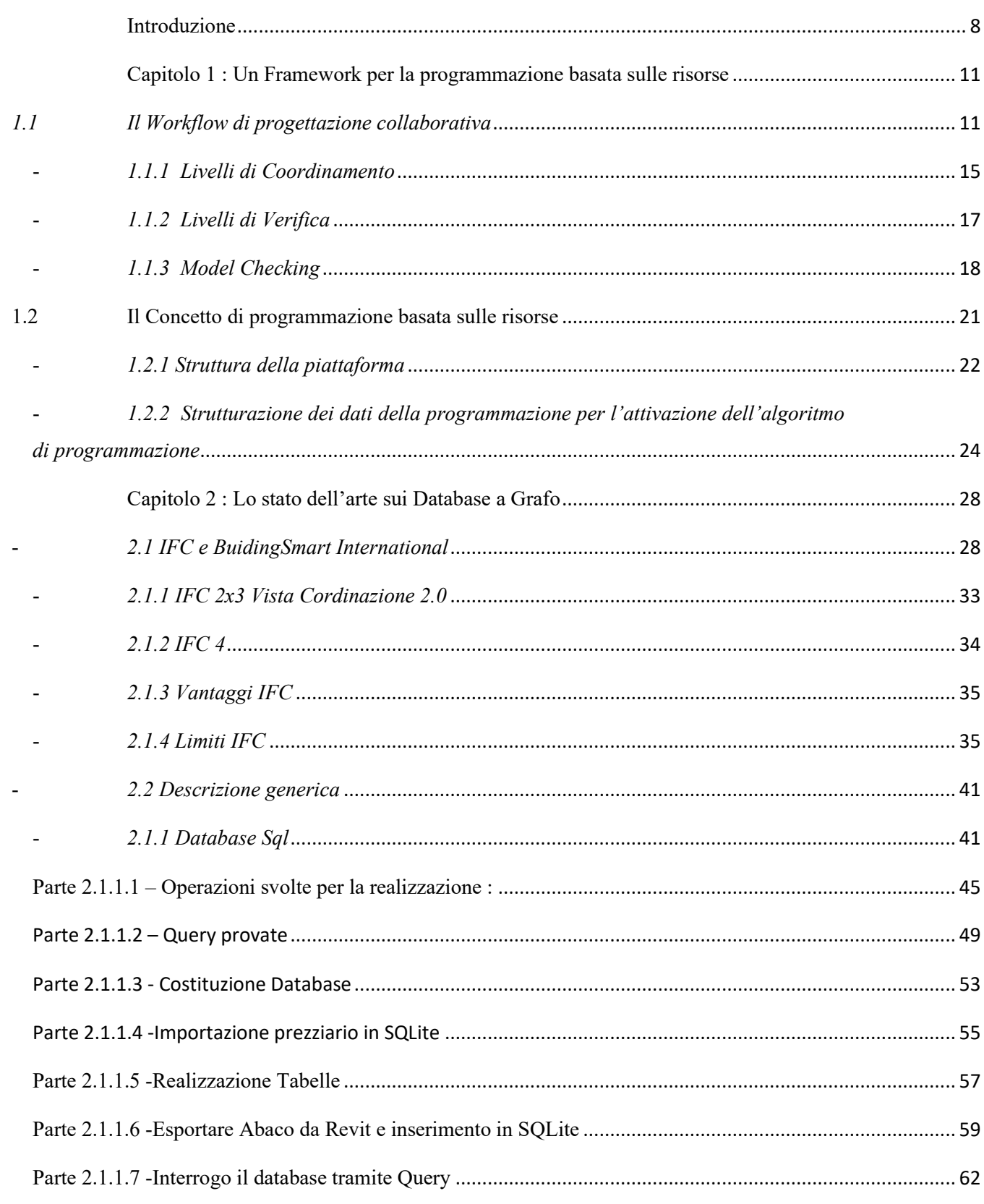

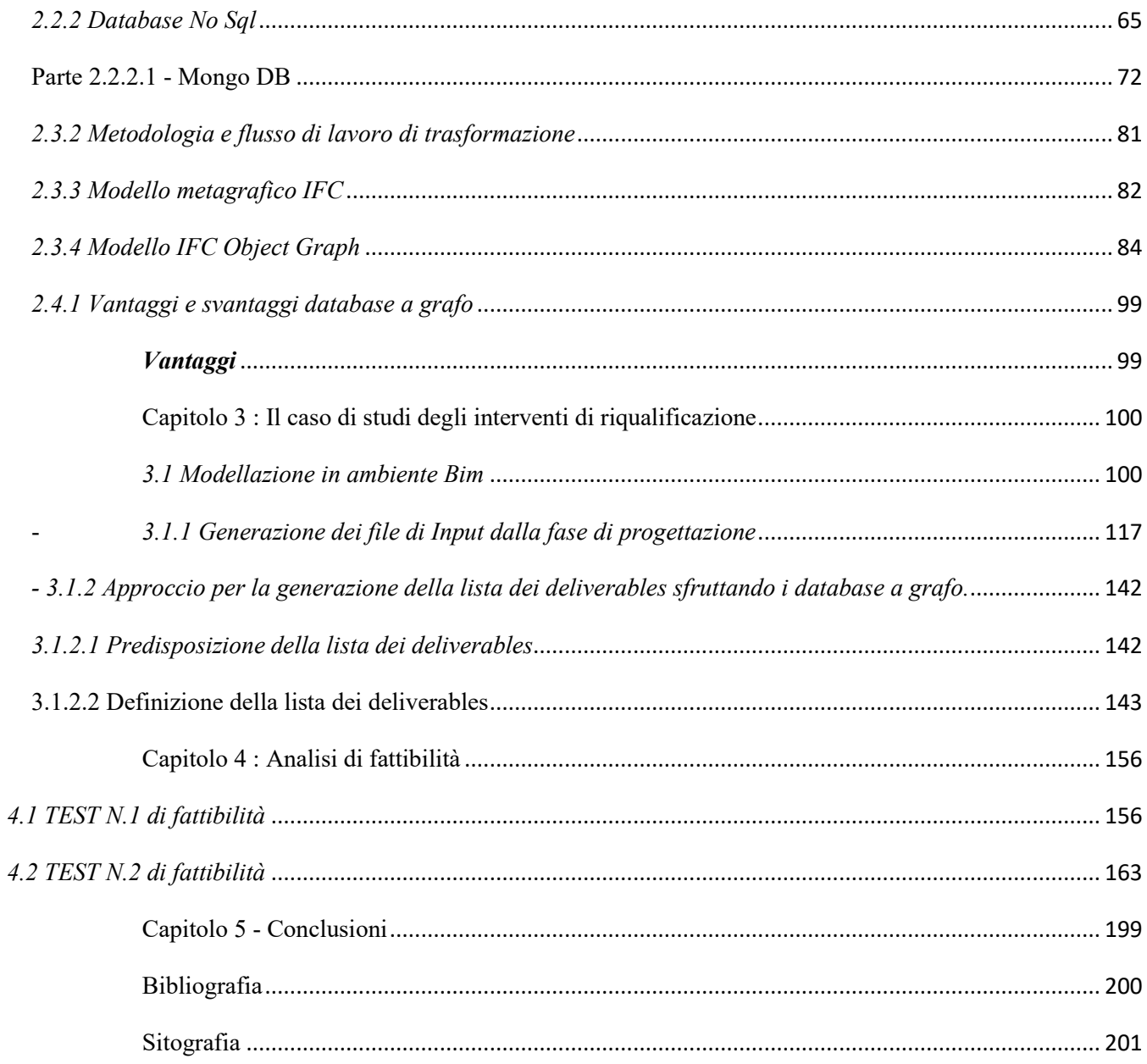

## **Indice figure**

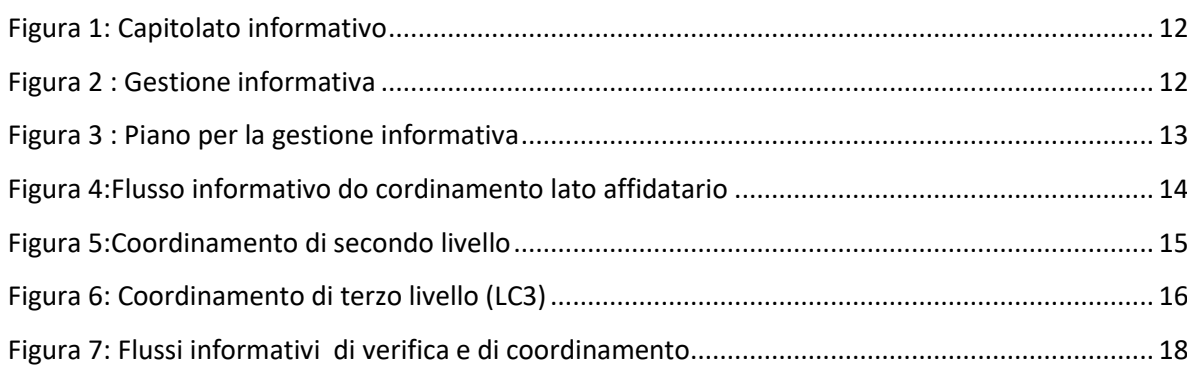

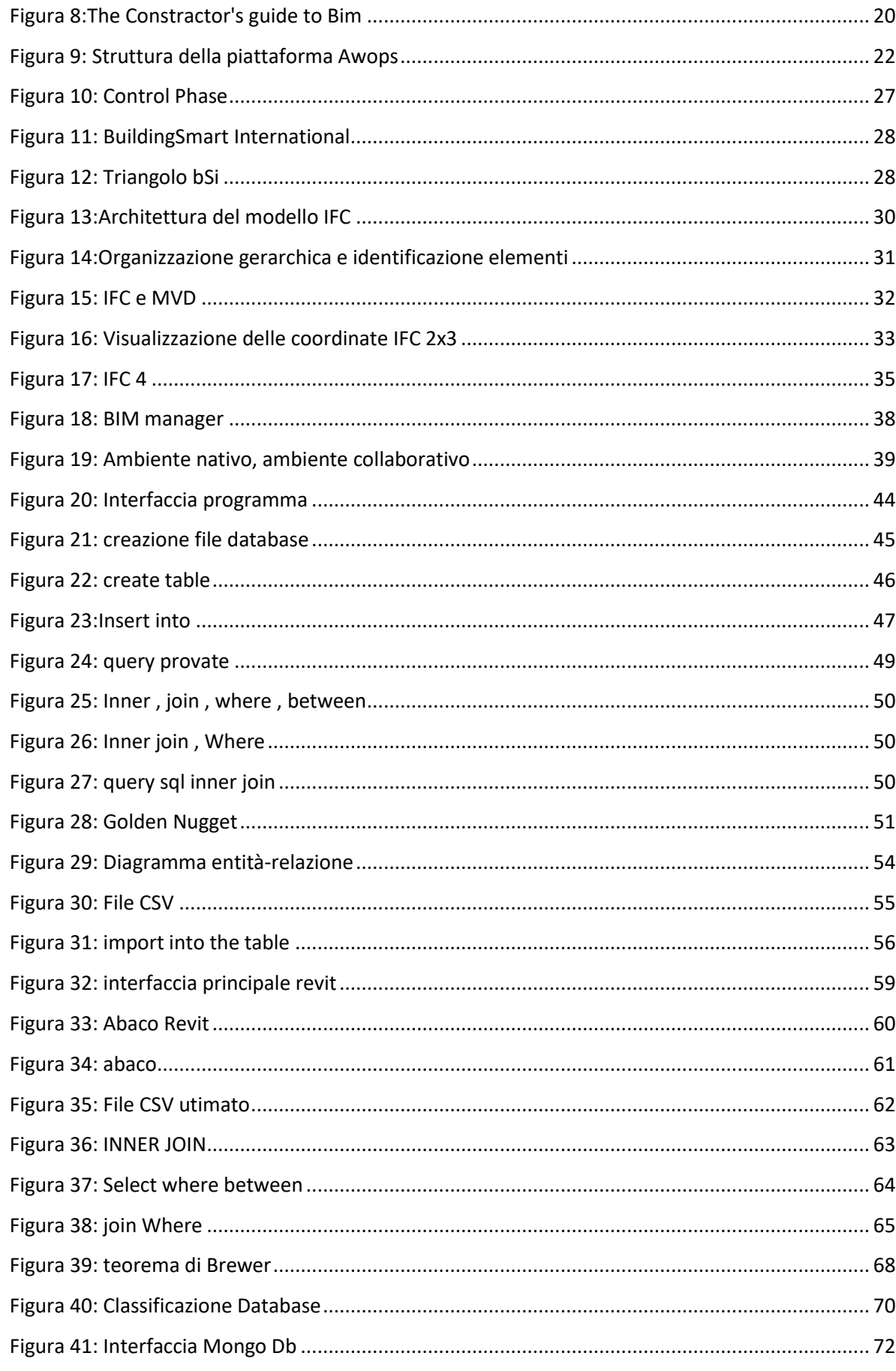

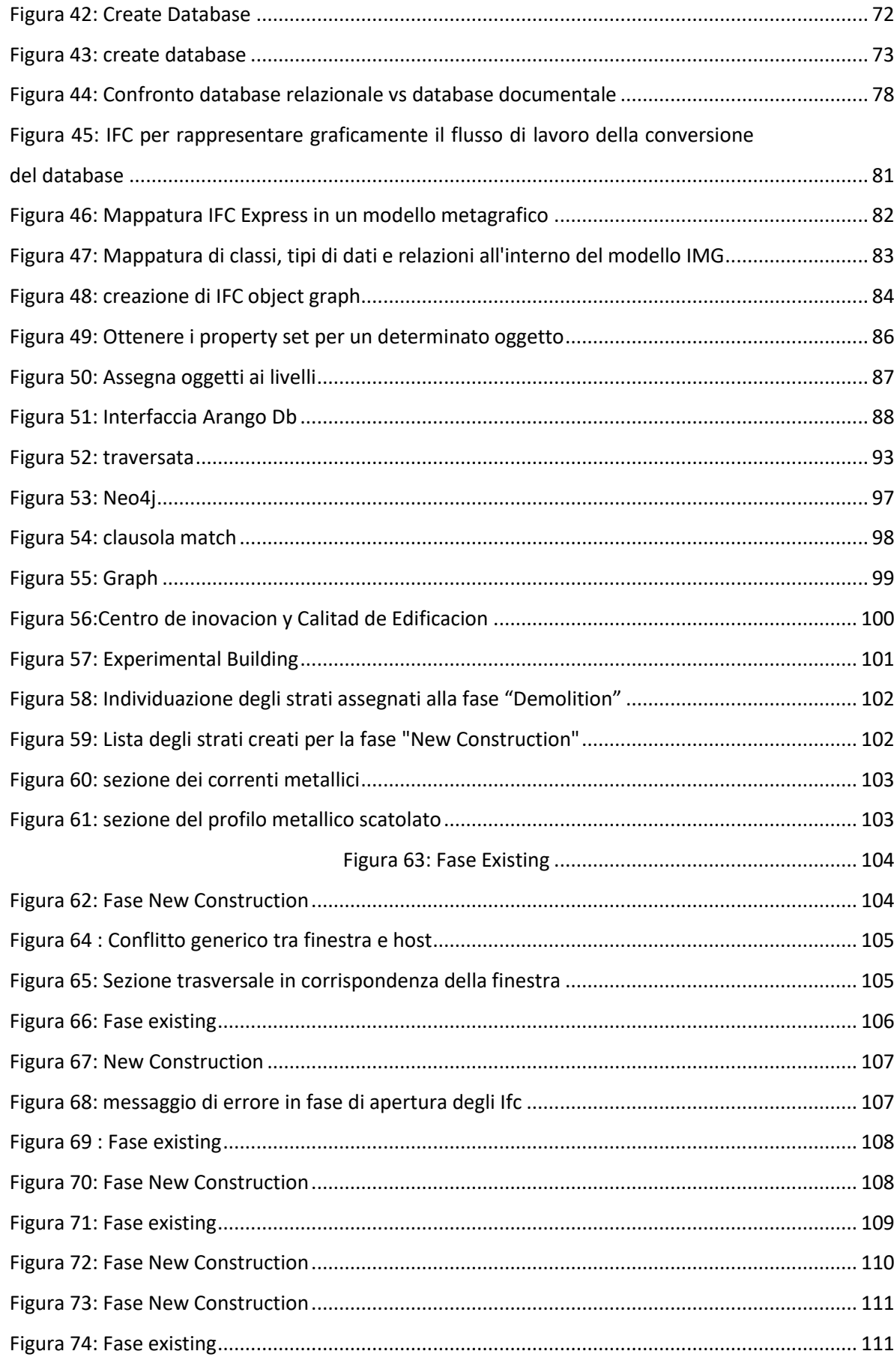

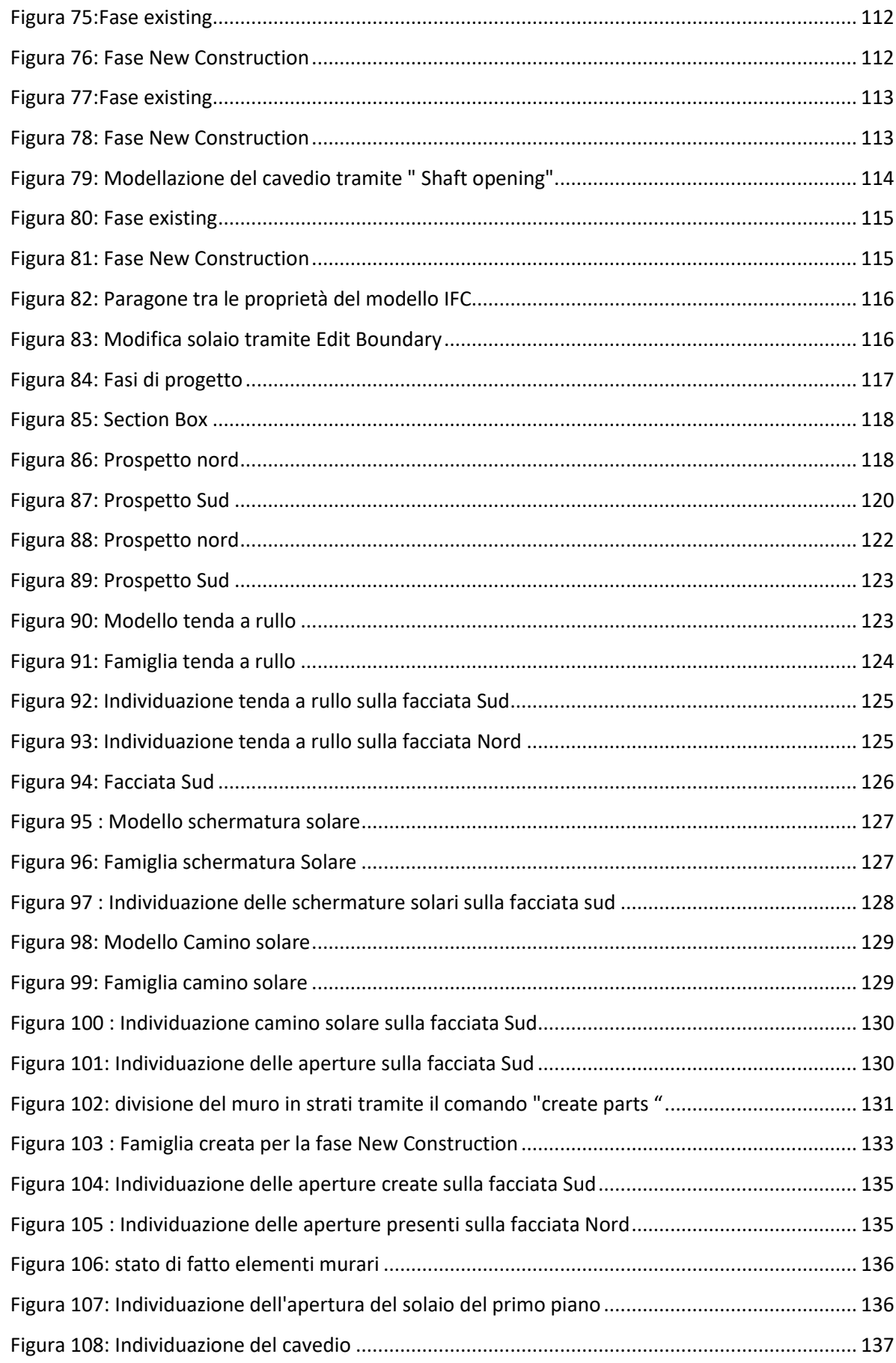

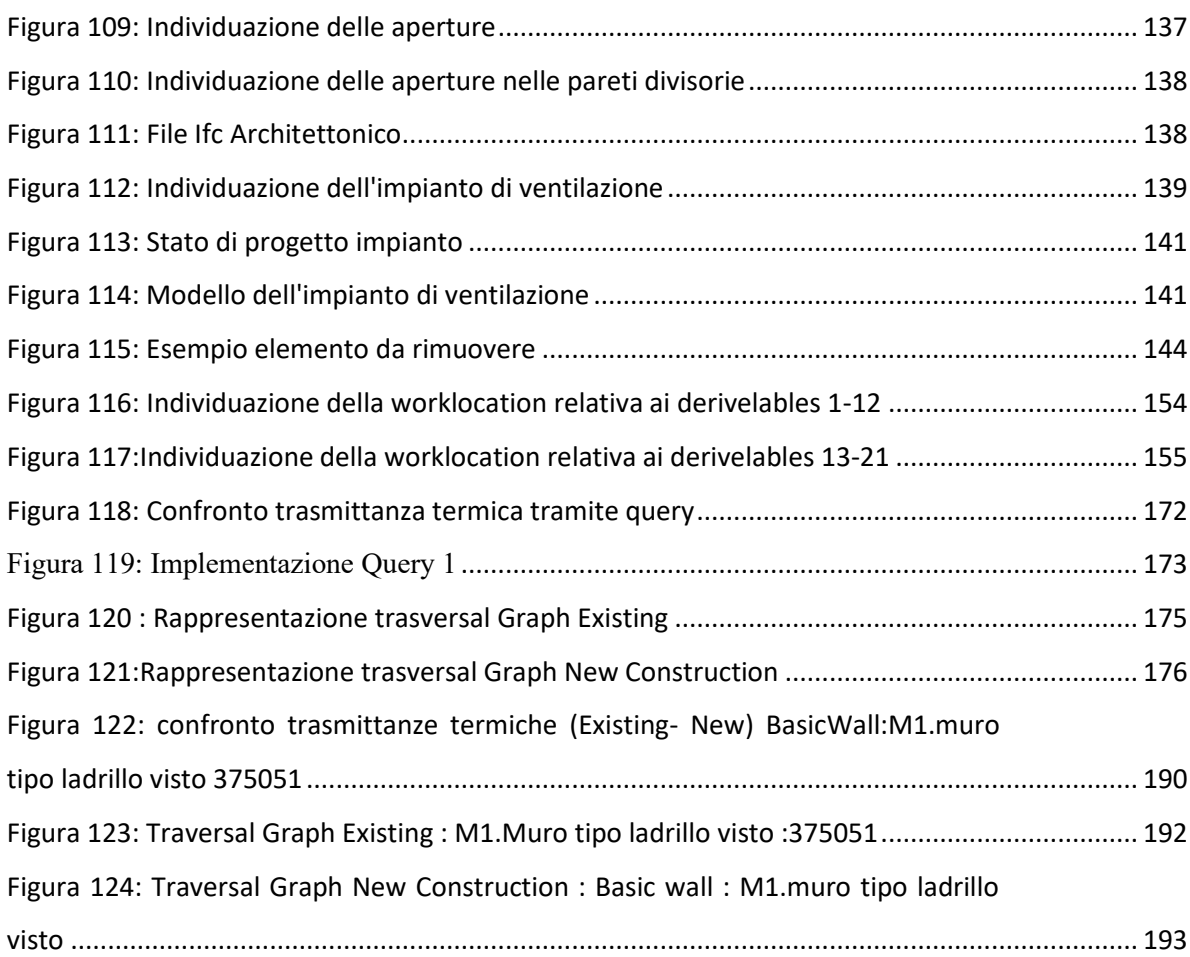

## <span id="page-7-0"></span>Introduzione

Questa tesi basata sull'analisi di modelli Bim è un lavoro che sfrutta le conoscenze acquisite propriamente tramite il tirocinio che ha come titolo **" Analisi tecniche di modellazione dei dati a supporto della gestione dei processi di riqualificazione di edifici residenziali in ambiente BIM "**

All'interno di detto dipartimento ho notato come l'approccio alla progettazione avvenisse in maniera diversa ed innovativa.

Dai più recenti studi nel settore delle costruzioni e dai dati pubblicati dal Lean Construction Institute , società di ricerca che focalizza il proprio interesse sulla gestione della produzione nel settore delle costruzioni, risulta che la percentuale di tempo realmente produttivo sul totale sia inferiore al 50 %, vale a dire che più della metà dello sforzo richiesto per realizzare una costruzione risulta essere uno sforzo senza valore aggiunto e quindi uno spreco agli occhi del cliente finale.

Le motivazioni di ciò sono da ricercare probabilmente nei metodi utilizzati per la pianificazione e la gestione del processo che risultano , il più delle volte , inefficienti in quanto inadatti alle caratteristiche che contraddistinguono il settore delle costruzioni ;

infatti , nell'ambito edile il processo risulta sia frammentario , in quanto in ogni fase della costruzione di un edificio concorrono molteplici figure il più delle volte diverse , sia soggetto ad un'elevata dinamicità per definizione.

A tale fine il settore delle costruzioni ha aasorbito i principi del Lean Managemet con l'intento di migliorare i dati sulla produttività .

Con il termine Lean si intende una gestione snella del processo produttico e dell'azienda , ovvero un agestione che ha come obietivo un miglioramento continuo volto a creare valore per il cliente e ridurre gli sprechi .

Questo approccio , sviluppato partendo dai principi del Toyota Production System , viene adeguato al modello di produzione complessat e " One of a Kind" tipico del settore delle costruzioni , portando l'attenzione sul flusso del valore ed il contesto spaziale nel quale si svolgono l'attività .

Un approccio di questo tipo permette alle tecniche di simulazione di poter essere utilizzate durante tutto il life-cycle del progetto ,in fase di pianificazione e

soprattutto in fase di esecuzione dei lavori.

Lo scambio di dati e informazioni sul progetto risulta quindi essere un aspetto fondamentale del processo di trasformazione e richiede un'implementazione attraverso modelli di gestione dinamica e costantemente aggiornati .

Un utile strumento di supporto alle metodologie di pianificazione location-based è fornito dai software di modellazione BIM , che differiscono dai classici strumenti di disegno architettonico consentendo l'mplementazione e la gestione delle informazioni sul modello come tempi, costi , dettagli sui produttori , sostenibilità , informazioni sulla manutenzione ecc.

Questo formato seppur preveda la possibilità di descrivere i processi e le attività da eseguire in periodi di tempo specifici , rappresenta principalmete la descrizione statica di un'opera e le informazioni sono strutturate in modo da poter scomporre l'edificio in deliverables , che non decsrivono la procedura di realizzazione ma il progetto .

Questo documento descrive l'applicazione dei principi appena citati attraverso una piattaforma Web-based per la pianificazione automatica dei lavori di riqualificazione chiamata AWOPS. In particolare, vengono trattati i processi informativi che permettono ad AWOPS di generare un piano dei lavori partendo da modelli IFC. La procedura viene poi applicata ad un caso di studi reale che prevede la riqualificazione di un edificio multipiano all'interno del progetto di ricerca europeo ''ENCORE'' (ENergy aware BIM Cloud Platform in Cost- effective Building Renovation Context). L'implementazione della piattaforma ha riguardato sia la costruzione dei passaggi da effettuare per la produzione dei datiin input alla piattaforma, sia la simulazione vera e propria del processo che portaalla produzione del programma dei lavori.

Viene quindi associata alla definizione dei deliverables la notazione di modellazione dei processi Business Process Model and Notation ( BPMN ), che risulta essere una descrizione astratta, e quindi adeguata alla neessità di non imporre vincoli alla sequenzializzazione delle lavorazioni nelle fasi preliminari del processo di pianificazione.

L'output della progettazione è descritto attraverso file di interscambio tipicamente nel formato di Industry Foundation Classes (IFC), sviluppato da BuildingSMART e riconosciuto dagli standard internazionali ISO.

L' IFC , che fornisce uno schema di codificca logico delle informazioni , è specifico per ogni disciplina e permette la predisposizione della lista dei derivelables attraverso semplici strumenti informatici .

Per gestire la pianificazione in fase di produzione è altresi' necessario prevedere un aggiornamento costante del modelo ed affianare a questo un WorkPlan che consenta di integrare il modello informativo al coordinamento delle discipline e delle locazioni di lavoro.

Lo scheduling deve quindi necessariamente aggiornarsi automaticamente durante la costruzione secondo l'avanzamento dei lavori .

Nell'approccio classico i problemi di scheduling che prevedono l'uso di sistemi di controllo tradizionali richiedono di definire a priori una serie di vincoli al fine di minimizzazione o la massimizzazione di uno o più criteri.

In questi sistemi le criticità si verificano introducendo eventuali causali che mutano la struttura del problema .

I sistemi di controllo centralizzato , gerarchico ed eterarchico, infatti , non risultano adeguati alle necessità di apportare modifiche impreviste o di reagire adeguatamente ad esse in fase di produzione.

# <span id="page-10-0"></span>Capitolo 1 : Un Framework per la programmazione basata sulle risorse

## <span id="page-10-1"></span>*1.1 Il Workflow di progettazione collaborativa*

L'introduzione della digitalizzazione nel settore delle costruzioni comporta un'innovazione di natura strumentale ma, soprattutto, un cambio di paradigma in termini di processo, che interessa necessariamente ogni singolo soggetto o struttura coinvolti nella filiera. A tal proposito la serie UNI 11337, volta a favorireil processo di digitalizzazione del settore delle costruzioni, si compone di più parti.La parte 5, in particolare, mediante riferimenti a disposizioni contenute neiriferimenti normativi UNI 10721, UNI 11337-1 e UNI 11337-3, tratta i flussi informativi nell'ambito dei processi digitalizzati. La suddetta norma, infatti,definisce i ruoli, i requisiti ed i flussi necessari alla produzione, gestione e trasmissione delle informazioni e la loro interazione nei processi di costruzione. Essa è altresì applicabile ad ogni tipologia di prodotto risultante di settore, sia essoun edificio od una infrastruttura, ed a qualsiasi tipologia e stadio di processo.

La definizione dei requisiti di produzione, gestione e trasmissione dei dati, informazioni e contenuti informativi, in un qualsiasi intervento di lavori, servizi o forniture del processo delle costruzioni avviene mediante l'elaborazione di tre differenti documenti:

• Il capitolato informativo (CI), che descrive le esigenze informative ed i conseguenti requisiti informativi del committente;

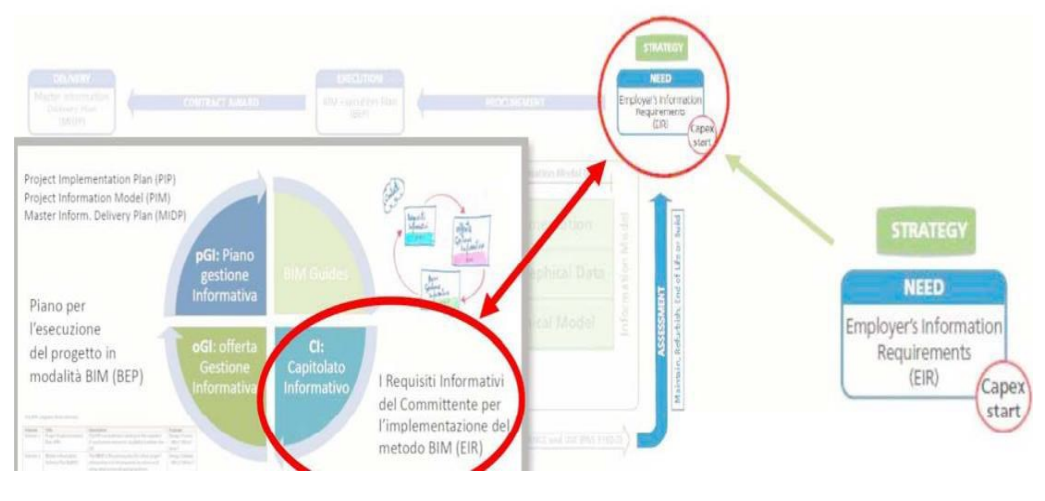

Figura 1: Capitolato informativo

• L'offerta per la gestione informativa (oGI), formulata dai soggetti interessati alla commessa in risposta al CI;

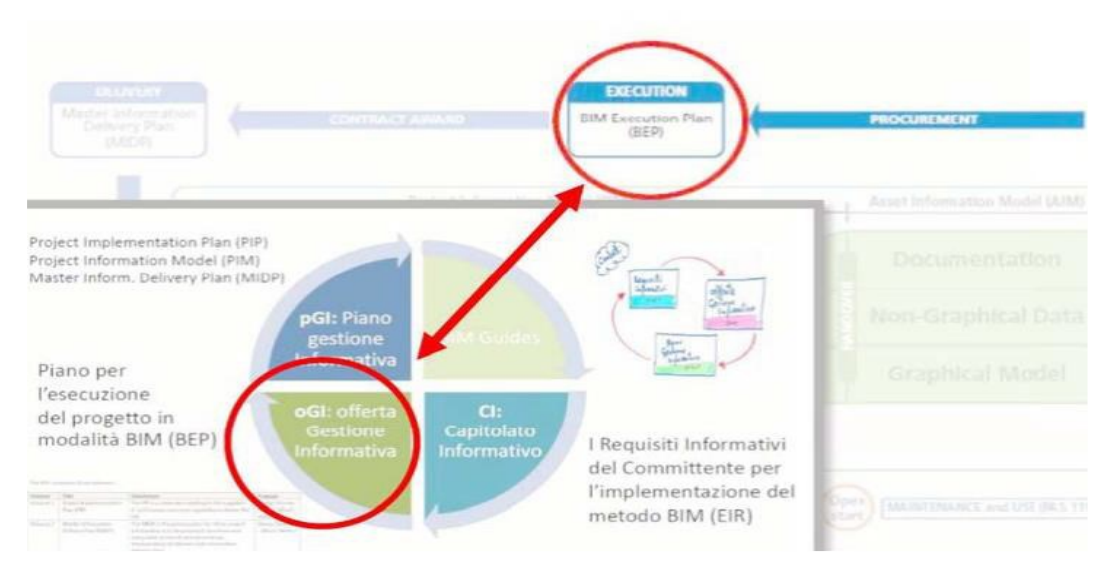

Figura 2 : Gestione informativa

• Il piano per la gestione informativa (pGI), formulata dall'affidatario, di comune accordo con il committente, sulla base dell'originaria oGI.

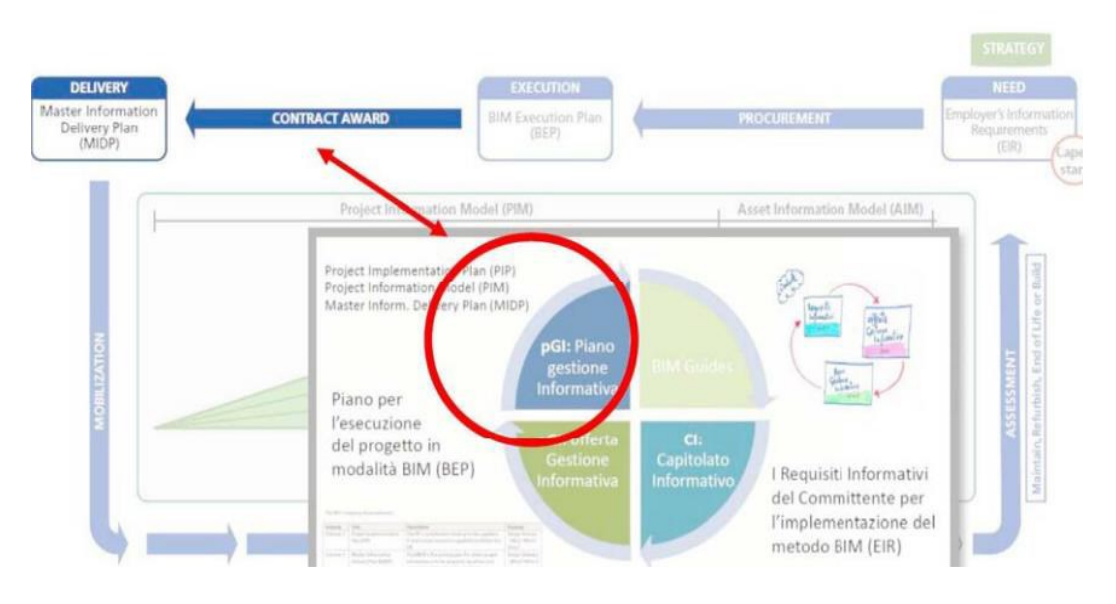

Figura 3 : Piano per la gestione informativa

La gestione dei contenuti informativi del processo delle costruzioni, siano essi modelli, elaborati, schede od oggetti, deve garantire completezza, trasmissibilità e congruenza di tutti i dati e le informazioni negli stessi contenuti. Modelli ed elaborati sono identificati in ragione del sistema di virtualizzazione, della fase di processo, dell'uso o della disciplina cui si riferiscono. A tal proposito, i modelli grafici singoli, che contengono informazioni non solo di natura grafica, fanno in generale riferimento agli ambiti disciplinari e tecnici differenziandosi ulteriormente per singola disciplina od uso/obiettivo.

Il gestore di ciascun modello ha la responsabiltà di verificare che tutti i dati e le informazioni del modello , siano in accordo alle specifiche del capitolato informativo e congruenti con quelli contenuti in altri modelli od elaborati informativi della commesa , nei modi e nei tempi fissati nel capitolo informativo stesso.

I dati e le informazioni contenuti in diversi modelli grafici appartenenti ad un determinato processo digitale delle costruzioni devono essere coordinati tra loro e verso le regole di riferimento.

Il coordinamento tra i modelli grafici e tra i modelligrafici ed altri modelli e gli elaborati, così come tra modelli e regolamenti o vincoliavviene attraverso:

- Analisi e controllo delle interferenze fisiche e informative (Clash Detection);
- Analisi e controllo delle interferenze informative (Model Checking e Code Checking);
- isoluzione di interferenze e incoerenze.

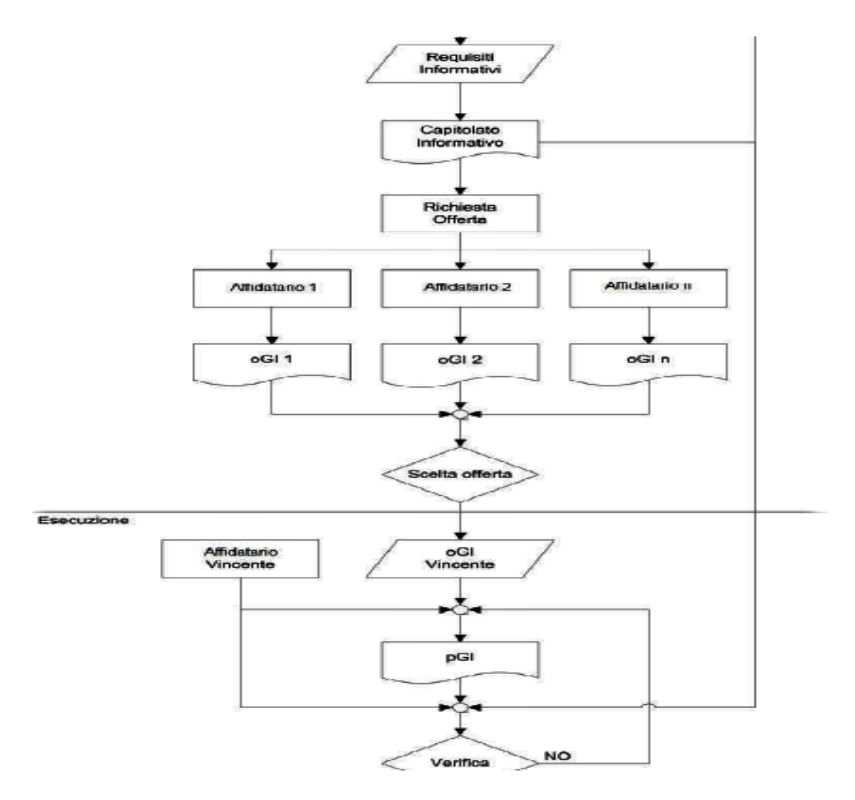

<span id="page-13-0"></span>Figura 4:Flusso informativo -Fonte :Progetto U87007272

La verifica di coordinamento dei modelli grafici è eseguita in via automatizzata attraverso specifici software, i quali, in termine alla verifica stessa, redigono un report del risultato delle loro analisi.

<span id="page-14-0"></span>- *1.1.1 Livelli di Coordinamento* 

Sono definiti tre livelli di coordinamento :

- Coordinamento di primo livello (LC1), riguardante i dati e le informazioni all'interno di un modello grafico singolo.
- Coordinamento di secondo livello (LC2), riguardante i dati e le informazioni trapiù modelli grafici singoli che può avvenire attraverso la loro aggregazione simultanea o mediante successive verifiche di congruenza dei rispettivi contenutiinformativi.

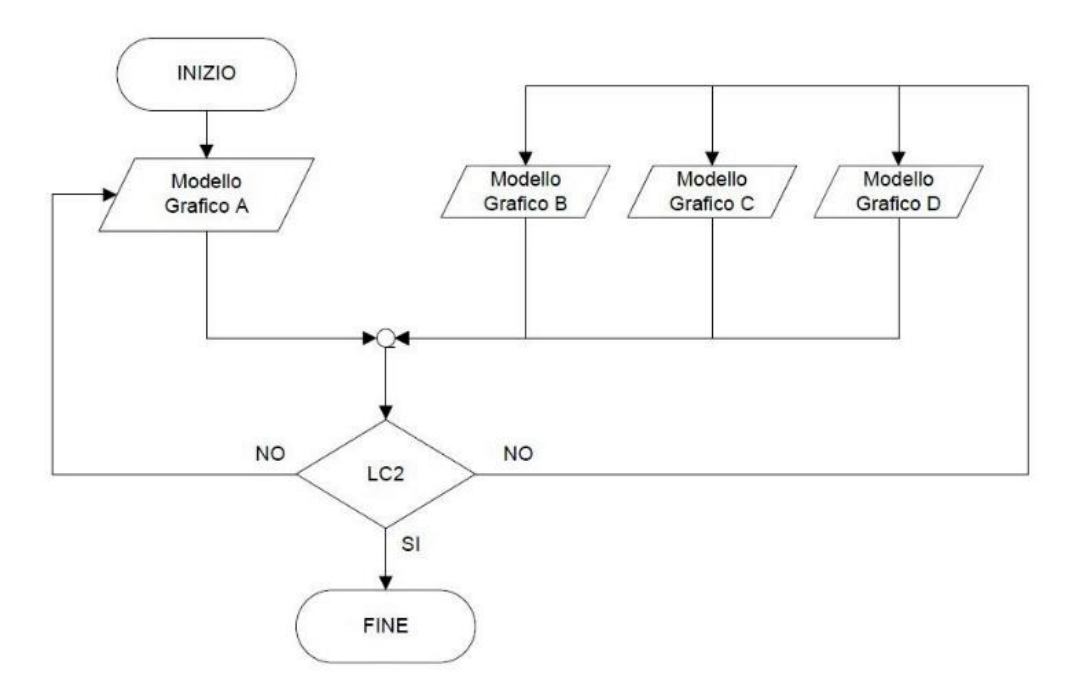

Figura 5:Coordinamento di secondo livello

• Coordinamento di terzo livello (LC3), riguardante il controllo e la risoluzione delle interferenze e incoerenze tra dati/informazioni/contenuti informativi.

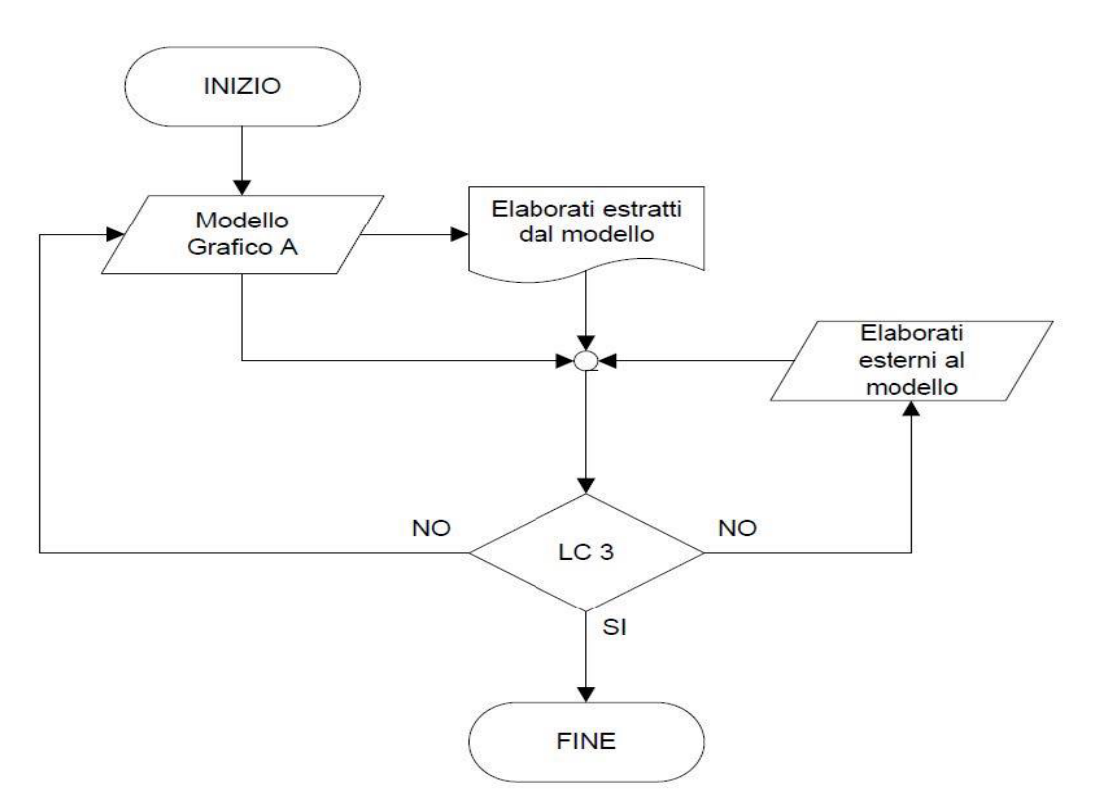

Figura 6: Coordinamento di terzo livello (LC3)

Le attività di coordinamento di primo livello sono a carico del soggetto fisico o giuridico, per le attività di coordinamento di secondo e terzo livello sono indicatii vari soggetti responsabili dei coordinamenti: necessari, facoltativi e obbligatori.Ai fini delle attività di coordinamento è possibile utilizzare formati aperti quali ilBCF (BIM Collaboration Format), come descritto nella norma UNI 11337-1.

Al termine di ogni analisi di coordinamento viene redatto un rapporto delle interferenze e delle incoerenze rilevate e dei soggetti, modelli, oggetti o elaborati coinvolti. Se l'interferenza e/o l'incoerenza è univocamente attribuibile ad un soggetto responsabile, si procede con l'assegnazione della risoluzione al soggetto stesso. In caso di coinvolgimento di più soggetti o di possibili interferenze o incoerenze con altre discipline si procede con l'indizione di una riunione di coordinamento per un confronto tra soggetti coinvolti e la definizione del processodi risoluzione.

Le attività di coordinamento delle interferenze e delle incoerenze procedono iterativamente fino alla eliminazione di tutte le incoerenze rilevate.

### <span id="page-16-0"></span>- *1.1.2 Livelli di Verifica*

La verifica dei dati, delle informazioni e dei contenuti informativi è condotta sul modello informativo dell'opera, o del complesso di opere, nel suo insieme e/o sui singoli modelli, elaborati od oggetti, per ciascuno stadio, in relazione alla specifica fase del processo. All'interno del processo digitale delle costruzioni si verificano tre livelli di verifica di natura informativa:

- **Livello di verifica 1 (LV1),** che consiste nella verifica dei dati, delle informazioni e del contenuto informativo, intesa come la verifica della correttezzadelle modalità di loro produzione, consegna e gestione così come richiesto dal CIe dal pGI. Tale livello di verifica dell'informazione è garantito dal gestore delle informazioni in collaborazione con il coordinatore.
- **Livello di verifica 2 (LV2),** che consiste nella verifica dei modelli disciplinari e specialistici, in forma singola o aggregata, intesa come la verifica di leggibilità, della tracciabilità e della coerenza coi dati e delle informazioni contenute.
- **Livello di verifica 3 (LV3),** che consiste nella verifica della tracciabilità e della coerenza di dati e informazioni contenute nei modelli, negli elaborati, nelle schede e negli oggetti, presenti nell'ambiente di condivisione dati (ACDat) e nell'archivio di condivisione documenti (ACDoc).

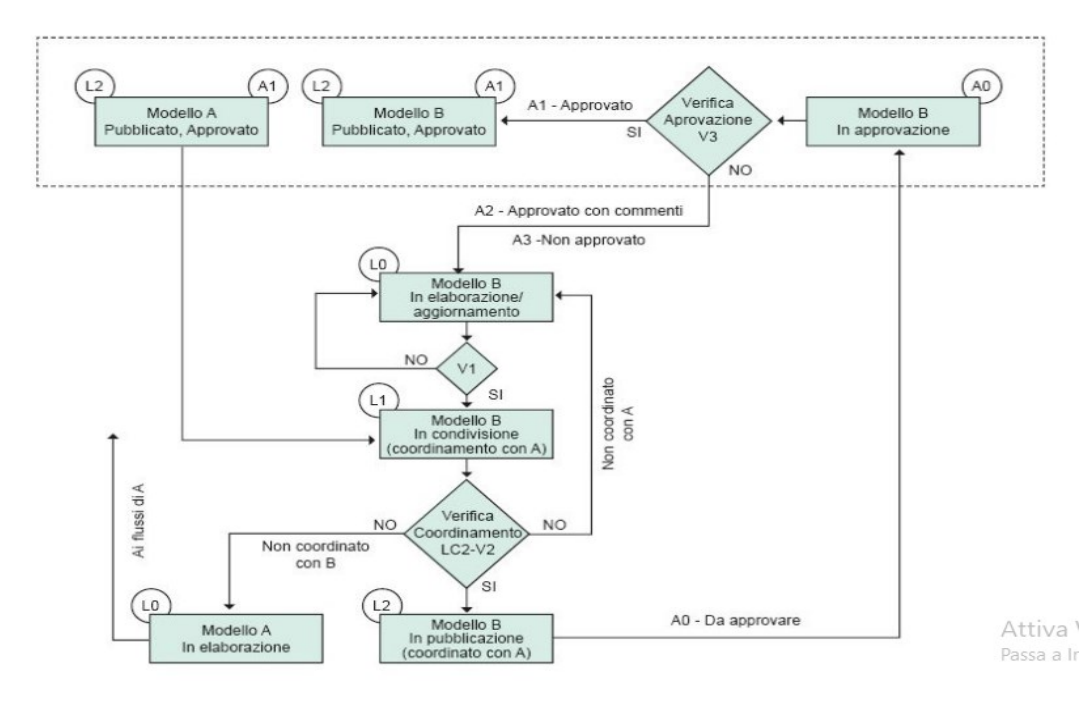

Figura 7: Flusso di coordinamento , pubblicazione,verifica e approvazione – Fonte :ProgettoU87007274( Progetto di norma UNI 11374)

<span id="page-17-0"></span>All'interno della metodologia BIM, un ruolo chiave è rivestito dal Model Checking grazie al quale è possibile verificare e validare i progetti non solo in fase progettuale, ma anche durante tutte le fasi del processo. Per garantire risultati affidabili, il controllo deve partire da un'iniziale pre-check, definito BIM Validation, che validi il contenuto informativo dell'Information Model per poi procedere ad ulteriori analisi quali Clash Detection e Code Checking.

Ruolo fondamentale in questa fase è riservato alla committenza, la quale deve essere in grado di definire il quadro delle proprie esigenze e dei propri requisiti, anche in forme contrattualmente vincolanti come gli *Employer's Information Requirements*  (EIR), documento chiave tramite il quale la committenza definisce i requisiti informativi in funzione degli usi del modello BIM, nonché le modalitàdi gestione delle informazioni.

<sup>-</sup> *1.1.3 Model Checking* 

Durante la fase di Model Checking, i parametri, geometrici e non, implementati nei modelli informativi, vengono analizzati e validati sottoponendo il Building Information Model a diversi domini di validazione. Solitamente il set di regole di controllo, il rule-set, che viene applicato al modello è organizzato in tre fasi di verifica consequenziali: la BIM Validation, che ne controlla attributi e proceduredi modellazione, la Clash Detection, ovvero il controllo interferenze, ed il Code Checking, la verifica di conformità del progetto alle normative di riferimento.

La corretta implementazione della metodologia BIM è imprescindibile dalcontrollo della coerenza e della qualità del dato veicolato da un BuildingInformation Model. Le regole di controllo e il modello devono contenere lamedesima semantica, il che significa che gli oggetti parametrici contenutinell'Information Model devono necessariamente poter essere mappati e riconosciuti dallo strumento di Model Checking attraverso alcune proprietà .

Prima di procedere ad analisi avanzate, quindi, è necessario effettuare un precheck del contenuto informativo del modello attraverso un rule-set che ne validila correttezza: si parla, in questa fase, di BIM Validation. Un BIM tool di Rule-based Model Checking consente di disporre di un predefinito set di regole per lafase di BIM Validation: personalizzabile dall'utente, questo va applicatodapprima ai singoli modelli disciplinari e, successivamente, al modello federato, o Merged Model, che integra le diverse progettazioni. Una volta superata questa prima validazione, il modello può poi essere sottoposto ad analisi più specifiche Il controllo delle interferenze geometriche, o Clash Detection, prevede una prima parte di gestione manuale del processo di verifica relativo al controllo delleversioni progettuali dei modelli informativi e della loro localizzazione in uncorretto sistema di coordinate cartesiane.

Prosegue poi con la validazione dei singoli modelli disciplinari e del Merged Model. L'obiettivo della modellazione geometrica, in questo caso, deve essere la creazione di un modello senza intersezioni. Un tale approccio si riflette inevitabilmente sulle responsabilità allequali è soggetto il progettista nell'intero processo costruttivo, responsabilità che aumenta di pari passo con il sempre maggiore coordinamento interdisciplinare necessario per l'implementazione della metodologia BIM. Controlli ciclici del modello federato evidenziano eventuali

conflitti ed interferenze inter-disciplinari e si pongono a base delle riunioni di coordinamento durante le quali tutte le particoinvolte propongono delle soluzioni che, una volta testate nell'ambiente virtualedel modello, possono essere nuovamente verificate e discusse garantendo integrazione di conoscenza e condivisione del processo

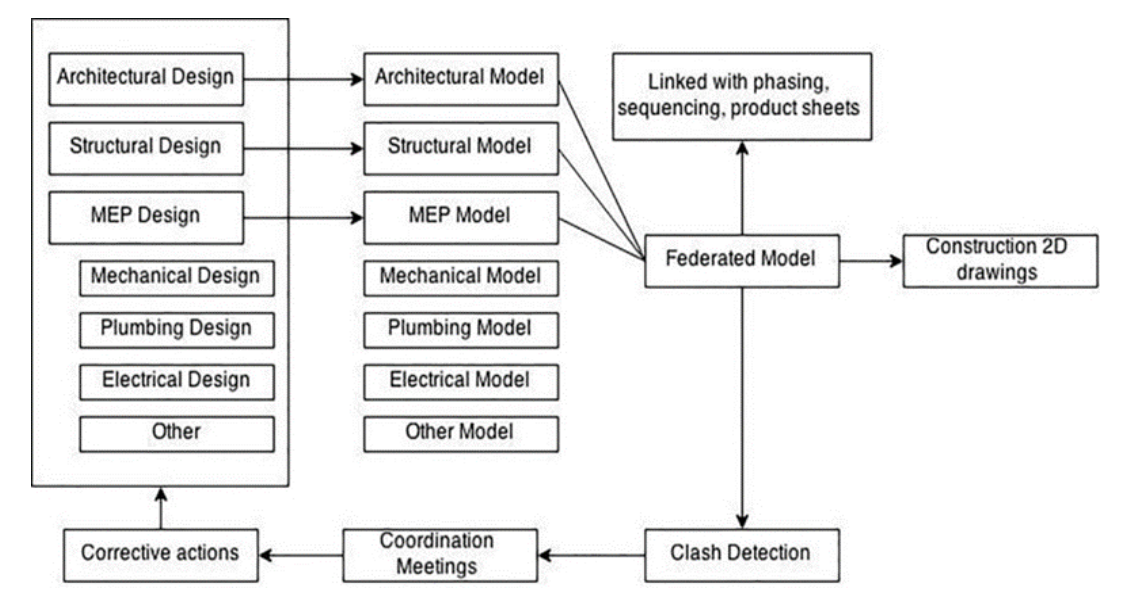

Figura 8:The Constractor's guide to Bim

Il Code Checking è una declinazione del Model Checking tramite la quale validarela progettazione comparando i parametri contenuti nel modello a normative e codici di riferimento. Il processo di Rule-based Model Checking si sviluppa in quattro fasi: Rule Interpretation, Building Model Preparation, Rule Execution, Rule Reporting. Il Code Checking può riguardare, innanzitutto, gli aspetti geometrici e verificare, ad esempio, altezze e superfici minime ammissibili, rapporti aero-illuminanti o la disposizione spaziale di aree funzionali ed unità ambientali. Ma anche molti altri parametri legati alla normativa.

## <span id="page-20-0"></span>1.2 Il Concetto di programmazione basata sulle risorse

Per il caso di studio in esame è proposto un workflow di alto livello strutturato al fine di gestire la produzione come sistema complesso. Esso si compone di:

- 1) Estrazione e predisposizione della lista dei Deliverables
- 2) Definizione dei Deliverables
- 3) Sviluppo dei BPMN e associazione dei Deliverables
- 4) Verifica dell'assegnazione delle risorse
- 5) Creazione del file di input per l'algoritmo ACO
- 6) Pianificazione del Workplan tramite l'algoritmo

La piattaforma per il supporto alla pianificazione dei lavori è denominata "AWOPS" (Automatic WOrk Planning Service). L'obiettivo di questa piattaformaè quello di fornire un ambiente integrato ed automatico di pianificazione dei lavoriche supporti i soggetti coinvolti dalla fase di pianificazione alla fase di controlloe monitoraggio dei lavori, permettendo lo scambio di informazioni e il coordinamento degli attori delle varie fasi del processo. Questo supporto avviene anche attraverso la simulazione dei processi in ogni fase del progetto: in fase di pianificazione, al fine di determinare la schedule ottimale anche in relazione alla combinazione di risorse ed ai vincoli imposti, ed in fase di monitoraggio e controllo al fine di verificare l'andamento dei lavori ed effettuare proiezioni sullosviluppo degli stessi in base al loro stato ed ai dati raccolti. Di conseguenza, il risultato è una continua simulazione del processo, in cui variano solamente vincolie parametri relativi alle risorse, come ad esempio la loro produttività.

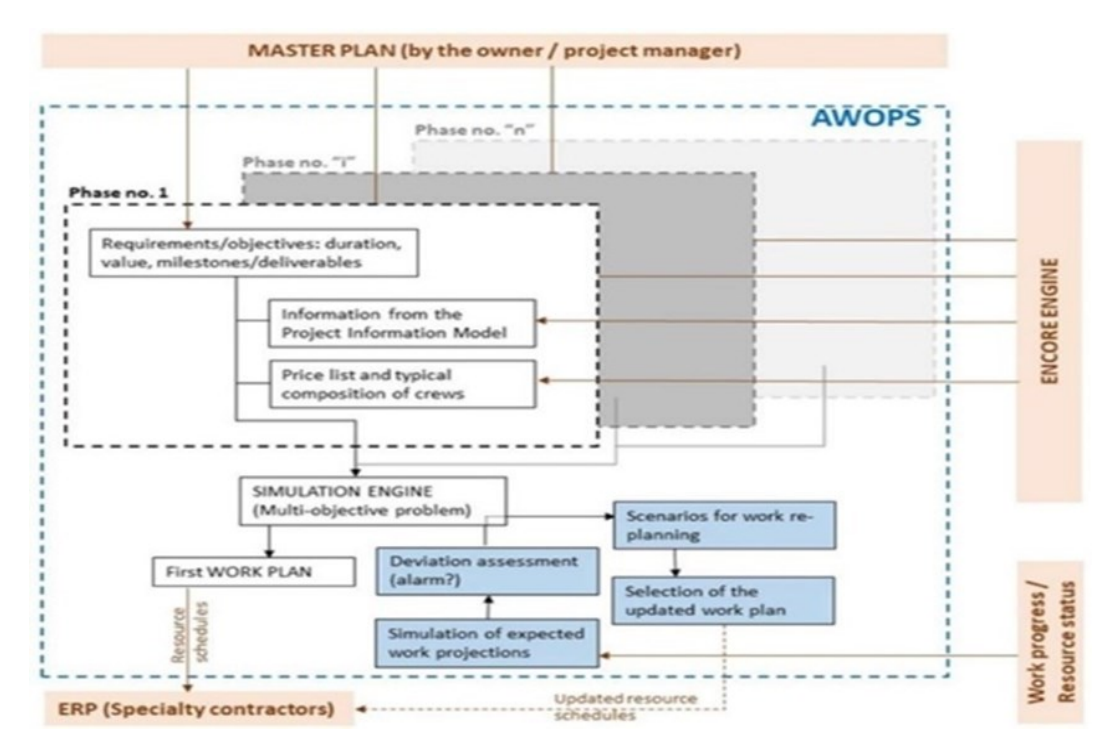

<span id="page-21-1"></span>Figura 9: Struttura della piattaforma Awops

#### <span id="page-21-0"></span>- *1.2.1 Struttura della piattaforma*

La figura in alto mostra lo schema di funzionamento della piattaforma. Innanzitutto, la simulazione dei processi avviene in relazione alle fasi di lavoro previste. Una volta completata la progettazione, il Project Manager elabora il masterplan, il piano strategico di alto livello, che definisce le milestones, gli obiettivi globali della pianificazione ed eventuali vincoli strategici. Successivamente, dal Project Information Model il Project Engineer estrapola, attraverso l'aiuto di una query, le informazioni, i requisiti ed eventuali vincoli strategici delle attività da effettuare. Contemporaneamente, l'Encore Engine rileverà e fornirà la piattaforma con la lista di processi e operazioni elementari da seguire e le loro relazioni, oltre a informazioni riguardo le risorse, la composizione della crew ed i costi di tali operazioni.

Tali procedure avranno lo scopo di supportare il Project Engineer dapprima nella definizione delle sezioni del Project Breakdwon Structure, al fine di definire i processi che dovranno essere effettuati. Successivamente il supporto sarà nella definizione della Work Breakdown Structure, completa delle risorse, dei costi, opportunatamente scomposti e divisi, e delle work- locations, attraverso l'associazione di ogni entità della PBS al corrispettivo lavoro da effettuare.

A questo punto, definiti i processi da eseguire ed i relativi obiettivi locali,derivanti dalla fase appena conclusa, e globali, derivanti dal masterplan, è possibile eseguire una simulazione, che considererà anche il contesto spaziale di inserimento della lavorazione. In questa maniera, il pianificatore persegue sia gliobiettivi globali che quelli locali. Dalla simulazione uscirà il piano dei lavori chesarà sottoposto alla revisione del Project Manager al fine di aggiungerlo alla baseline.

Durante l'esecuzione dei lavori, il motore di simulazione effettuerà continue simulazioni al fine di elaborare proiezioni riguardo lo sviluppo atteso. La base informativa di queste simulazioni deriva da una parte dalla baseline, per quanto riguarda lo stato atteso, dall'altra dal sistema di monitoraggio controllo che valutasia lo stato di avanzamento dei lavori (componenti effettivamente assemblati, fabbricati o installati) sia lo stato delle risorse (stato operativo, task in cui è coinvolta ogni risorsa ec…). I risultati delle simulazioni vengono usati pervalutare, tra l'altro, se la baseline è rispettata, se ci sono deviazioni da questa o sesono necessari variazioni sulla quantità di risorse al fine di soddisfare vincoli e requisiti

<span id="page-23-0"></span>- *1.2.2 Strutturazione dei dati della programmazione per l'attivazione dell'algoritmo di programmazione*

Illustrato lo schema di funzionamento generale della piattaforma, si passa ora a determinare la struttura informativa, ossia vengono definite le modalità di sviluppo ed elaborazione delle informazioni all'interno della piattaforma.

Lo scopo è riuscire a determinare i vari stadi di sviluppo delle informazioni, come queste vengono processate e quali sono gli input e output di ogni stadio.

Il primo passo da effettuare riguarda l'individuazione dei lavori da compiere. Questi lavori riguardando l'esecuzione di processi i quali hanno come finalità la consegna di deliverables. Dai deliverables che devono essere prodotti, dunque, èpossibile risalire ai processi da implementare.

Per questo si rende necessaria, in primis, l'individuazione di tali deliverables, ossia degli elementi che sono l'oggetto dei vari processi.

Essendo lavori di riqualificazione, sono previsti interventi su una costruzione esistente. Tali interventi, a loro volta, interessano vari elementi della costruzione, presenti nello stato di fatto, che subiscono una trasformazione o vengono totalmente rimossi per poi essere sostituiti.

A livello informativo, gli interventi sono descritti attraverso modelli in formato di scambio IFC. In particolare, sono presenti due fasi: la prima rappresenta lo stato di fatto, ossia l'edificio prima dell'intervento, mentre la seconda quello di progetto, ossia l'edificio riqualificato.

Quindi, dal confronto fra i modelli delle due fasi è possibile individuare gli elementi che hanno subito una trasformazione, e quindi risalire ai processi che interessano tali elementi.

Al fine di automatizzare il processo, è necessario definire un metodo attraverso cui è possibile operare il confronto e che riesca ad individuare in maniera univocale trasformazioni subite dal modello.

Se un elemento viene sostituito, la corrispondente entità IFC del modello dello stato di fatto sarà diversa da quella nel modello IFC dello stato di progetto. Analogamente, se un nuovo componente viene installato, l'entità IFC corrispondente è presente solo nello stato di progetto. Le entità IFC sono univocamente distinguibili per mezzo del loro GUID (Global Unique IDentifier),quindi calcolando le differenze dei GUID tra lo stato di fatto e quello di progetto,è possibile individuare gli elementi rimossi o installati o che hanno subito una trasformazione che ha modificato il loro GUID. Il calcolo di questa differenza avviene attraverso una Querydiff che interroga i modelli IFC delle due fasi.

La Querydiff viene eseguita nel modello caricato in una piattaforma webserver online: Ifcwebserver, attraverso il quale è possibile visualizzare il modello IFC, i suoi dati ed estrapolare informazioni attraverso apposite query.

Il risultato di questa query rappresenta la lista dei deliverables che devono essere prodotti e rappresenta la base per l'implementazione dei processi.

Questa lista viene successivamente manipolata dal Project Engineer che si occupa della fase di pianificazione vera e propria. Questi raggruppa i deliverables e li riunisce accorpandoli in work location e per tipologie di operaio impiegate nella lavorazione.

Inoltre, i deliverables contengono i vincoli strategici imposti dal Project Managernel Masterplan. Individuati i deliverables, in parallelo alla loro elaborazione, vengono implementati i processi. All'interno del database di AWOPS vengono modellati i processi attraverso la notazione BPMN, In questa maniera, è possibiledefinire i vincoli tra i task interni al processo. Per ogni task sono definite le informazioni riguardo le risorse necessarie, i costi unitari e le quantità da applicare.

Per ogni crew sono definiti i parametri unitari di costo, tempo e produttività.

Il motore di AWOPS, in base agli elementi della lista, suggerisce il processo da associare ai vari deliverable, ma il collegamento finale viene comunque effettuatodal Project Engineer.

A questo punto sono disponibili sia i modelli di processi, sia la lista di work locations e deliverable. I processi vengono automaticamente istanziati per ogni work location, e vengono codificati. Viene effettuata, sempre in maniera automatica, l'analisi prezzi: le quantità ed i prezzi unitari dei task di ogni processovengono moltiplicati per i relativi parametri della work location del processo, in maniera da determinare, per ogni task e per ogni processo: quantità, costi diretti, costi indiretti, tempi di esecuzione.

I risultati di queste analisi saranno l'input per la fase di simulazione. In particolare,si hanno due tipi di simulatori: simulatore spaziale e simulatore dei processi. il simulatore spaziale avrà lo scopo di simulare il contesto di

inserimento dei processi, al fine di determinare le condizioni di lavorazione ed i vari percorsi. L'input del simulatore spaziale è costituito dal modello Ifc di partenza, e sono distinte le work location. Questo strumento effettua simulazioniriguardo i possibili percorsi di movimento all'interno del cantiere, anche alla basedi vincoli e scenari assegnati ai diversi livelli di pianificazione.

L'output della simulazione spaziale è costituito dalla matrice delle distanze che separano le varie Work location.

La fase finale prevede la simulazione dei processi al fine determinare la schedulee, di conseguenza, la baseline. L'input di questa fase è costituito, in primis, dalla matrice delle distanze, attraverso la quale è possibile far ricostruire al simulatoreil flusso di locazioni ottimale. Inoltre, vengono date le informazioni riguardanti i processi da effettuare, i loro task ed i relativi parametri di costo diretti e indiretti ed, infine, il calendario ed i parametri di produttività della crew, al fine di determinare i tempi di esecuzione.

Lo scopo del simulatore dei processi è quello di individuare, dati gli input, il processo che ha il minor costo.Il risultato di questa simulazione è dato dalla schedule di lavoro, sottoforma di Gantt Chart e Location-based diagram. Il piano deve essere, infine, sottoposto all'approvazione del Project Manager al fine di renderla ufficiale.

Il diagramma riportato a pagina seguente schematizza il flusso informativo di AWOPSC

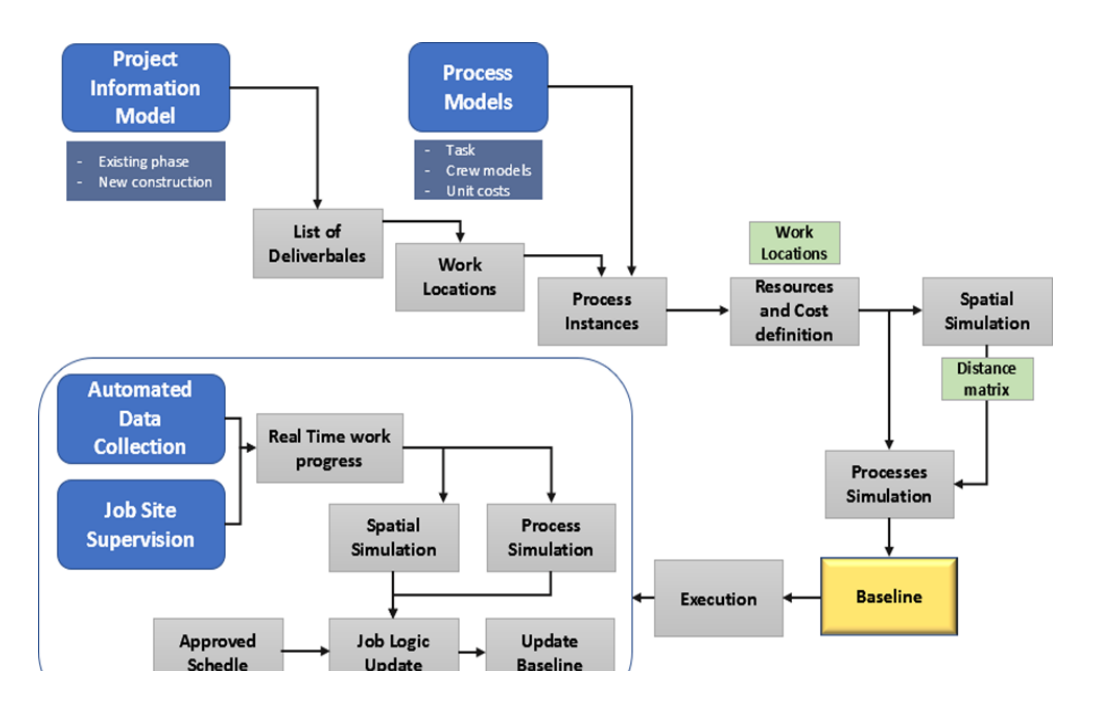

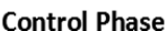

Figura 10: Control Phase

# <span id="page-27-0"></span>Capitolo 2 : Lo stato dell'arte sui Database a Grafo

## <span id="page-27-1"></span>- *2.1 IFC e BuidingSmart International*

Oggi in ambito BIM, il formato di scambio dati denominato IFC e sviluppato per anni da BuildingSmart International, sembra essersi affermato sul piano mondiale

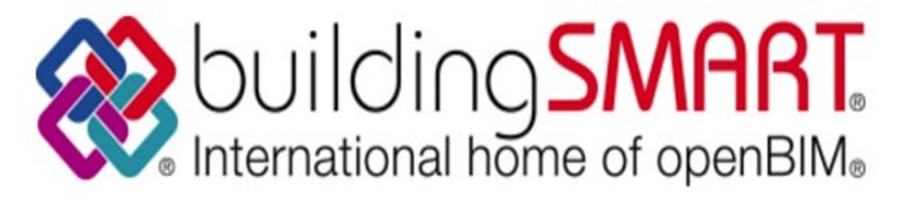

Figura 11: BuildingSmart International

#### **BuildingSmart International**

Nasce nel 1995 come un consorzio industriale privato, composto da 12 aziende con il nome di Industry Alliance for Interoperability; nel 1996 assume il nome di International Alliance for Interoperability (IAI) trasformandosi in un'associazione industriale no-profit ed aprendosi a tutte le parti interessate e solo nel gennaio 2008 assume l'attuale denominazione di BuildingSMART International, per riflettere meglio la natura e gli obiettivi dell'organizzazione.

L'attività svolta da BuildingSmart si focalizza su tre standard , evidenziati nella seguente immagine presente nella home del sito [www.buildingsmart-tech.org:](http://www.buildingsmart-tech.org/)

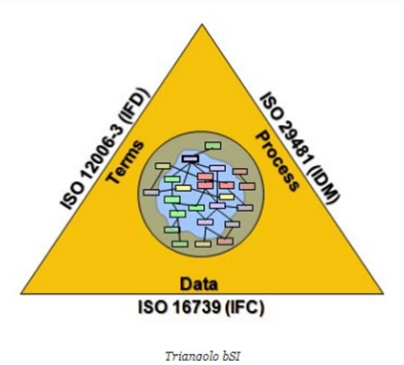

Figura 12: Triangolo bSi

### **IFC**

L'IFC, Industry Foundation Classes, è un particolare formato di dati che ha lo scopo di consentire l'interscambio di un modello informativo senza perdita o distorsione di dati o informazioni.

Si tratta di un formato file aperto, neutrale, non controllato da singoli produttori software, nato per facilitare l'interoperabilità tra i vari operatori.

L'IFC è stato progettato per elaborare tutte le informazioni dell'edificio, attraverso l'intero suo ciclo di vita, dall'analisi di fattibilità fino alla sua realizzazione e manutenzione, passando per le varie fasi di progettazione e pianificazione.

#### **Come funziona l'IFC**

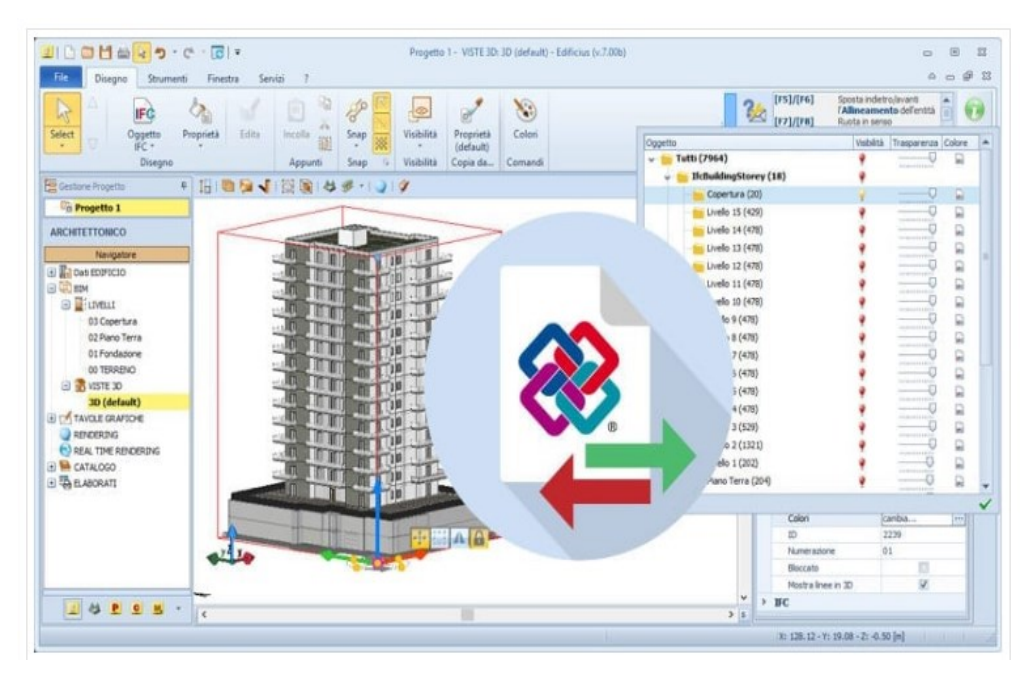

L'architettura **IFC** basa la propria struttura su:

- semantica
- relazioni
- proprietà

Gli elementi sono pensati per descrivere i componenti di un edificio, come ad esempio impianti, spazi, zone, arredo, elementi strutturali (pilastri, travi, pareti, solai, etc.), includendo le proprietà specifiche di ogni oggetto. Grazie a questa

suddivisione ad ogni oggetto è possibile associare determinate grandezze come ad esempio:

- forma
- costo
- richiesta di manutenzione
- posizione
- prestazione energetica
- connessioni con altri oggetti
- sicurezza
- caratteristiche fisiche e meccaniche

Tutti questi dati sono in genere codificati su uno dei tre formati disponibili:

- .ifc: formato di file predefinito basato sullo standard ISO-STEP
- .ifcxml: codifica basata sul linguaggio XML
- .ifczip: archivio compresso di uno di questi formati, che possono contenere anche materiale aggiuntivo, come PDF o immagini

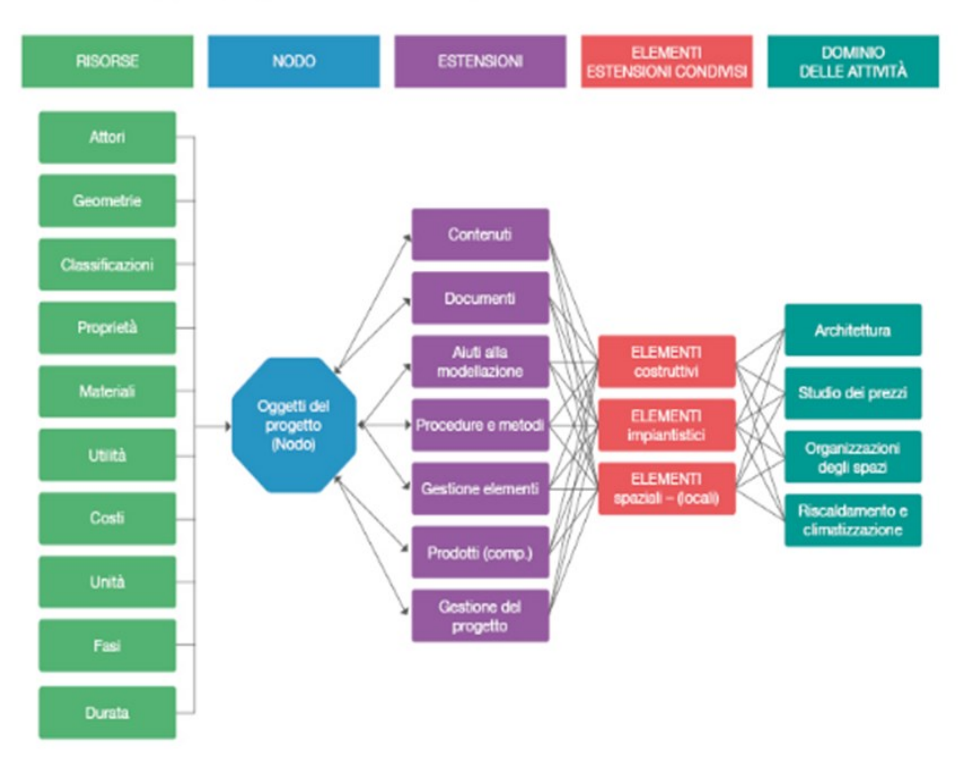

### ARCHITETTURA DEL MODELLO DI DATI IFC

<span id="page-29-0"></span>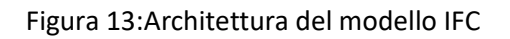

La struttura spaziale e i componenti fisici di un edificio sono modellati gerarchicamente all'interno dello standard IFC. L'ordine della gerarchia IFC può essere descritto come segue:

IfcProject: stabilisce il contesto per lo scambio o la condivisione delle informazioni;

- IfcSite: è l'entità che rappresenta il sito del progetto;
- IfcBuilding: identifica l'edificio o gli edifici del sito;
- IfcBuildingStorey: rappresenta i livelli (o più comunemente i piani) in cui è suddiviso un edificio;
- IfcSpace: è un insieme di spazi inclusi in un piano di un edificio;
- IfcBuildingElement: identifica gli elementi costruttivi di un edificio e sono generalmente associati ad un livello.

Ecco un esempio della struttura gerarchica modellata all'interno dello spazio di lavoro usBIM.viewer+.

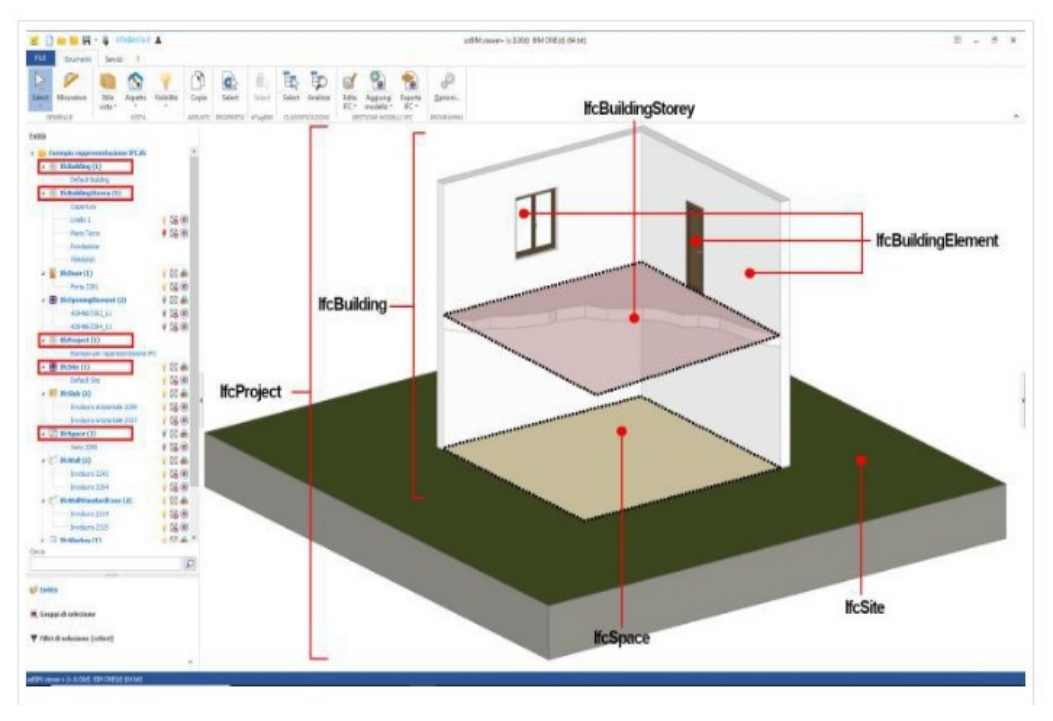

<span id="page-30-0"></span>Figura 14:Organizzazione gerarchica e identificazione elementi

In un flusso di lavoro BIM, possiamo predefinire quali informazioni devono essere trasferite. Ciò è ottenuto dal MVD.

MVD, Model View Definition, descrive il sottoinsieme di uno schema di dati necessario per scambiare i dati richiesti in specifici scenari di scambio di dati.

Tale metodologia è adottata per evitare che durante uno scambio di informazioni vengano veicolate informazioni ridondanti o non funzionali e per facilitare il processo di lettura del modello.

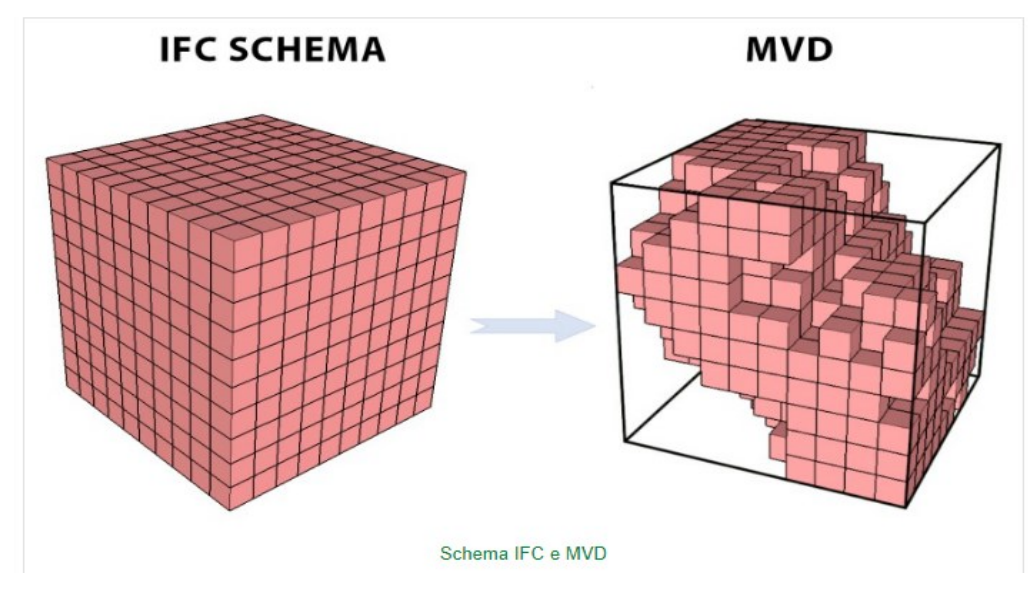

<span id="page-31-0"></span>Figura 15: IFC e MVD

L'MVD è praticamente una selezione di classi dello schema IFC complessivo, per descrivere uno scambio di dati per un uso o flusso di lavoro specifico. buildingSMART International ha elencato una serie di rilasci MVD.

Alcuni esempi di MVD includono:

- *IFC 2×3 Vista Coordinazione 2.0*
- *Vista di riferimento IFC 4*
- *IFC 4 Design TransferView*

buildingSMART certifica il software per l'implementazione MVD specifica che convalida che un determinato strumento di progettazione può esportare correttamente l'MVD richiesto per una corretta gestione IFC. Un software certificato sarà infatti in grado di gestire correttamente tutte le **classi di schemi IFC** inserite all'interno della **specifica MVD**

#### <span id="page-32-0"></span>- *2.1.1 IFC 2x3 Vista Cordinazione 2.0*

IFC 2×3 Coordination View 2.0 è un buildingSMART International MVD ufficiale che mira al coordinamento tra le attività di architettura, ingegneria strutturale e servizi di costruzione (MEP) durante la fase di progettazione [Nicola Furcolo ing., Francesca Ressa Arch, e altri ,anno 2017]

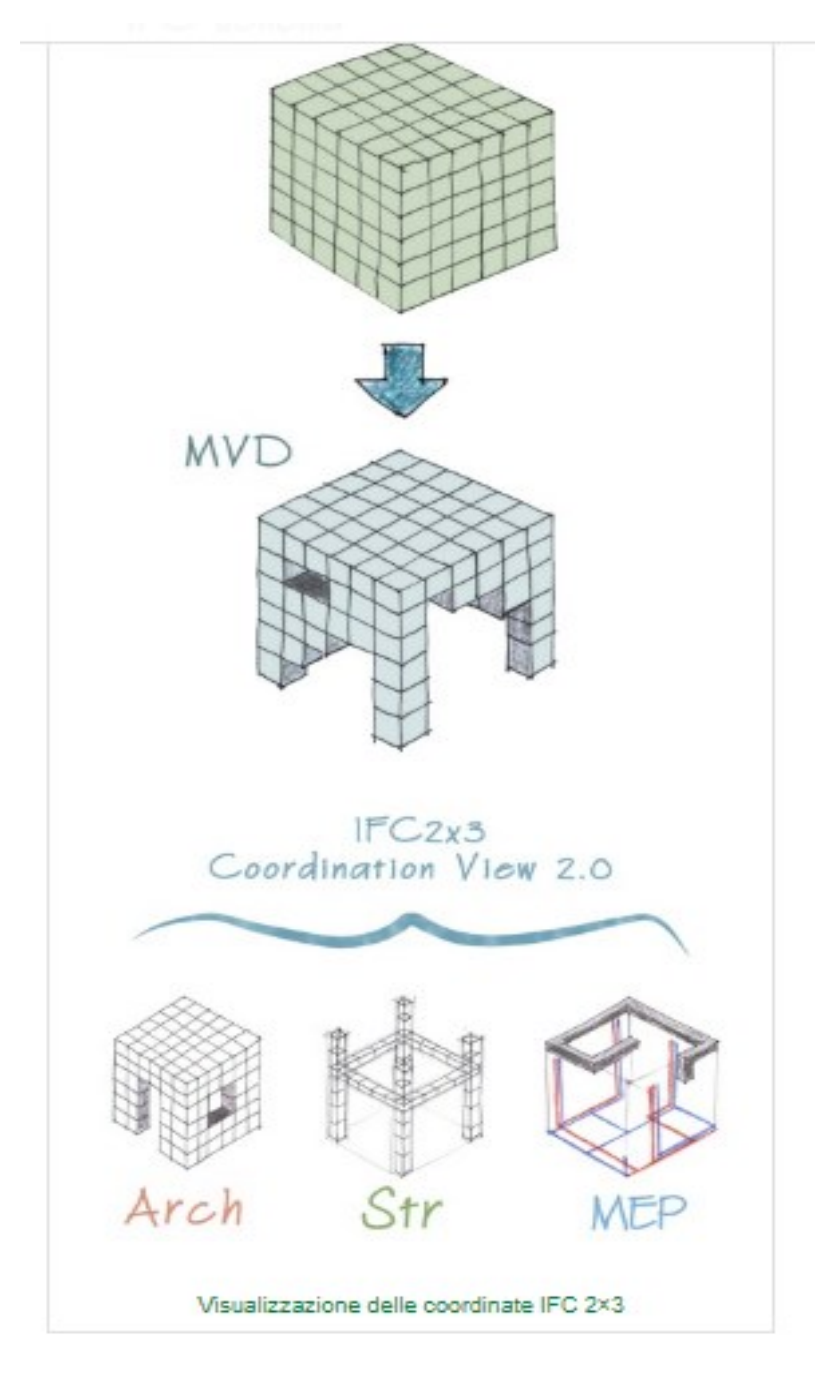

Figura 16: Visualizzazione delle coordinate IFC 2x3

"Coordination View 2.0" ", il sottoinsieme IFC per il coordinamento delle discipline architetturale, di servizio edilizio e strutturale durante la fase di progettazione di un progetto edilizio, invece, specifica a quale MVD ci si riferisce e quindi individua tutte (e sole) le classi presenti nello schema.

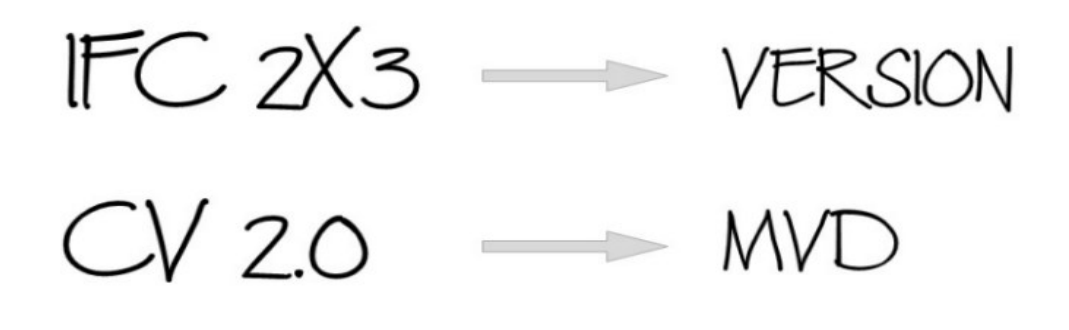

<span id="page-33-0"></span>- *2.1.2 IFC 4* 

La versione IFC 4 ora includerà nuove classi per fornire ulteriori informazioni e 2 nuovi MVD ( **Reference View** e **Design Transfer View** ) per definizioni di viste più specifiche e supportare lo scopo dello scambio di dati IFC.

Vista di riferimento IFC 4

buildingSMART definisce la Vista di riferimento come una vista che rappresenta geometrie e relazioni del modello semplificate. Questa vista è stata creata per consentire il coordinamento tra le diverse discipline di progetto, come l'ingegneria architettonica, strutturale e impiantistica.

La differenza tra questo MVD e la Coordination View 2.0 dipende dalla versione dello schema IFC a cui ci riferiamo e, quindi, da un contenuto di dati di costruzione semanticamente ricco.

#### Vista trasferimento disegno IFC 4

La *vista di trasferimento del progetto* è una vista che ha la funzione di rappresentare le geometrie e le relazioni degli elementi di costruzione e degli ambienti in modo più dettagliato rispetto alla vista di riferimento. Questo permette di avere un modello con molte più informazioni, che è anche trasferibile da un software all'altro e che è adatto per l'editing.

<span id="page-34-0"></span>- *2.1.3 Vantaggi IFC* 

Il principale vantaggio offerto dal formato IFC è la possibilità di **consentire la collaborazione tra le varie figure coinvolte nel processo di costruzione**, permettendo loro di scambiare informazioni attraverso un formato standard.

Questo comporta maggiore qualità, riduzione degli errori, abbattimento dei costi e risparmio dei tempi, con dati e informazioni coerenti in fase di progetto, realizzazione e manutenzione.

<span id="page-34-1"></span>- *2.1.4 Limiti IFC* 

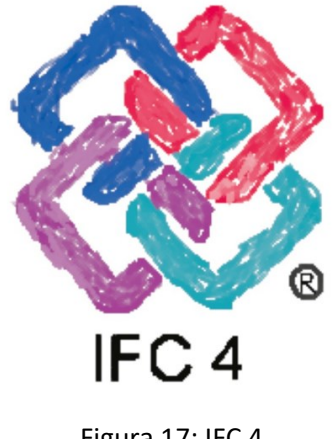

Figura 17: IFC 4

IFC ha più di 800 entità, considerati gli oggetti e le loro relazioni, e può inoltre generare infiniti Property Set personalizzati.

Nel travaso dal formato proprietario al formato IFC, il collo di bottiglia non può essere rappresentato dal contenitore più ampio ma da quello meno capiente: i programmi proprietari che esportano ed importano il formato IFC. Dov'è il problema allora?

Ogni qualvolta si manifestano dei problemi siamo poco propensi ad assumercene le responsabilità, quindi imputiamo le colpe agli altri operatori ("è colpa del tuo software") o meglio ancora ce la prendiamo con chi è assente in quel momento e non è in grado di difendersi (quindi IFC).

Eppure è possibile effettuare una semplice verifica, aprendo il file IFC generato con un visualizzatore IFC (ce ne sono diversi, per lo più gratuiti), oppure addirittura in un editor di testo: se il dato è visibile nel visualizzatore o nelle righe di testo che compongono l'IFC, allora il problema è nel software di lettura.

#### • "IFC non è modificabile"

Già nel 2013 la **PAS 1192 - 2** sosteneva che **ogni modifica ai** *devirables* depositati all'interno della piattaforma del Common Data Environment deve essere necessariamente **a carico dell'autore** (originator) del *deliverable* stesso, sia esso un modello, un documento od un elaborato, indipendentemente dal formato utilizzato, proprietario o aperto.

L'obiezione che mi è capitato con più frequenza di sentire è che "nel caso il committente voglia cambiare qualcosa, con il formato nativo è in grado di farlo". A parte che ciò è possibile solo nel caso in cui progettista e committente condividano

lo stesso software, ma fondamentalmente questo è **in aperta contraddizione con i principi fondanti del BIM** prima ancora che delle norme che vigilano sulla pluralità della libera concorrenza.
Il BIM è un mondo complesso, dove ogni elemento è interconnesso e la possibilità che il committente, o chiunque altro, possa avvalersi di scorciatoie per velocizzare il processo assomiglia più ad una espediente che ad una reale esigenza-delcommittente.

Nel caso invece sia necessario impostare un nuovo lavoro partendo da un Asset esistente, bisogna necessario redigere un nuovo Capitolato Informativo; la problematica riscontrata ha più a che vedere con la stesura dei contratti che con una problematica tecnico ed informatica.

E in ogni caso, se proprio il committente, o chi per esso, vuole modificare un componente IFC, **può aprire il modello IFC con qualsiasi software**, effettuare la modifica e successivamente esportare nuovamente il tutto con il componente modificato; in ogni situazione, la modifica deve essere tracciata e validata.

# • **"Una volta ultimato il modello, il progettista deve tradurlo nel formato IFC con un ulteriore aggravio di lavoro"**

Molto dipende dal metodo di lavoro di ogni software ma in linea di massima è possibile gestire dei traduttori che predetermino le caratteristiche dell'IFC in base agli usi del modello.

Ma il punto principale è che un file **IFC non è inteso per ottenere una copia quanto più possibile simile al formato nativo di origine**. **Scopo dell'IFC è generare modelli che rispondano alle esigenze dei diversi usi del modello.**

Diversamente dai formati nativi, con IFC è possibile:

- determinare le **caratteristiche geometriche** degli oggetti;
- **stabilire relazioni** fra i componenti, differenziate in base all'uso;
- **filtrare i dati** per trasportare solo quelli veramente necessari allo scopo.

Il lavoro di traduzione nel formato IFC, in particolare la necessità di determinare la corrispondenza fra proprietà del modello nativo e proprietà IFC, non è un lavoro "in più" ma è il fattore che **determina il vero valore del BIM**: con IFC siamo in grado di consegnare al committente un modello conformato alle esigenze della commessa e non alla praticità e convenienza del progettista

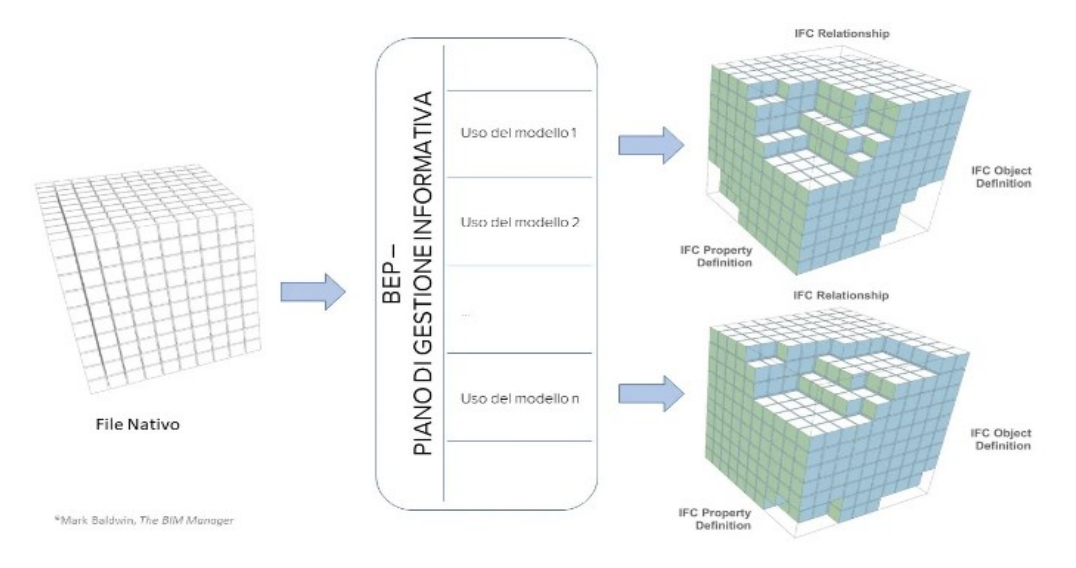

Libera reinterpretazione di un concetto espresso anche in immagine da Mark Baldwin nel suo The BIM Manager

Figura 18: BIM manager

Mark Baldwin nel suo **The BIM Manager, A practical Guide for BIM Project Management**, (libro di cui consiglio vivamente la lettura), sfata il mito del modello unico centralizzato in grado di gestire dal suo interno tutte le discipline e propone invece una confederazione di modelli d'interscambio da gestire internamente alla Piattaforma AcDat o CDE. "In questo scenario, i modelli interscambiati non sono 'live' ma copie compatibili dei modelli originali nativi. Pertanto "gli autori del modello lavorano in un ambiente 'live' ma interscambiano modelli compatibili con il team di progetto allargato ad intervalli concordati per il coordinamento. In un Progetto BIM collaborativo ci si sposta continuamente da un ambiente nativo a un ambiente collaborativo".

Nell'ambiente collaborativo, continua Baldwin, i modelli sono "strutturati per i cicli di revisione ed aiutano a definire gli scopi e le responsabilità di ciascun partecipante al progetto".

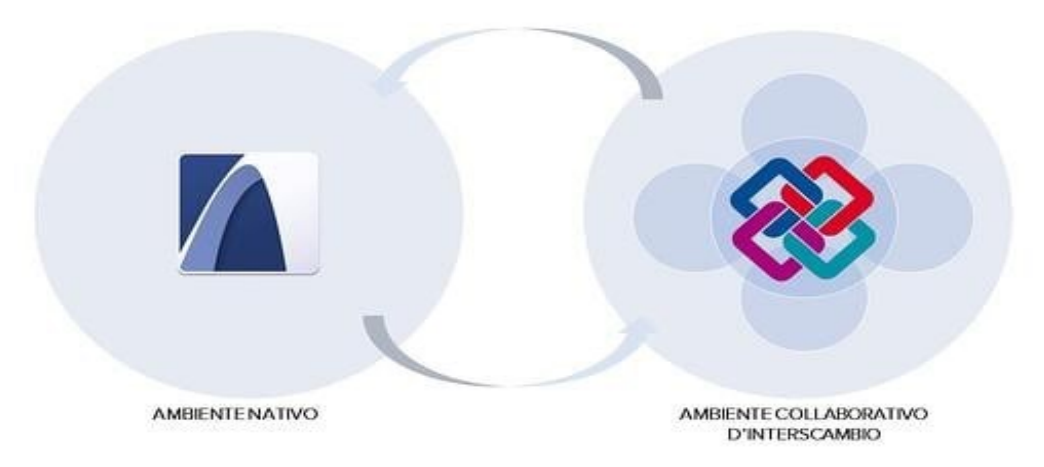

Figura 19: Ambiente nativo, ambiente collaborativo

Fino a qualche anno fa l'attenzione degli operatori del BIM era concentrata sull'aumento di efficienza dei progettisti attraverso l'uso di oggetti altamente parametrici che consentano di modificare rapidamente e comodamente le caratteristiche dei componenti. Ma se consideriamo che le fasi di Design vero e proprio costituiscono soltanto una minima porzione dell'intero ciclo di operazioni del BIM, si capisce che l'attenzione debba necessariamente essere spostata verso le fasi ulteriori, dal coordinamento multidisciplinare in avanti, comprese la gestione e manutenzione dell'Asset.

Da questa prospettiva, l'interesse verso la "parametricità" di un oggetto viene meno, e anzi diventa controproducente: ai fini della commessa un generico oggetto finestra non ha nessun valore, mentre è prezioso il modello di una specifica finestra, prodotta dal tal produttore, che abbia al suo interno le informazioni previamente concordate e che soprattutto abbia superato il ciclo di validazione programmato.

Concludo queste considerazioni ricordando che:

• **Il formato IFC non ha una "scadenza"**: oggi, domani o fra 10 anni sarò ancora in grado di aprire e gestire un file IFC, mentre non è possibile dire lo stesso di un file in formato proprietario dove per ragioni puramente commerciali viene limitato, in maniera più o meno severa, l'accesso dei file da parte di versioni del software precedenti.

• IFC è il risultato di anni di lavoro da parte di un'entità sovranazionale, [BuildingSmart,](https://www.buildingsmart.org/) nato dal contributo collettivo e neutrale di diversi rappresentanti del mondo delle costruzioni. A partire dal 2018 è divenuto, con la norma **ISO 16379**, **uno standard riconosciuto ufficialmente a livello internazionale**.

• Sono di prossima uscita le nuove **definizioni IFC relative agli elementi infrastrutturali**, così da comprendere l'ambiente e il costruito nella sua interezza e non focalizzarsi soltanto ai singoli edifici.

• IFC consente di scegliere le soluzioni, e quindi i professionisti, più adatti alle esigenze contingenti fra un ventaglio di soluzioni molto ampio.

- *2.2 Descrizione generica* 

## - *2.1.1 Database Sql*

Uno dei moduli principali di un'applicazione moderna è, generalmente, quello che riguarda la gestione dei dati, che può essere basato sull'utilizzo di svariate tecnologie. Si può pensare, per piccoli progetti, di memorizzare i dati in file di testo, più o meno strutturati; ma per i software professionali e di grandi dimensioni, è quasi sempre impossibile prescindere dall'utilizzo di un **database**.

Il database è una struttura software piuttosto complessa, in grado di ottimizzare l'accesso e la modifica di grandi quantità di dati archiviati su un generico dispositivo di archiviazione. Negli anni, lo sviluppo dei database ha visto una crescita notevole, e si è affermata quasi ovunque la classe dei **database relazionali**.

Per interagire con tale classe di database vi è, oggi, un linguaggio considerato in tutto e per tutto uno standard, e denominato **SQL** (acronimo che sta per **S**tructured **Q**uery **L**anguage).

I database relazionali come **[SQL](https://www.html.it/guide/guida-linguaggio-sql/)** sono il tipo di database attualmente più diffuso. I motivi di questo successo sono fondamentalmente due:

- **1.** forniscono sistemi semplici ed efficienti per rappresentare e manipolare i dati
- **2.** si basano su un modello, quello relazionale, con solide basi teoriche

## **Il linguaggio Sql e le sue funzioni :**

Dunque il linguaggio SQL è uno strumento per interrogare le relazioni. Infatti tramite le tabelle si possono estrapolare le informazioni desiderate.

Costrutto del linguaggio SQL

**SELECT** = utilizzato per selezionare gli attributi desiderati.

**FROM** = utilizzato per indicare la tabella desiderata dalla quale bisogna estrapolare i dati desiderati.

**WHERE** = utilizzato per indicare una o più condizioni.

Si possono anche utilizzare:

 Analisi di modelli Bim basati su DB a grafo : applicazione alla riqualificazione energetica degli edifici

\* = STAR, viene utilizzato in select per selezionare tutti gli attributi (colonne) di una tabella (ovvero l'asterisco).

**AND** = ovvero che porta in uscita tutte le condizione verificate.

**OR** = ovvero che porta in uscita almeno una condizione verificata.

**NOT** = serve per escludere un elemento.

**COUNT** = serve per contare le righe di una tabella

Operazioni sui dati:

Le più importanti operazioni che si possono eseguire sui dati con questo linguaggio sono:

- visualizzazioni (select)
- cancellamento (delete)
- aggiornamento (update)
- creazione

## **Database relazionali: caratteristiche principali**

Parlare di DBMS relazionali significa pensare ad un agglomerato strutturato, in cui i dati sono:

• ripartiti in **tabelle**, ognuna con una struttura fissa in cui ogni campo è distinto da un tipo di dato preimpostato e rappresentato come una colonna della tabella;

• stratificati in **righe** (dette **record**), ognuna delle quali è contraddistinta da una chiave primaria individuata nel valore di un campo specifico o nella congiunzione del valore di più campi. Ogni tabella è costituita da più righe;

• collegati, trasversalmente alle tabelle, grazie alle cosiddette **relazioni**, che consistono nel posizionare in un record il valore della chiave primaria presente in un record di un'altra tabella;

• esaminati tramite query scritte in SQL in cui il meccanismo principe è il **JOIN**, che aggrega orizzontalmente più tabelle trattandole all'unisono come se fossero una sola;

• creati, cancellati o modificati tramite ulteriori comandi SQL.

### **Limiti dei database relazionali**

I quarant'anni di dominio del paradigma relazionale non sono stati solo costellati di successi, ma hanno talvolta messo in luce alcuni limiti nel loro utilizzo. Per esempio, è emerso che non sempre i DBMS tradizionali si dimostrano in grado di gestire quantità di dati molto grandi, se non al prezzo di performance molto più limitate e costi piuttosto elevati. Riepiloghiamo i principali punti di debolezza ravvisati nell'uso dei DBMS relazionali:

• i **JOIN**: nonostante la loro efficacia, queste operazioni coinvolgono spesso più righe del necessario – soprattutto se le query non sono ottimizzate – limitando le performance delle interrogazioni eseguite;

• **struttura rigida delle tabelle**, utile finchè si ha necessità di introdurre informazioni caratterizzate sempre dalle medesime proprietà, ma molto meno efficiente per informazioni di natura eterogenea;

• **conflitto di impedenza**, che consiste nella differenza strutturale tra i record delle tabelle e gli oggetti comunemente utilizzati per gestire i dati nei software che interagiscono con le basi di dati. Questo problema ha prodotto – tra l'altro – la nascita di strumenti come gli **O/RM**, librerie in grado di convertire oggetti in record (e viceversa);

• **proprietà ACID**: ogni transazione deve essere atomica, consistente, isolata e duratura. Implementare queste proprietà, però, comporta una serie di controlli e precauzioni che penalizzano le prestazioni del sistema. I database non relazionali sono meno stringenti, offrendo una maggiore elasticità.

Creazione Database con SQLite.

In questa prima parte di lavoro ho affrontato la creazione di un database, servendomi del programma SQLite. L'interfaccia del programma è riportata nella figura successiva.

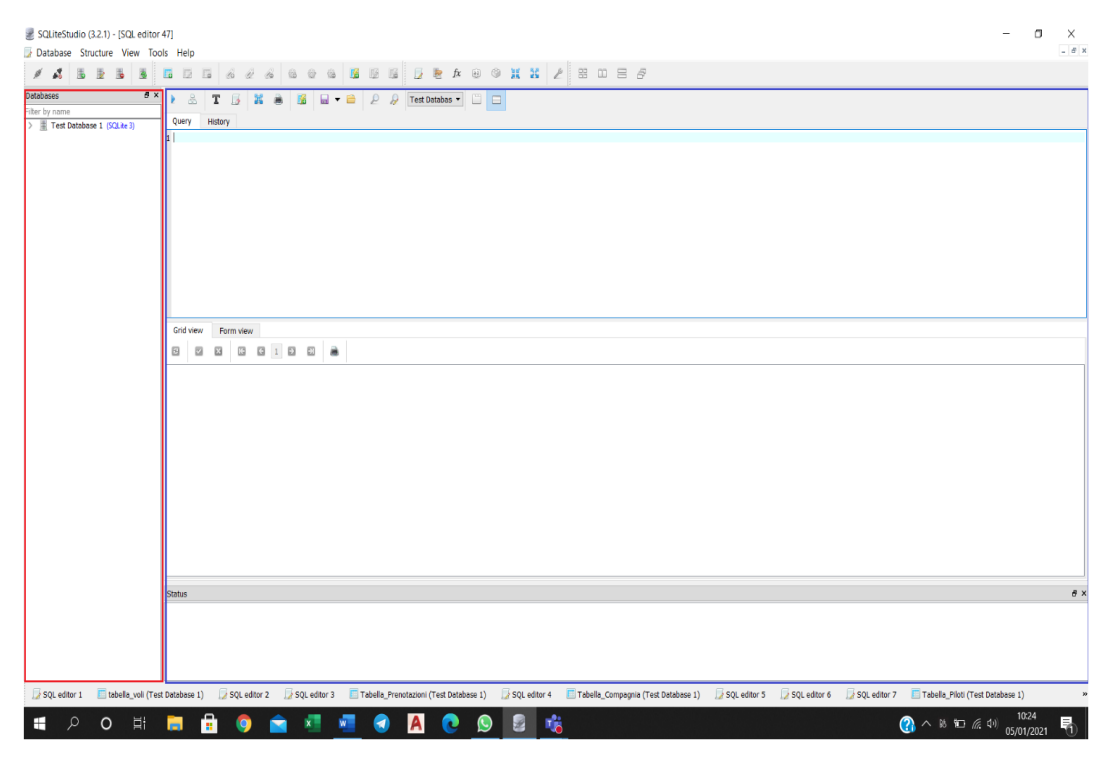

Figura 20: Interfaccia programma

Come possiamo notare lo schermo è diviso principalmente in due parti; Nella colonna di sinistra ci viene fornito l'elenco dei database in nostro possesso, nella restante parte è presente l'"SQL tools editor" che ci permette di inserire e modificare le informazioni all'interno dei database usando le query.

#### Analisi di modelli Bim basati su DB a grafo : applicazione alla riqualificazione energetica degli edifici

Parte 2.1.1.1 – Operazioni svolte per la realizzazione :

#### 1. Creazione file database vuoto sul quale andare a lavorare.

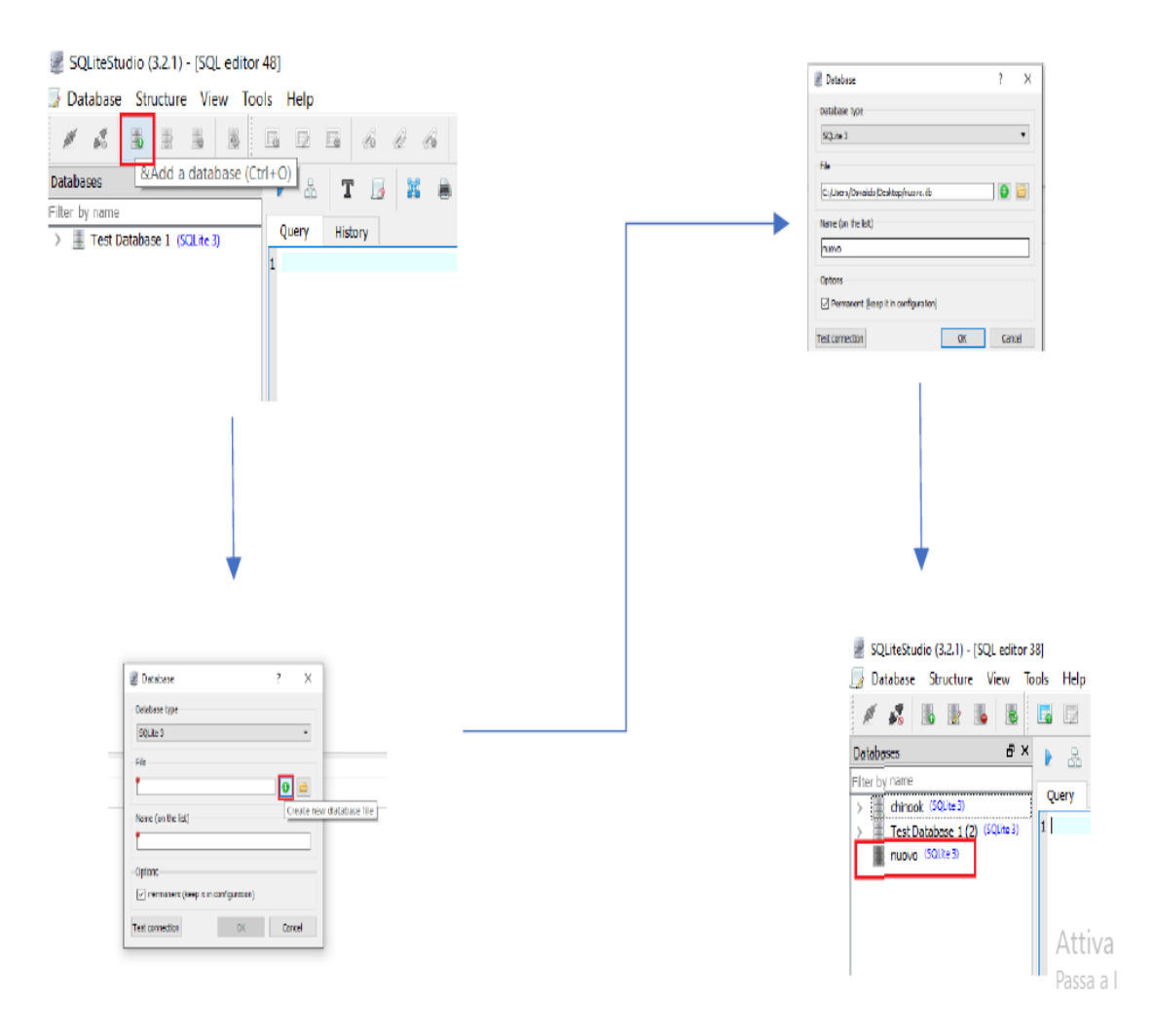

Figura 21: creazione file database

2. Creazione tabelle all'interno del file.

Andando su "SQL tools Editor" e usando il comando "CREATE TABLE" posso impostare direttamente il numero di colonne, il nome delle colonne, chiave primaria e secondaria compilando il codice e facendo attenzione alla sintassi.

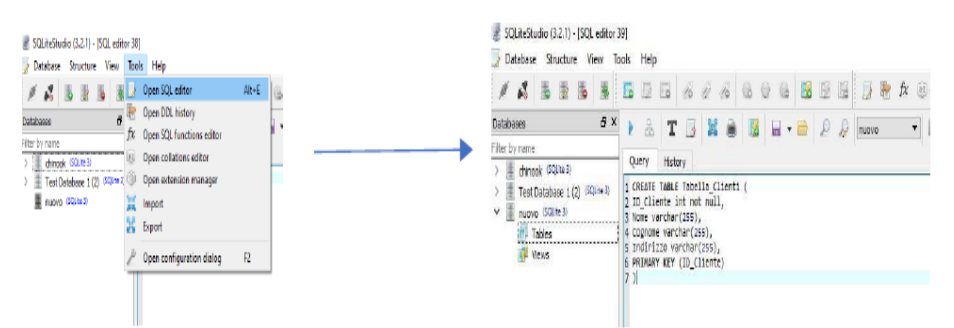

Una volta scritto tutto correttamente, processo (premendo il tasto "Play" visibile sopra il codice scritto) e avrò inserito così la nostra tabella.

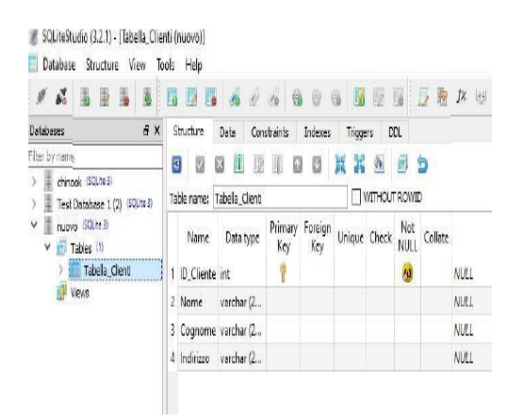

Figura 22: create table

3. Inserimento dati all'interno della tabella.

Una volta creata la tabella ci rimane solo da inserire i dati contenuti nel file Excel precedentemente fatto all'interno del programma. Per fare questo utilizzo sempre "SQL tools Editor" ma stavolta mi servo del comando "INSERT INTO" per compilare il codice.

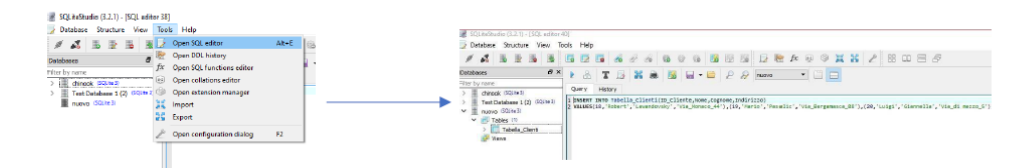

Dopo aver scritto, premo lo stesso tasto descritto in precedenza per processare e indirettamente controllare poiché il programma ci avverte di eventuali errori. Fatto ciò in maniera corretta avrò inserito i dati e li potrò visualizzare come in foto successiva.

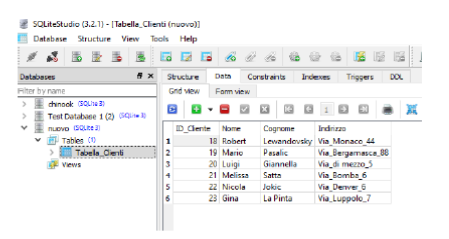

Figura 23:Insert into

4. Ripeto le operazioni tante volte quante sono necessarie per inserire ogni singolo dato all'interno del database. Ultimato il tutto avrò questa visuale nella colonna di sinistra dell'interfaccia.

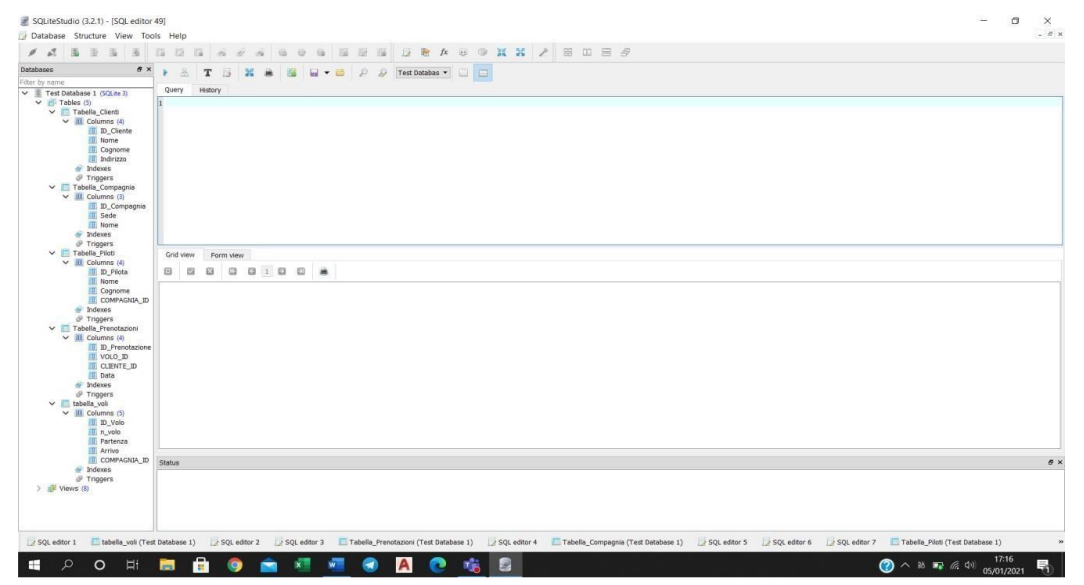

## Notazione IDEF

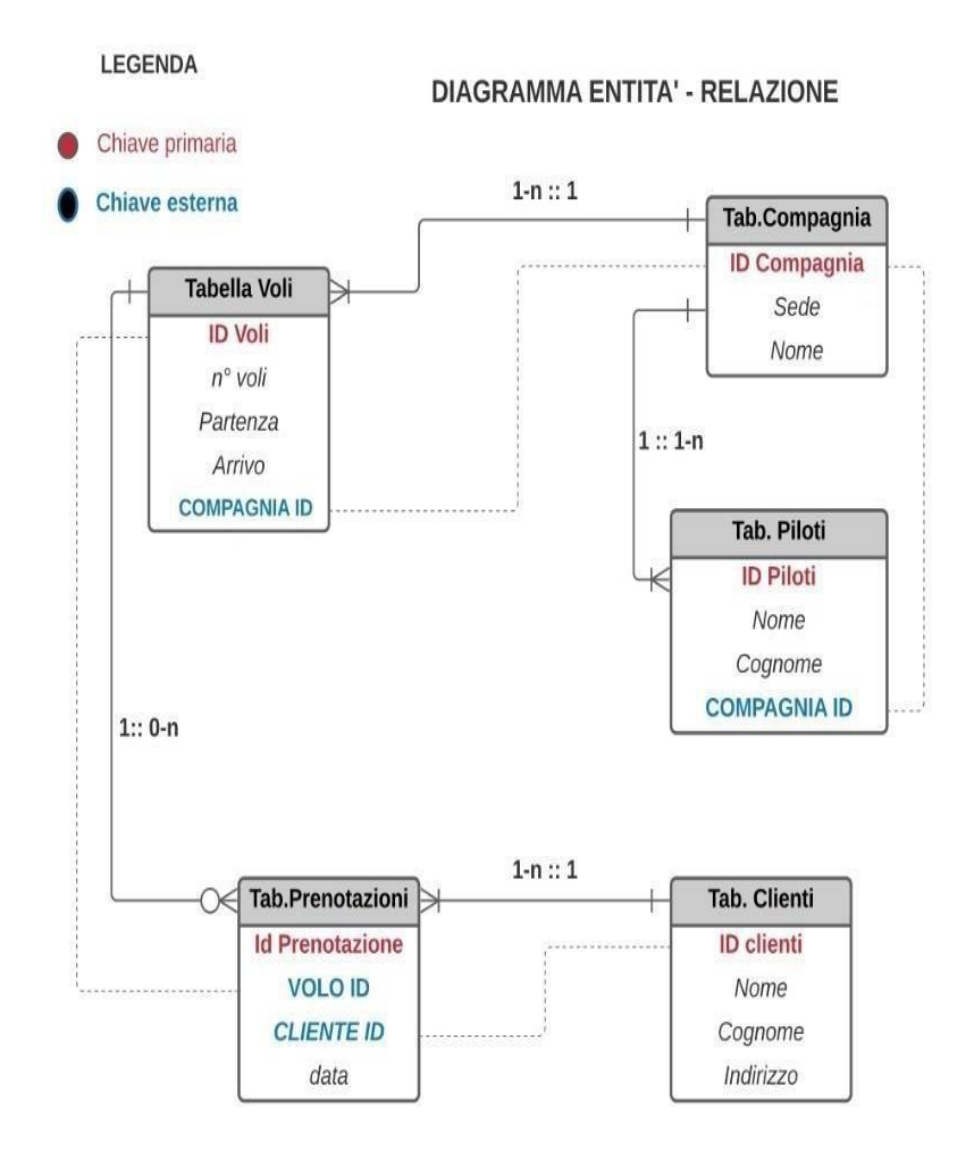

#### Parte 2.1.1.2 – Query provate**:**

Step successivo è stato quello di provare delle Query, studiando tutte le funzioni disponibili. Riporto di seguito l'elenco delle query realizzate e per alcune di esse allego foto che mi permettono di vedere il risultato ottenuto e riporto anche il codice scritto.

- Query 1 SQL INNER JOIN,
- Ouery 2 SOL INNER JOIN. SELECT tabella\_voli.n\_volo, Tabella\_Compagnia.Nome FROM tabella voli **INNER JOIN Tabella Compagnia** ONtabella\_voli.COMPAGNIA\_ID=Tabella\_Compagnia ID\_Compagnia ORDER BY Tabella Compagnia.ID Compagnia
- Query 3 SQL INNER JOIN, SELECT Tabella\_Clienti.ID\_Cliente, Tabella\_Prenotazioni.Data, Tabella\_Clienti.Cognome FROM Tabella Clienti **INNER JOIN Tabella\_Prenotazioni** ON Tabella\_Clienti.ID\_Cliente=Tabella\_Prenotazioni.CLIENTE\_ID ORDER BY Tabella\_Clienti.Cognome
- Ouery 4-SOL WHERE. SELECT ID Volo.n volo.Partenza FROM tabella voli WHERE Partenza = Roma'
- Ouery 5-SOL INNER JOIN, WHERE SELECT tabella\_voli.ID\_Volo,tabella\_volin\_volo,tabella\_voli Partenza,Tabella\_Prenotazioni Data FROM tabella voli **INNER JOIN Tabella Prenotazioni** ON tabella voli.ID Volo=Tabella Prenotazioni.VOLO ID WHERE Partenza = Roma'
- Query 6-SQL INNER JOIN, WHERE
- Query 7-SQL WHERE, BETWEEN SELECT Tabella\_Prenotazioni.Data,Tabella\_Prenotazioni.CLIENTE\_ID FROM Tabella Prenotazioni WHERE Data BETWEEN '2020-12-15' AND '2021-01-05'
- Query 8-SQL INNER JOIN, WHERE, BETWEEN

Figura 24: query provate

#### Analisi di modelli Bim basati su DB a grafo : applicazione alla riqualificazione energetica degli edifici

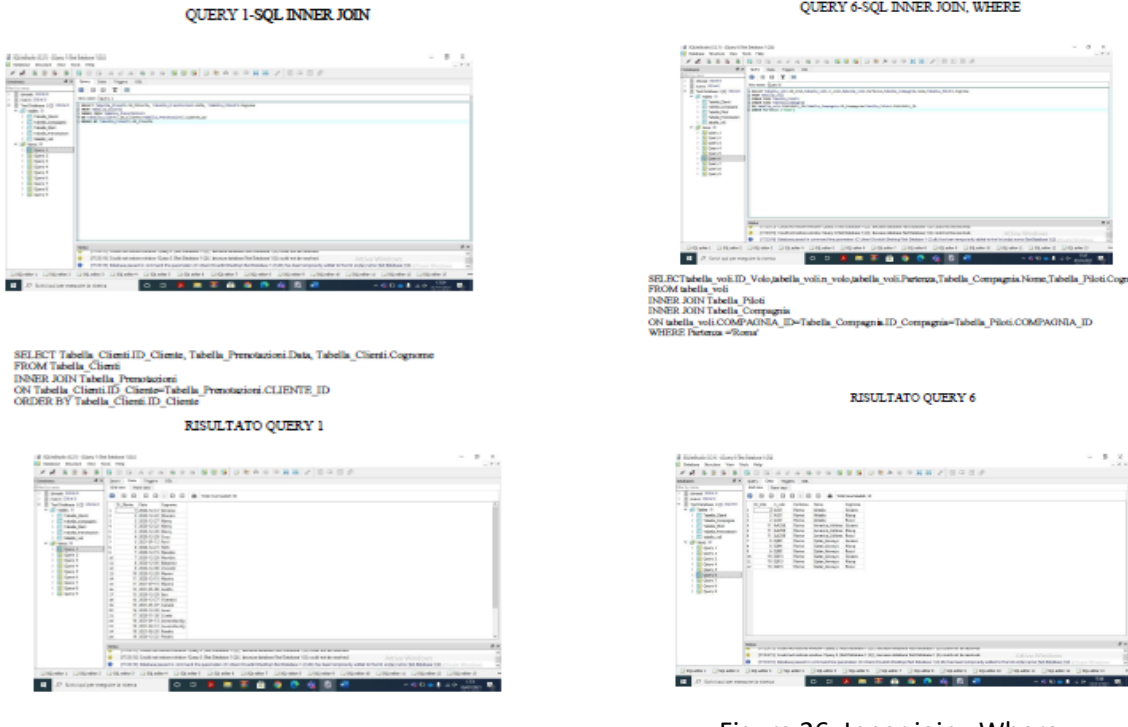

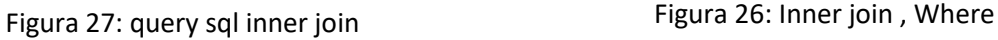

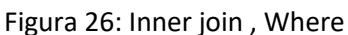

QUERY 6-SQL INNER JOIN, WHERE

QUERY 8-SQL DINER JOIN, WHERE, BETWEEN

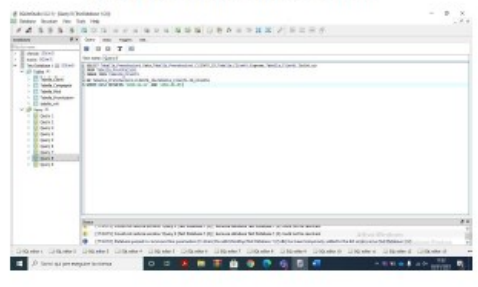

SELECT Tabella "Pressiazioni Dasa, Tabella "Pressiazioni CLIPATE, ID, Tabella "Cioni Cognone, Tabella "Cioni Indirizzo<br>PROE TADELA Pressiazioni<br>ON Tabella "Pressiazioni CLIPATE "ID=Tabella Cioni: ID "Cionie<br>ON Tabella "Den

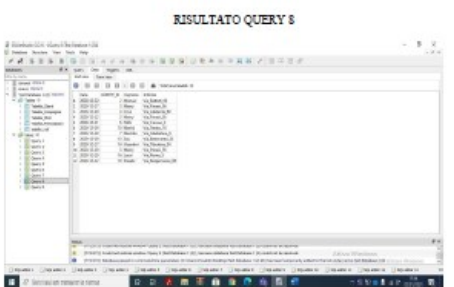

Figura 25: Inner , join , where , between

**Database Relazionale** Il mio obiettivo in questo capitolo è stato quello di realizzare un database relazionale che contenesse tutte le informazioni utili al processo costruttivo della parte strutturale del '' GOLDEN NUGGET ''

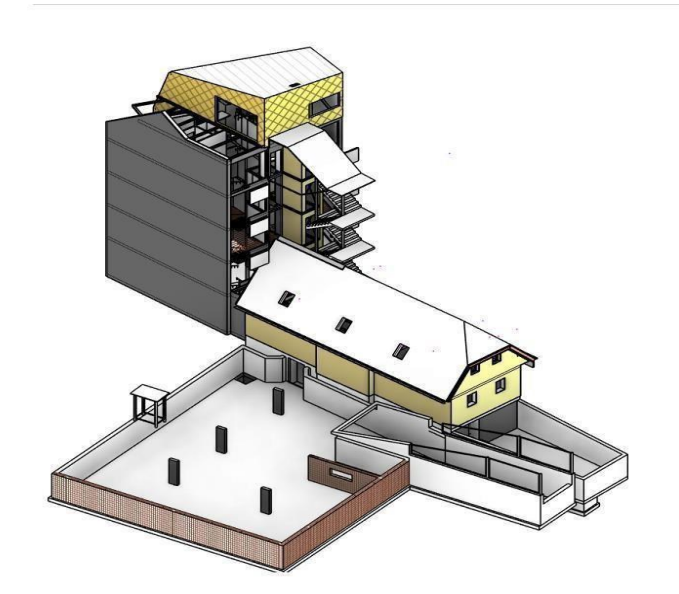

Figura 28: Golden Nugget

Il mio lavoro mi ha portato a identificare quali sono i vantaggi e gli svantaggi generali portati dal racchiudere i dati in questa maniera.

I **Vantaggi** di un database:

### • **Modello di dati semplice**:

i database relazionali si basano su un modello di dati relativamente semplice da implementare e gestire. Grazie ai modelli di database relazionale risulta facile mappare le numerose informazioni

### • **Ridotta ridondanza dei dati:**

i sistemi di database relazionale consentono una memorizzazione dei dati quasi priva di ridondanze

#### • **Elevata coerenza dei dati:**

i database relazionali consentono un'archiviazione dei dati senza contraddizioni, contribuendo alla coerenza dei dati. Forniscono anche funzionalità che definiscono e verificano automaticamente i vincoli di integrità.

## • **Elaborazioni dei dati orientati alla quantità:**

Elaborazioni di dati orientata alla quantità, consente il collegamento di varie entità attraverso il contenuto, nonché le query di database complesse come join.

## • **Lingua unificata per le query:**

Per le query sui database relazionali è stato stabilito un SQL standardizzato per la lingua del database attraverso gli organi di ISO e IEC; Il fine di questa standardizzazione è di consentire lo sviluppo e l'esecuzione delle applicazioni indipendentemente dal sistema di gestione del databasesoggiacente. Tuttavia, fino ad ora il supporto di SQL varia a seconda del DBMS

## **Svantaggi** di un database:

• **Mappatura Tabellare dei dati :** non tutti i tipi di dati possono essere espressi in uno schema rigido di tabelle bidimensionali interconnesse.

## • **Mancanza di uno schema di database gerarchico:**

i database relazionali non offrono la possibilità di incrementare schemi di database con classi strutturate gerarchicamente.

## • **Segmentazione dei dati:**

i principi di base dei sistemi di database relazionali, che consiste nella suddivisione delle informazioni su tabelle separate (normalizzazione), porta necessariamente ad una segmentazione dei dati: i dati correlati non sono necessariamente memorizzati insieme.

Ragionando quindi sulle figure che nel processo edilizio si confrontano con tempi e risorse (project manager che controlla che tutto vada come programmato e ad

esempio proprietario interessato maggiormente dall' esborso in caso di modifiche impreviste) ci sembra diretto associare i vantaggi portati dalla realizzazione di un database con vantaggi nello svolgimento del lavoro di queste figure data la facile e la veloce consultazione dei dati.

## Parte 2.1.1.3 - Costituzione Database

Il database è costituito da cinque tabelle collegate tra di loro tramite chiavi secondarie. Nello specifico le tabelle sono:

# **LISTA ATTIVITA'**

- ID attività
- Nome
- Elemento ID
- Data Inizio
- Data fine
- Fase di cantiere ID

## - **VOCI DI COSTO** • ID Voce di Costo

- Elemento ID
- Dettaglio ID
- Spesa

## - **LISTINO PREZZI**

- ID Dettaglio
- Voce di Dettaglio
- Commento
- Prezzo unitario
- Unità di misura
- Importo

 Analisi di modelli Bim basati su DB a grafo : applicazione alla riqualificazione energetica degli edifici

#### - **LISTA PRODOTTI**

- ID Elemento
- Famiglia Elemento
- Tipo Elemento
- Area
- Volume
- conteggio

## **LISTA FASI DI CANTIERE**

- ID Fase Cantiere
- Nome

Il mio Database è raffigurato di seguito secondo la notazione che prende il nome di **''IDEF1''**(Integration Definition for information Modeling)

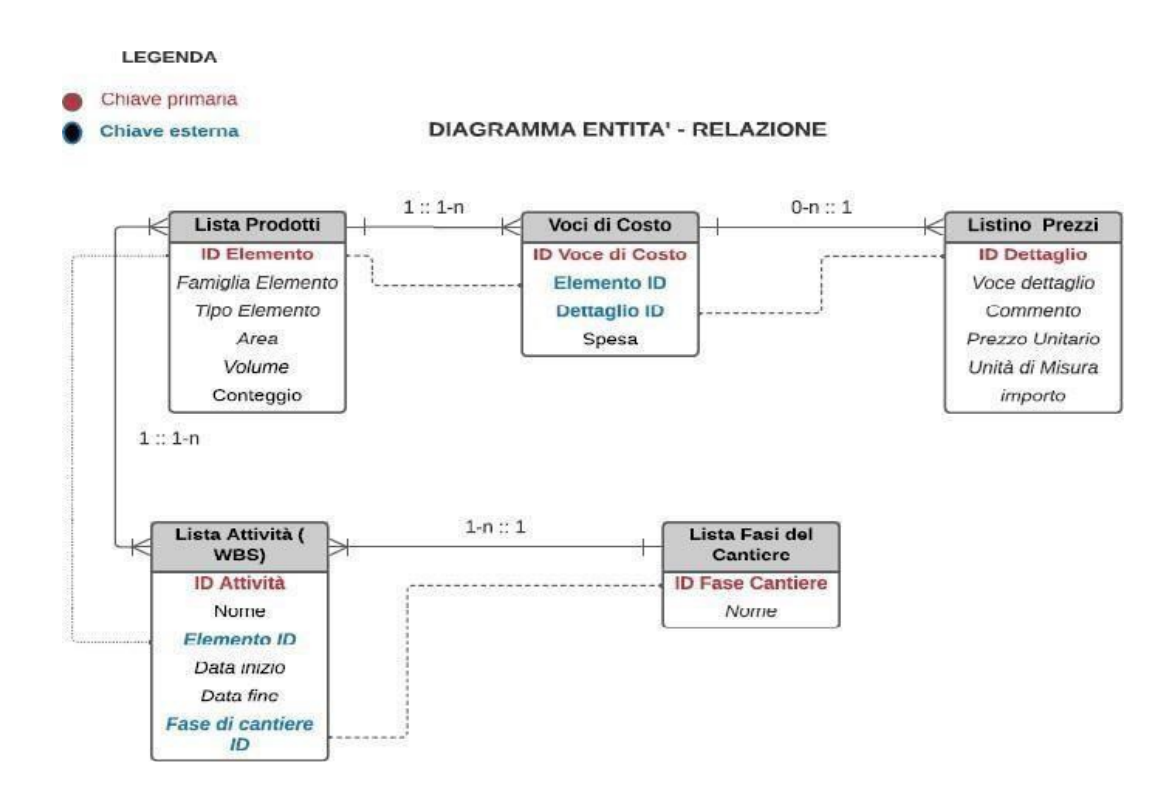

Figura 29: Diagramma entità-relazione

#### Parte 2.1.1.4 -Importazione prezziario in SQLite

Questa parte rappresenta la descrizione puntuale del procedimento che sono andato a seguire per realizzare il database. Primo passo scaricare il prezziario scelto (nel mio caso quellodella provincia di Firenze) dal sito regionale.

Il file sarà in formato Excel quindi dovrò modificarlo e salvarlo in formato CSV

| Recenti<br>J.                              | ↑<br><b>Desktop</b>                                                                                       |       |
|--------------------------------------------|----------------------------------------------------------------------------------------------------|-------|
|                                            | Firenze Analisi 2021 parte1                                                                               |       |
| Personale                                  | Cartella di lavoro di Excel 97-2003 (*.xls)                                                               | Salva |
|                                            | Cartella di lavoro di Excel (*.xlsx)                                                                      |       |
| OneDrive - Personale<br>dbale11@hotmail.it | Cartella di lavoro con attivazione macro di Excel (*xlsm)<br>Cartella di lavoro binaria di Excel (*.xlsb) |       |
|                                            | Cartella di lavoro di Excel 97-2003 (*.xls)                                                               |       |
| Altre posizioni                            | CSV UTF-B (delimitato da virgole) (*.csv)                                                                 |       |
|                                            | Dati XML (*.xml)                                                                                          |       |
| Questo PC<br>Salva con nome                | Pagina Web in file unico (*.mht, *.mhtml)                                                                 |       |
|                                            | Pagine Web (*.htm, *.html)<br>Modello di Excel (*.xltx)                                                   |       |
| Aggiungi una posizione                     | Modello con attivazione macro di Excel (*.xitm)                                                           |       |
|                                            | Modello di Excel 97-2003 (*.xlt)                                                                          |       |
| Sfoglia                                    | Testo (con valori delimitati da tabulazioni) (*.bd)                                                       |       |
|                                            | Testo Unicode (*.bd)                                                                                      |       |
|                                            | Foglio di calcolo XML 2003 (*.xml)                                                                        |       |
|                                            | Cartella di lavoro di Microsoft Excel 5.0/95 (*.xls).                                                     |       |
|                                            | CSV (delimitato dal separatore di elenco) (*.csv)                                                         |       |
|                                            | Testo formattato (delimitato da spazio) (*.pm)<br>Testo (Macintosh) (*.txt)                               |       |
|                                            | Testo (MS-DOS) (*.bd)                                                                                     |       |
|                                            | CSV (Macintosh) (".csv)                                                                                   |       |
|                                            | CSV (MS-DOS) (*.csv)                                                                                      |       |
|                                            | DIF (Formato interscambio dati) (*.dif)                                                                   |       |
|                                            | SYLK (Connessione logica) (*, slk)                                                                        |       |
|                                            | Componente aggiuntivo di Excel (*.xlam)                                                                   |       |
|                                            | Componente aggiuntivo di Excel 97-2003 (*.xla)                                                            |       |
|                                            | PDF (*.pdf)                                                                                               |       |
|                                            | Documento XPS ("xps)                                                                                      |       |

Figura 30: File CSV

Prima di importarlo devo però creare in SQLite una tabella contenente le stesse colonne presenti nel file.

Apriamo "SQL tool editor" Scriviamo il codice:

CREATE TABLE Listino\_prezzi ( Voce\_Analisi varchar (1500), Voce\_Dettaglio varchar (1500), Commento varchar (1500), Quantità decimal not null, Prezzo\_Unitario decimal not null, Importo decimal not null ) Processiamo.

Ora sulla sinistra dell' interfaccia appare il database con la tabella appena creata. Clicco con il tasto destro sul nome e si aprirà un elenco, scorro fino a trovare la voce "Import into the table". Le foto 2-3-4 inserite successivamente rappresentano il percorso da seguire per l'inserimento del file modificato in precedenza.

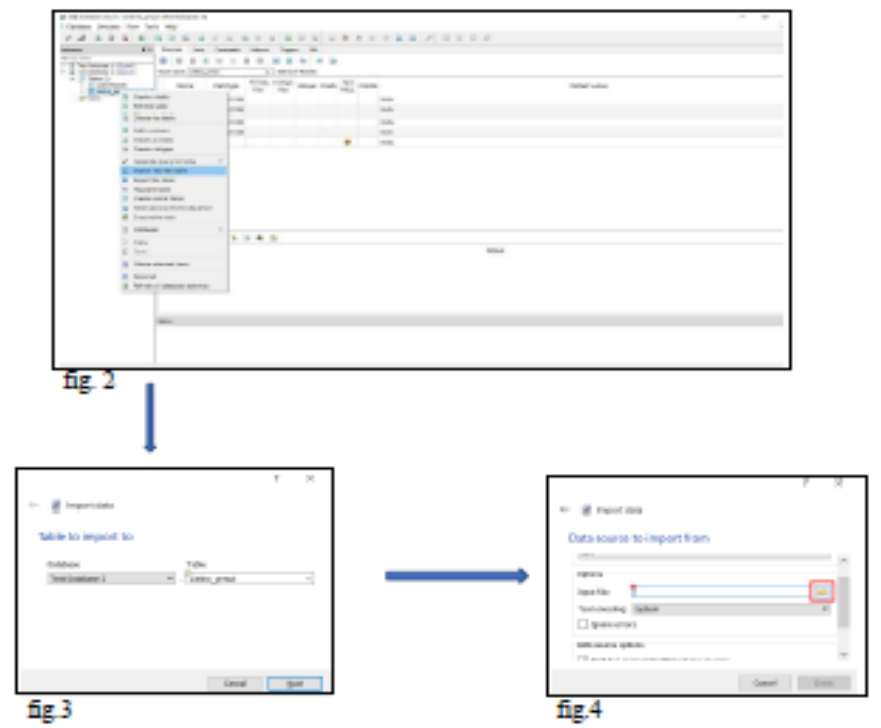

Il procedimento ora è terminato e il risultato finale è mostrato in figura 5.

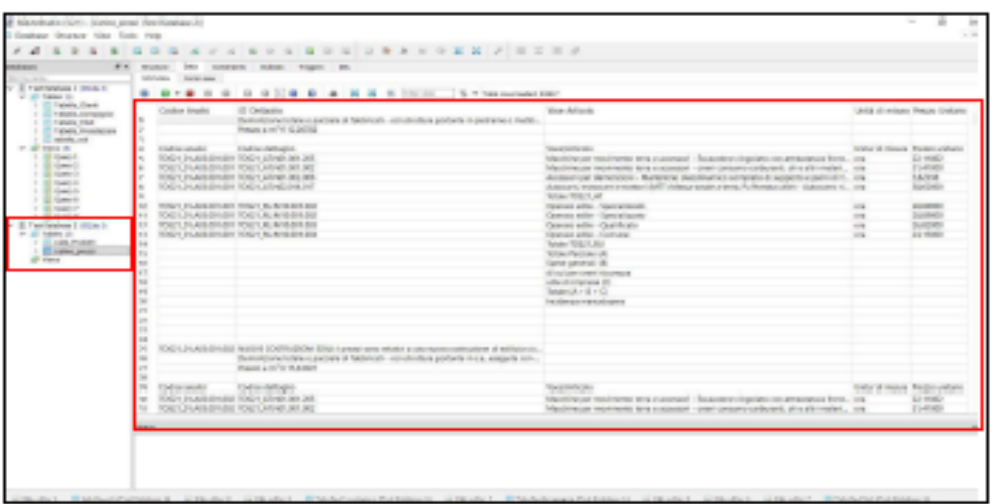

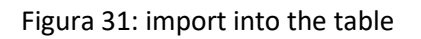

Parte 2.1.1.5 -Realizzazione Tabelle

In questa parte si procede inserendo i codici e le foto delle tabelle con il seguente titolo . Per farlo si può usare la seguente query :

### **Query 1 : Voci di costo**

CREATE TABLE Lista\_Attività ( ID\_Attività INT PRIMARY KEY, Elemento ID INT REFERENCES Lista Prodotti (ID Elemento), Nome\_Attività VARCHAR (1500), Data\_Inizio DATE, Data\_Fine DATE, Fase Cantiere ID INTEGER REFERENCES Lista fasi del cantiere (ID\_Fase\_cantiere)

#### il risultato è mostrato nella figura seguente

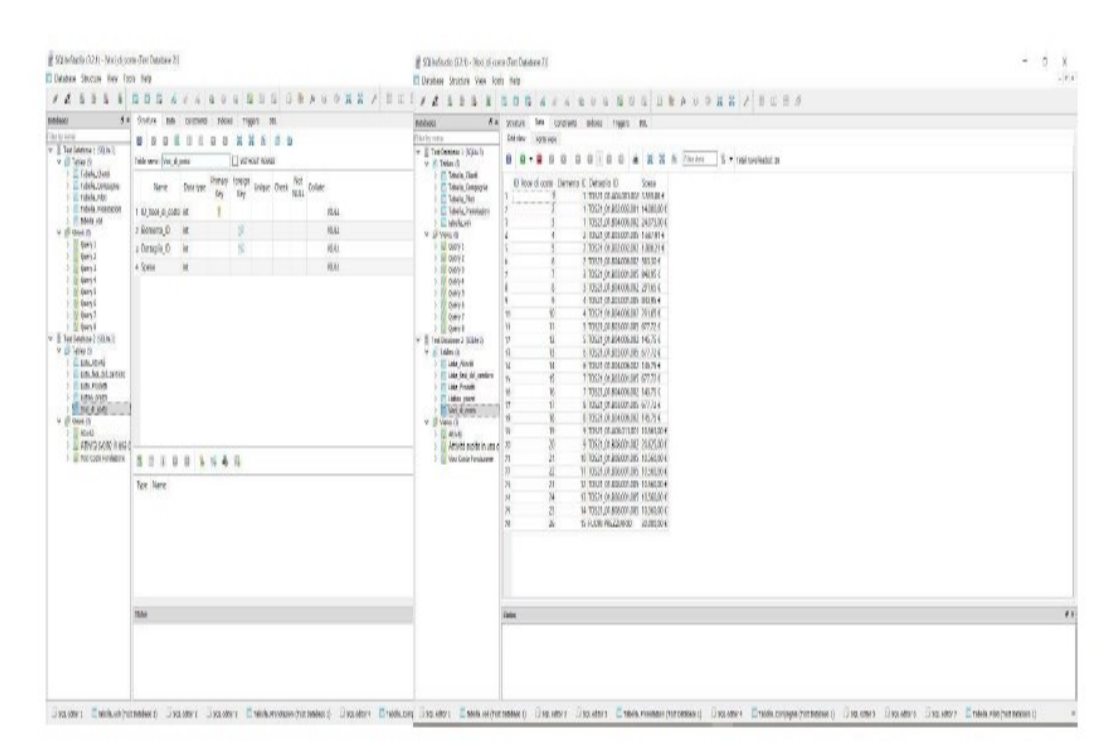

# **Query 2 : LISTA ATTIVITA'**

CREATE TABLE Lista\_Attività ( ID\_Attività INT PRIMARY KEY, Elemento\_ID INT REFERENCES Lista\_Prodotti (ID\_Elemento), Nome\_Attività VARCHAR (1500), Data\_Inizio DATE, Data\_Fine DATE, Fase Cantiere ID INTEGER REFERENCES Lista fasi del cantiere (ID\_Fase\_cantiere) );

#### Il risultato è mostrato nella figura seguente

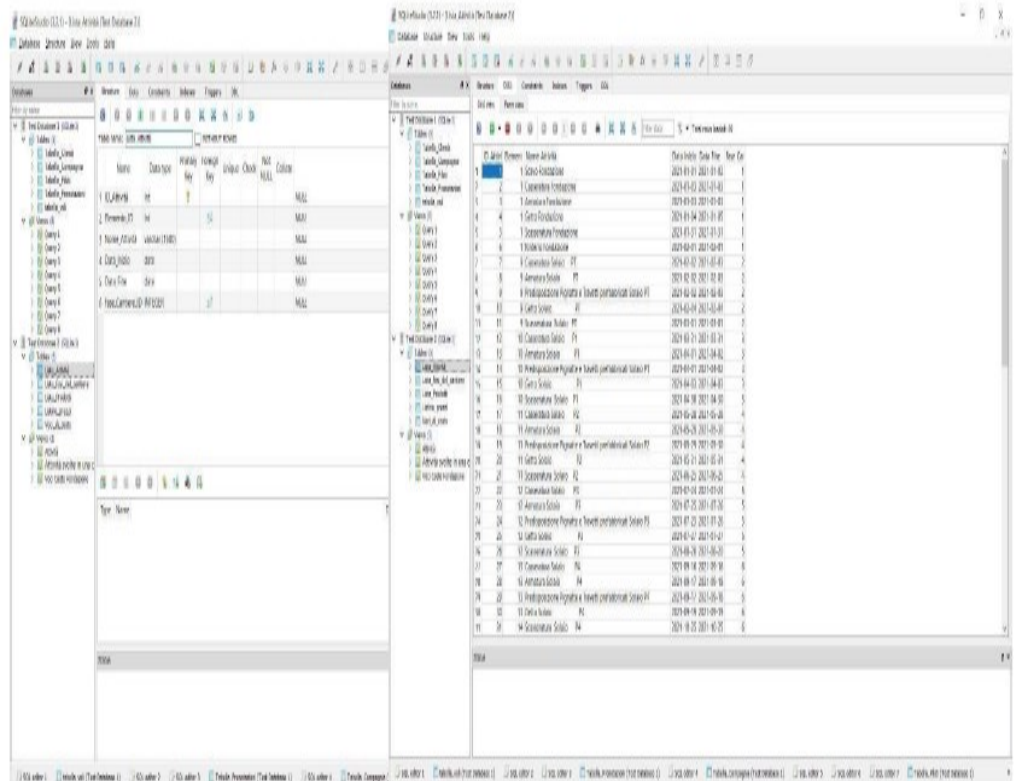

## **Query 3 : LISTA FASI CANTIERE**

CREATE TABLE Lista\_fasi\_del\_cantiere

(ID\_Fase\_cantiere INT PRIMARY KEY,

Nome VARCHAR (1500)

)il risultato è mostrato nella figura seguente

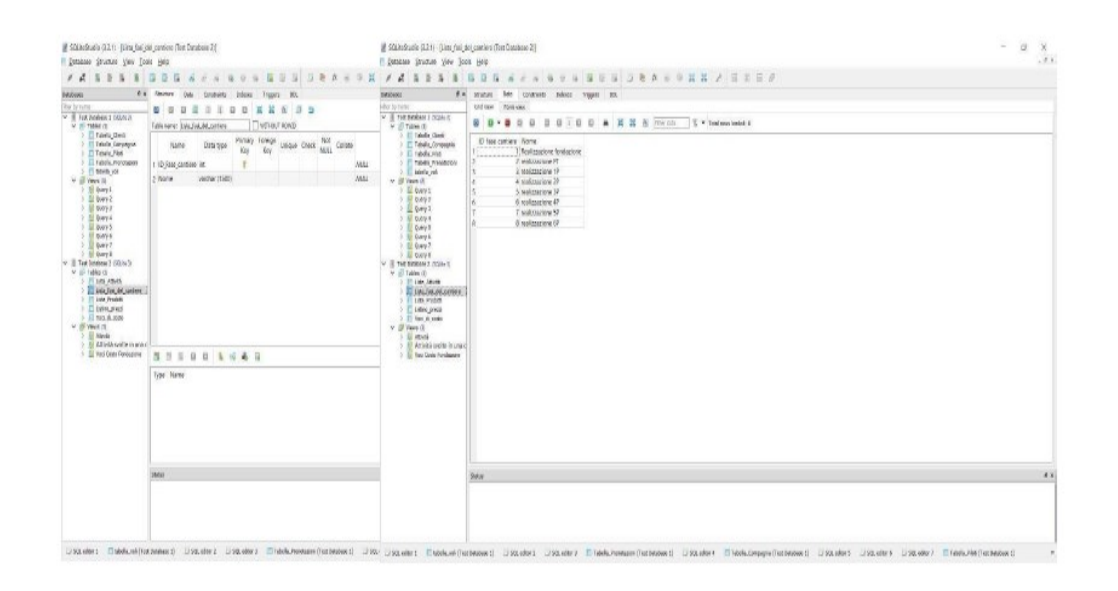

#### Parte 2.1.1.6 -Esportare Abaco da Revit e inserimento in SQLite

Il programma usato per il lavoro è Revit e la sua interfaccia è mostrata nell'immagine successiva.

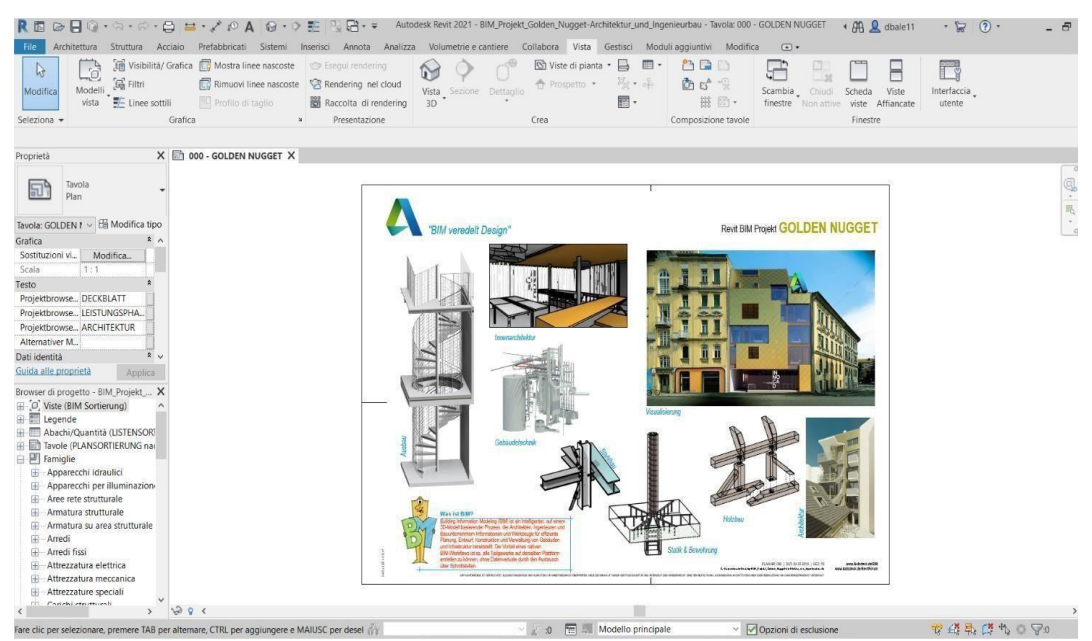

Figura 32: interfaccia principale revit

Nel mio caso vado a estrarre l'abaco degli elementi strutturali del progetto. Graficamente è indicato il procedimento da seguire con il comando "Vista", segnato in rosso come inizio.

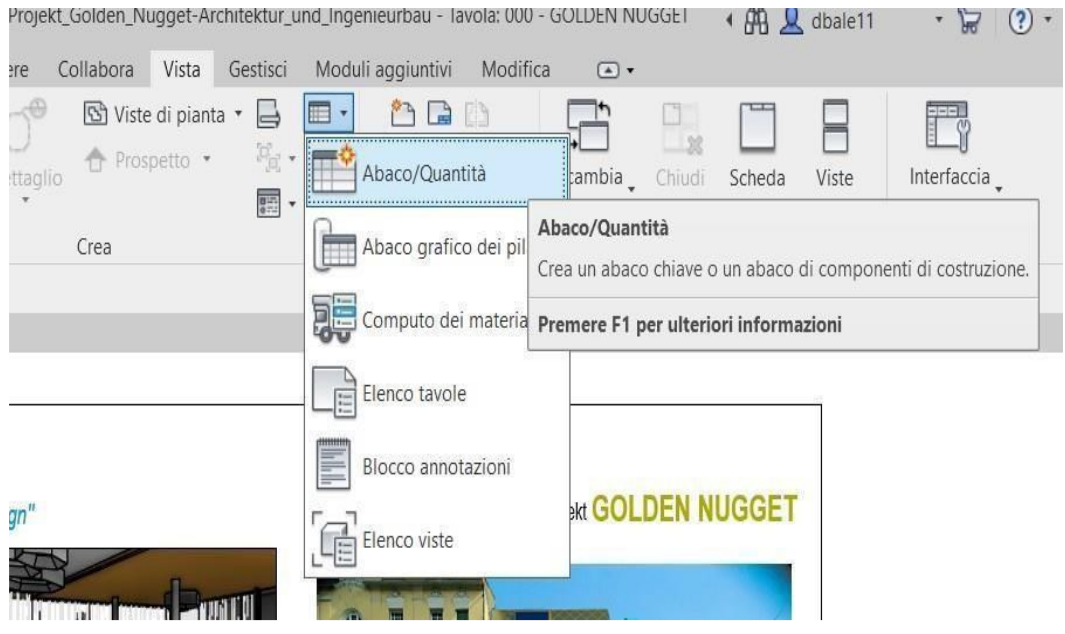

Figura 33: Abaco Revit

Si apre ora una finestra che mi permette di scegliere di visualizzare la categoria degli elementi d' interesse "struttura". Seleziono ora la famiglia di elementi che mi serve (Pilastri,Solai, Fondazione…) con le rispettive caratteristiche (Volume, Tipo…)

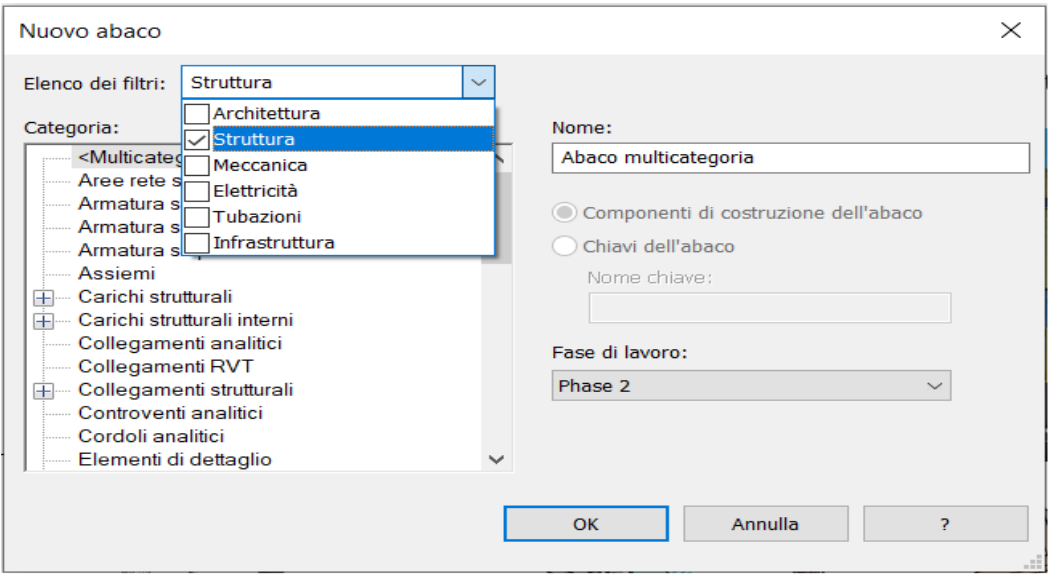

### L'abaco si presenterà in questo modo

| E<br>Abaco<br>0.001                  | 口                                    | $\cdot$ $\cdot$                                         | 二十                                                            | <b>FB</b> Unisci Separa                           | Gruppo                                                  | Ombreggiatura A Carattere |                           | E <sub>Z</sub>           |
|--------------------------------------|--------------------------------------|---------------------------------------------------------|---------------------------------------------------------------|---------------------------------------------------|---------------------------------------------------------|---------------------------|---------------------------|--------------------------|
| Nome vista                           |                                      |                                                         |                                                               | <b>Fig.</b> Inserisci immagine <b>E.</b> Scomponi |                                                         | <b>EB</b> Bordi           | Allinea orizzontalmente * |                          |
| Proprietà<br>formato                 | Unità Calcolato Combina<br>parametri | Inserisci Elimina Ridimensiona Nascondi Scopri<br>tutto | Inserisci Elimina Ridimensiona<br>Inserisci<br>· riga di dati | Cancella cella                                    | <b>FL</b> Congela intestazione <sup>2</sup> / Reimposta |                           | Allinea verticalmente *   | Evidenzia<br>nel modello |
| Parametri<br>Proprietà               |                                      | Colonne                                                 | Righe                                                         |                                                   | Titoli e intestazioni                                   |                           | Aspetto                   | Elemento                 |
| Modifica abaco/quantità              |                                      |                                                         |                                                               |                                                   |                                                         |                           |                           |                          |
|                                      |                                      |                                                         |                                                               |                                                   |                                                         |                           |                           |                          |
| Proprietà                            | X 000 - GOLDEN NUGGET                | Abaco dei pilastri strutturali 2 X                      |                                                               |                                                   |                                                         |                           |                           |                          |
| Abaco<br>Bauteilliste                |                                      | <abaco 2="" dei="" pilastri="" strutturali=""></abaco>  |                                                               |                                                   |                                                         |                           |                           |                          |
|                                      | $\Delta$                             | B                                                       | $\mathbb{C}$                                                  |                                                   |                                                         |                           |                           |                          |
| Abaco: Abaco dei v El Modifica tipo  | Famiglia                             | Tipo                                                    | Volume                                                        |                                                   |                                                         |                           |                           |                          |
| 2A                                   | Ortbeton - Stütze - rechteckig       | Ortbeton - 300 x 300                                    | $0.22 m$ <sup>8</sup>                                         |                                                   |                                                         |                           |                           |                          |
| Vincoli                              | Ortbeton - Stütze - rechteckig       | Ortbeton - 300 x 300                                    | $0.22$ m <sup>®</sup>                                         |                                                   |                                                         |                           |                           |                          |
| Projektbrowse                        | RO-Stütze (EN 10210-2)               | RO 100×10                                               | 0.02 m <sup>4</sup>                                           |                                                   |                                                         |                           |                           |                          |
| Projektbrowse                        | Ortbeton - Stütze - rund             | Ortbeton - Ø 200                                        | 0.10 m <sup>4</sup>                                           |                                                   |                                                         |                           |                           |                          |
| $\rightarrow$<br>Grafica             | Ortbeton - Stütze - rund             | Ortbeton - Ø 200                                        | $0.10 m$ <sup>*</sup>                                         |                                                   |                                                         |                           |                           |                          |
| Sostituzioni vi<br>Modifica          | Ortbeton - Stütze - rechteckig       | Ortbeton - 200 x 200                                    | $0.11 \text{ m}^*$                                            |                                                   |                                                         |                           |                           |                          |
|                                      | Ortbeton - Stütze - rechteckig       | Ortbeton - 200 x 200                                    | $0.11 \text{ m}^*$                                            |                                                   |                                                         |                           |                           |                          |
| Dati identità                        | Ortbeton - Stütze - rechteckig       | Ortbeton - 200 x 200                                    | $0.11 \text{ m}^{\text{e}}$                                   |                                                   |                                                         |                           |                           |                          |
| Modello vista<br><nessuno></nessuno> | Ortbeton - Stütze - rechteckig       | Ortbeton - 200 x 200                                    | $0.11$ $m2$                                                   |                                                   |                                                         |                           |                           |                          |
| Nome vista<br>Abaco dei pilas        | Ortbeton - Stütze - rund             | Ortbeton - Ø 200                                        | 0.09 m <sup>4</sup>                                           |                                                   |                                                         |                           |                           |                          |
| Dipendenza<br>Indipendente           | Ortbeton - Stütze - rechteckig       | Ortbeton - 250 x 600                                    | $0.42$ $ms$                                                   |                                                   |                                                         |                           |                           |                          |
| Guida alle proprietà<br>Applica      | Ortbeton - Stütze - rechteckig       | Ortbeton - 250 x 600                                    | $0.45 m$ <sup>3</sup>                                         |                                                   |                                                         |                           |                           |                          |
|                                      | Ortbeton - Stütze - rechteckig       | Ortbeton - 200 x 200                                    | 0.10 m <sup>4</sup>                                           |                                                   |                                                         |                           |                           |                          |
| Browser di progetto - BIM_Projekt X  | Ortbeton - Stütze - rechteckig       | Ortbeton - 200 x 200                                    | $0.11$ m <sup>e</sup>                                         |                                                   |                                                         |                           |                           |                          |
| <b>E</b> Passerelle                  | Ortbeton - Stütze - rechteckig       | Ortbeton - 200 x 200                                    | $0.11 \, \text{m}^2$                                          |                                                   |                                                         |                           |                           |                          |
| EG-<br>Pavimenti                     | Ortbeton - Stütze - rechteckig       | Ortbeton - 200 x 200                                    | $0.13 \text{ m}^4$                                            |                                                   |                                                         |                           |                           |                          |
| Pilastri strutturali                 | QRO-Stütze (EN 10219-2)              | QRO 100x8 (EN 10219-2)                                  | 0.05 m <sup>4</sup>                                           |                                                   |                                                         |                           |                           |                          |
| HEB Stützen                          | QRO-Stütze (EN 10219-2)              | QRO 100x8 (EN 10219-2)                                  | 0.05 m <sup>4</sup>                                           |                                                   |                                                         |                           |                           |                          |
| Fil hsbcad Stützen                   | SHS-Stütze (EN 10210-2)              | SHS100x8                                                | $0.01 m$ <sup>*</sup>                                         |                                                   |                                                         |                           |                           |                          |
|                                      | SHS-Stütze (EN 10210-2)              | SHS100x8                                                | $0.01 \, \text{m}^*$                                          |                                                   |                                                         |                           |                           |                          |
| - Ortbeton - Stütze - recht          | SHS-Stütze (EN 10210-2)              | SHS100x8                                                | 0.01 m <sup>8</sup>                                           |                                                   |                                                         |                           |                           |                          |
| 困<br>Ortbeton - Stütze - rund        | SHS-Stütze (EN 10210-2)              | SHS100x8                                                | 0.01 m <sup>s</sup>                                           |                                                   |                                                         |                           |                           |                          |
| El - QRO-Stütze (EN 10219-2)         | Ortbeton - Stütze - rechteckig       | Ortbeton - 200 x 600                                    | $0.26$ m <sup>e</sup>                                         |                                                   |                                                         |                           |                           |                          |
| RO-Stütze (EN 10210-2)               | Ortbeton - Stütze - rechteckig       | Ortbeton - 200 x 600                                    | $0.26$ m <sup>*</sup>                                         |                                                   |                                                         |                           |                           |                          |
| RO 100x10                            | Ortbeton - Stütze - rechteckig       | Ortbeton - 200 x 600                                    | $0.26$ m <sup>*</sup>                                         |                                                   |                                                         |                           |                           |                          |
| El - SHS-Stütze (EN 10210-2          | Ortbeton - Stütze - rechteckig       | Ortbeton - 200 x 600                                    | $0.26$ m <sup>*</sup>                                         |                                                   |                                                         |                           |                           |                          |
| <b>F</b> Planimetria                 | <b>HEB Stützen</b>                   | HE 120 B Baustahl - S 355                               | 0.01 m <sup>8</sup>                                           |                                                   |                                                         |                           |                           |                          |
| <b>E-Porte</b>                       | <b>HEB Stützen</b>                   | HE 120 B Baustahl - S 355                               | 0.01 m <sup>4</sup>                                           |                                                   |                                                         |                           |                           |                          |
| 中<br>Posti auto                      | <b>HEB Stützen</b>                   | HE 120 B Baustahl - S 355                               | 0.01 m <sup>o</sup>                                           |                                                   |                                                         |                           |                           |                          |
| <b>E</b> -Profili                    | <b>HEB Stützen</b>                   | HE 120 B Baustahl - S 355                               | $0.01$ $mz$                                                   |                                                   |                                                         |                           |                           |                          |
| $\sim$<br>Dannedi tuhasiana          | <b>HEB Stützen</b>                   | HE 120 B Baustahl - S 355                               | 0.01 m <sup>4</sup>                                           |                                                   |                                                         |                           |                           |                          |
|                                      | <b>HEB Stützen</b>                   | HE 120 B Baustahl - S 355                               | 0.01 m <sup>s</sup>                                           |                                                   |                                                         |                           |                           |                          |

Figura 34: abaco

Ora, pronto per essere esportato, seguo il seguente procedimento : File > Esporta > Rapporti >Abaco.

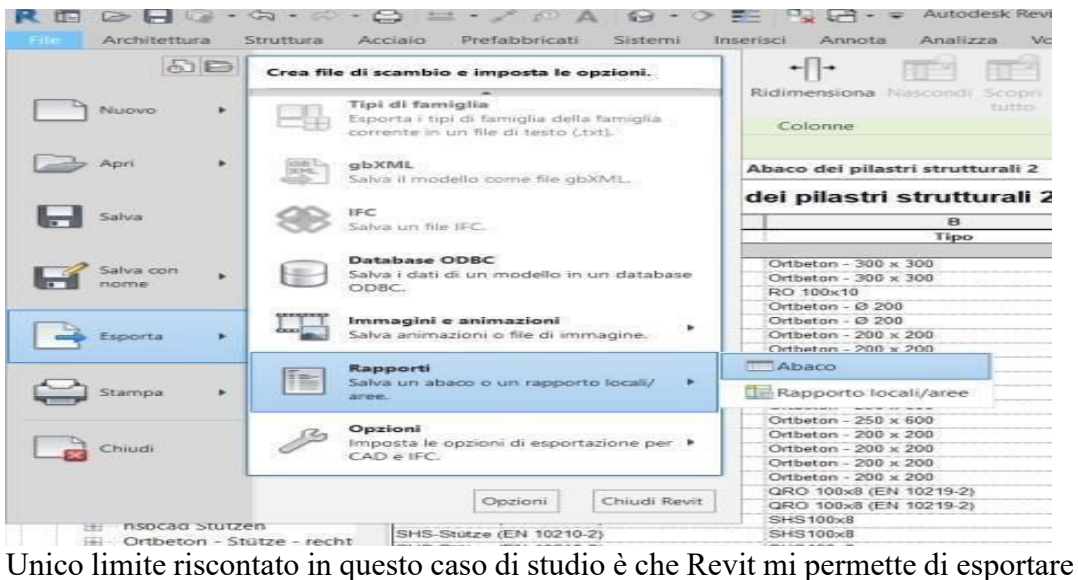

l'abaco di un elemento per volta, non mi dà la possibilità di creare al suo interno un unico di tutto ciò che mi serve. Devo quindi esportare più file, inserirli in Excel dove andrò a creare una sola tabella unica e importarlo su SQLite. Sapendo ciò devo esportare le stesse caratteristiche per ogni famiglia di elementi di mio interesse e lavorare sul salvataggio di file in diversi formati per arrivare al file CSV ultimato (l'inserimento in SQLite è stato descritto nella Parte 1, si ripete).

Risultato finale sarà quello descritto in fig

| 長藤<br>$\mathcal{A} = \mathcal{A}$<br>围                         | $\mathbb{R}^n$<br>D.                                   | $\mathbf{G}$<br>$\circ$         |                         |                                      |                                               |  |  |  |
|----------------------------------------------------------------|--------------------------------------------------------|---------------------------------|-------------------------|--------------------------------------|-----------------------------------------------|--|--|--|
|                                                                |                                                        |                                 |                         |                                      |                                               |  |  |  |
| fi x<br>Databases                                              | Constraints<br>Strucure<br>Data                        | Indexes<br>Triggers DDL         |                         |                                      |                                               |  |  |  |
| Filter by name                                                 | Grid view<br>Form view                                 |                                 |                         |                                      |                                               |  |  |  |
| Test Dotabase 1 (SQLite 3)<br>V III Test Database 2 (SQLite 3) | 90<br>囜<br>$\sigma$<br>Ð                               | 8 8 1 8 8<br>۸                  | 翼翼 M   Filter data      |                                      | $\frac{1}{2}$ $\bullet$ Total rows loaded: 25 |  |  |  |
| $ightharpoonup$ $\Box$ Tables (2)<br>Lista Predotti            | Famiglia elemento                                      | Tipo elemento                   |                         | Quantità Unità di misura ID ELEMENTI |                                               |  |  |  |
| E Lidino grazzi                                                | 1 Pilastro Calcestruzzo                                | 30 x 30                         | 0.54 mc                 | 1                                    |                                               |  |  |  |
| <b>UP</b> Views                                                | 2 Pilastro Calcestruzzo                                | 20 x 20                         | 0.96 mc                 | $\overline{2}$                       |                                               |  |  |  |
|                                                                | 3 Pilastro Calcestruzzo                                | $25 \times 60$                  | $0.3$ mc                | $\overline{\mathbf{3}}$              |                                               |  |  |  |
|                                                                | 4 Pilastro Calcestruzzo                                | 20 x 60                         | 0.48 mc                 | $\overline{4}$                       |                                               |  |  |  |
|                                                                | 5 Tubolare Acciaio (FN 10210-2) RO 100x10              |                                 | 1 cad.                  | 5                                    |                                               |  |  |  |
|                                                                | 6 Pilastro Calcestruzzo                                | Ø <sub>20</sub>                 | $0.09$ mc               | 6                                    |                                               |  |  |  |
|                                                                | 7 Tubolare Acciaio (EN 10219-2) QRC 100x8 (EN 10219-2) |                                 | $2$ cad.                | $\overline{7}$                       |                                               |  |  |  |
|                                                                | 8 Tubolare Acciaio (EN 10210-2) SHS100x8               |                                 | 10 cad.                 | 8                                    |                                               |  |  |  |
|                                                                | 9 Pilastro Acciaio                                     | HE 120 B Baustahl - S 355       | 24 cad.                 | $\overline{9}$                       |                                               |  |  |  |
|                                                                | 10 Pilastrini Legno                                    | $120 \times 120$                | 18 cad.                 | 10                                   |                                               |  |  |  |
|                                                                | 11 Pilastrini Legno                                    | $120 \times 125$                | 2 cad.                  | 11                                   |                                               |  |  |  |
|                                                                | 12 Pilastrini Legno                                    | 60 x 120                        | 4 cad.                  | 12                                   |                                               |  |  |  |
|                                                                | 13 Platea                                              | Calcestruzzo_spessore_250       | 41.54 mc                | 13                                   |                                               |  |  |  |
|                                                                | 14 Platea                                              | Calcestruzzo spessore 150 7,56  | mc                      | 14                                   |                                               |  |  |  |
|                                                                | 15 Platea                                              | Calcestruzzo_spessore_200       | 1,688<br>mc             | 15                                   |                                               |  |  |  |
|                                                                | 16 Platea                                              | Calcestruzzo_spessore_300 110,4 | mc                      | 16                                   |                                               |  |  |  |
|                                                                | 17 Platea                                              | Calcestruzzo spessore 900 1,8   | mc                      | 11                                   |                                               |  |  |  |
|                                                                | 18 Plinto                                              | Dimensione 2250x2250x700        | 0.07 mc                 | 18                                   |                                               |  |  |  |
|                                                                | 19 Solaio                                              | Laterocemento - 250             | 330.49 m <sup>2</sup>   | 19                                   |                                               |  |  |  |
|                                                                | 20 Solaio                                              | Laterocemento - 180             | m <sup>2</sup><br>160.4 | 20                                   |                                               |  |  |  |
|                                                                | 21 Solaio                                              | Laterocemento - 220             | 342,15 m <sup>2</sup>   | 21                                   |                                               |  |  |  |
|                                                                | 22 Solaio                                              | Laterocemento - 290             | 67,71<br>m <sup>2</sup> | 22                                   |                                               |  |  |  |
|                                                                | 23 Solaio                                              | Prefabbricato -200              | 45,81<br>m <sup>2</sup> | 23                                   |                                               |  |  |  |
|                                                                | 24 Solaio                                              | Laterocemento - 200             | $110.31$ m <sup>2</sup> | 24                                   |                                               |  |  |  |
|                                                                |                                                        |                                 |                         |                                      |                                               |  |  |  |
|                                                                | 25 Solaio                                              | Prefabbricato - 180             | 17.74<br>m <sup>2</sup> | 25                                   |                                               |  |  |  |
|                                                                | <b>Status</b>                                          |                                 |                         |                                      |                                               |  |  |  |

Figura 35: File CSV utimato

Parte 2.1.1.7 -Interrogo il database tramite Query

In questa ultima parte di relazione vado a mostrare con l'ausilio di screen le query che sono andato a svolgere.

La prima query è :

# 1. "**INNER JOIN"**

Con questa funzione mi sono interrogato su quali attività fossero previste nella fase di cantiere identificata con l ID 1. Riporto il codice di seguito e le foto che raffigurano il risultato ottenuto.

La seconda query è :

# **SELECT**

Lista fasi del cantiere.ID Fase cantiere,Lista fasi del cantiere.Nome,Lista Atti vità.Nome\_Attività,Lista\_Attività.Data\_Inizio,List

a\_Attività.Data\_Fine,Lista\_Attività.ID\_Attività

FROM Lista fasi del cantiere INNER JOIN Lista Attività

ON Lista Attività.Fase Cantiere ID=Lista fasi del cantiere.ID Fase cantiere WHERE ID Fase cantiere ='1'

ORDER BY Data\_Inizio

#### Analisi di modelli Bim basati su DB a grafo : applicazione alla riqualificazione energetica degli edifici

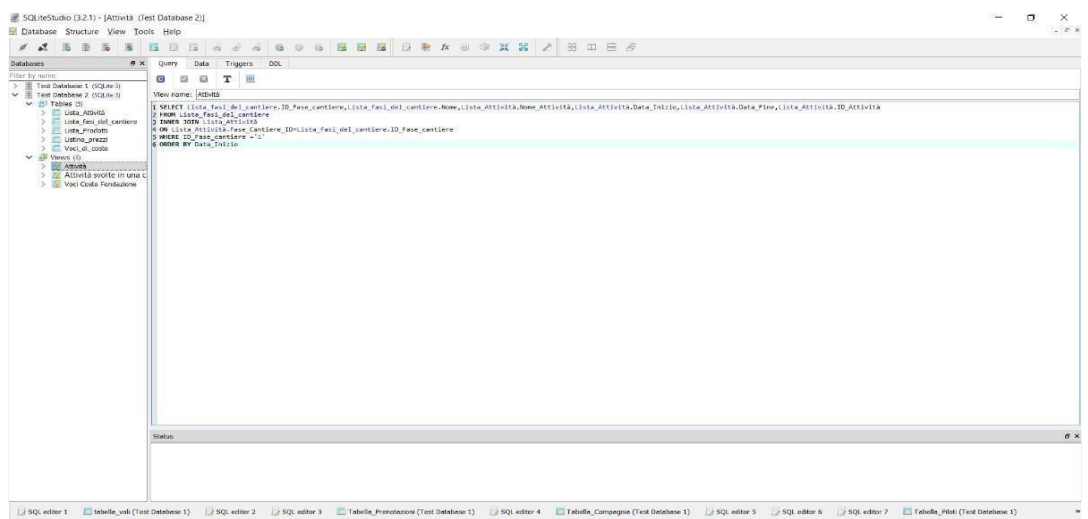

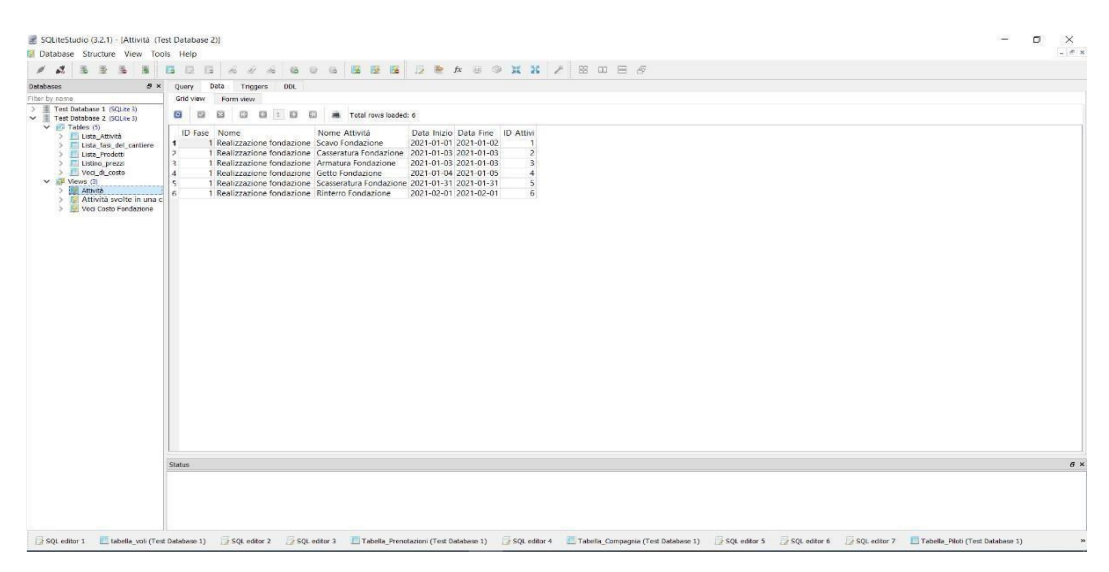

Figura 36: INNER JOIN

La terza query è :

### "**SELECT WHERE BETWEEN"**

 $\overline{a}$  or 3  $\overline{a}$  Tab

Con questa funzione invece mi sono interrogato su quali attività fossero previste in un certo lasso di tempo, indicando l'intervallo d' interesse.

La quarta query è

#### **SELECT**

Lista\_Attività.Data\_Inizio,Lista\_Attività.Data\_Fine,Lista\_Attività.ID\_Attività,List a\_Attività.Elemento\_ID,Lista\_Attività.Nome\_Atti vità FROM LIsta\_Attività

WHERE Data\_Inizio BETWEEN '2021-03-01' AND '2021-05-25'

## ORDER BY Data\_Inizio

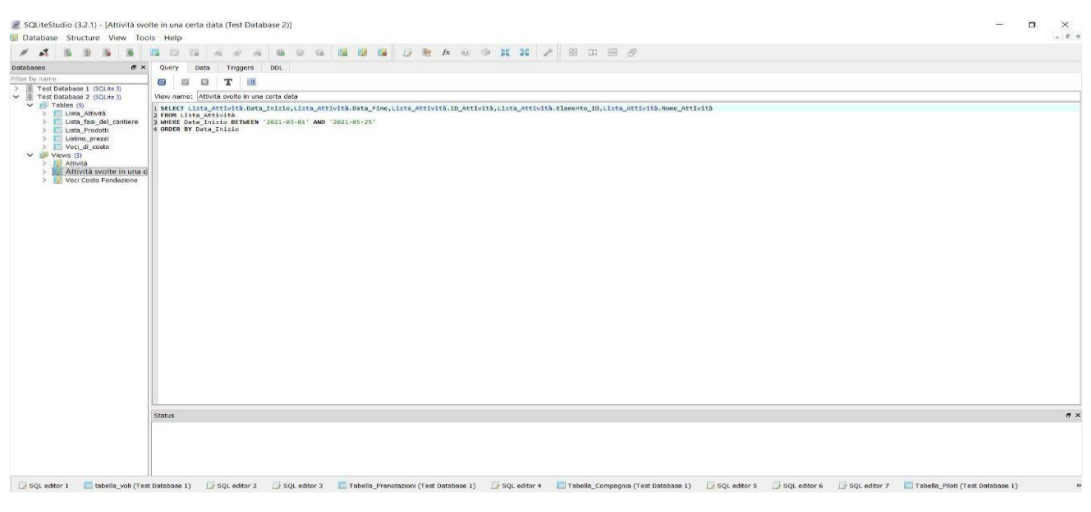

| $\sigma \times$<br><b>Databases</b>                                       | Query<br>Data<br>Triggers DDL                                                                                           |  |
|---------------------------------------------------------------------------|----------------------------------------------------------------------------------------------------|--|
| Filter by name<br>> E Test Database 1 (SQLite 3)                          | Grid view Form yew                                                                                                    |  |
| V E Test Database 2 (SQLite 3)                                            | <b>B</b> B B B I B B M Total rows loaded: 13                                                                            |  |
| $\vee$ $\cong$ Tables (5)                                                 | Data Inizio Data Fine ID Attività Elemento ID Nome Attività                                                             |  |
| > Illista Attività<br>> Ilista fasi del cantiere<br>> Illi Lista Prodotti | 1 2021-03-01 2021-03-01<br>9 Scasseratura Solaio PT<br>11                                                               |  |
|                                                                           | 37<br>2 2021-03-02 2021-03-03<br>2 Casseratura<br>PT                                                                    |  |
| > Ill Listino prezzi                                                      | PT<br>38<br>2 Armatura<br>3 2021-03-02 2021-03-03                                                                       |  |
| > Voci di costo                                                           | 39<br>2 Getto<br>PT<br>4 2021-03-04 2021-03-04                                                                          |  |
| $\vee$ $\blacksquare$ Views (3)                                           | 40<br>2 Scasseratura PT<br>5 2021-03-30 2021-03-30                                                                      |  |
| > Fill Atthitib<br>> IL Attività svolte in una di                         | 12<br>6 2021-03-31 2021-03-31<br>10 Casseratura Solaio P1                                                               |  |
| > E Voci Costo Fondazione                                                 | 7 2021-04-01 2021-04-02<br>13<br>10 Armatura Solaio<br>P1                                                               |  |
|                                                                           | 14<br>10 Predisposizione Pignatte e Travetti prefabbricati Solaio P1<br>8 2021-04-01 2021-04-02                         |  |
|                                                                           | 15<br>9 2021-04-03 2021-04-03<br>10 Getto Solaio<br>P1                                                                  |  |
|                                                                           | 10 Scasseratura Solaio P1<br>10 2021-04-30 2021-04-30<br>16<br>11 2021-05-01 2021-05-01<br>P1<br>$-41$<br>3 Casseratura |  |
|                                                                           | -42<br>P1<br>12 2021-05-02 2021-05-03<br>3 Armatura                                                                     |  |
|                                                                           | P1<br>43<br>3 Getto<br>13 2021-05-02 2021-05-03                                                                         |  |
|                                                                           |                                                                                                    |  |
|                                                                           |                                                                                                    |  |
|                                                                           | Status                                                                                                    |  |

Figura 37: Select where between

La quinta query è :

## . **"INNER JOIN WHERE"**

Con questa funzione invece il mio interesse si è rivolto ai prezzi che bisogna sostenere perla realizzazione delle fondazioni.

La sesta query :

**SELECT**

Lista\_Prodotti.ID\_Elemento,Voci\_di\_costo.ID\_Voce\_di\_costo,Voci\_di\_costo.Spe sa FROM Lista\_Prodotti INNER JOIN Voci\_di\_costo

ON Lista\_Prodotti.ID\_Elemento=Voci\_di\_costo.Elemento\_ID

WHERE ID\_Elemento = '1'

| SQLiteStudio (3.2.1) - [Voci Costo Fondazione (Test Database 2)]<br>Database Structure View Tools Help                                                                                                    |                                                                                                    | $ a$ $x$<br>$ x$           |
|----------------------------------------------------------------------------------------------------|----------------------------------------------------------------------------------------------------|----------------------------|
| Databases                                                                                                    | 8 x Query Data Triggers DDL                                                                                                    |                            |
| Filter by name                                                                                                    | 8 8 8 T H                                                                                                    |                            |
|                                                                                                    | View name: Vaci Costo Fondazione                                                                                                    |                            |
|                                                                                                    | SELECT Lista_Produtti.ID_Elements,Voil_61_costo.ID_Voce_dl_costo,Voci_dl_costo.Spesa<br> 2 MBM   Lista_Produtti<br> 3 MMHR 3DEN Voci_dl_costo<br> 3 MMHR 3DEN Voci_dl_costo<br> 3 MMHR 1D_Ilemento = '1'<br> 2 MMHR 1D_Ilemento = '1' |                            |
| i Eusta_Attività<br>El Lista_Attività<br>El Lista_Prodatti<br>El Listino_prezzo<br>El Vistino_Drezzo<br>Visus (D)<br>Visus (D)                                                                            |                                                                                                    |                            |
|                                                                                                    |                                                                                                    |                            |
| $\vee$ $\frac{1}{2}$ Views (3)                                                                                                    |                                                                                                    |                            |
| > E Atbyltě<br>> E Atbyltě<br>Attività svolte in una c                                                                                                    |                                                                                                    |                            |
| Voci Costo Fondazione                                                                                                    |                                                                                                    |                            |
|                                                                                                    |                                                                                                    |                            |
|                                                                                                    |                                                                                                    |                            |
|                                                                                                    |                                                                                                    |                            |
|                                                                                                    |                                                                                                    |                            |
|                                                                                                    |                                                                                                    |                            |
|                                                                                                    |                                                                                                    |                            |
|                                                                                                    |                                                                                                    |                            |
|                                                                                                    |                                                                                                    |                            |
|                                                                                                    |                                                                                                    |                            |
|                                                                                                    |                                                                                                    |                            |
|                                                                                                    |                                                                                                    |                            |
|                                                                                                    |                                                                                                    |                            |
|                                                                                                    |                                                                                                    |                            |
|                                                                                                    |                                                                                                    |                            |
|                                                                                                    |                                                                                                    |                            |
|                                                                                                    | Status                                                                                                    | $\sigma$ $\times$          |
|                                                                                                    |                                                                                                    |                            |
|                                                                                                    |                                                                                                    |                            |
|                                                                                                    |                                                                                                    |                            |
|                                                                                                    |                                                                                                    |                            |
|                                                                                                    | 1. SQL editor 1 E tabells_voli (Test Dotabase 1)   SQL editor 2   SQL editor 3 E Tabells_Frenchantoni (Test Database 1)   SQL editor 4 E Tabells_Compagnia (Test Database 1)   SQL editor 5   SQL editor 5 E Tabells_Plut (T          |                            |
|                                                                                                    |                                                                                                    |                            |
|                                                                                                    |                                                                                                    |                            |
|                                                                                                    |                                                                                                    |                            |
| SQLiteStudio (3.2.1) - [Voci Costo Fondazione (Test Database 2)]                                                                                                    |                                                                                                    | $\sigma$<br>$\sim$         |
| Database Structure View Tools Help                                                                                                    |                                                                                                    | $\times$<br>$-$ # $\times$ |
|                                                                                                    |                                                                                                    |                            |
| Databases                                                                                                    | $\theta \times$ Query Data Triggers DDL                                                                                                    |                            |
| Filter by name                                                                                                    | Grid view Form view                                                                                                    |                            |
| Test Database 1 (SQL te 3)                                                                                                    | <b>8</b> 8 8 8 8 1 8 8 8 7 otal rows loaded: 3                                                                                                    |                            |
| $\begin{tabular}{c} $\gt{$\;\;\equiv\;\;} \hline \end{tabular} \begin{tabular}{c} {\bf Test Databases 1 PQ, see $3$}\\ $\smile\;\; \to\;\; \; \hline \end{tabular}$<br>$\times$ $\overline{m}$ Tables (5) | ID Elemento ID Voce di costo Spesa                                                                                                    |                            |
|                                                                                                    | 1 3.555.88 €<br>$1 \t 1$                                                                                                    |                            |
|                                                                                                    | 2 14,000,00 €<br>$\overline{2}$<br>3 24,073,00 €                                                                                                    |                            |
| Primes to<br>> Elista_Attatà<br>> Elista_fes_del_contere<br>> Listra_Prodott<br>> Usero_el_coste<br>> Usero_0_coste                                                                                       |                                                                                                    |                            |
| $\vee$ $\mathbb{P}$ Views (3)<br>> E Athrità                                                                                                    |                                                                                                    |                            |
|                                                                                                    |                                                                                                    |                            |
| Attività svono<br>Vogi Costo Fondazione                                                                                                    |                                                                                                    |                            |
|                                                                                                    |                                                                                                    |                            |
|                                                                                                    |                                                                                                    |                            |
|                                                                                                    |                                                                                                    |                            |
|                                                                                                    |                                                                                                    |                            |
|                                                                                                    |                                                                                                    |                            |
|                                                                                                    |                                                                                                    |                            |
|                                                                                                    |                                                                                                    |                            |
|                                                                                                    |                                                                                                    |                            |
|                                                                                                    |                                                                                                    |                            |
|                                                                                                    |                                                                                                    |                            |
|                                                                                                    |                                                                                                    |                            |
|                                                                                                    |                                                                                                    |                            |
|                                                                                                    |                                                                                                    |                            |
|                                                                                                    |                                                                                                    |                            |
|                                                                                                    |                                                                                                    |                            |
|                                                                                                    |                                                                                                    |                            |
|                                                                                                    | Status                                                                                                    | $\theta$ x                 |
|                                                                                                    |                                                                                                    |                            |
|                                                                                                    |                                                                                                    |                            |
|                                                                                                    |                                                                                                    |                            |

Figura 38: join Where

## *2.2.2 Database No Sql*

*NoSQL è un movimento che promuove sistemi software dove la persistenza dei dati è caratterizzata dal fatto di non utilizzare il modello relazionale, di solito usato dai database tradizionali (RDBMS)"*. Il termine NoSQL è stato usato per la prima volta nel 1998 per una base di dati relazionale open source realizzata da Carlo Strozzi che non usava un'interfaccia SQL. Il termine fu reintrodotto nel 2009 da Eric Evans, un impiegato di Rackspace, in un evento che trattava le basi di dati non relazionali, distribuite, e che non offrono le tradizionali garanzie ACID e delle transazioni.

## **Caratteristiche dei database NoSQL**

NoSQL è l'acronimo di "Not only SQL" e viene utilizzato generalmente per indicare i database che non si basano sul tradizionale modello di dati relazionale e che quindi potrebbero non avere SQL come linguaggio di interrogazione. Questa generica definizione può essere ampliata dall'approfondimento relativo alle caratteristiche che i database NoSQL hanno in comune:

## • **Memorizzano i dati in formati diversi.**

I RDBMS memorizzano i dati in tabelle, formate da righe e colonne. I database NoSQL possono utilizzare diversi formati come archivi di documenti, grafi, archivi valore-chiave, etc …

• **Non utilizzano le join.** I database NoSQL sono in grado di estrarre i dati utilizzando semplici interfacce orientate ai documenti senza utilizzare join SQL.

• **Rappresentazione dei dati senza uno schema fisso (schemaless).** Le implementazioni NoSQL si basano su una rappresentazione di dati schemaless (ad eccezione del database Cassandra). Con questo approccio non è necessario definire i dati in anticipo, e questi possono quindi continuare a cambiare nel tempo.

• **Capacità di lavorare con diverse macchine.** La maggior parte dei sistemi NoSQL ha capacità di memorizzare i dati su più macchine e mantenere prestazioni notevoli, con il vantaggio di avere costi contenuti e supportare anche facilmente la scalabilità.

D'altra parte, tutti gli amministratori e sviluppatori di database e gli amministratori conoscono le transazioni e l'acronimo ACID acronimo, in base al quale le transazioni devono avere le seguenti caratteristiche:

• Atomicità: in una transazione, o tutto si conclude con successo, oppure si ritorna indietro allo stato di partenza;

 Analisi di modelli Bim basati su DB a grafo : applicazione alla riqualificazione energetica degli edifici

• Consistenza: ogni transazione deve lasciare il database in uno stato coerente;

• Isolamento: ogni transazione in esecuzione non può interferire con altre transazioni;

• Durabilità: una transazione completata diventa persistente, anche dopo il restart dell'applicazione.

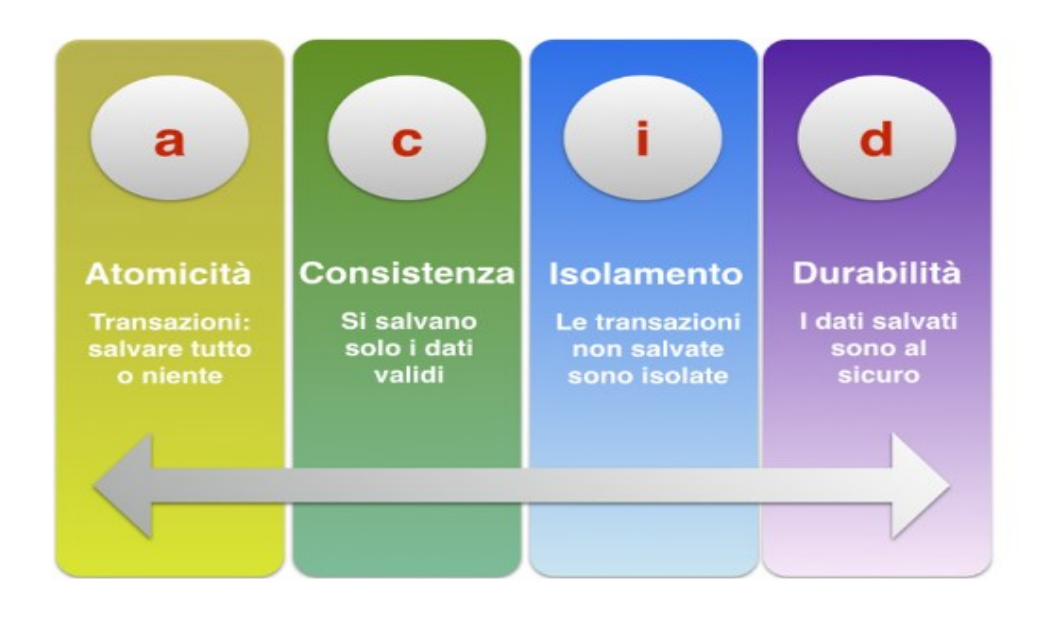

A prima vista, sembra impossibile non utilizzare queste caratteristiche in un database. In pratica però, ad esempio su sistemi molto grandi ad elevate prestazioni, questa modalità di gestire le transazioni può risultare superflua o addirittura un limite. Una delle principali motivazioni per l'utilizzo di database NoSQL è la necessità di sviluppare nuove applicazioni che non possono essere affrontate con il tradizionale approccio relazionale; in particolare applicazioni che hanno un volume di dati di memorizzazione sempre crescente e che hanno la necessità di elaborare grandi quantità di dati in poco tempo. Per far fronte a queste esigenze, i sistemi di memorizzazione devono essere più flessibili, utilizzare modelli di dati meno complessi, cercare di aggirare il rigido modello relazionale e aumentare il livello delle prestazioni nella gestione e interrogazione dei dati

### **Il Teorema di Brewer (o Teorema del CAP)**

Queste nuove esigenze sono strettamente legate al mondo dei sistemi distribuiti. In particolare con l'avvento dei grandi sistemi basati su Internet (con gli anni '90), dopo aver dato più risalto alla coerenza e alla sicurezza dei dati, si rivalutò l'importanza della disponibilità di servizio da parte di un sistema. Secondo il teorema formulato da Eric Brewer (o Teorema del CAP, che prende il nome dalle tre iniziali delle caratteristiche dei sistemi distribuiti) è impossibile per un sistema informatico distribuito fornire contemporaneamente tutte e tre le seguenti caratteristiche:

• **Consistency (Coerenza):** dopo una modifica tutti i nodi del sistema distribuito riflettono la modifica.

• **Availability (Disponibilità):** ad una richiesta, il sistema è sempre in grado di dare una risposta, in altre parole, il sistema è sempre disponibile.

Partition tolerance (Tolleranza di partizione): se le comunicazioni si interrompono tra due punti del sistema, il sistema non fallisce ma continua ad essere disponibile.

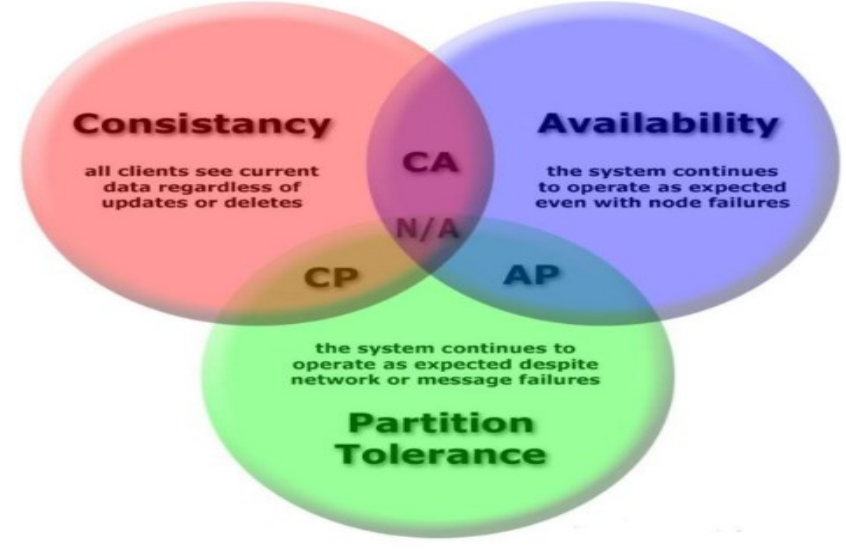

Figura 39: teorema di Brewer

Secondo il teorema, un sistema distribuito è in grado di soddisfare al massimo due di queste garanzie allo stesso tempo, ma non tutte e tre.

Abbiamo quindi le seguenti combinazioni:

• **CP**: coerenza e tolleranza di partizione, adottato in Redis, MongoDB, Hypertable, HBase, BigTable.

• **AP**: disponibilità e tolleranza di partizione utilizzato in Dynamo, Voldemort, CouchDB, Riak, Cassandra.

• **CA**: coerenza e disponibilità, caratteristiche dei RDBMS in cui il sistema non è distribuito.

I database NoSQL si collocano nei segmenti Consistency-Partition Tolerance (CP) e Availability-Partition Tolerance (AP).

## **Classificazione dei database NoSQL**

I database NoSQL sono classificati in base al tipo di modello che utilizzano per la memorizzazione dei dati. Possono essere individuate quattro grandi famiglie:

- 1. Archivi chiave-valore (Key-Values stores)
- 2. Database orientati alle colonne (Column-oriented database)
- 3. Database di documenti (Document database)

 Analisi di modelli Bim basati su DB a grafo : applicazione alla riqualificazione energetica degli edifici

4. Database di grafi (Graph database)

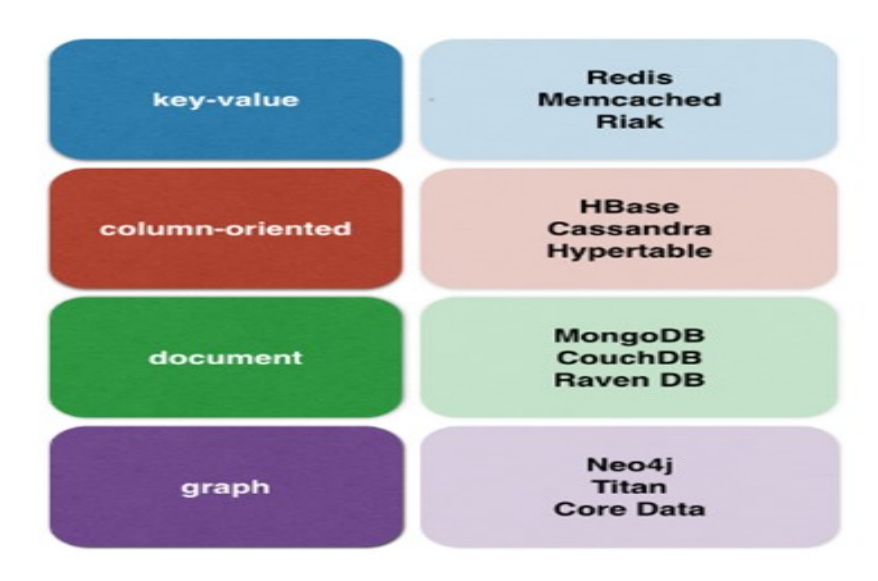

Figura 40: Classificazione Database

#### **Key-values stores**

Il modello a chiave-valore si basa su una API analoga ad una mappa, accessibile tramite la chiave. Il valore può contenere sia dati elementari, che dati avanzati. Può convenire utilizzarli quando non è possibile definire uno schema sui dati ed è necessario un accesso rapido alle singole informazioni. Le interrogazioni si effettuano sulle chiavi (che possono essere indicizzate) e si ottiene il valore. Viene spesso utilizzato per memorizzare informazioni che non presentano correlazioni, ad esempio per il salvataggio delle sessioni degli utenti in ambito web.

#### **Column oriented database**

Vengono chiamati in questo modo perché organizzano/memorizzano i dati per colonne in contrapposizione con i database row-oriented, che memorizzano i dati per righe successive. Ogni riga può avere un insieme diverso di colonne, poiché possono essere aggiunte quelle necessarie e tolte quelle inutilizzate, evitando così la presenza di valori null. Consente la compressione delle informazioni e il versioning. Un utilizzo tipico è l'indicizzazione di pagine web: possiedono un testo, che può essere compresso, e cambiano nel tempo, beneficiando così del versioning.

## **Document database**

I database orientati ai documenti sono caratterizzati da una struttura fondamentale, detta document, di solito scritta in JSON, costituita da un identificatore univoco e da un qualsiasi altro numero di attributi di qualunque tipo (purché esprimibili come un documento), anche nidificato. Sono utili quando i dati variano nel tempo, e possono mappare correttamente gli oggetti nel modello OOP.

## **Graph database**

I database a grafo memorizzano grafi (nodi e collegamenti tra nodi) e sono adatti a rappresentare dati fortemente interconnessi tra loro e possono effettuare interrogazioni mediante un attraversamento efficiente della struttura. Rispetto ad una normale query di altri tipi di database, si può velocizzare il cammino da un nodo ad un altro aggiungendo un collegamento diretto tra i due (con costo unitario dell'operazione).

#### Parte 2.2.2.1 - Mongo DB

Dopo aver visto le differenze sostanziali tra database relazione e documentale vado a presentare brevemente il programma MONGODB che utilizzerò per la creazione di un database documentale e alcuni comandi base.

| · MongoDB Compass - localhost:27017<br>Connect View Collection Help          |                          |              |                |                | $\sim$<br>$\Box$<br>$\times$ |
|------------------------------------------------------------------------------|--------------------------|--------------|----------------|----------------|------------------------------|
| Local                                                                        | Performance<br>Databases |              |                |                |                              |
| <b>3</b> COLLECTIONS<br>$\mathbf{c}$<br>$~\vee~$ 5 DBS<br>$\hat{Y}$ FAVORITE | <b>CREATE DATABASE</b>   |              |                |                |                              |
| HOST                                                                         | Database Name ^          | Storage Size | Collections    | Indexes        |                              |
| localhost:27017<br>CLUSTER<br>Standalone                                     | <b>Golden_Nuggets</b>    | 40.0KB       | $\overline{2}$ | $\overline{2}$ | $^{\circ}$                   |
| EDITION<br>MongoDB 4.4.4 Community                                           | admin                    | 32.0KB       | $\circ$        | $\mathbf{1}$   | $\mathbf{B}$                 |
| <b>Q</b> Filter your data                                                    | config                   | 36.0KB       | $\circ$        | $\,2\,$        | $\hat{\mathbf{B}}$           |
| > Golden_Nuggets<br>$>$ admin                                                | local                    | 36.0KB       | $\mathbf{1}$   | $\mathbf{1}$   | $\mathsf B$                  |
| $>$ config<br>$>$ local                                                      | test                     | 20.0KB       | $\mathbf{1}$   | $\mathbf{1}$   | $\mathrel{\mathfrak{g}}$     |
| $\ge$ test                                                                   |                          |              |                |                |                              |
|                                                                              |                          |              |                |                |                              |
|                                                                              |                          |              |                |                |                              |
|                                                                              |                          |              |                |                |                              |
|                                                                              |                          |              |                |                |                              |
|                                                                              |                          |              |                |                |                              |
| $+$                                                                          |                          |              |                |                |                              |
| $\sim$ MongoSH Bota                                                          |                          |              |                |                | $\overline{a}$               |

Figura 41: Interfaccia Mongo Db

L'interfaccia si presenta divisa in due, una parte riassuntiva sulla sinistra (evidenziata in rosso) e una parte operativa (evidenziata in blu). Con la prima posso fare una verifica veloce di quali database ho creato e di quali collections ho al loro interno. Con la seconda posso invece lavorare con i dati. Con le immagini successive vado a mostrare graficamente il procedimento per creare un database documentale.

| <b>AND PRODUCED CONTRACTORS AND CONTRACTORS AND</b><br>Connect View Collection Help |                  |                                                                                                    |                | $-$<br>and the first party |
|-------------------------------------------------------------------------------------|------------------|----------------------------------------------------------------------------------------------------|----------------|----------------------------|
| Local                                                                               | <b>Databases</b> | Parformance                                                                                                    |                |                            |
| M. SOBB 4 COLLECTIONS<br>$\mathbf{C}$<br>O FAVORITE                                 | CREATE DATABASE  | Create Database                                                                                                    |                |                            |
| HOST                                                                                | Database Name *  | Database Name                                                                                                    | Indexes        |                            |
| localhost:27017<br>CLUSTER                                                          | Golden_Nuggets   |                                                                                                    | $\overline{2}$ | $\mathbf{B}$               |
| Standalong<br>EDITION<br>MongoDB 4.4.4 Community                                    | admin            | <b>Collection Name</b>                                                                                                    | $\mathbf{I}$   | 自<br>-                     |
| Q. Filter your data                                                                 | config           | Capped Collection ()                                                                                                    | $\mathbf{2}$   | 目                          |
| $\vee$ Golden Nuggets<br><b>Electionti</b>                                          | local            | Use Custom Collation ()                                                                                                    |                | 日<br>٠                     |
| Fase di cantiere<br>$>$ admin                                                       | test             | Before MongoDB can save your new database, a collection name must<br>also be specified at the time of creation. More Information |                | <b>B</b>                   |
| $>$ config.<br>$>$ local                                                            |                  |                                                                                                    |                |                            |
| >100                                                                                |                  | <b>CREATE DATABASE</b><br>CANCEL                                                                                                 |                |                            |
|                                                                                     |                  |                                                                                                    |                |                            |
|                                                                                     |                  |                                                                                                    |                |                            |
|                                                                                     |                  |                                                                                                    |                |                            |
|                                                                                     |                  |                                                                                                    |                |                            |
|                                                                                     |                  |                                                                                                    |                |                            |

Figura 42: Create Database
Cliccando sul pulsante "CREATE DATABASE" si apre questa finestra nella quale inserire nome del database e nome della collection.

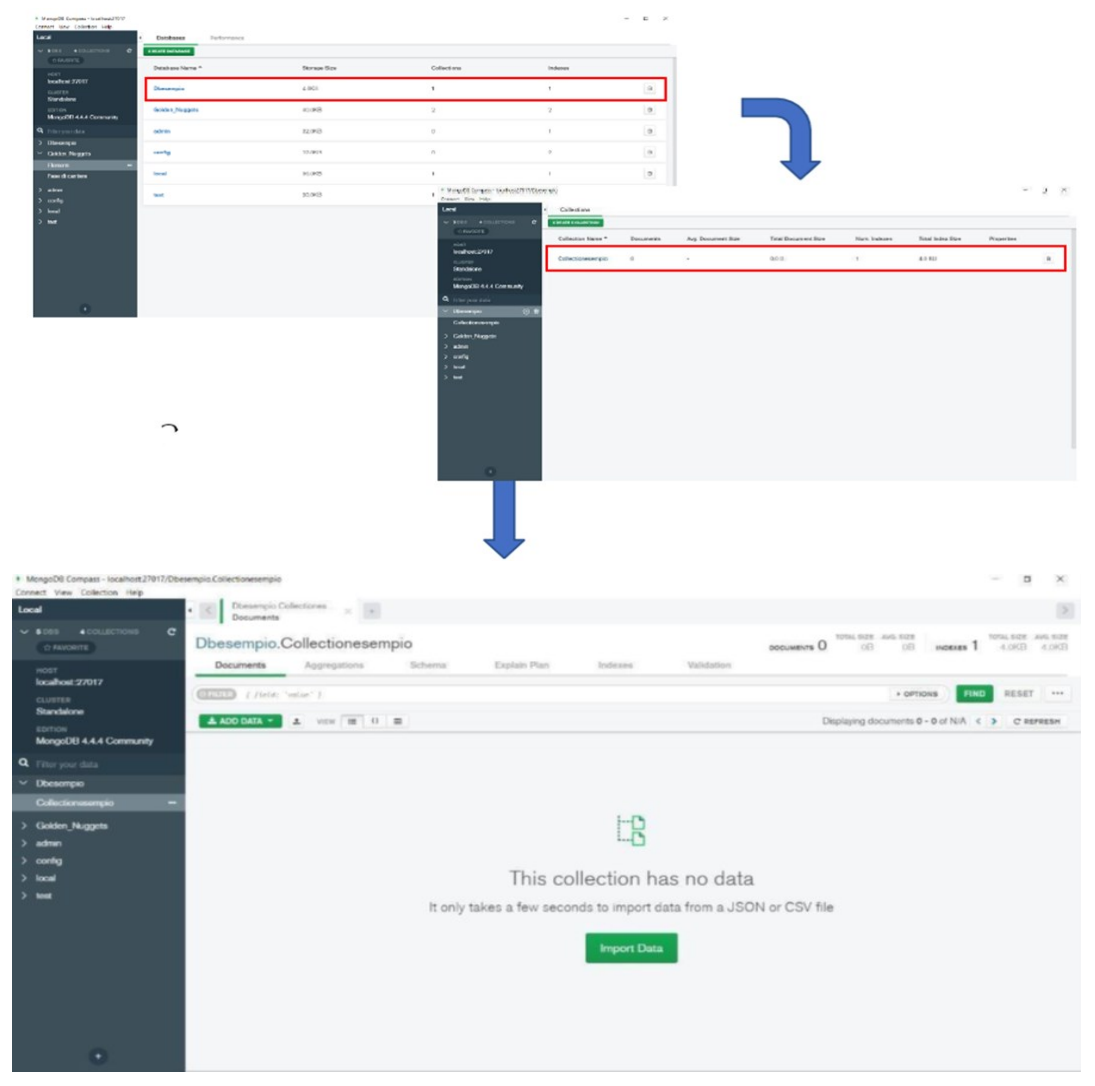

Figura 43: create database

Una volta creato, avrò il mio database nell'elenco iniziale del programma, aprendolo però noto che la collection è priva di documenti. Per iniziare ad inserirli basta cliccare sul pulsante "ADD DATA" cerchiato in giallonella figura.

Si avrà la possibilità sia di importare dati in formato CSV e JSON che creare da zero seguendo l'impostazione del database documentale. Di seguito inserisco un esempio grafico di come apparirà una parte del

nostro database una volta inseriti i documenti e i sotto documenti.

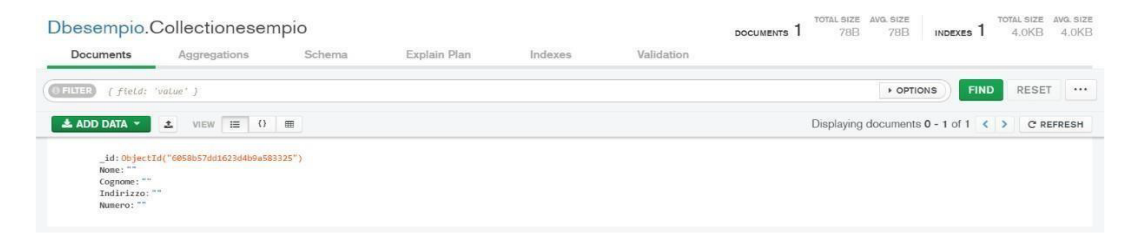

#### **Parte 3 - Da Database Relazionale a Database Documentale**

Il prossimo step che dovrò affrontare è quello della creazione di un database documentale. Parto però dal database relazionale fatto in precedenza che aveva come oggetto il Golden Nugget.

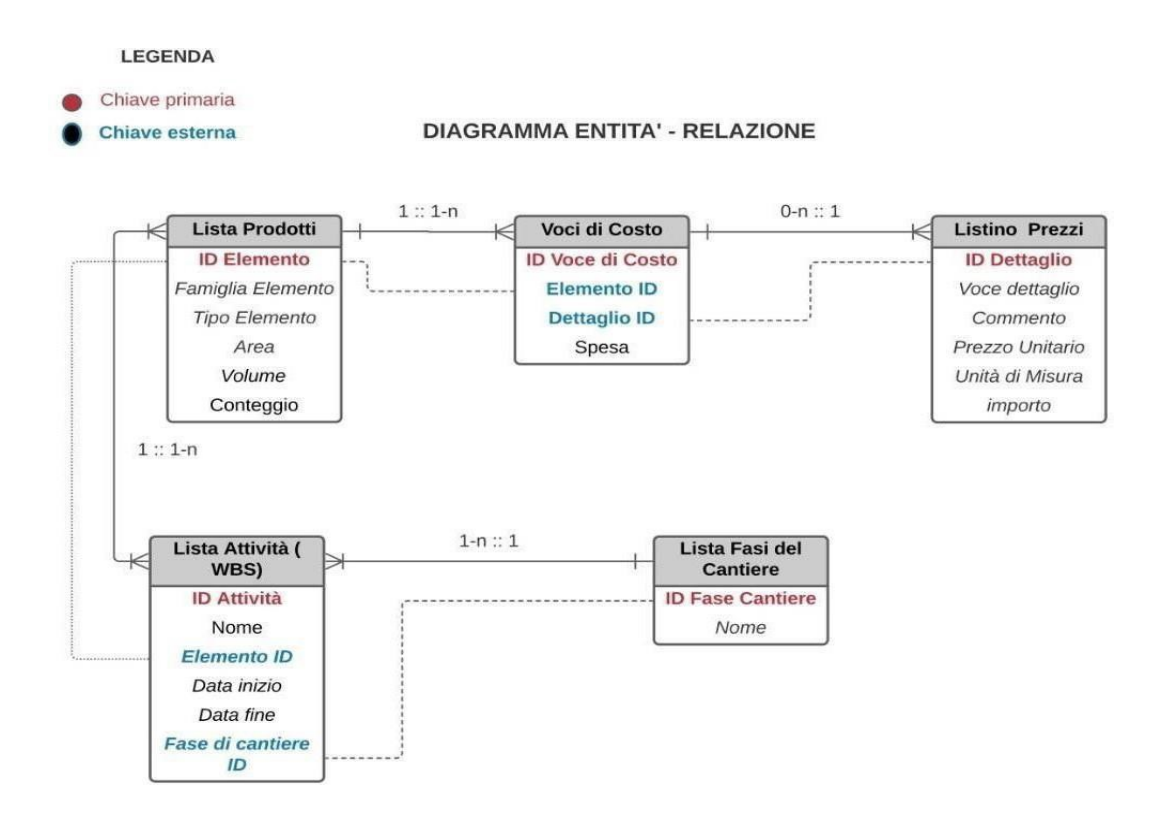

Per rappresentare al meglio il progetto ho pensato di idealizzarlo come una collezionedi tutti gli elementi strutturali presenti nel progetto. Ogni collezione conterrà un array di documentiche racchiuderà tutte le informazioni inserite nelle tabelle del relazionale.

Per mostrare la struttura del database che andrò a realizzare in seguito uso il linguaggio JSON:

#### Collezione Elementi

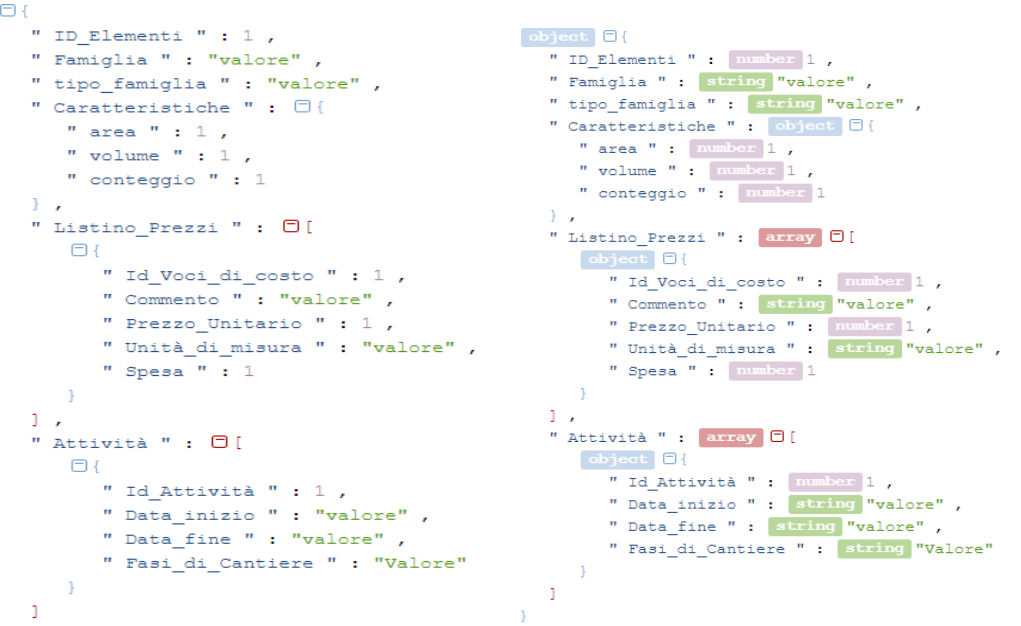

Ciò che si vede nelle immagini però non è il database completo ma solo l'impostazione dicome andrò a strutturare i dati in esso, ripetendo questo schema per ogni elemento 25

Altro possibile ragionamento sul quale mi sono soffermato è stato quello che mi ha dato l'idea di creare una collezione Fasi Di Cantiere. Dalle immagini successive vedo come verrebbestrutturato il database se si seguisse questo ragionamento piuttosto che il precedente.

Collezione Fasi di Cantiere:

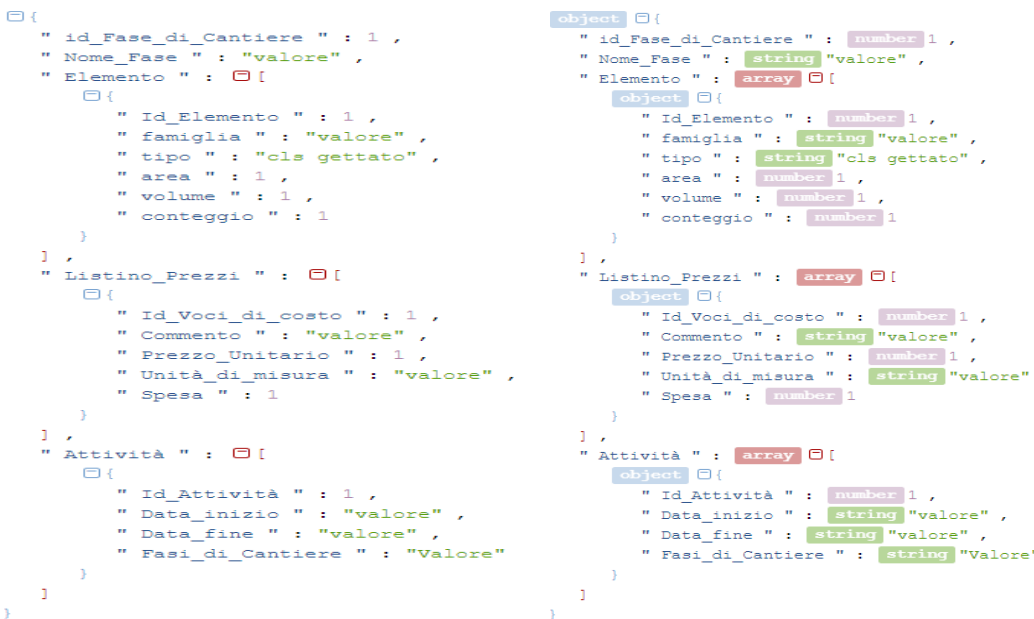

Prima di concludere devo fare una piccola precisazione: dalle immagini si può notare che il tipo di dato scelto per le date di inizio e fine attività è "STRING". Posso fare questa semplificazione in quanto è stato usato un programma per la scrittura JSON non un programma per la creazione di un database e quindi non avendo riscontrato differenza sintattica nell'inserimento delle diverse tipologie di dati il programma lo ha letto nello stesso modo. Quando si andrà successivamente a creare il database si imposterà la tipologia come "DATE" che permetterà di inserire informazioni diverse da quella "STRING". Esempio pratico per spiegare il concetto; Durante la creazione del database con programmi come Mongo DB, la tipologia "DATE" permetterà di inserire data di inizio attività e orario di lavorazione, la tipologia "STRING" permetterà di inserire la descrizione teorica di quella lavorazione

## **Parte 4 -Query**

In questa parte dell'esercitazione su Mongo DB sono andato ad interrogare il Database con alcune Query che sono :

➢ Query 1 : Codice *db.Elementi.find({"Attività.Fasi\_di\_Cantiere": 1},{"Attività": true})* 

➢ Query 2 : Codice *db.Elementi.find({"Attività.Data\_inizio": {\$gt: ISODate("2021-01- 02"),\$lt:ISODate("2021-07-01")}},{"Attività": true})* 

➢ Query 3 : Codice db.Elementi.find({'Attività.Nome\_Attività': RegExp('fondazione')},{"Listino\_Prezzi": true})

# **Query 1** :

cercare tutte le attività (e solo le Attività) che fanno parte della fase cantiere 1. Codice utilizzabile dal prompt dei comandi:

➢ *db.Elementi.find({"Attività.Fasi\_di\_Cantiere": 1},{"Attività": true})* 

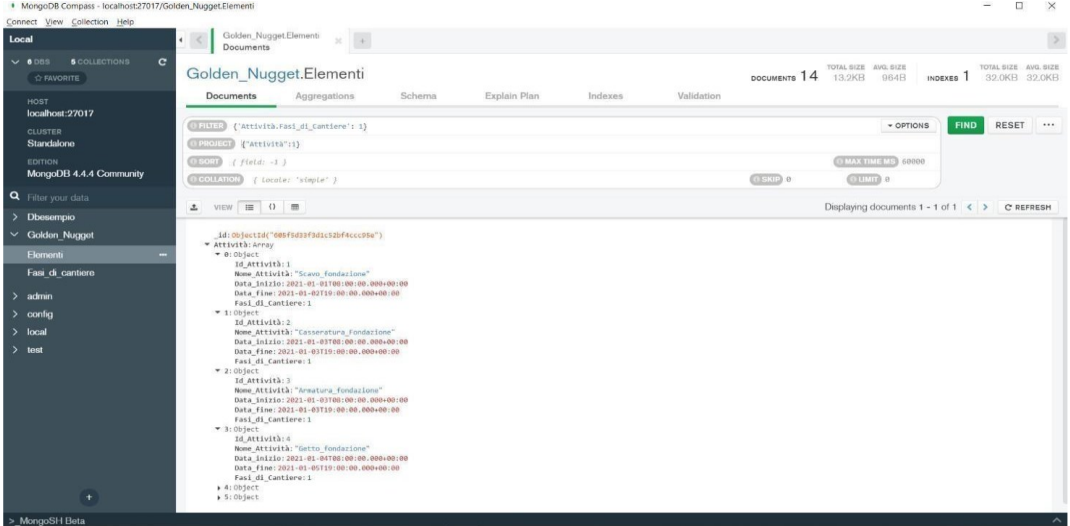

# **Query 2**:

cercare le attività che iniziano in un certo lasso di tempo Codice utilizzabile dal prompt dei comandi:

➢ *db.Elementi.find({"Attività.Data\_inizio": {\$gt: ISODate("2021-01-02"),\$lt: ISODate("2021- 07-01")}},{"Attività": true})* 

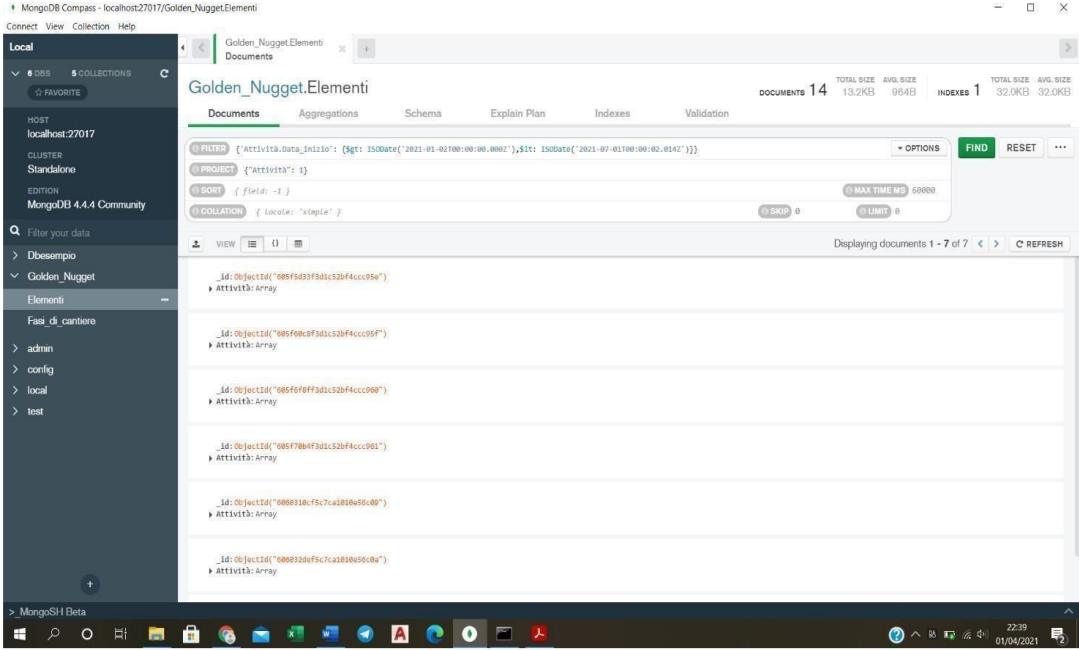

## **Query 3**

Con questa andiamo a cercare i costi necessari per le attività precedentemente trovate della fase Cantiere 1.

#### Codice:

➢db.Elementi.find({'Attività.Nome\_Attività':

RegExp('fondazione')},{"Listino\_Prezzi": true})

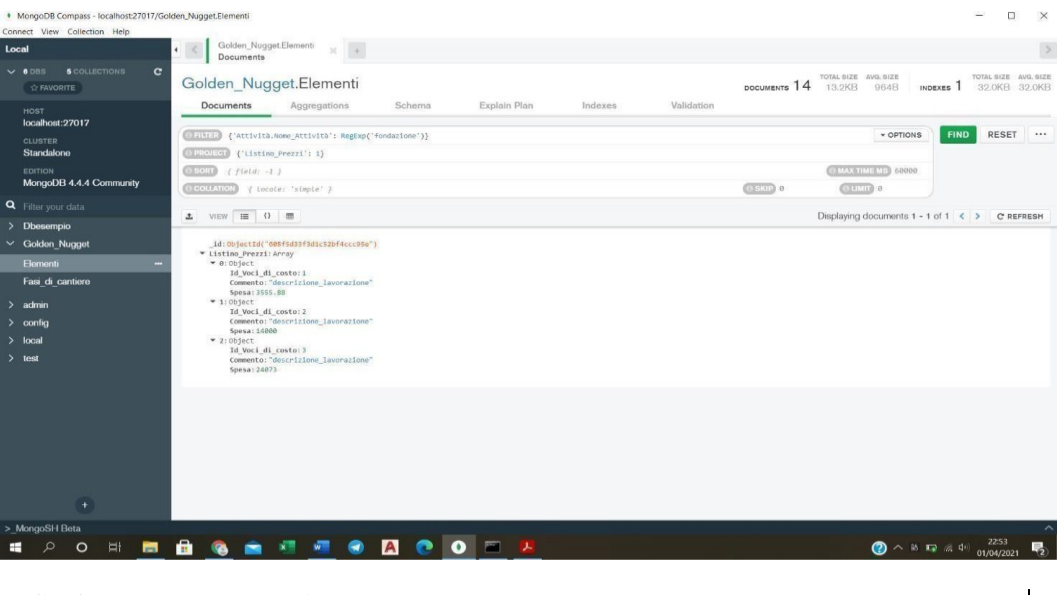

**Confronto Database relazionale Vs Database documentale** 

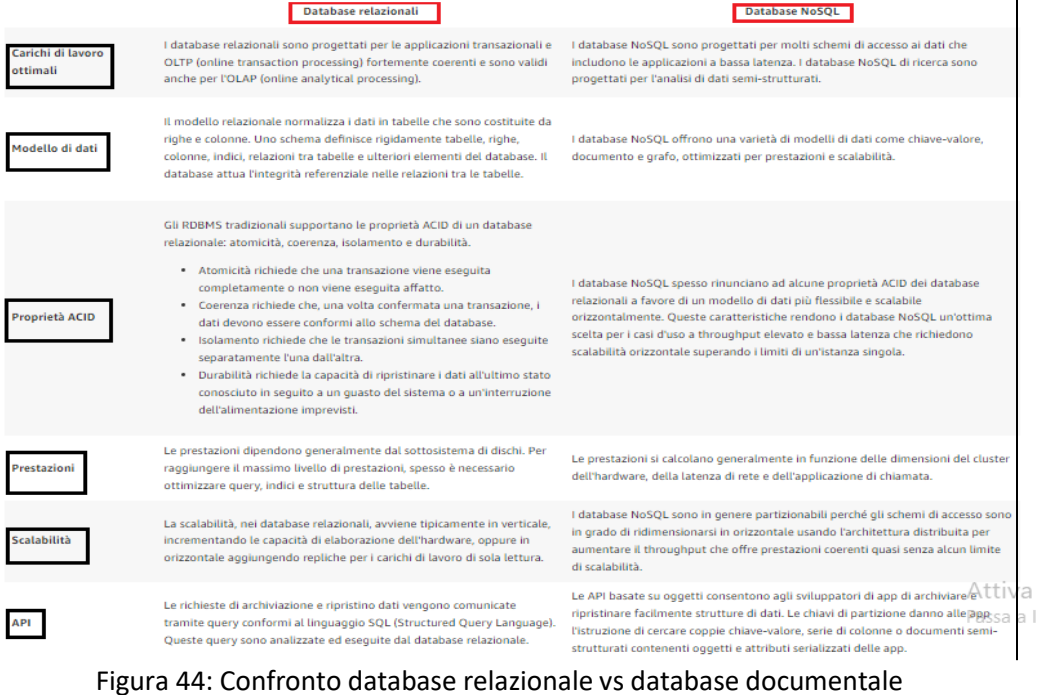

*2.3 Applicazione di database di grafi e concetti di teoria dei grafi per l'analisi avanzata di Modelli Bim basati sullo standard IFC* 

### *2.3.1 Gestione dei dati Grafici*

La teoria dei grafi è la branca della matematica che si occupa dello studio dei grafici (Hughes, 2016). Mentre il concetto stesso di grafi è definito dalla teoria dei grafi come una rappresentazione diagrammatica di scenari del mondo reale sotto forma di punti e linee (Wilson, 1996). I punti sono chiamati vertici o nodi, mentre le linee che li collegano sono i cosiddetti bordi, archi o relazioni. Ogni vertice nel grafico è rappresentato disegnando un punto o un cerchio, mentre la relazione tra ciascuna coppia di vertici è indicata disegnando un arco o una linea se sono collegati da un bordo. L'applicazione dei grafici è diventata una tecnica importante per descrivere diversi scenari nel mondo reale. Una delle applicazioni dei grafici è fornire una descrizione semplificata dei set di dati degli scenari in modo da produrre una comprensione utile di dati complessi. Ciò ha portato alla nascita di una forma speciale di modello grafico, il cosiddetto grafico delle proprietà etichettato (Robinson, Webber, & Eifrem, 2015 "Second Edition"). I grafici delle proprietà etichettati sono simili ai grafici semplici; sono costituiti da nodi e relazioni che sono spesso espressi come vertici e bordi. Tuttavia, i grafici delle proprietà etichettati forniscono caratteristiche aggiuntive per facilitare la comprensione del grafico, dove i nodi potrebbero avere una o più etichette; inoltre, potrebbero avere proprietà (coppie chiave-valore).

Nell'ultimo decennio sono stati sviluppati diversi sistemi di elaborazione di grafici per soddisfare le moderne attività di modellazione e analisi dei grafici. Doekemeijer (Doekemeijer & Varbanescu, 2014- PDS-2014-003) ha dichiarato che più di 80 sistemi sono stati introdotti nel periodo dal 2004 al 2014, dal mondo accademico e industriale insieme. Tuttavia, i sistemi attualmente disponibili possono essere suddivisi in due tipi principali, database di grafici ed elaborazione di grafici. In questa sezione e per gli obiettivi del presente studio, esprimeremo i concetti dei sistemi di database a grafi in generale, con un focus sul sistema di database a grafi Neo4j in particolare in alcuni casi. Tuttavia, tutti questi sforzi nel campo della modellazione grafica esprimono l'importanza 4di grafici per scenari del mondo reale. Angles (Angles & Gutierrez, febbraio 2008) ha riassunto i vantaggi dell'utilizzo dei grafici come meccanismo di modellazione per la gestione dei dati come segue:

1. I grafici consentono agli utenti di modellare i dati esattamente come sono rappresentati nel mondo reale scenario, questo può migliorare significativamente le operazioni sui dati. Pertanto, i grafici possono conservare tutte le informazioni su un oggetto in un singolo nodo e visualizzare le informazioni relative tramite relazioni ad esso collegate.

2. Le query possono essere sviluppate in base alla struttura del grafico. Ad esempio, la ricerca del percorso più breve può essere considerata come un sottografo del grafico originale.

**3.** Operativamente, i grafici possono essere archiviati in modo efficiente all'interno di database utilizzando speciali strutture di memorizzazione di grafici e algoritmi di grafi funzionali per l'applicazione di operazioni specifiche.

### *2.3.2 Metodologia e flusso di lavoro di trasformazione*

La metodologia proposta introduce un flusso di lavoro per sviluppare e costruire modelli grafici basati su IFC utilizzando lo schema IFC EXPRESS e modelli IFC in formato file fisico STEP. In questo flusso di lavoro l'intera trasformazione è automatizzata e viene eseguita tramite servizi Web connessi (parser EXPRESS dinamico, server di dati Web IFC e interfaccia di importazione di database grafici basati sul Web) senza la necessità di strumenti locali. La trasformazione supporta qualsiasi schema IFC valido. Nel nostro approccio viene utilizzato un singolo database a grafo per archiviare vari modelli IFC contemporaneamente, in cui ogni nodo (oggetto) avrà un attributo speciale per identificare il modello di appartenenza. In questo modo le query e l'analisi avanzata non sono limitate a un modello IFC. Questa funzionalità consente di eseguire query di fusione su modelli BIM di discipline diverse (architettura, progettazione strutturale, MEP) dello stesso progetto o di confrontare versioni diverse dello stesso modello nel tempo.

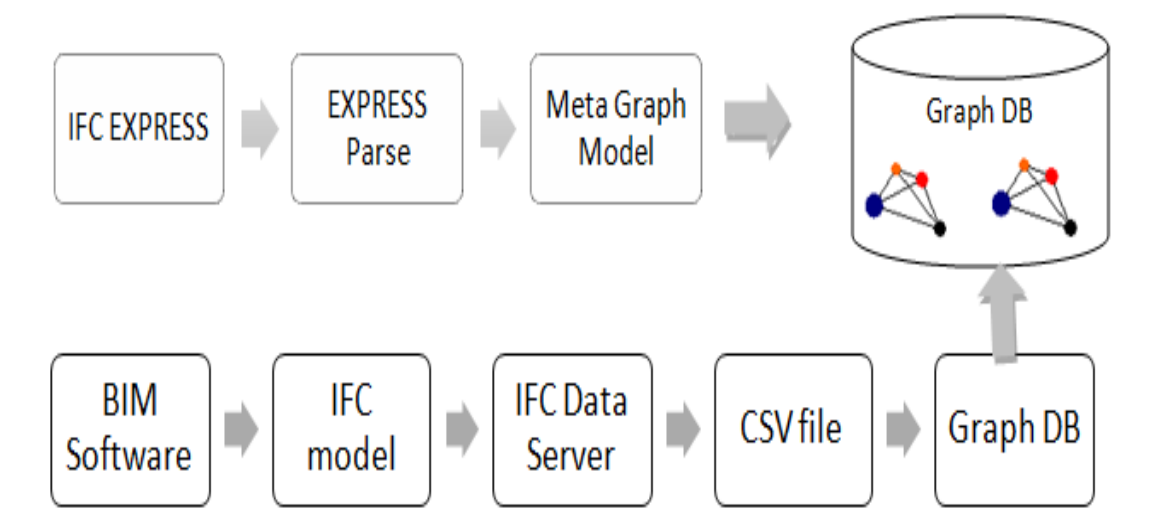

Figura 45: IFC per rappresentare graficamente il flusso di lavoro della conversione del database

## *2.3.3 Modello metagrafico IFC*

Il flusso di lavoro inizia con l'analisi dello schema IFC EXPRESS e lo sviluppo di un approccio generico per generare un IFC Meta Graph Model (IMG), che rappresenta tutte le classi IFC, i loro attributi e le relazioni tra di loro.

Il modello IMG verrà utilizzato in seguito per generare e controllare le relazioni tra le entità dell'istanza IFC e convalidare i modelli IFC. Può essere utilizzato anche per indagare sui cambiamenti tra le diverse versioni IFC (es. IFC2X3 vs IFC4) o per eseguire filtri e query di recupero delle informazioni per una migliore comprensione dello schema IFC e per analizzare la sua complessa connettività dei dati.

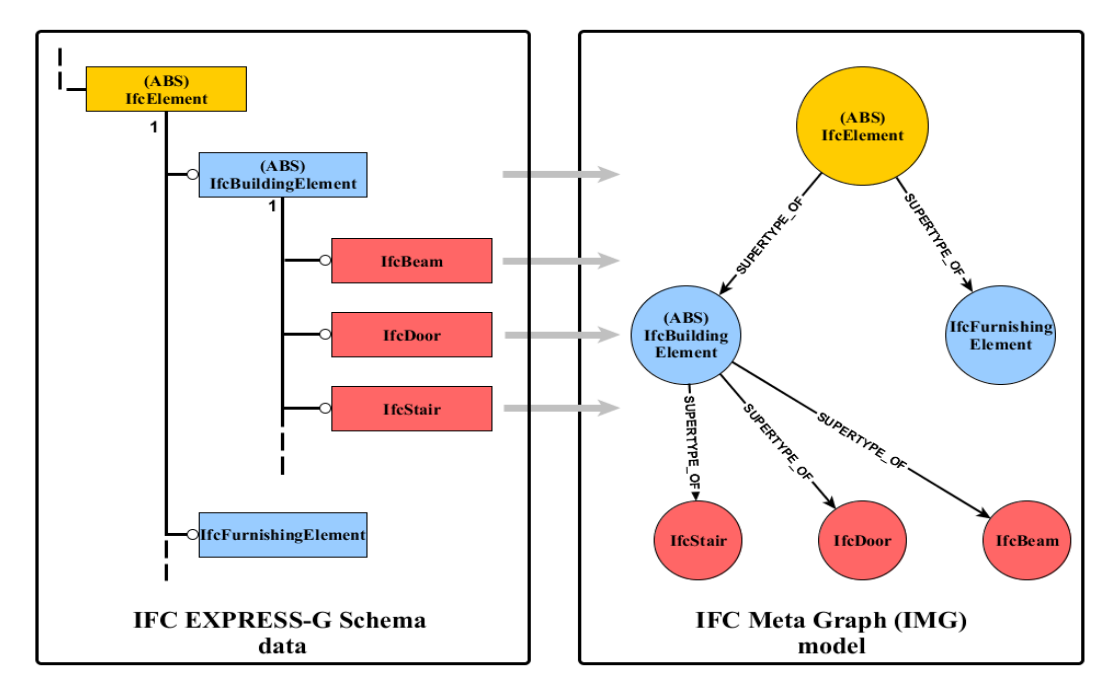

Figura 46: Mappatura IFC Express in un modello metagrafico

La mappatura del modello IFC EXPRESS in IMG viene eseguita tramite la scrittura di uno speciale script server (in linguaggio Ruby) ed eseguito su IFCWebServer.org (Ismail, 2011) che fornisce un parser EXPRESS dinamico e una console di script web. Questo script genera una serie di comandi Cyber, che creano il Metagraph all'interno del database Neo4j, dove Cypher è un linguaggio dichiarativo ispirato a SQL per descrivere visivamente i pattern nei grafici utilizzando una sintassi asciiart.

La Figura 47 mostra l'ambito della mappatura per le classi IFC, i loro attributi, i tipi di dati e le relazioni tra le classi. Sia le classi IFC che gli attributi sono mappati in nodi e sono collegati tramite varie relazioni come "has\_property" per connettere un nodo di classe con i suoi attributi diretti o "subtype\_of" per connettere una classe con le sue sottoclassi.

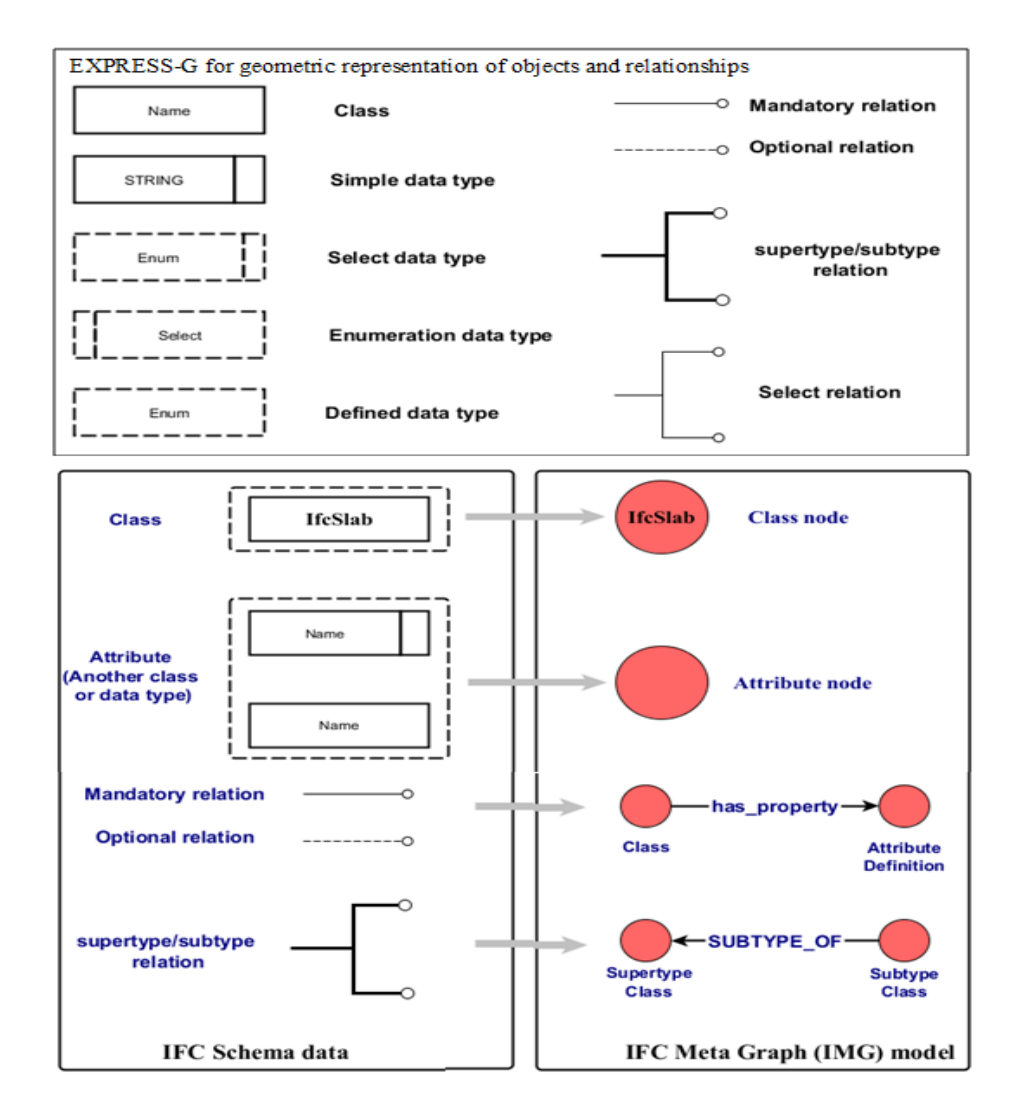

Figura 47: Mappatura di classi, tipi di dati e relazioni all'interno del modello IMG

## *2.3.4 Modello IFC Object Graph*

Il passaggio successivo del flusso di lavoro consiste nel convertire i modelli IFC in IFC Object Graph (IOG). In questo grafico ogni entità IFC si aspetta che le relazioni siano rappresentate come un nodo e conterranno informazioni sulla classe dell'entità e sui suoi attributi di base e saranno collegate ad altre entità tramite relazioni denominate. È stato sviluppato uno speciale script server basato su IFCWebServer.org per automatizzare il processo di estrazione dei dati IFC (oggetti, relazioni) e creare tutti i comandi Cypher necessari per l'importazione dei dati e anche per la generazione di relazioni. Lo script include alcune opzioni per escludere determinate classi IFC, ad esempio tutte le classi di geometria di basso livello.

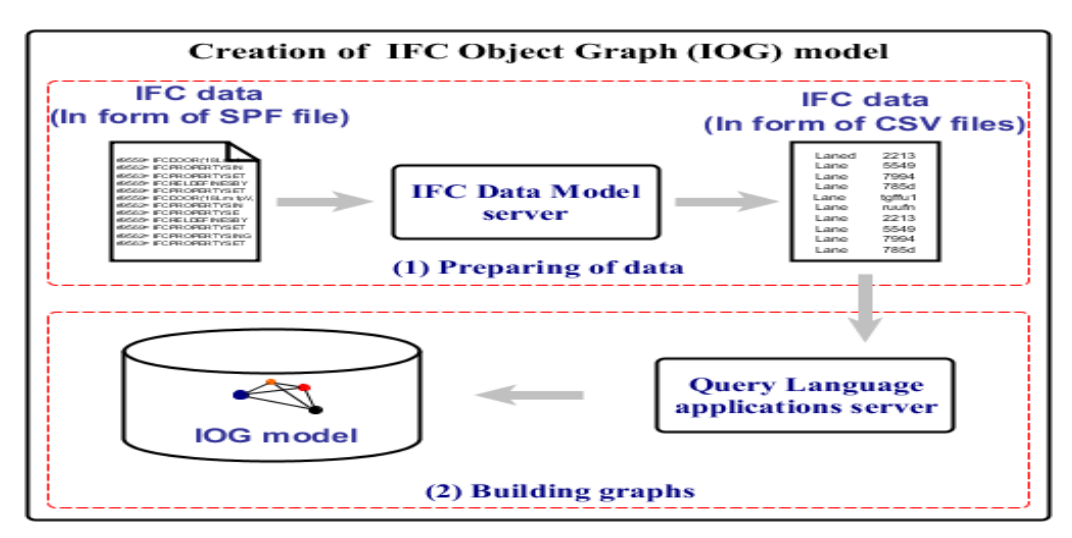

Figura 48: creazione di IFC object graph

I dati IFC vengono estratti e salvati dapprima in formato CSV, quindi importati in Neo4j per creare i modelli basati su grafici

Lo snippet Cypher sotto mostra il comando di importazione per IfcBuilding.

Carica csv con intestazioni da 'http://www.ifcwebserver.org/ /ahmednahar/Muster003.ifc/ IfcBuilding.csv' come linea TERMINATORE DI CAMPO ' Creare (tu: IfcBuilding {Modello: linea.Modello, etichetta: linea.etichetta, IFCID: linea.IFCID,IDglobale: linea. IDglobale, storia del proprietario:

linea.proprietarioHistory, nome: linea.nome,descrizione: linea.descrizione, tipo di oggetto: linea.tipo di oggetto, oggettoPosizionamento:linea.oggettoPosizionamento, rappresentazione: linea.rappresentazione, nome lungo:linea.nomelungo, composizioneTipo: linea. composizioneTipo, elevazioneOfRefHeight:linea.elevazioneOfRefHeight, elevazione del terreno: linea. elevazione del terreno,edificioIndirizzo: linea.buildingAddress }); '

Dopo aver importato i dati IFC e con l'aiuto del modello Metagraph, verranno create automaticamente le relazioni per gli attributi referenziati, invertiti e derivati.

L'ambito della trasformazione delle relazioni include tutte le relazioni IFC, ad esempio:

- (1) aggregazione,
- (2) composizione spaziale e di elementi,
- (3) scomposizione spaziale e di elementi,
- (4) assegnazione di zone e gruppi,
- (5) assegnazione di sistemi di costruzione,
- ( 6) struttura spaziale,
- (7) connettività di elementi e percorsi e
- (8) riempimento di elementi.

Il passaggio successivo crea relazioni dirette tra i nodi del grafo e le loro informazioni connesse ed elimina tutte le relazioni ridondanti. Ad esempio, i nodi degli elementi dell'edificio saranno collegati direttamente con le loro proprietà corrispondenti tramite una relazione "isDefinedByProperties" e tutti gli IfcRelDefinesByProperties e IfcRelDefinesByType possono essere eliminati.

Di conseguenza, le query del grafico possono essere semplificate normalizzando gli insiemi di proprietà e gli attributi non diretti degli elementi dell'edificio da assegnare come attributi del nodo diretto. Un ulteriore passaggio consisterà nell'assegnare a ciascun nodo nel grafico un insieme di etichette di tutte le sue classi principali e nell'eseguire un insieme di query predefinite per un'ulteriore classificazione e normalizzazione degli attributi degli elementi dell'edificio in base alle loro classi e insiemi di proprietà. Ad esempio tutti muri che hanno la proprietà "Portante" impostata su true saranno collegati in un nodo "Muri portanti" tramite una relazione "è-portante"

## *2.3.5 Esempi di query semplici*

**Recupera gli insiemi di proprietà assegnati di un determinato oggetto:** Questa query restituisce tutti gli insiemi di proprietà assegnati a un oggetto ceartin tramite il suo valore globalId.

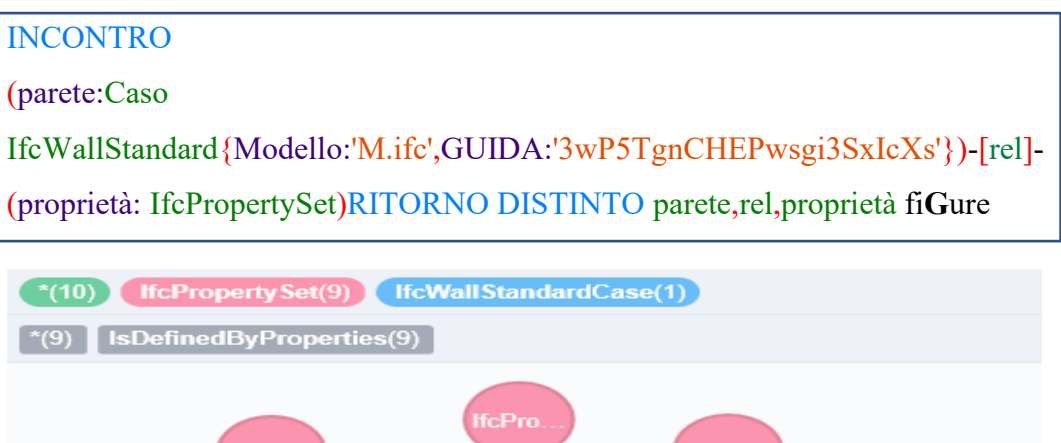

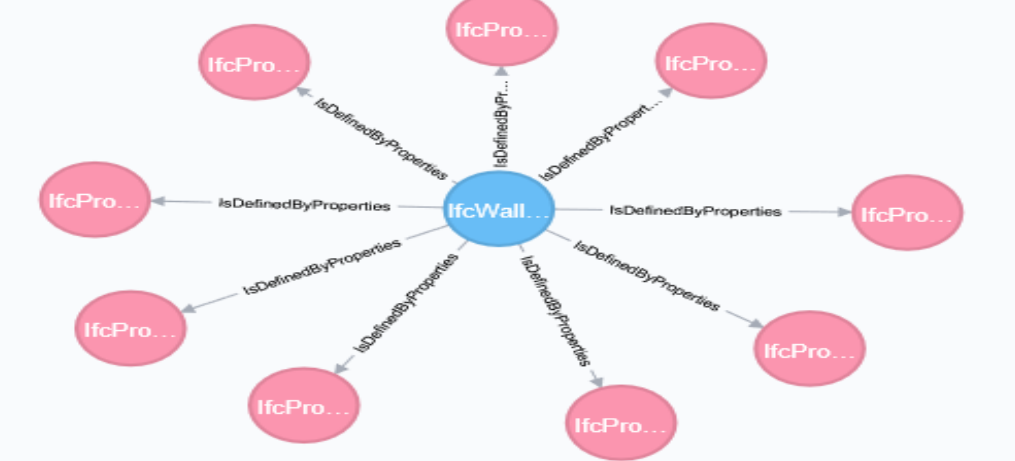

Figura 49: Ottenere i property set per un determinato oggetto

**Filtra oggetti in base al materiale:** Questa query restituisce un elenco di tutte le porte e dei relativi nomi di materiale. La connessione tra porte e nodi materiali viene eseguita automaticamente dal motore del database grafico (tramite il comando IfcDoor–[\*1..5]- IfcMaterial) senza la necessità di sapere come sia IfcDoor che IfcMaterial sono correlati tra loro nello schema IFC .

INCONTRO (porta:IfcDoor{Modello:'Muster003.ifc'})-[\*1..5]- (Materiale:IfcMaterial) RESTITUZIONE DISTINTO (Materiale.IFCID)COME IFCID,(Materiale.nome)COME Nome materiale 9

**Crea nuove relazioni per assegnare oggetti ai livelli:** Questa query crea la relazione "assignedItem" tra i livelli definiti nel modello e i relativi elementi corrispondenti.

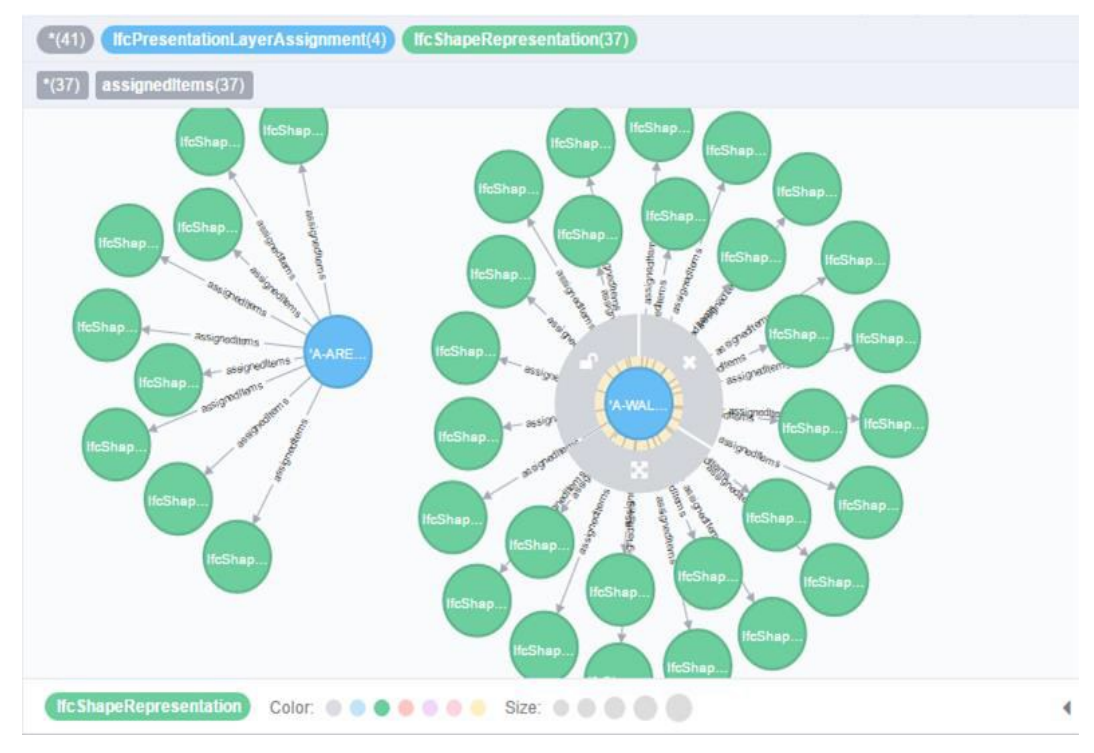

Figura 50: Assegna oggetti ai livelli

2.4 Panoramica della descrizione dei software ArangoDb e Neo4j Arango Db

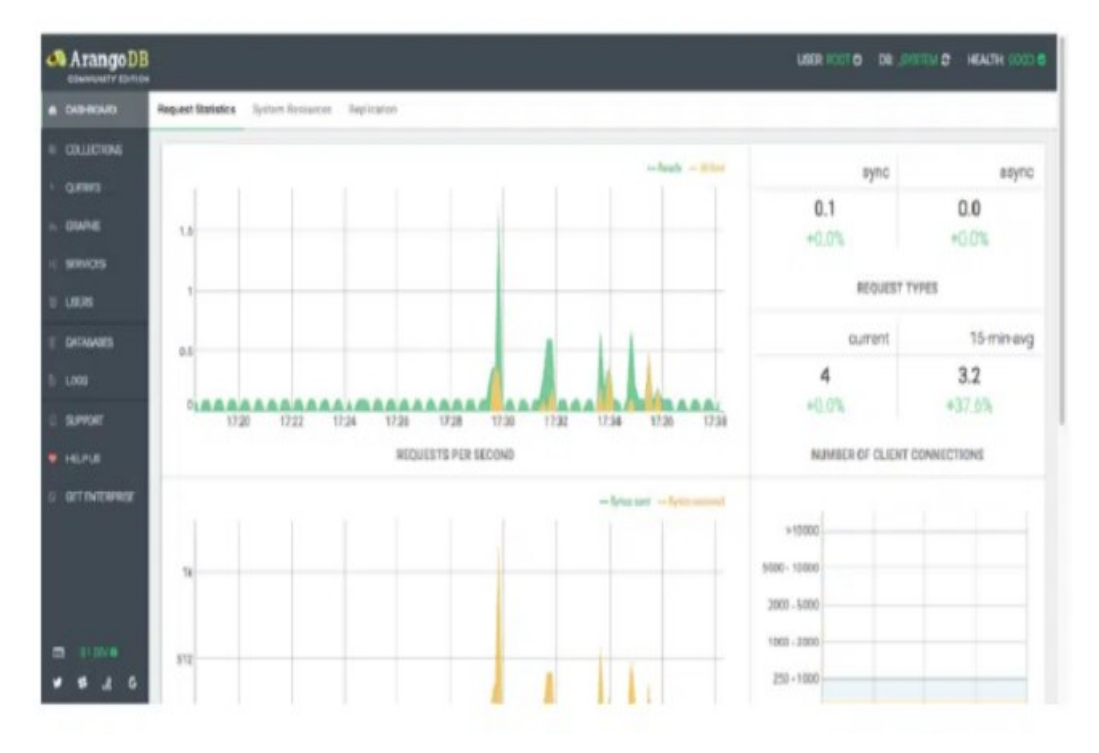

Figura 51: Interfaccia Arango Db

ArangoDB è un database multimodello sviluppato da ArangoDB GmbH, questo è stato chiamato database universale dal sistema di database supporta tre modelli di dati (chiave / valore, documenti, grafici) con un nucleo di database e un linguaggio di query unificato AQL (ArangoDB Query Language). Il linguaggio di query è dichiarativo e consente la combinazione di diversi modelli di accesso ai dati in una singola query.

Arango DB è un sistema di database NoSQL ma AQL è simile in molti modi a SQL. I metodi di archiviazione dei dati soddisfano i requisiti ACID (Atomicity, Consistency, Isolation, Reliability), supportano le transazioni e forniscono scalabilità sia orizzontale che verticale.

**La gestione del database può essere eseguita tramite l'interfaccia basata sul web** o il client della console ArangoSH. Il codice ArangoDB è distribuito sotto la licenza Apache 2. Il progetto è scritto in C e JavaScript.

Tra le caratteristiche principali di ArangoDB, possiamo trovare:

• **La possibilità di farlo senza definire uno schema di archiviazione dei dati** (nessuno schema) - I dati sono strutturati sotto forma di documenti in cui i metadati e le informazioni sulla struttura sono separati dai dati dell'utente.

• **Supporto per l'utilizzo di ArangoDB come server per applicazioni web in JavaScript** con la possibilità di accedere al database tramite REST / Web API;

• **Utilizzo di JavaScript per applicazioni basate su browser** che accedono al database e per i driver che girano sul lato DBMS;

• Architettura multi-thread che distribuisce il carico su tutti i core della CPU;

• **Un modello di archiviazione dati flessibile** in cui è possibile combinare coppie chiave-valore, documenti e parametri che determinano le relazioni tra i record (vengono forniti mezzi per evitare i vertici del grafico);

• **Vari modelli di presentazione dei dati** (documenti, grafici e catene chiave del valore) possono essere combinati in una query, il che semplifica l'aggregazione di dati eterogenei;

Partecipa al supporto delle query (JOIN).

• La possibilità di selezionare il tipo di indice che corrisponde alle attività da risolvere (ad esempio, è possibile utilizzare l'indice per la ricerca full-text);

• **Affidabilità configurabile**- L'applicazione stessa può determinare cosa è più importante per essa: maggiore affidabilità o prestazioni più elevate;

 $\dot{E}$  possibile utilizzare uno storage efficiente, sfruttando appieno le capacità delle moderne apparecchiature (ad es. Unità SSD) e cache di grandi dimensioni;

• **Transazioni**- La capacità di eseguire query per più documenti o raccolte contemporaneamente con isolamento e coerenza delle transazioni opzionali;

• **Supporto per replica e frammentazione:** la capacità di creare configurazioni master-slave e distribuire set di dati a diversi server a seconda di un attributo specifico;

• Per creare microservizi, viene fornito il framework JavaScript Foxx che viene eseguito all'interno del server DBMS con accesso diretto ai dati.

## **Graph Trasversal**

Un grafico è costituito da **vertici** e **bordi** . I bordi vengono archiviati come documenti nelle **raccolte di bordi** . Un vertice può essere un documento di una **raccolta di documenti** o di una **raccolta di bordi** (quindi i **bordi** possono essere usati come **vertici** ). Quali raccolte vengono utilizzate all'interno di un grafo denominato è definito tramite le **definizioni dei bordi** . Un grafo con nome può contenere più di una **definizione di bordo** , almeno una è necessaria. I grafici ti consentono di strutturare i tuoi modelli in linea con il tuo dominio e raggrupparli logicamente in raccolte e dandoti il potere di interrogarli nelle stesse query del grafico.

## **Venendo da uno sfondo relazionale: cos'è un grafico?**

In SQL si ha comunemente il costrutto di una tabella di relazioni per memorizzare *n: m* relazioni tra due tabelle di dati. Una *raccolta edge* è in qualche modo simile a queste *tabelle di relazione* ; *le raccolte di vertici* assomigliano alle

tabelle di dati con gli oggetti da connettere. Mentre semplici query su grafi con un numero fisso di hop tramite la tabella delle relazioni possono essere fattibili in SQL con diversi join nidificati, i database a grafo possono gestire un numero arbitrario di questi hop su raccolte edge - questo è chiamato *traversal* . Anche i bordi in una raccolta di bordi possono puntare a più raccolte di vertici. È comune avere attributi attaccati ai bordi, cioè *un'etichetta che* nomina questa interconnessione. I bordi hanno una direzione, con le loro relazioni\_frome \_topuntando *da* un documento *a* un altro documento archiviato in raccolte di vertici. Nelle query è possibile definire in quali direzioni possono essere seguite le relazioni di bordo ( OUTBOUND: from  $\rightarrow$  to, INBOUND: from  $\leftarrow$  to, ANY: from  $\leftrightarrow$  to).

Ci sono diversi modi per lavorare con i [grafici in ArangoDB](https://www.arangodb.com/docs/3.8/graphs.html) , così come diversi modi per interrogare i tuoi grafici usando AQL.

Le due opzioni nella gestione dei grafici sono da utilizzare

• grafici denominati in cui ArangoDB gestisce le raccolte coinvolte in un grafico, oppure

• funzioni grafiche su una combinazione di raccolte di documenti e bordi.

I grafici denominati possono essere definiti tramite il [modulo grafico](https://www.arangodb.com/docs/3.8/graphs-general-graphs.html) o tramite l' [interfaccia web](https://www.arangodb.com/docs/3.8/programs-web-interface.html) . La definizione contiene il nome del grafo e le raccolte di vertici e archi coinvolti. Poiché le funzioni di gestione sono sovrapposte a semplici insiemi di raccolte di documenti e edge, puoi anche utilizzare le normali funzioni AQL per lavorare con esse.

Entrambe le varianti (grafi con nome e insiemi di raccolte a accoppiamento libero, noti anche come grafici anonimi) sono supportate dai costrutti del linguaggio AQL per l'interrogazione di grafi. Questi costrutti fanno pieno uso di ottimizzazioni e quindi ci si può aspettare le migliori prestazioni:

• [AQL Traversate](https://www.arangodb.com/docs/3.8/aql/graphs-traversals.html) per seguire spigoli collegati ad un vertice di partenza, fino ad una profondità variabile. Può essere combinato con le condizioni del filtro AQL.

[AQL Shortest Path](https://www.arangodb.com/docs/3.8/aql/graphs-shortest-path.html) per trovare i vertici e gli spigoli tra due dati vertici, con il minor numero di salti possibile.

Questi tipi di query sono utili solo se si utilizzano raccolte edge e/o grafici nel modello di dati.

**Le traversate spiegate**

**Idea generale per la query**

Un attraversamento inizia in un documento specifico ( *startVertex* ) e segue tutti i bordi collegati a questo documento. Per tutti i documenti ( *vertici* ) che sono presi di mira da questi bordi, seguirà nuovamente tutti i bordi ad essi collegati e così via. È possibile definire quante di queste iterazioni successive devono essere eseguite almeno ( profondità *minima* ) e al massimo ( profondità *massima* ). Per tutti i vertici che sono stati visitati durante questo processo nell'intervallotrale iterazioni di profondità *minima* e profondità *massima* si otterrà un risultato sotto forma di un insieme con tre elementi:

- 1. Il vertice visitato.
- 2. Il bordo che lo indica.

3. Il percorso completo da startVertex al vertice visitato come oggetto con un attributo *bordi* e un attributo *vertici* , ciascuno un elenco degli elementi corrispondenti.

Queste liste sono ordinate, il che significa che il primo elemento in *vertici* è *startVertex* e l'ultimo è il vertice visitato, e l'n-esimo elemento in *bordi* collega l'n-esimo elemento con l'(n+1)-esimo elemento in *vertici* .

### **Esempio di esecuzione**

Diamo un'occhiata a un semplice esempio per spiegare come funziona. Questo è il grafico che andremo a percorrere:

Usiamo i seguenti parametri per la nostra query:

- 1. Iniziamo dal vertice A.
- 2. Usiamo una profondità minima di 1.
- 3. Usiamo una profondità massima di 2.
- 4. Seguiamo solo in outBouND direzione dei bordi

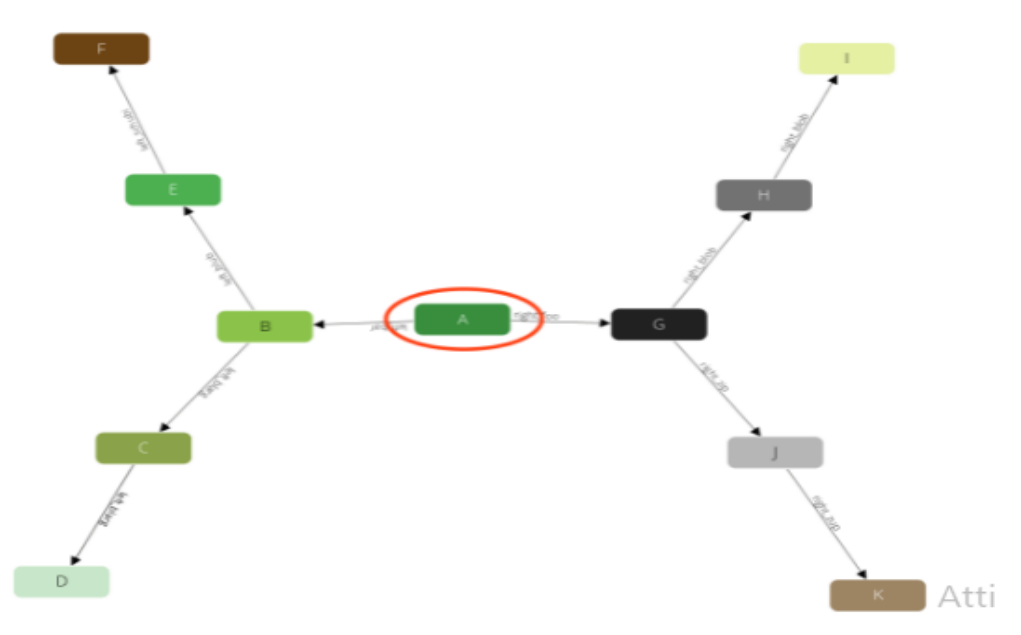

Figura 52: traversata

Ora si dirige verso uno dei vicini diretti di A, diciamo B (nota: l'ordinamento non è garantito!):

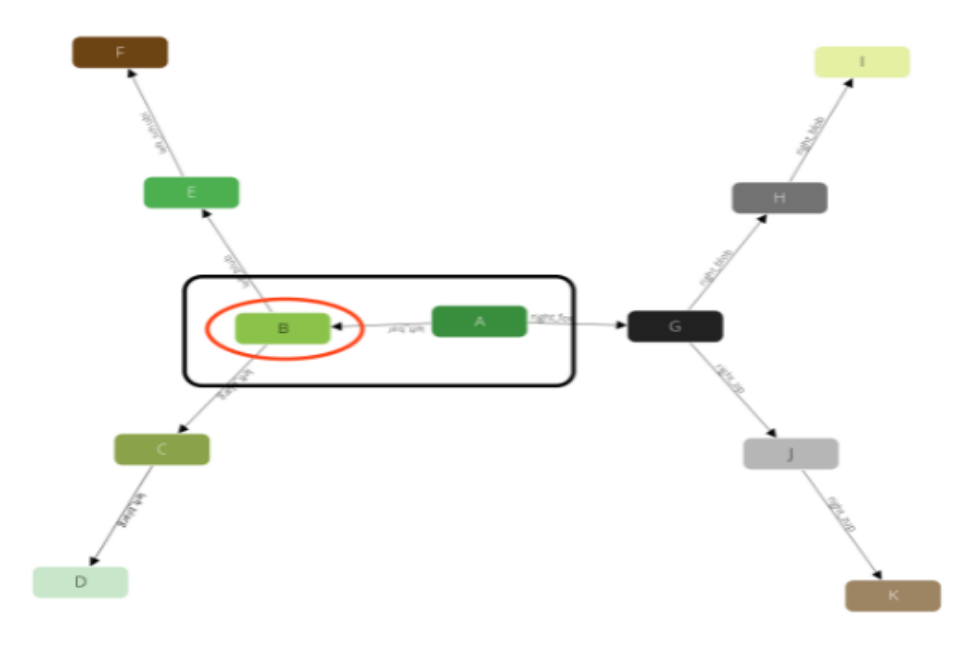

La query ricorderà lo stato (cerchio rosso) ed emetterà il primo risultato A → B (scatola nera). Ciò impedirà anche che il traslatore venga intrappolato nei cicli. Ora di nuovo visiterà uno dei vicini diretti di B , diciamo E :

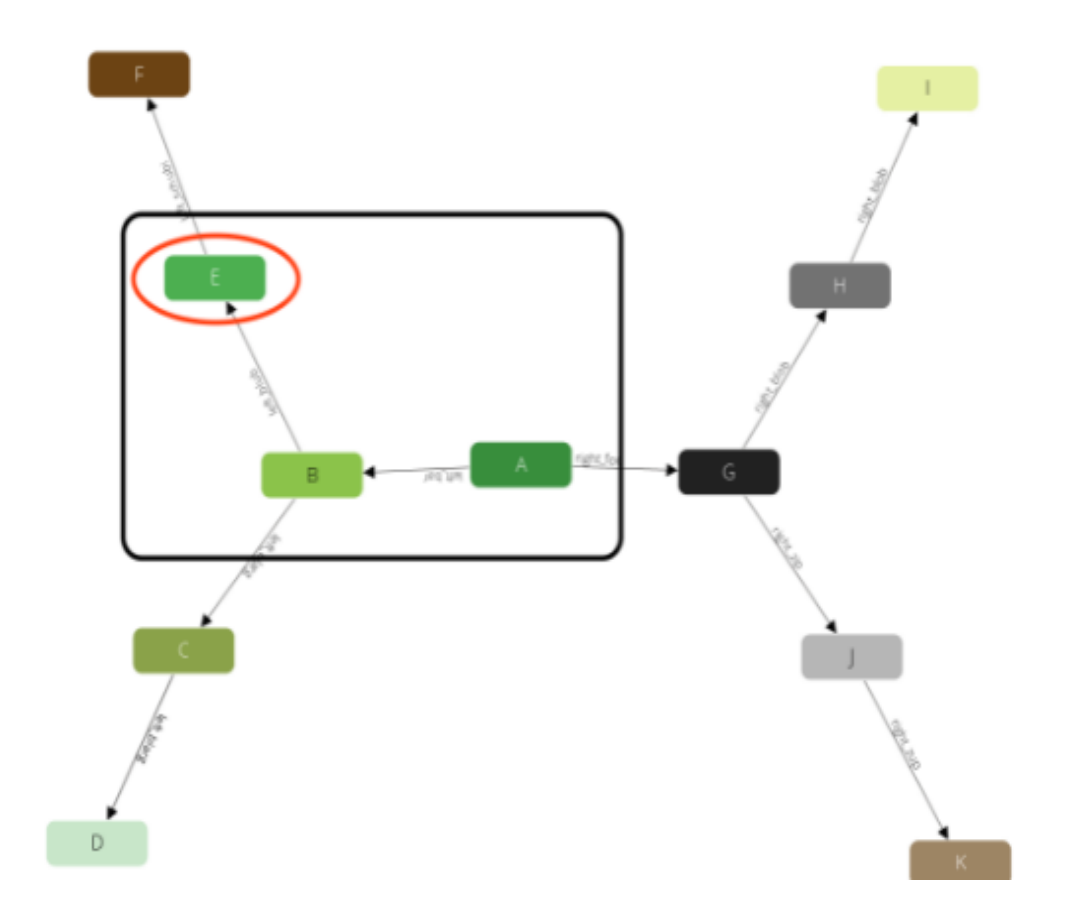

Abbiamo limitato la query con una profondità **massima** di **2** , quindi non selezionerà alcun vicino di E, poiché il percorso da A a E richiede già **2** passaggi. Invece, torneremo indietro di un livello a B e continueremo con qualsiasi altro vicino diretto lì:

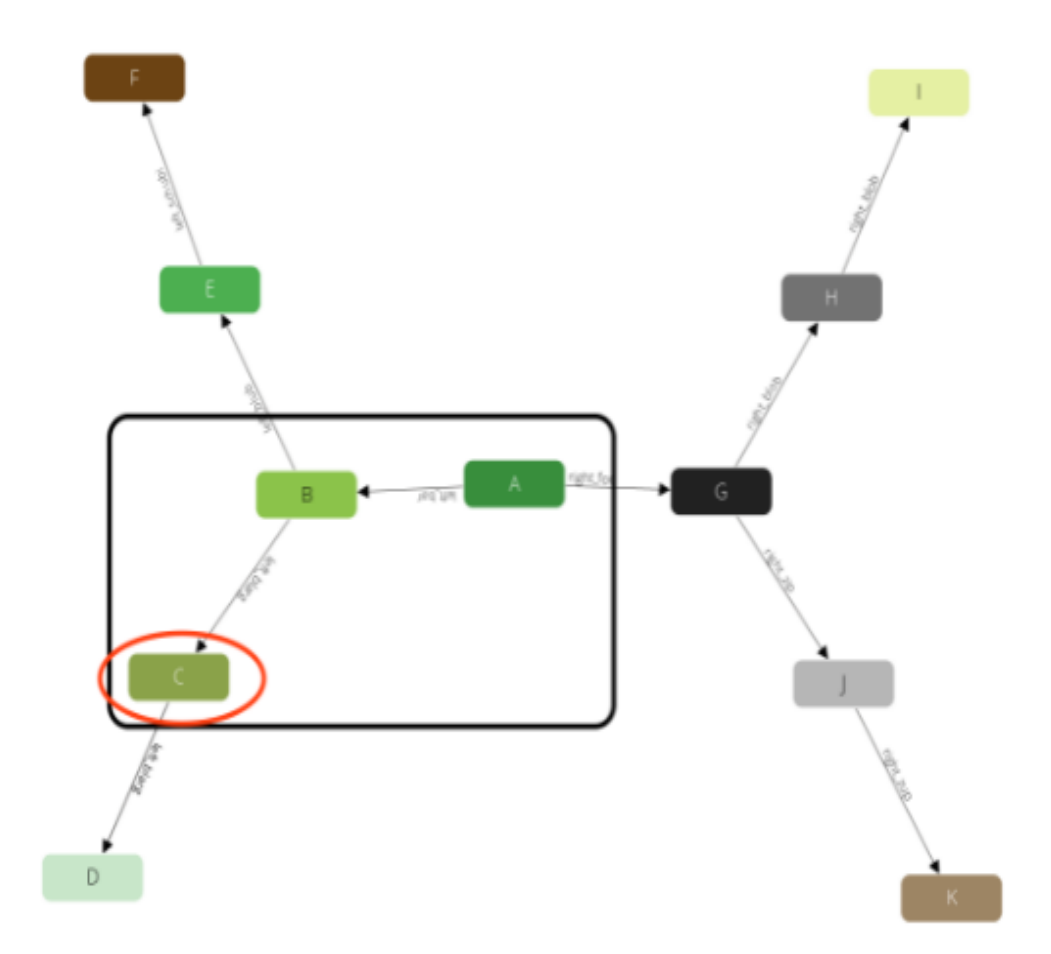

Anche in questo caso, dopo aver prodotto questo risultato, torneremo a B . Ma non è rimasto nessun vicino di B che non abbiamo ancora visitato. Quindi facciamo un altro passo indietro ad A e continuiamo con qualsiasi altro vicino lì.

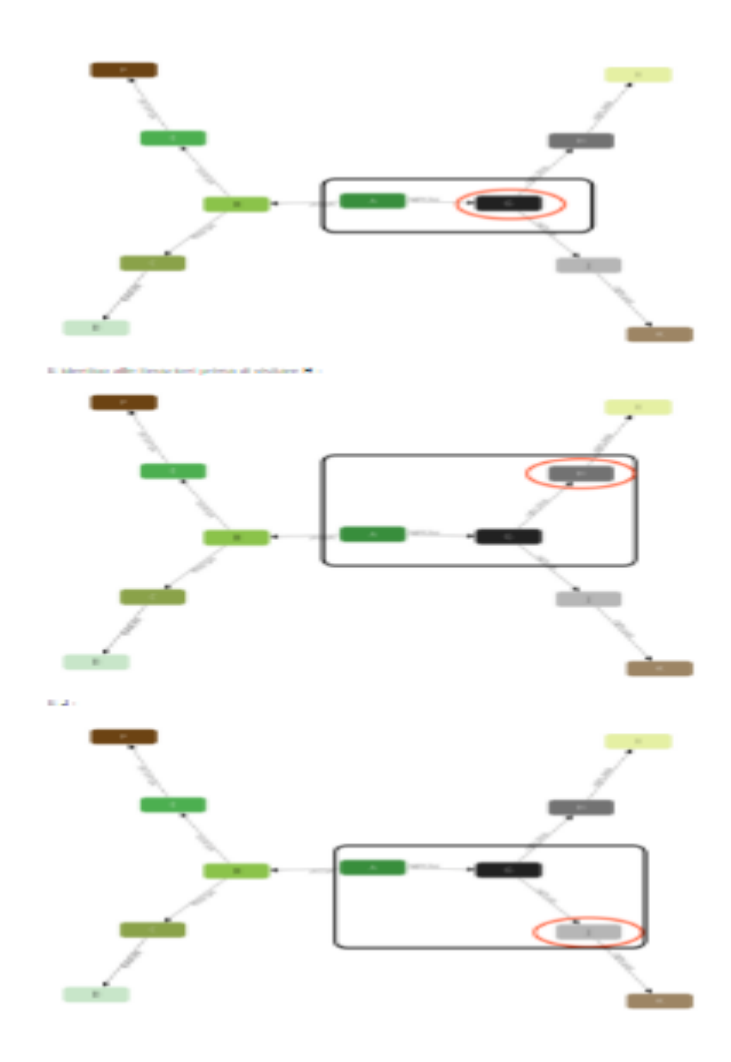

Dopo questi passaggi non è rimasto nessun altro risultato. Quindi tutti insieme questa query ha restituito i seguenti percorsi:

- 1.  $A \rightarrow B$
- 2.  $LA \rightarrow SI \rightarrow MI$
- 3.  $LA \rightarrow SI \rightarrow DO$
- 4. **A**  $\rightarrow$  **G**
- 5.  $A \rightarrow G \rightarrow H$
- 6.  $LA \rightarrow SOL \rightarrow J$

# Neo4j

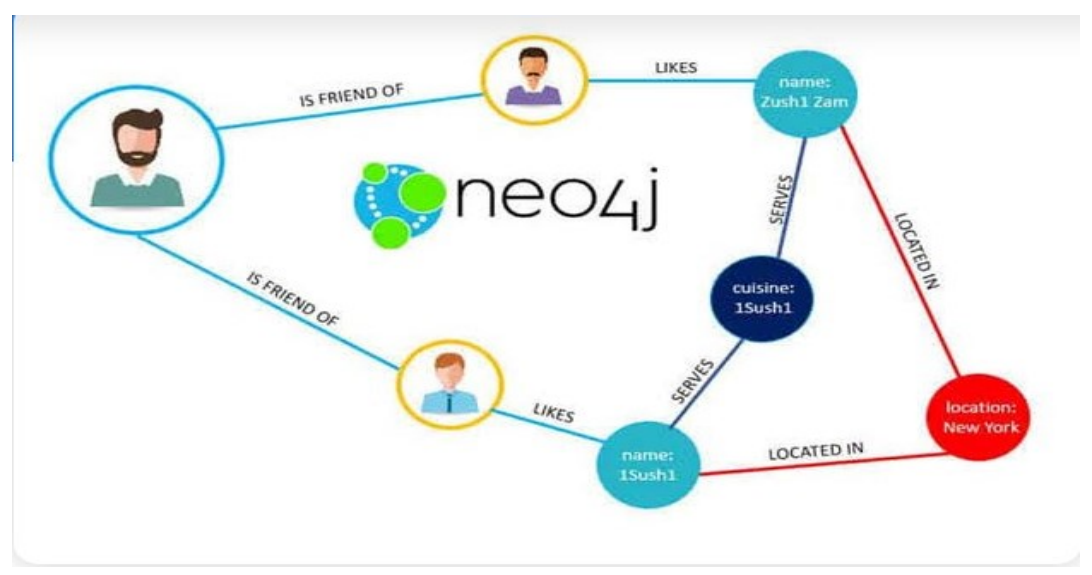

Figura 53: Neo4j

Neo4j è il leader dei database a grafo. Mediante le Cypher query è possibile gestire in modo ottimale una rappresentazione a grafo dei nostri dati e scoprire interessanti correlazioni tra di essi.

questi tipi di database modellano i dati come un grafo, la cui struttura si basa su:

• **Nodi:** rappresentano i record/dati. È possibile aggiungere zero o più etichette a un nodo.

• **Relazioni:** rappresentano la connessione tra i nodi. Ogni connessione ha sempre una direzione.

• **Proprietà:** rappresentano i valori dei dati nominati e possono essere associate sia ai nodi che alle relazioni.

Il linguaggio Cypher è usato per interrogare i dati in Neo4j. E' un linguaggio altamente ottimizzato per individuare i nodi di interesse e navigare le relazioni tra di essi. Per scrivere una query in Cypher bisogna ricordarsi che non esistono tabella su cui si devono effettuare operazioni di join, ma solo nodi e relazioni. L'idea deve pertanto essere di individuare i nodi di interesse e da questi navigare le relazioni disponibili. Andiamo a scoprire le query più utilizzate.

# **MATCH**

La clausola *MATCH* è usata per selezionare i nodi o le relazioni che soddisfano determinati criteri. E' possibile filtrare gli oggetti in base alle loro etichette o alle proprietà ad esse associate. Nell'esempio riportato sotto vogliamo andare a visualizzare il nodo dell'attore Tom Hanks. Per rendere più efficiente la query andremo quindi a selezionare solo i nodi di tipo Person (*a:Person*) oltre ad imporre che l'oggetto dovrà avere la proprietà name uguale a Tom Hanks (*{name:'Tom Hanks'}*).

Per visualizzare i dati è necessario sempre inserire il comando *RETURN*. Questo deve includere gli oggetti che vogliamo visualizzare. Il risultato verrà mostrato come un grafo. C'è la possibilità di visualizzarlo anche come tabella, testo o codice.

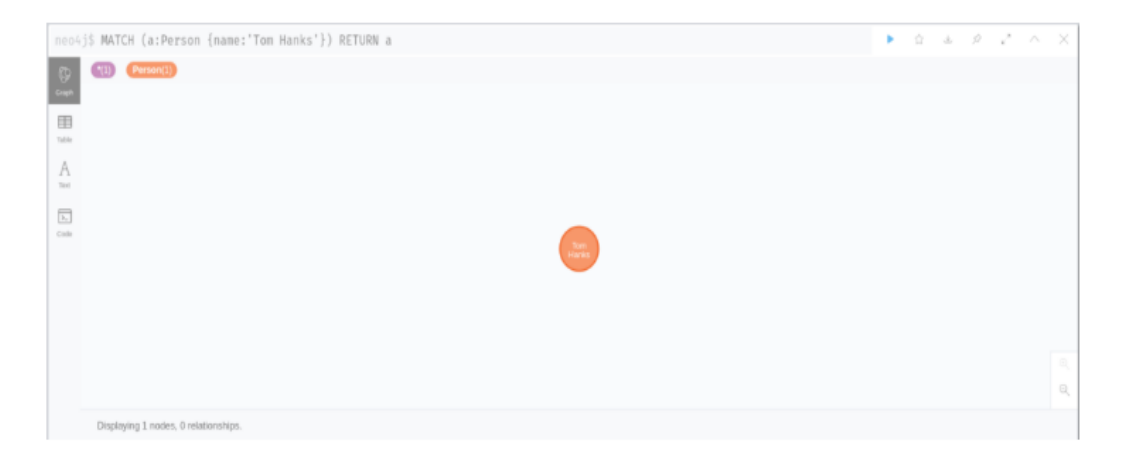

Figura 54: clausola match

in questo caso viene solo visualizzato il nodo selezionato. Vedremo in seguito che la visualizzazione potrà essere anche molto più complessa in base alla query.

Il MATCH permette anche di individuare i nodi che hanno delle relazioni particolari con altri nodi. Ad esempio possiamo visualizzare tutti i film in cui Tom Hanks ha recitato. In questo caso partiamo dal selezionare il nodo di tipo Persona con la proprietà name uguale a Tom Hanks, come nell'esempio precedente. Dobbiamo poi imporre che il database dovrà "percorrere" solo le relazioni uscenti dal nodo selezionati e di tipo *ACTED\_IN*. Per questioni di comprensione della query ma anche di efficienza, specifichiamo che il nodo collegato sarà di tipo Movie. La query risultante sarà:

Inserendo nella RETURN sia il nodo di partenza che il nodo di destinazione ci verrà mostrato il grafo risultante. Cliccando su un nodo a scelta è anche possibile espandere il grafo, collassare le sue relazioni o rimuovere dalla vista il nodo stesso

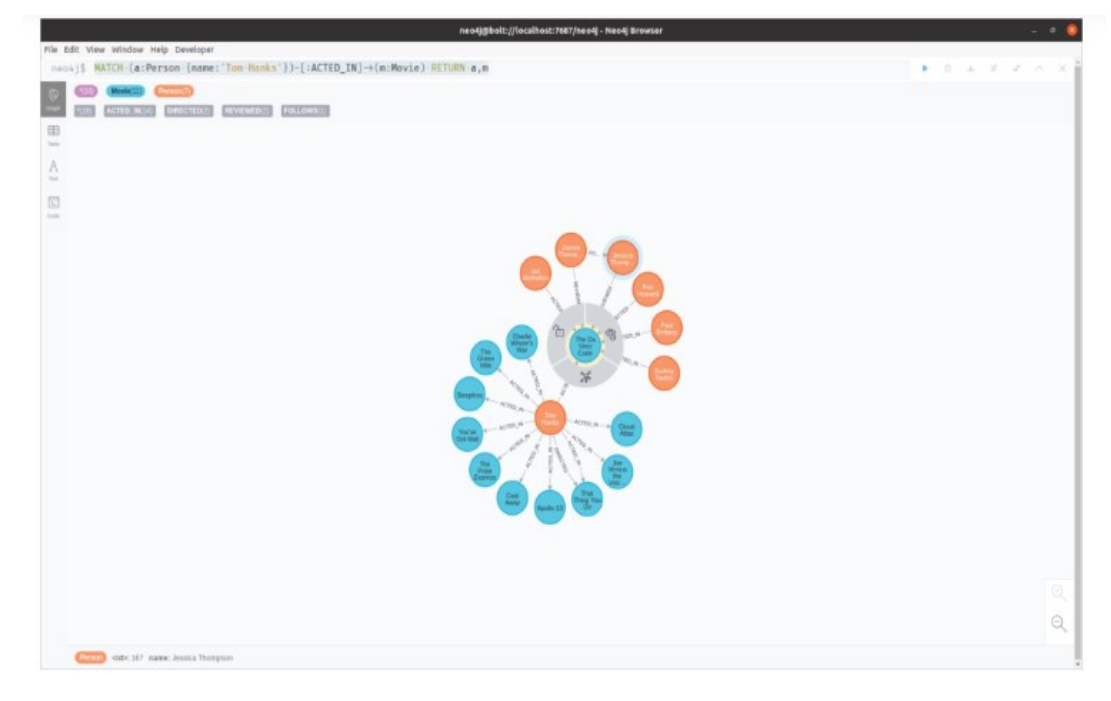

Figura 55: Graph

## *2.4.1 Vantaggi e svantaggi database a grafo*

Con il modello del Db a grafo è possibile memorizzare fatti reali in modo naturale .Raggiungo i limiti con tema di scalabilità . Tali limiti comportano dei vantaggi e svantaggi citati qui di seguito:

# *Vantaggi*

- La velocità della query dipende solo dal numero di relazioni concrete e non dalla quantità di dati
- Risultati in tempo reale
- Presentazione chiara e comprensibile delle relazioni
- Strutture flessibili e agibili

# **Svantaggi**

- Scarsa scalabilità , in quanto progettati per un'architettura a server singolo
- Linguaggio di query non uniforme

# Capitolo 3 : Il caso di studi degli interventi di riqualificazione

## *3.1 Modellazione in ambiente Bim*

Il caso di applicazione sviluppato si inquadra nell'ambito del progetto europeo ''ENCORE'' (ENergy aware BIM Cloud Platform in Cost-effective Building Renovation Context), esso prevede la riqualificazione di un edificio residenziale, denominato Experimental Building, situato all'interno dell'EDEA-CICE (Centrode Innovaciòn y Calidad de Edificaciòn), un centro per l'innovazione e la qualitàdegli edifici situato a Caceres in Spagna.

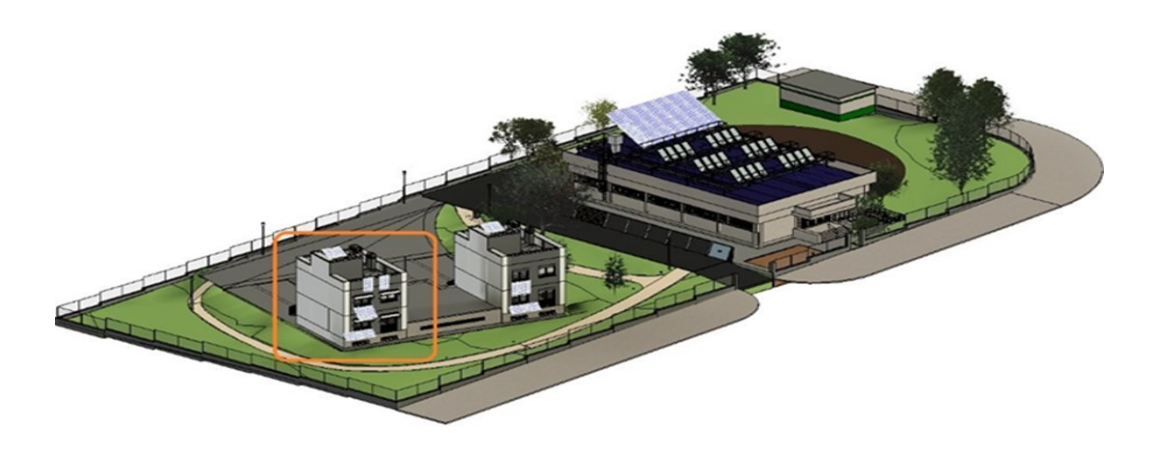

Figura 56:Centro de inovacion y Calitad de Edificacion

L'edificio, allo stato di fatto, si sviluppa su 4 livelli: il seminterrato con funzionedi parcheggio interno, due piani adibiti ad uso abitativo e la copertura piana. I muri si estendono oltre il livello della copertura formando il parapetto, l'ingresso dell'edificio è posto sul lato Nord, mentre sulle le facciate Est e Ovest sono assenti aperture

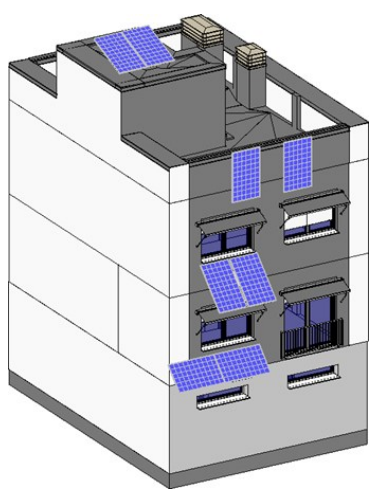

Figura 57: Experimental Building

Gli interventi di riqualificazione sono volti al miglioramento delle prestazioni energetiche complessive dell'edificio e sono:

- Sostituzione delle finestre esistenti
- Sostituzione delle tende a rullo
- Installazioni di schermature solari fisse sulla facciata Sud
- Modifica della stratigrafia dei muri della facciate Sud e Nord
- Installazione di un impianto di ventilazione

Su questo caso descritto è stata effettuata la modellazione del file BIM, tramite il supporto del software Revit, che è volta alla corretta realizzazione del modello in formato IFC, rappresentante la fase ''Extisting'', ovvero lo stato di fatto dell'edificio e della fase ''New Construction'', ovvero lo stato di progetto.

Il file di progetto originale è caratterizzato dalla presenza di tre fasi: ''EDEA 2018'', ''EDEA 2010'' e ''2019''. Agli oggetti che compongono l'edificio interessato dagli interventi di rinnovamento è assegnata la fase di creazione ''EDEA 2018''. Nell'ambito della prima prova di modellazione, ''EDEA 2018''viene considerata l'unica fase interessata da modifiche e, per comodità, viene rinominata ''Existing''. Vengono altresì create due nuove fasi denominate ''Demolition'' e ''New Construction'' funzionali alla modellazione delle demolizioni e dell'aggiunta di nuovi oggetti nel progetto.

Procedendo alla modellazione dell'intervento di rinnovamento del pacchetto murario, si sceglie di partire dalla separazione degli strati che compongono il muro presente allo stato di fatto, e alla conseguente assegnazione della fase di demolizione ''Demolition'' di tutti gli strati, ad eccezione del mattone esterno

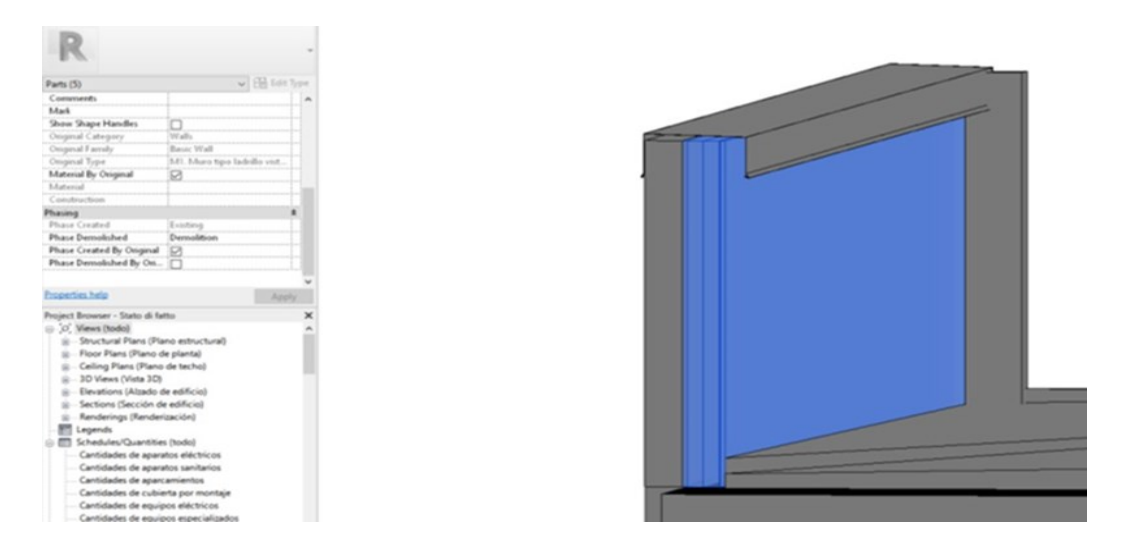

Figura 58: Individuazione degli strati assegnati alla fase "Demolition"

Vengono poi creati i nuovi strati che andranno a sostituire quelli demoliti, ipotizzando per la fase ''New Construction'' la sostituzione dello stato di intonaco e l'utilizzo di un sistema a correnti metallici fissati al mattone , pannelli termoisolanti , un'intercapedine d'aria ed una finitura composta da pannelli prefabbricati.

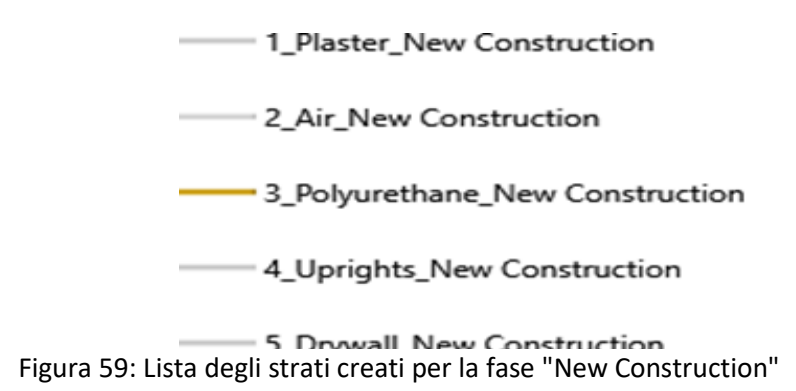

Per il dimensionamento della struttura di supporto del nuovo pacchetto murario si ipotizza l'utilizzo di un sistema a correnti orizzontali in acciaio, fissati alla parete in corrispondenza del giunto di due pannelli termoisolanti adiacenti tramite supporti metallici. L'isolamento termico, allo stato di fatto composto da lana di roccia, viene supposto essere sostituito da pannelli in poliuretano espanso (PU) dispessore pari a 60 mm e di altezza pari a 500 mm. La porzione di edificio interessata dall'intervento, che comprende le facciate nord e sud, e si estende su entrambe in altezza per 7,35 m ed in larghezza per 5,77 m, necessita l'utilizzo di 15 correnti metallici. I correnti sono disposti orizzontalmente e si estendono per la larghezza della facciata ad eccezione delle aperture, che per semplicità non sonoconsiderate. L'estensione totale dei correnti per singola facciata è quindi pari a 87m. La stima del peso dei correnti viene effettuata assimilando la geometria di questi ultimi a profili metallici scatolati a sezione quadrata con lato (a) di dimensione pari a 60 mm e spessore (s) pari a 2 mm. Il peso per metro lineare di questi elementi risulta pari a 3,64 kg/m. Il peso totale per singola facciata risulta quindi pari a 317 kg.

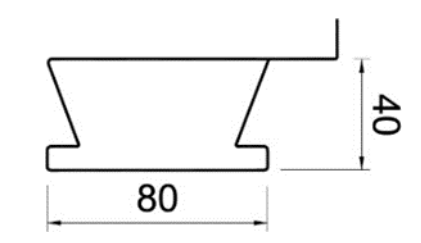

Figura 60: sezione dei correnti metallici

Al fine di rappresentare i correnti nel pacchetto murario, si sceglie di assimilarli ad un unico elemento piano distribuito su entrambe le facciate ed avente un'area pari a  $42 \text{ m}^2$ . Lo spessore viene assunto pari a 10 mm, il volume totale dell'elemento risulta 0,42 m<sup>3</sup>. La densità risultante è quindi 755 kg/m<sup>3</sup>.

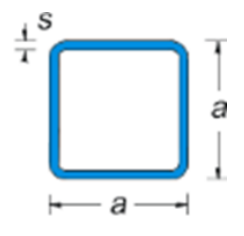

Figura 61: sezione del profilo metallico scatolato

Si procede quindi alla modellazione del nuovo pacchetto murario e l'assegnazione agli strati aggiunti della fase di creazione ''New Construction''.

Tale procedura però genera conflitti geometrici tra le finestre presenti sulle facciate interessate dagli interventi, e gli strati stessi.

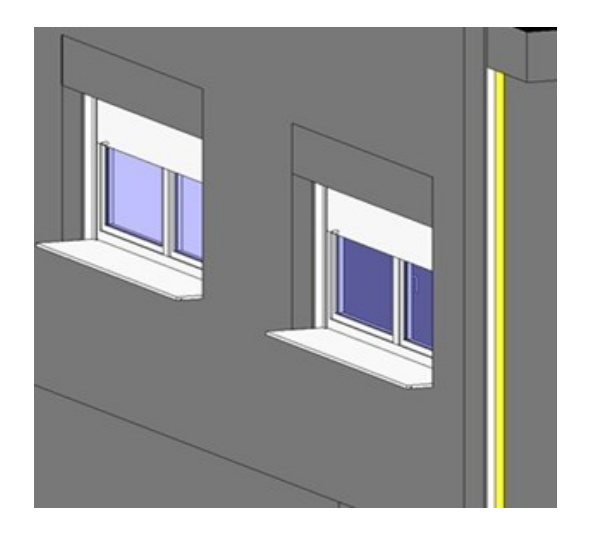

Figura 63: Fase Existing

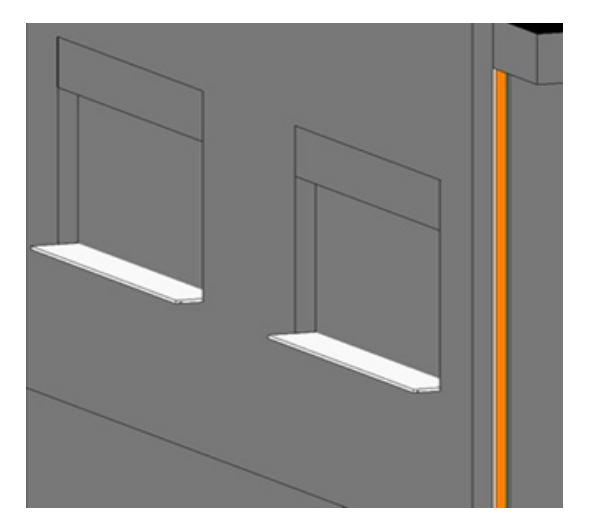

Figura 62: Fase New Construction

Le finestre, appartenenti a specifiche famiglie di Revit, possiedono la caratteristica di generare automaticamente l'apertura in corrispondenza del muro al quale sono assegnate. Questo risulta però impossibile in quanto l'elemento murario ospitante (*host*) è composto da una serie di elementi affiancati.

Ne è ulteriore verifica l'impossibilità di modellare correttamente una nuova finestra in sostituzione a quelle già presenti .

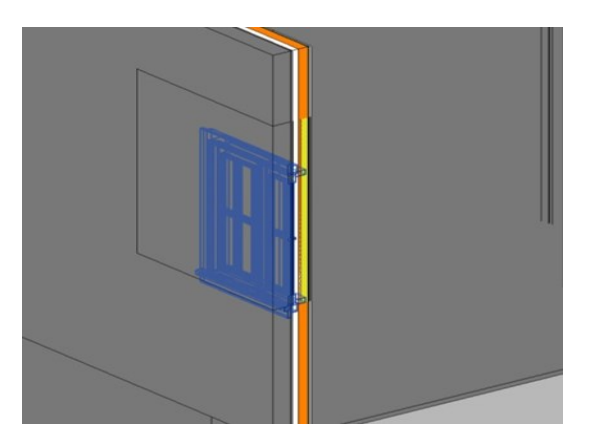

Figura 64 : Conflitto generico tra finestra e host

Risulta altresì impossibile accorpare tutti gli strati ad un unico elemento murario in quanto essi sono assegnati a diverse fasi.

Si sceglie perciò di anteporre la modellazione degli interventi di sostituzione delle finestre alla modellazione del muro. In tal modo le finestre assumeranno dimensioni congrue allo spessore del pacchetto murario esistente, rimanendo invariate dopo averne modificato la stratigrafia.

Viene quindi assegnata la fase di demolizione ''Demolition'' a tutte le finestre presenti nel progetto e vengono aggiunte nuove finestre al quale viene assegnata la fase di realizzazione ''New Construction''.

Le ulteriori modifiche da effettuare per rendere efficace questa procedura riguardano in primo luogo lo spessore complessivo degli strati aggiunti nella fase ''New Construction''. Esso deve necessariamente essere uguale allo spessore degli strati demoliti, in modo da garantire la coerenza geometrica con l'host originale.

Gli spessori dei muri presenti allo stato di fatto, pari a 0.2448 m e 0.2548 m, vengono eguagliati creando due distinti strati di intonaco di spessore pari a 0.0148 m e 0.0248 m

La stratigrafia del muro allo stato di progetto prevederà l'utilizzo di uno dei due strati in funzione dello spessore da ottenere

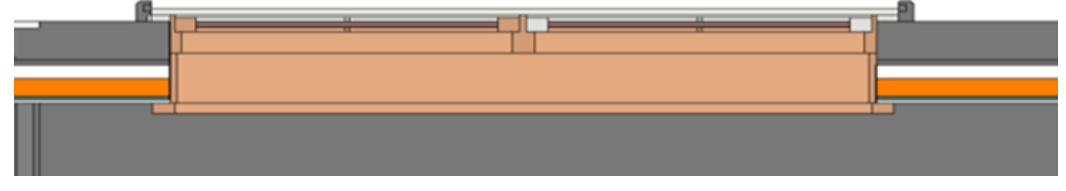

Figura 65: Sezione trasversale in corrispondenza della finestra

Risulta poi necessario modellare manualmente le aperture in corrispondenza della finestra su tutti gli strati aggiunti, in modo da evitare conflitti geometrici. Il risultato evidenzia la corretta visualizzazione degli oggetti interessati dalle modifiche nelle fasi ''Existing'' e ''New Construction''.

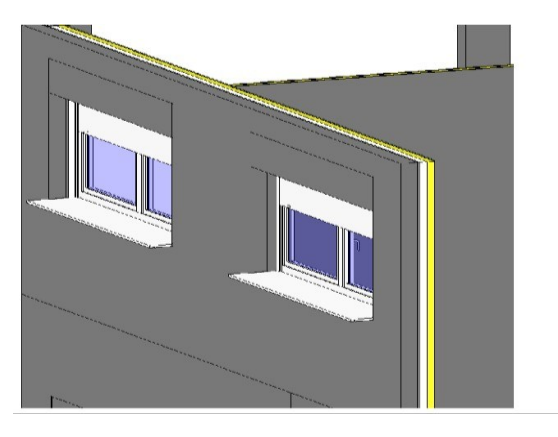

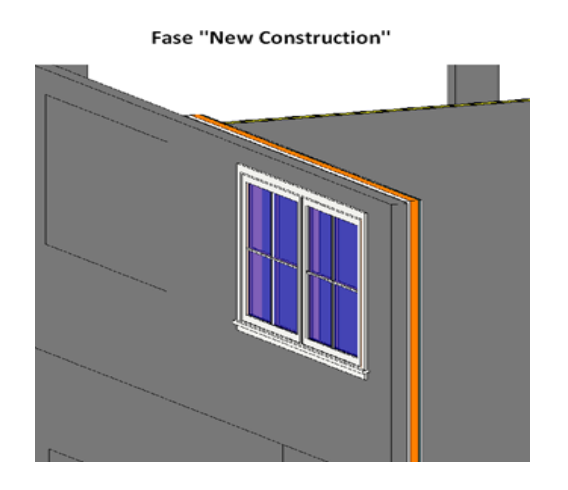

Al fine di valutare la correttezza della procedura ipotizzata, vengono assegnate alla fase di demolizione ''Demolition'' due finestre del primo piano, aggiunte nuove

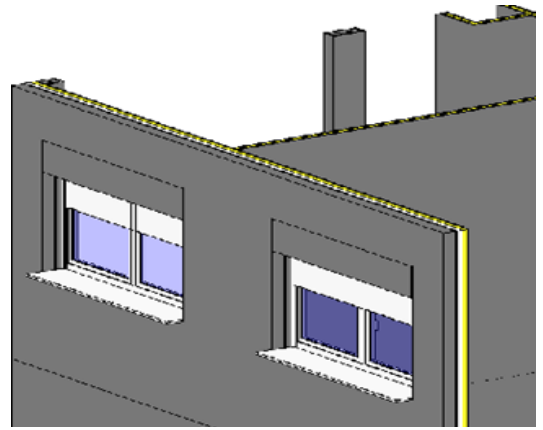

Figura 66: Fase existing

finestre, tende a rullo e schermature solari nella fase di realizzazione ''New Construction ".Viene poi eseguita la modifica del muto come descritto in precedenza

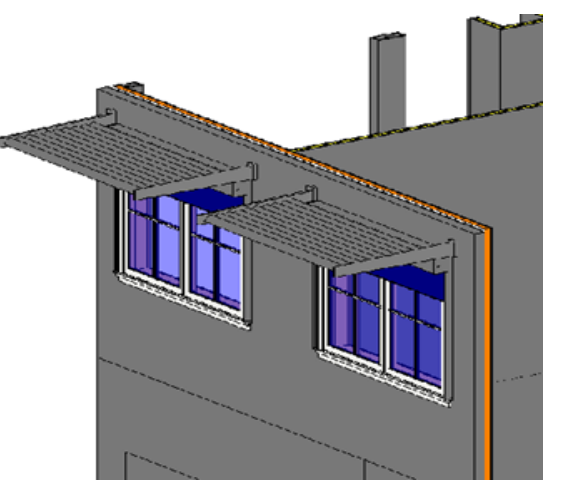

Figura 67: New Construction

Il file viene esportato in IFC selezionando dalla scheda ''proprietà'' la fase da visualizzare ''Existing'' e spuntando nelle impostazioni di esportazione la casella ''Export only elements visible in view'' dopo aver isolato l'edificio interessato dall'intervento. Viene ripetuta la procedura per la fase ''New Construction''. All'apertura di entrambi i file IFC viene visualizzato il seguente messaggio di errore relativamente a diversi oggetti.

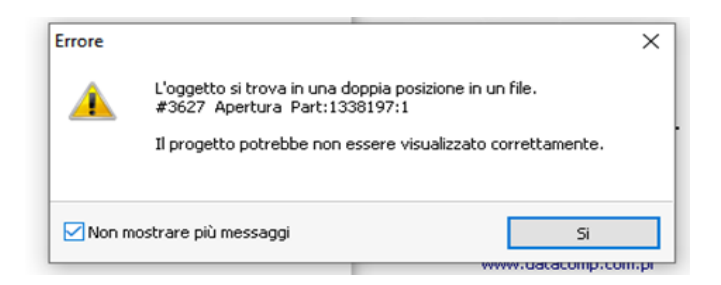

Figura 68: messaggio di errore in fase di apertura degli Ifc

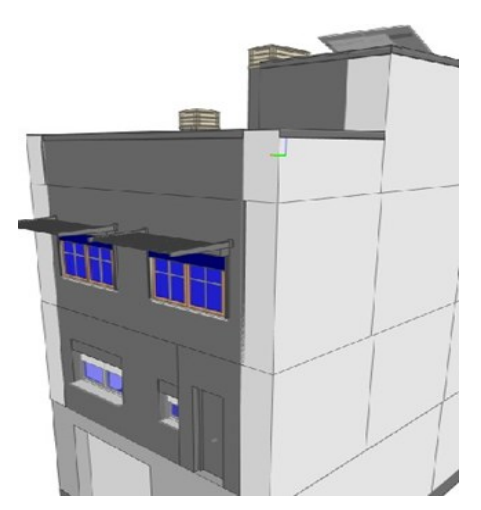

Figura 70: Fase New Construction

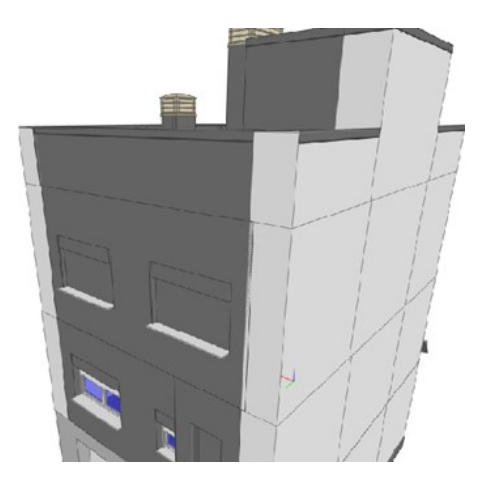

Figura 69 : Fase existing

La finestra non è visualizzata correttamente in entrambi i file, gli strati che compongono il muro sono disposti correttamente nel file relativo alla fase ''Existing'', mancano però le aperture in corrispondenza delle finestre. Nel file relativo alla fase ''New Construction'', invece, gli strati di entrambe le fasi sono sovrapposti.
Viene esportato in IFC il modello completo utilizzando come criterio di esportazione la selezione della fase da esportare.

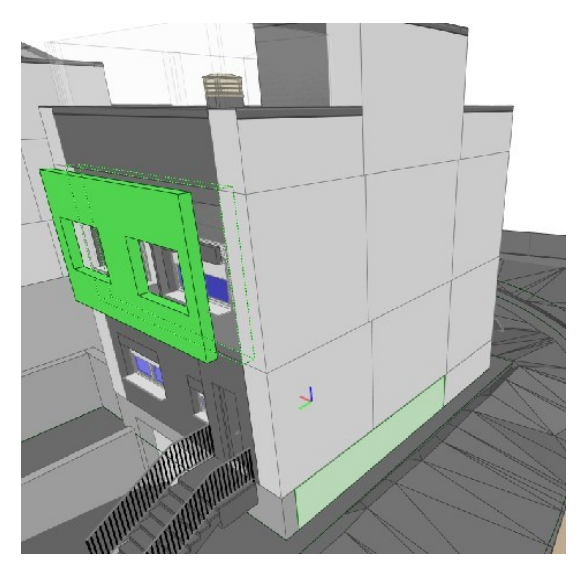

Figura 71: Fase existing

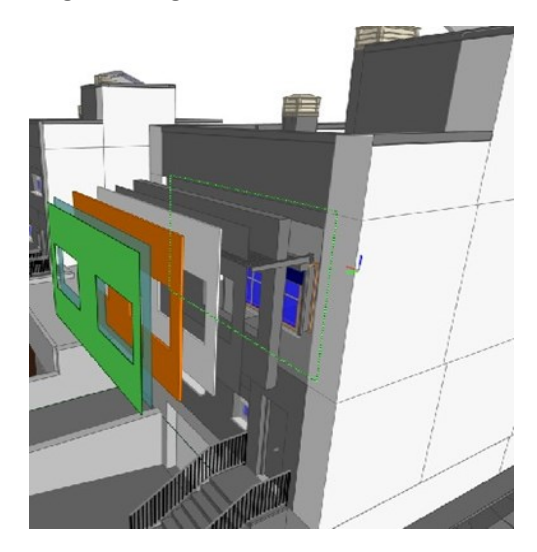

Figura 72: Fase New Construction

Nel file riguardante la fase ''Existing'' il muro interessato non risulta diviso in strati ma composto da un unico elemento.

Nel file riguardante la fase invece ''New Constuction'',invece, è presente il murodella fase ''Existing'' e ad esso sono sovrapposti gli strati della fase ''New Construction''.

In tutte le prove di esportazione risultano visualizzati correttamente gli elementi

''Tenda a rullo'' e ''Schermatura solare''

Al fine di verificare la correttezza della gestione delle fasi di progetto, viene rimossa la fase denominata ''Demolition'' e tutti gli elementi dello stato di fatto da demolire vengono assegnati alla fase di demolizione ''New Construction''.

Il file viene esportato in IFC selezionando dalla scheda ''proprietà'' la fase da visualizzare ''Existing'' e spuntando nelle impostazioni di esportazione la casella''Export only elements visible in view'' dopo aver isolato l'edificio interessato dall'intervento. Viene ripetuta la procedura per la fase ''New Construction''.

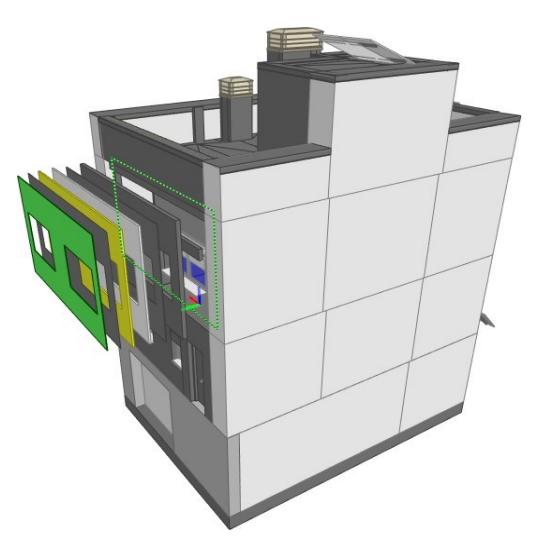

Figura 73: Fase existing

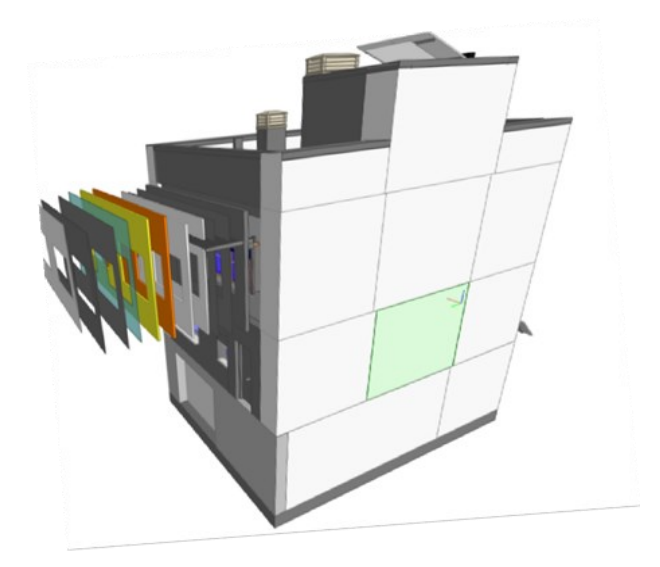

Figura 74: Fase New Construction

Viene successivamente esportato in IFC il modello completo selezionando la faseda esportare

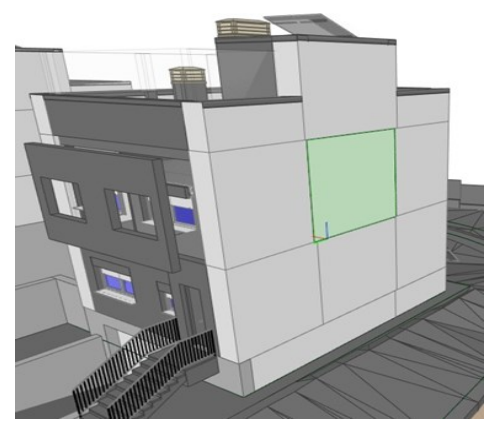

Figura 75:Fase existing

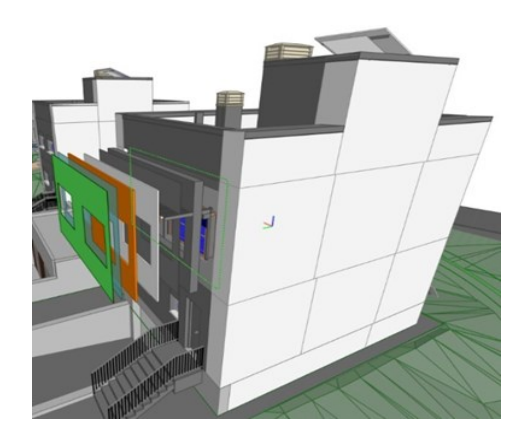

Figura 76: Fase New Construction

I file IFC non sono visualizzati correttamente e sono presenti sovrapposizioni geometriche di elementi assegnati a fasi diverse.

Vengono assimilate tutte le fasi presenti all'interno del progetto originale alla fase''Existing'', in tal modo all'interno del progetto risultano presenti le uniche fasi ''Existing'' e ''Demolition''.

Il file viene esportato in IFC selezionando dalla scheda ''proprietà'' la fase da visualizzare ''Existing'' e spuntando nelle impostazioni di esportazione la casella''Export only elements visible in view'' dopo aver isolato l'edificio interessato dall'intervento. Viene ripetuta la procedura per la fase ''New Construction''.

Viene impostata l'esportazione delle parti come elementi dell'edificio

Figura 78:Fase existing

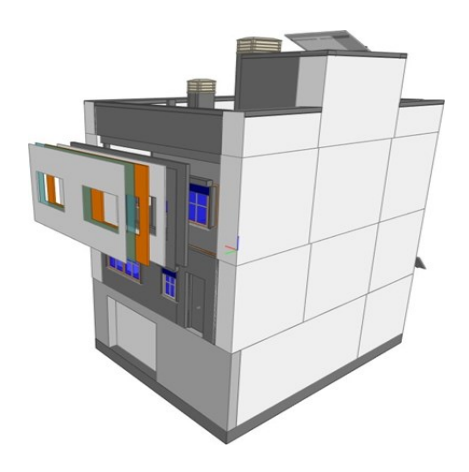

Figura 77: Fase New Construction

I file risultano visualizzati correttamente e non vi sono sovrapposizioni geometriche tra elementi appartenenti a fasi diverse.

Per quanto attiene alle aperture da creare o ampliare su solai e pannelli murari, funzionali agli interventi di installazione del camino solare o dell'impianto di ventilazione, non risulta possibile assegnare due distinte fasi, ''Existing'' e ''NewConstruction'', rispettivamente all'elemento integro presente allo stato di fatto e alla porzione di geometria rimossa o modificata allo stato di progetto.

## 1) Shaft Opening:

Utilizzando il comando ''Shaft Opening'', Revit permette di creare un elemento geometrico fittizio che attraversa uno o più livelli creando un'apertura verticale in solai, coperture e controsoffitti.

Procedendo alla modellazione, il cavedio viene posizionato in modo da ampliarele aperture già presenti in copertura e piano primo e creare una nuova apertura a piano terra. Viene assegnato all'elemento di modellazione la fase di realizzazione''New Construction''

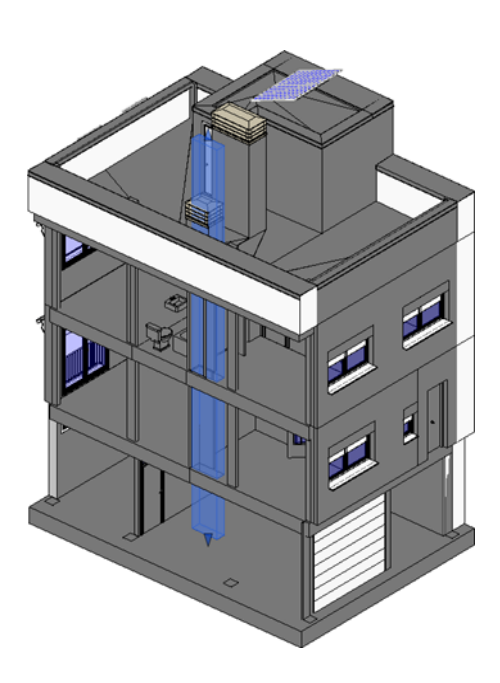

Figura 79: Modellazione del cavedio tramite " Shaft opening"

Esportando i file IFC, i solai e la copertura, ai quali è assegnata la fase di realizzazione ''Existing'', risultano modificati nella geometria sia nella fase ''New Construction'' che ''Existing''.

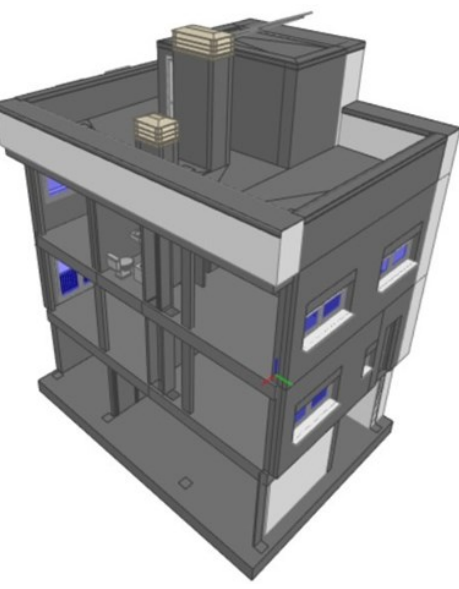

Figura 80: Fase existing

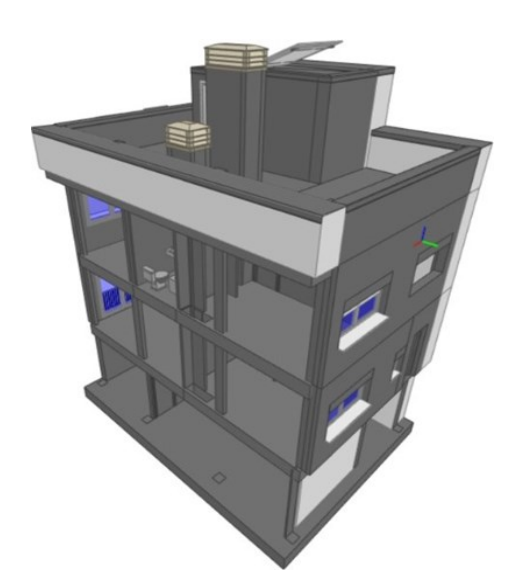

Figura 81: Fase New Construction

Prendendo come termine di paragone il solaio del primo piano, non si evidenziano differenze tra le proprietà dell'IFC dello stesso elemento nelle due fasi.

|                                          |                         |                                  | Struttura IFC                    |        | $-12$       |   | Struttura IFC                 |                                         |                  |                              |             |
|------------------------------------------|-------------------------|----------------------------------|----------------------------------|--------|-------------|---|-------------------------------|-----------------------------------------|------------------|------------------------------|-------------|
| Atti<br>en.                              | Tipo                    |                                  | Nome:                            |        | Descrizione |   |                               |                                         |                  | Struttura IFC                | $-4x$       |
| vo                                       | Progetto                |                                  | MO6181105057                     |        |             |   | en Atti<br>vo                 | Tipo                                    |                  | Nome                         | Descrizione |
| $\checkmark$<br>$\overline{\phantom{a}}$ | - Ubicazione            |                                  | Default                          |        |             |   | v.                            | Progetto                                | MOB181105057     |                              |             |
|                                          | - Edificio              |                                  |                                  |        |             |   | ✓                             | Ubicazione                              | Default          |                              |             |
|                                          | Piano                   |                                  | P. SEMESOTANO                    |        |             |   | $\overline{\phantom{a}}$      | <b>Edicio</b>                           |                  |                              |             |
| ×<br>v                                   | Plano                   |                                  | P.BAJA                           |        |             |   | $\checkmark$                  | - Piano                                 | P.SEMISOTANO     |                              |             |
|                                          | Plano                   |                                  | P. BAJA LABORATORIO              |        |             |   | $\overline{\phantom{a}}$      | - Plano                                 | P.BAJA           |                              |             |
|                                          | - Piano                 |                                  | <b>P.PRIMERA</b>                 |        |             |   | $\checkmark$                  | - Plano                                 |                  | P. BAJA LABORATORIO          |             |
| $\omega$                                 | Pareti                  |                                  |                                  |        |             |   | $\overline{\phantom{a}}$      | Plano                                   | <b>P.PRIMERA</b> |                              |             |
| ✓                                        | Lastre                  |                                  |                                  |        |             |   | $\sim$                        | - Pareti                                |                  |                              |             |
| $\overline{\phantom{a}}$                 |                         | Lastra                           | Floor:Suelo 400 mm + gres:390567 |        |             |   | ۰                             | -Lastre                                 |                  |                              |             |
|                                          | Porte                   |                                  |                                  |        |             | J | $\overline{\phantom{a}}$      | Lastra                                  |                  | Floor:Suelo 400 mm + gres:39 |             |
| $\sim$                                   |                         | - Finestre                       |                                  |        |             |   | ৺                             | <b>Porte</b>                            |                  |                              |             |
| $\checkmark$                             |                         | Elementic                        |                                  |        |             |   | $\sim$                        | (ii) Finestre                           |                  |                              |             |
|                                          | $=$ Albri               |                                  |                                  |        |             |   | $\checkmark$                  | Elementi c                              |                  |                              |             |
| ✓                                        |                         |                                  |                                  |        |             |   | $\checkmark$                  | $  .$ Altri                             |                  |                              |             |
| $\omega$<br>Ÿ.                           | Tetti                   |                                  |                                  |        |             |   | v                             | $T = T$ atti                            |                  |                              |             |
|                                          | C Scale                 |                                  |                                  |        |             |   | $\checkmark$                  | G Scale                                 |                  |                              |             |
| $\overline{\phantom{a}}$<br>v            | E Plano                 |                                  | P.CUBIERTA                       |        |             |   |                               | - Piano                                 | P.O.BIERTA       |                              |             |
|                                          | Piano                   |                                  | Cubierta laboratorio             |        |             |   | ×                             |                                         |                  |                              |             |
|                                          |                         |                                  |                                  |        |             |   |                               |                                         |                  |                              |             |
|                                          | E Piano                 |                                  | P. CUBIERTA 2                    |        |             |   | $\overline{\phantom{a}}$<br>× | El Piano<br>P <sub>tan</sub>            | P.CLBIERTA 2     | Cubierta laboratorio         |             |
|                                          |                         |                                  |                                  |        |             |   |                               |                                         |                  |                              |             |
| Proprietf                                | Posizione               | Classificazione                  | Relazioni                        |        |             |   | Propriet/                     | Posizione                               | Classificazione  | Relazioni                    |             |
| $\overline{c}$                           | Nome                    |                                  |                                  | Valore | U.m. A [    |   |                               | Nome                                    |                  | Valore                       |             |
|                                          | Reference               |                                  | Suelo 400 mm + gres              |        |             |   |                               | Reference                               |                  | Suelo 400 mm + gres          | $11.m.$ $A$ |
|                                          |                         | Pset ReinforcementBarPitchOfSlab |                                  |        |             |   |                               | Pset_ReinforcementBarPitchOfSlab        |                  |                              |             |
|                                          | Reference               |                                  | Suelo 400 mm + gres              |        |             |   |                               | Reference                               |                  | Suelo 400 mm + gres          |             |
|                                          |                         | Pset_ReinforcementBarPRchOfSlab  |                                  |        |             |   |                               | <b>Pset ReinforcementBarPitchOfSlab</b> |                  |                              |             |
|                                          | Reference               |                                  | Suelo 400 mm + gres              |        |             |   |                               | Reference                               |                  | Suelo 400 mm + gres          |             |
|                                          | <b>Pset SlabCommon</b>  |                                  |                                  |        |             |   |                               | Pset SlabCommon                         |                  |                              |             |
|                                          | IsExternal              | No.                              |                                  |        |             |   |                               | IsExternal                              | <b>No</b>        |                              |             |
|                                          | Reference               |                                  | Suelo 400 mm + gres              |        |             |   |                               | Reference                               |                  | Suelo 400 mm + gres          |             |
|                                          | ThermalTransmittance    |                                  | 2,827027                         |        |             |   |                               | ThermalTransmittance                    | 2,827027         |                              |             |
|                                          | <b>Pset SlabCommon</b>  |                                  |                                  |        |             |   |                               | <b>Pset SlabCommon</b>                  |                  |                              |             |
|                                          | IsExternal              | No                               |                                  |        |             |   |                               | IsExternal                              | No               |                              |             |
|                                          | LoadBearing             | No                               |                                  |        |             |   |                               | LoadBearing                             | No               |                              |             |
|                                          | PitchAngle<br>Reference | $\circ$                          | Suelo 400 mm + gres              |        |             |   |                               | PitchAngle<br>Reference                 | $\circ$          | Suelo 400 mm + gres          |             |

Figura 82: Paragone tra le proprietà del modello IFC

## 2) Edit Boundary

Utilizzando il comando Edit Boundary, Revit permette di modificare la geometriain pianta dei solai. Procedendo alla modellazione, viene modificata la geometria del piano terra, creando il cavedio necessario al passaggio dell'impianto.

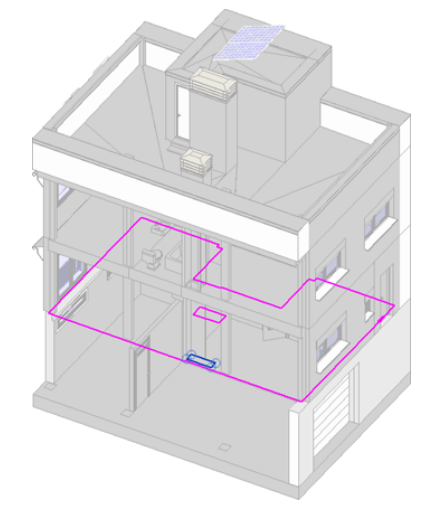

Figura 83: Modifica solaio tramite Edit Boundary

La geometria del solaio risulta modificata, ma risulta impossibile assegnare all'apertura generata una fase di realizzazione diversa da quella del solaio.

Si sceglie di utilizzare questa funzione per la creazione e modifica delle aperture nei solai rappresentando le aperture realizzate nella fase ''New Construction'', anche nella fase ''Existing''.

Questa incongruenza, che risulta necessaria ai fini della modellazione del caso di studio, rappresenta argomento d'interesse del Project Engineer, responsabile dellavalutazione della corretta rappresentazione degli interventi di progetto e l'eventuale correzione in fase di realizzazione.

## - *3.1.1 Generazione dei file di Input dalla fase di progettazione*

Dopo aver creato le fasi ''Existing'' e ''New Construction''. Le fasi preesistenti nel progetto, ''EDEA 2018'', ''EDEA 2010'' e ''2019'' vengono raggruppate nella fase ''Existing'' tramite il comando ''Combine with''. Tutti gli elementi del progetto risultano quindi creati nella fase ''Existing'' e demoliti in nessuna fase.

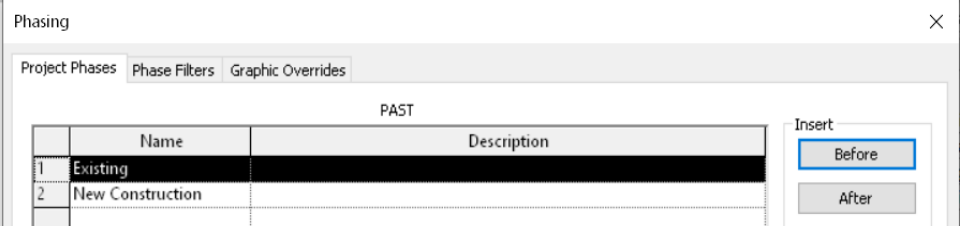

Figura 84: Fasi di progetto

Viene isolato l'edificio interessato dagli interventi adattando appropriatamente la ''Section Box'' e nascondendo gli in eccesso.

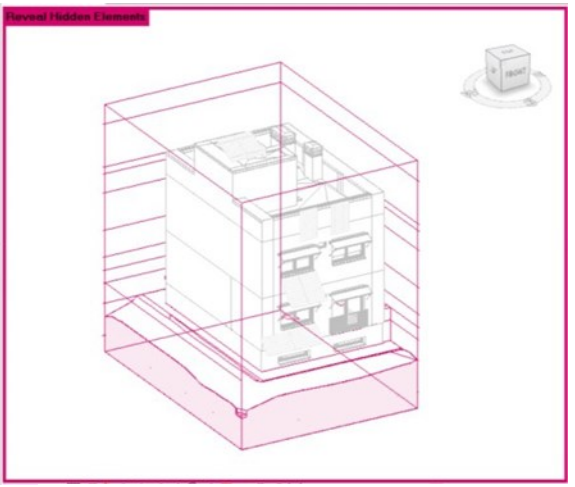

Figura 85: Section Box

A tutte le finestre e le tapparelle presenti all'interno del progetto viene assegnatala fase di demolizione ''New Construction''

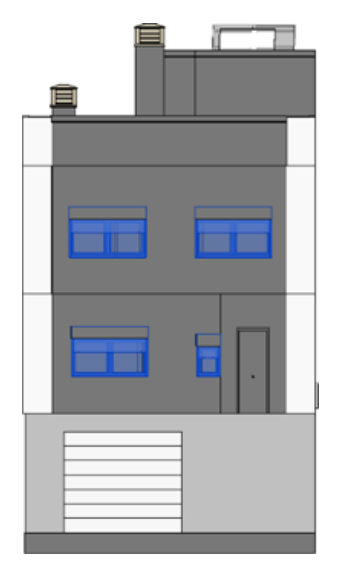

Figura 86: Prospetto nord

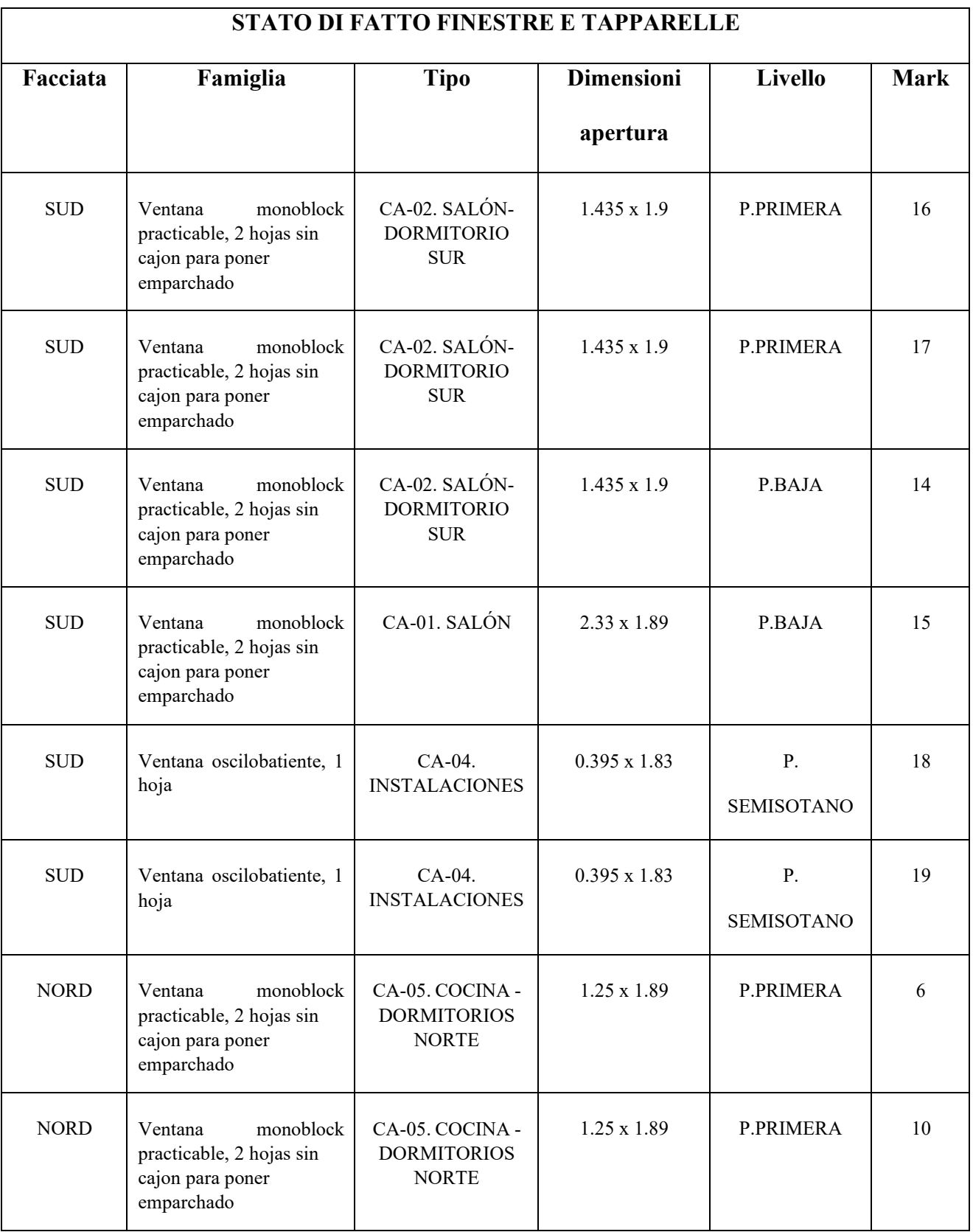

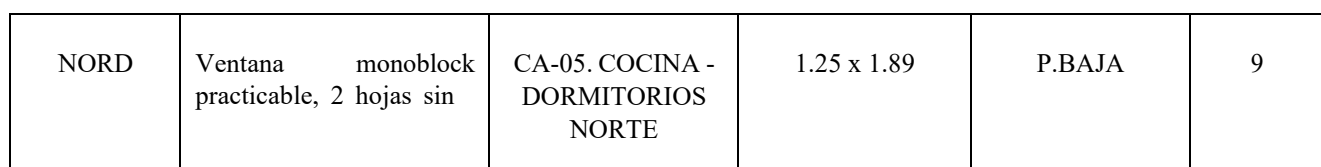

## Tabella 1: Stato di fatto finestre e tapparelle

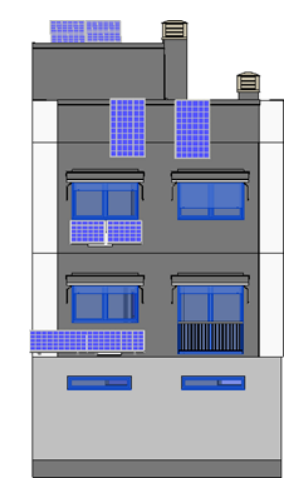

Figura 87: Prospetto Sud

Viene assegnata la fase di demolizione ''New Construction'' a tutti gli elementi murari di completamento presenti a ridosso delle finestre.

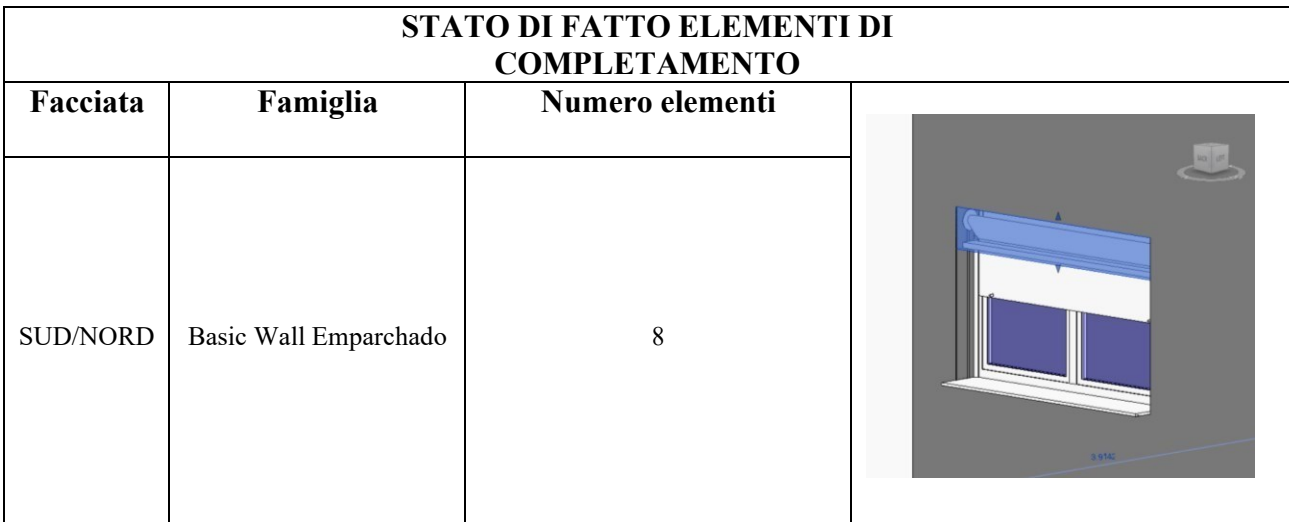

Tabella 3; Stato di fatto elementi di completamento

Vengono caricate all'interno del progetto le famiglie delle finestre e della porta- finestra, selezionate all'interno della libreria ''English'', e vengono creati nuovi tipi con dimensioni analoghe alle finestre preesistenti.

Le finestre vengono aggiunte alle facciate nord e sud in corrispondenza delle finestre demolite e ad esse viene assegnata la fase di creazione ''New Construction"

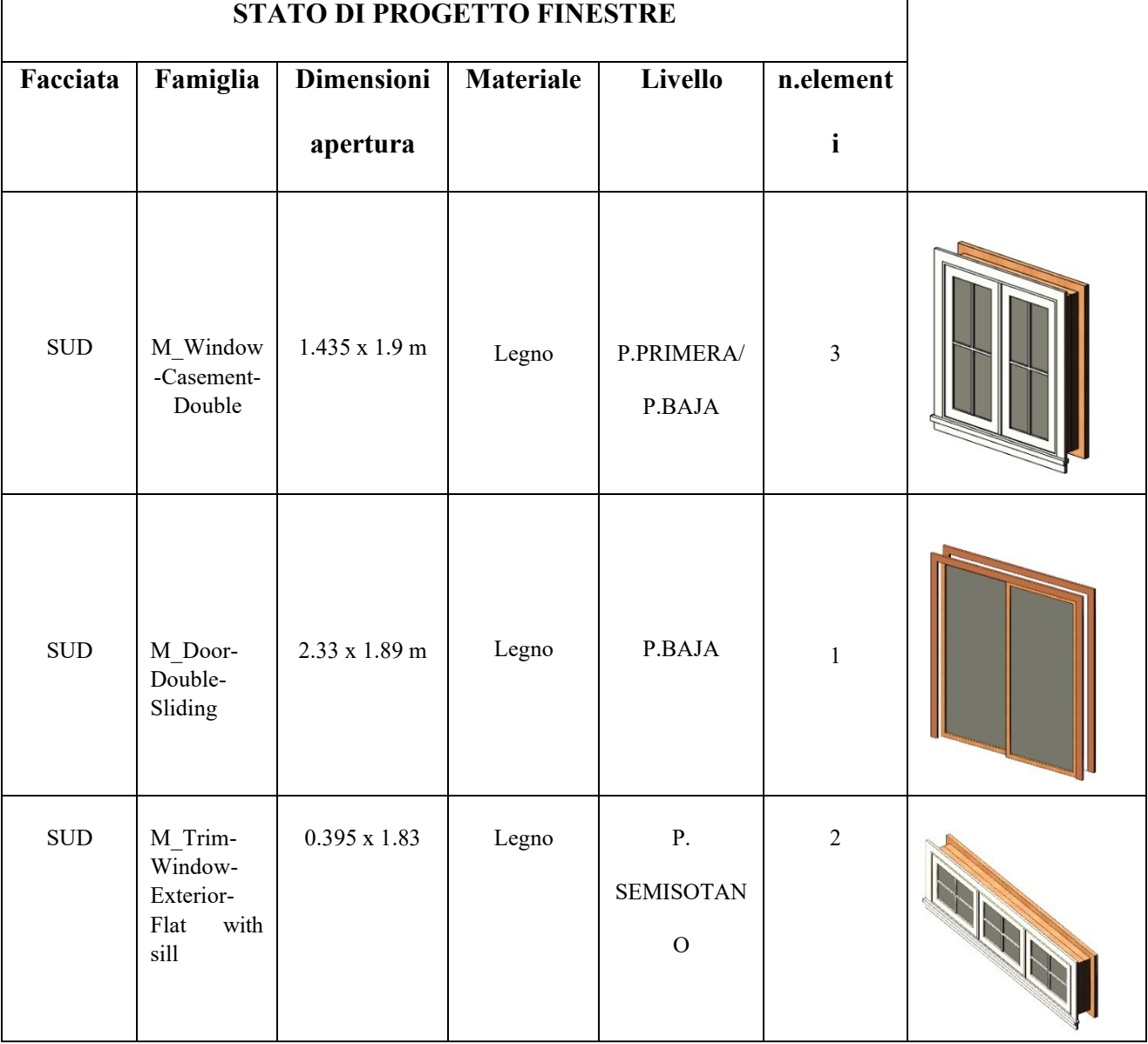

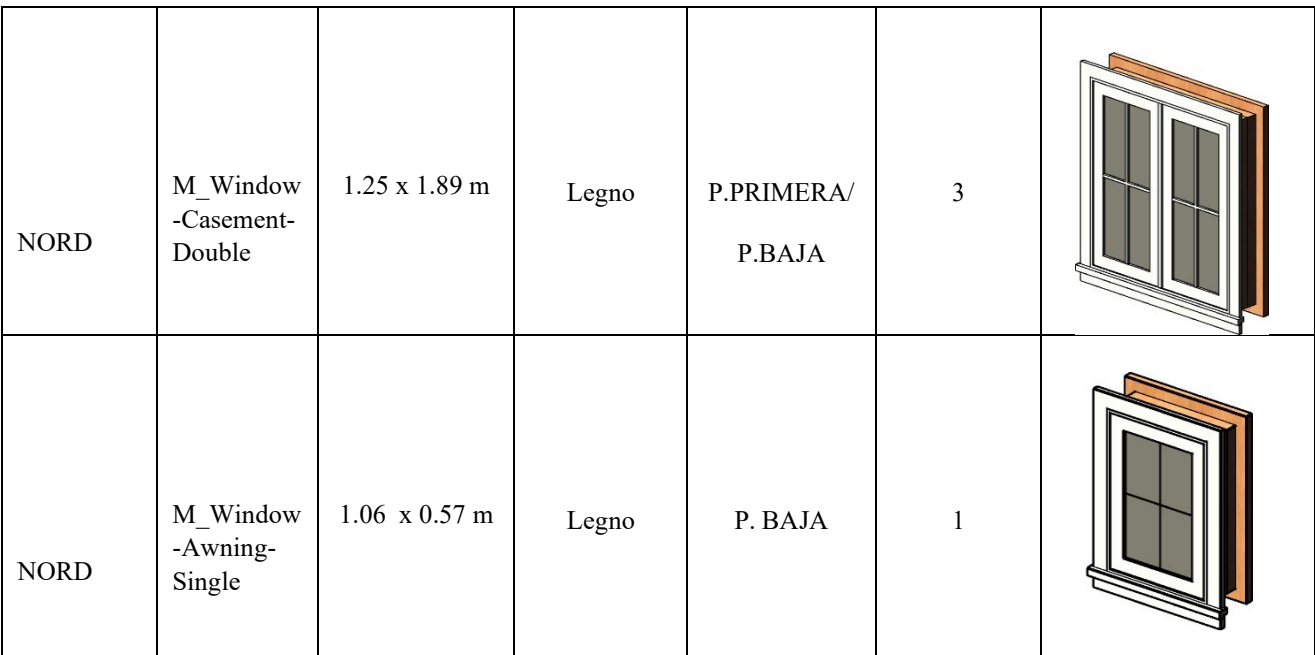

# Tabella 2:Stato di progetto finestre

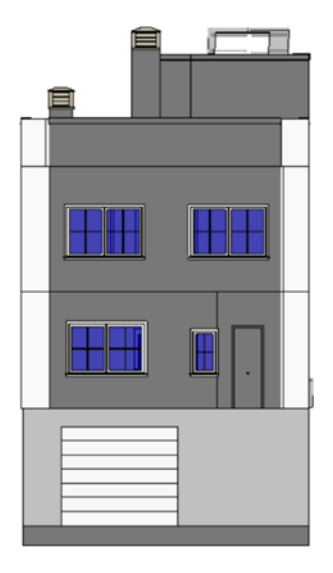

Figura 88: Prospetto nord

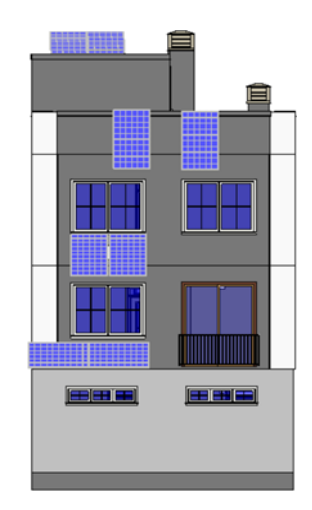

Figura 89: Prospetto Sud

Viene creata una famiglia denominata ''Tenda a rullo'' prendendo spunto da sistemi oscuranti automatizzati composti da una tenda a rullo meccanizzata e le guide metalliche laterali, posta in corrispondenza della facciata esterna dell'edificio.

In fase di modellazione della famiglia vengono creati due parametri dimensionali:''Width'' e ''Height'', che caratterizzano i diversi tipi necessari alla progettazione.

Vengono creati quattro tipi aventi dimensioni congrue alle finestre alle quali saranno associate.

Gli elementi vengono aggiunti alle facciate +Nord e Sud in corrispondenza dellefinestre e ad esse viene assegnata ad essi la fase di creazione ''New Construction''

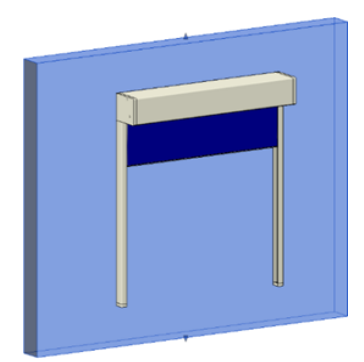

Figura 90: Modello tenda a rullo

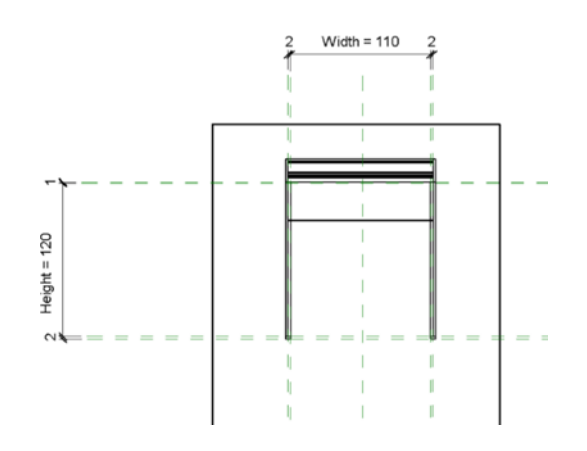

Figura 91: Famiglia tenda a rullo

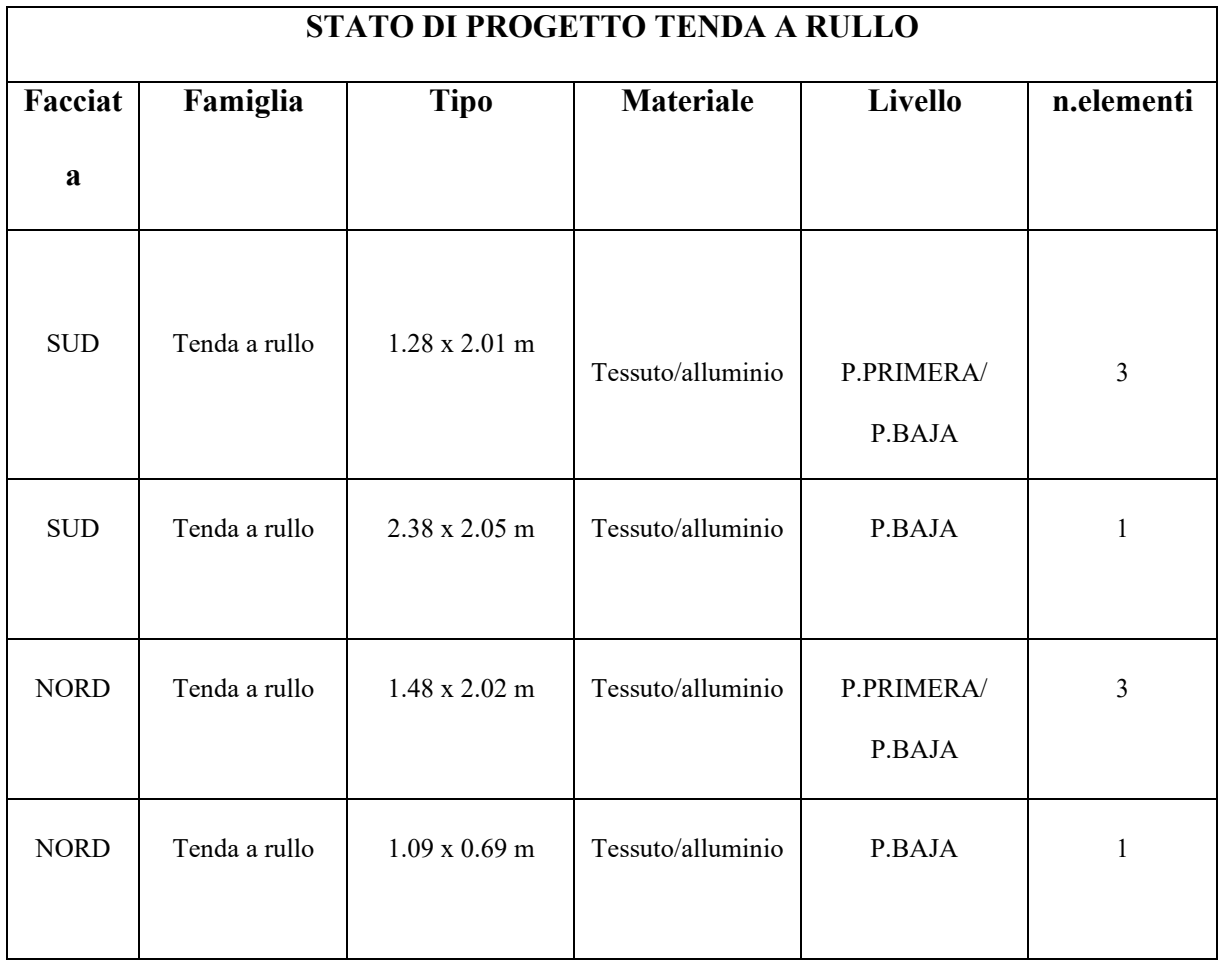

Tabella 3 : Stato di progetto tenda a rullo

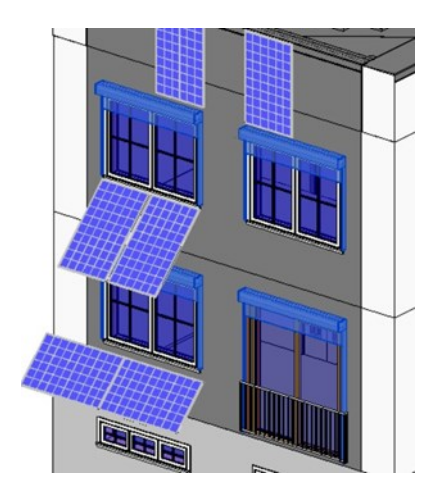

Figura 92: Individuazione tenda a rullo sulla facciata Sud

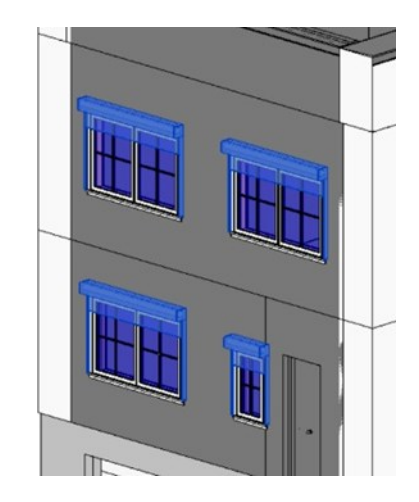

Figura 93: Individuazione tenda a rullo sulla facciata Nord

Alle schermature solari, presenti unicamente sulla facciata Sud, viene assegnatala fase di demolizione ''New Construciton''

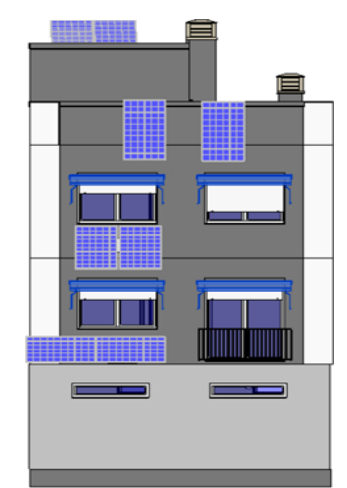

Figura 94: Facciata Sud

|            |                                                           |                     | <b>STATO DI FATTO SCHERMATURE SOLARI</b> |                      |  |
|------------|-----------------------------------------------------------|---------------------|------------------------------------------|----------------------|--|
| Facciata   | Famiglia                                                  | <b>Tipo</b>         | Larghezza                                | <b>Livello</b>       |  |
|            |                                                           |                     | [m]                                      |                      |  |
| <b>SUD</b> | 2015_Toldo_Navarrete-<br>Novely_Regio Sujecion<br>a Techo | Sujecion a<br>Techo | 2.2493                                   | P.PRIMERA/<br>P.BAJA |  |

Tabella 4 : Stato di fatto schermature solari

Viene creata una famiglia denominata ''Schermatura solare'' modellando una struttura di supporto fissata alla facciata, ed alette in alluminio con inclinazione fissa. In fase di modellazione viene creato il parametro ''Width'', che ne caratterizza la larghezza.

Vengono creati due tipi, aventi dimensioni congrue alle finestre alle quali sarannoassociate.

Gli elementi vengono aggiunti alla facciata Sud in corrispondenza delle finestre e

ad esse viene assegnata la fase di creazione ''New Construction''.

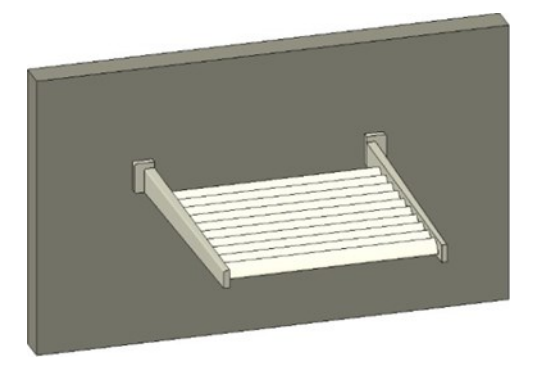

Figura 95 : Modello schermatura solare

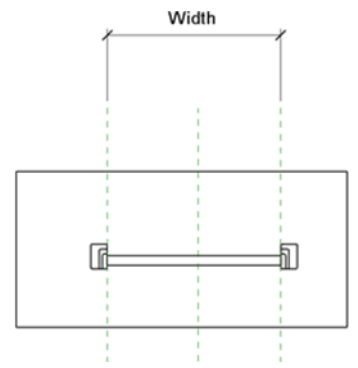

Figura 96: Famiglia schermatura Solare

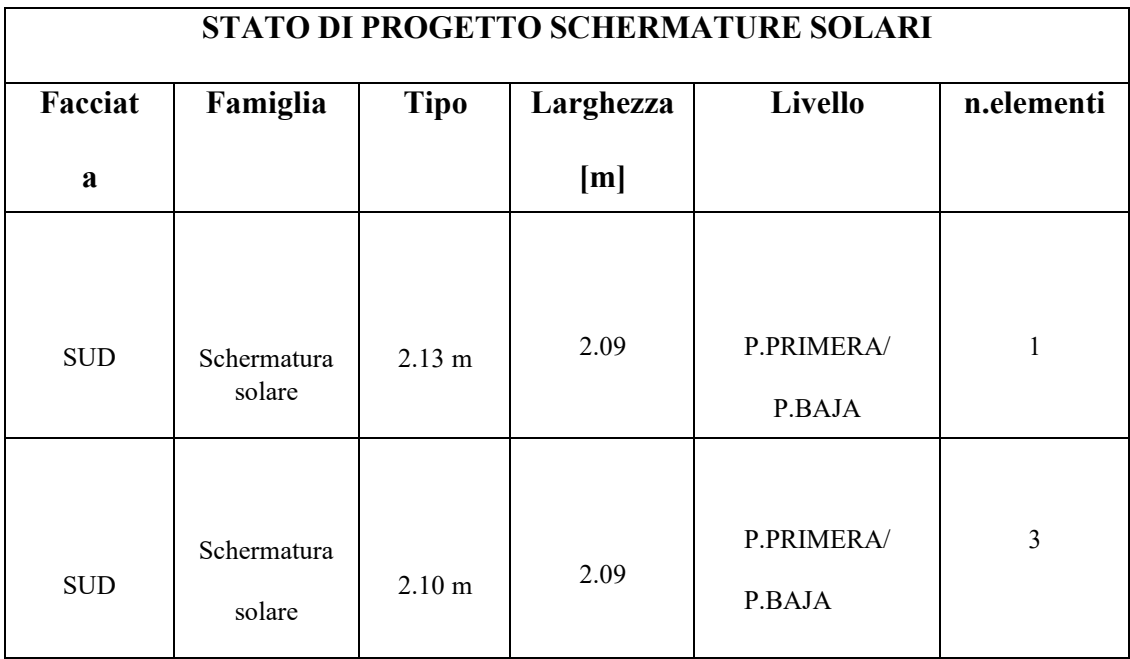

#### Tabella 5: Stato di progetto schermature solari

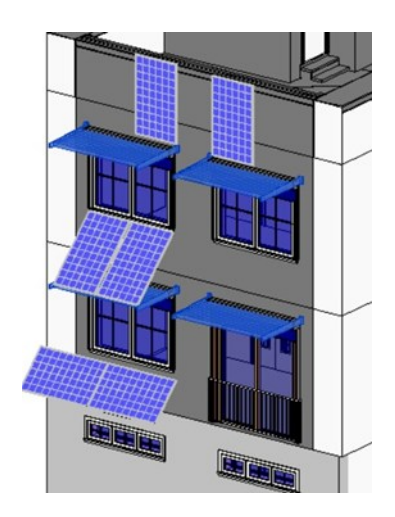

Figura 97 : Individuazione delle schermature solari sulla facciata sud

Viene creata una famiglia denominata ''Camino solare'' modellando una strutturametallica cava, larga 60 centimetri e fissata alla facciata, un comignolo postoall'apice della struttura e pannelli vetrati a chiusura di essa. In fase di modellazione viene creato il parametro ''Height'', che ne

caratterizza l'altezza. Viene creato un tipo di altezza pari a 10.4 metri. L'elemento viene aggiunto allafacciata sud e ad esse viene assegnata la fase di creazione ''New Construction''.

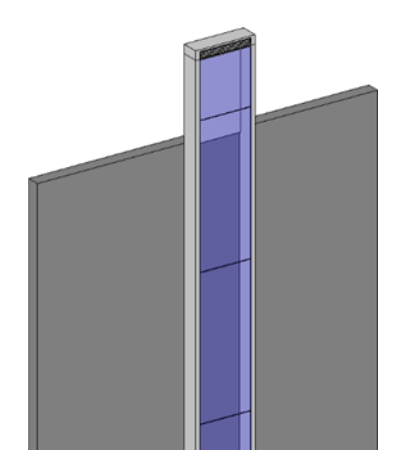

Figura 98: Modello Camino solare

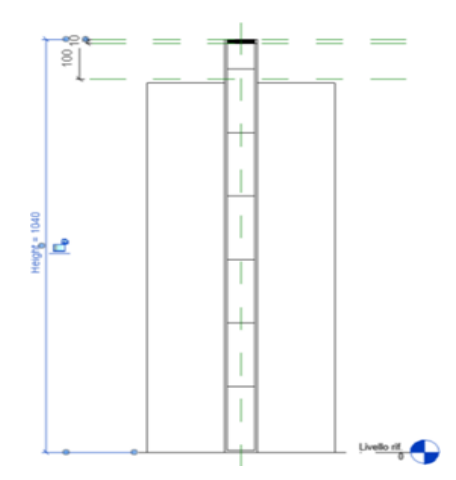

Figura 99: Famiglia camino solare

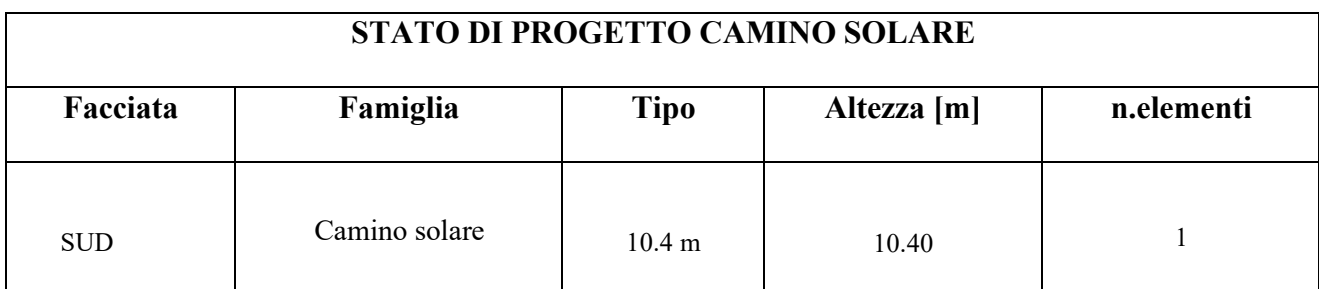

Tabella 6: Stato di progetto camino solare

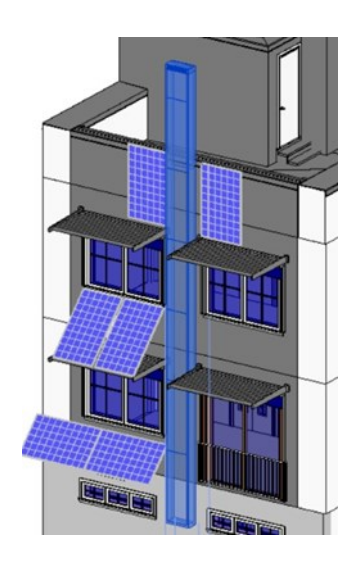

Figura 100 : Individuazione camino solare sulla facciata Sud

Vengono create due aperture sulla faccia sud in corrispondenza del camino solare tramite il comando ''Edit Profile''

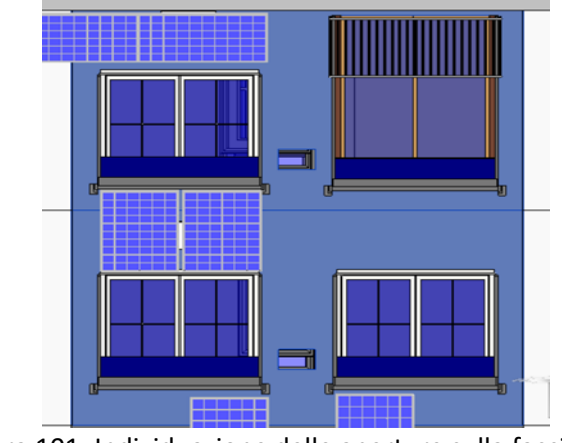

Figura 101: Individuazione delle aperture sulla facciata Sud

I muri interessati dagli interventi, appartenenti a tre differenti famiglie, vengonodivisi nei loro strati tramite il comando ''Create parts'', a tutti gli strati viene assegnata la fase di demolizione ''New Construction'', ad eccezione dello strato di mattone esterno.

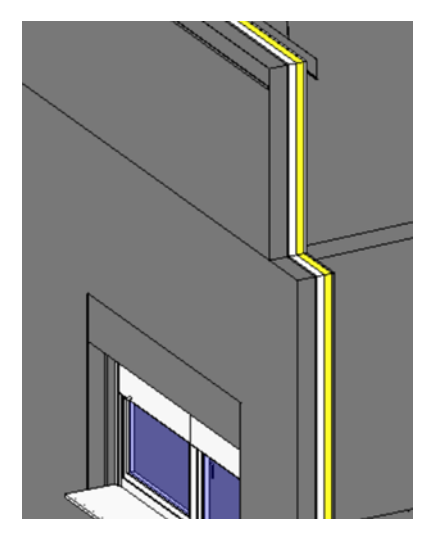

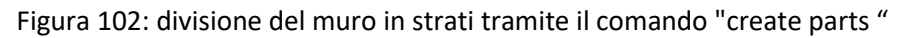

Vengono di seguito riportate le stratigrafie relative ai diversi tipi di famiglie di muro presenti nel progetto

# **STATO DI FATTO FACCIATA**

*M1.Muro tipo larillo visto con barrido [0.2448 m]*

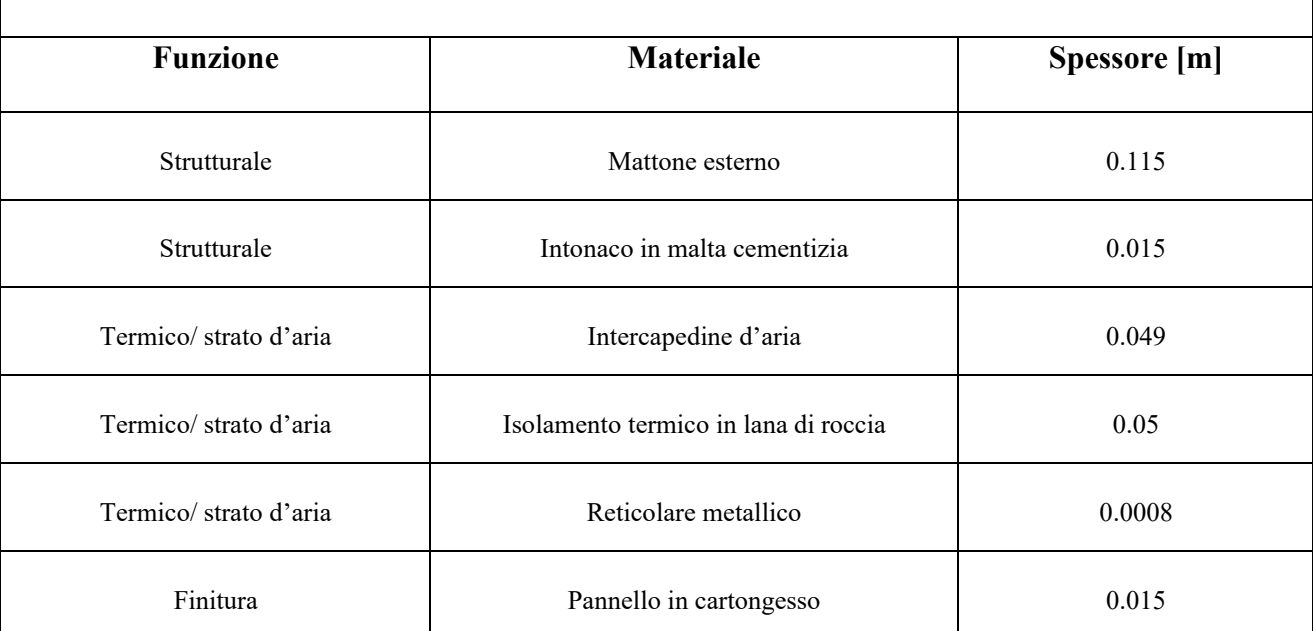

Tabella 7 : Stato di fatto facciata

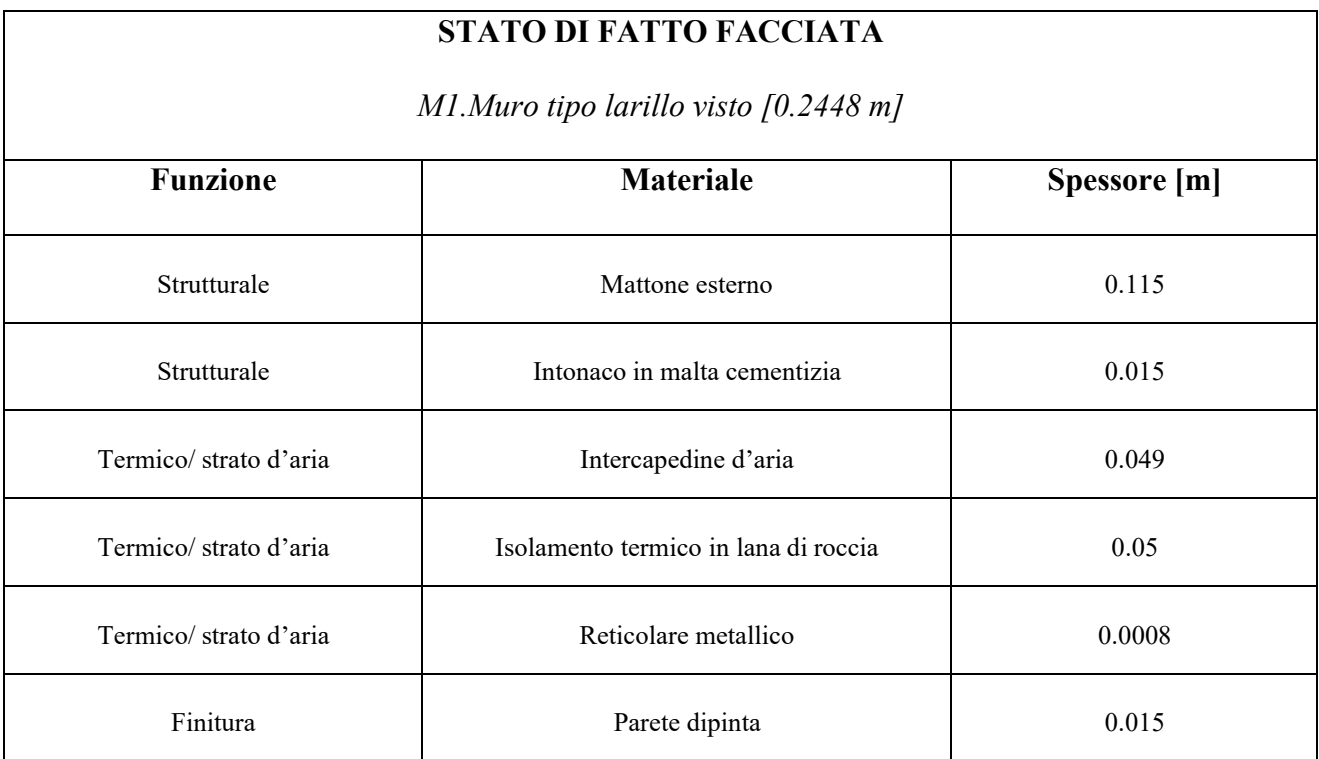

Tabella 8: Stato di fatto facciata

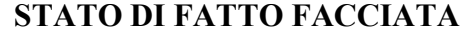

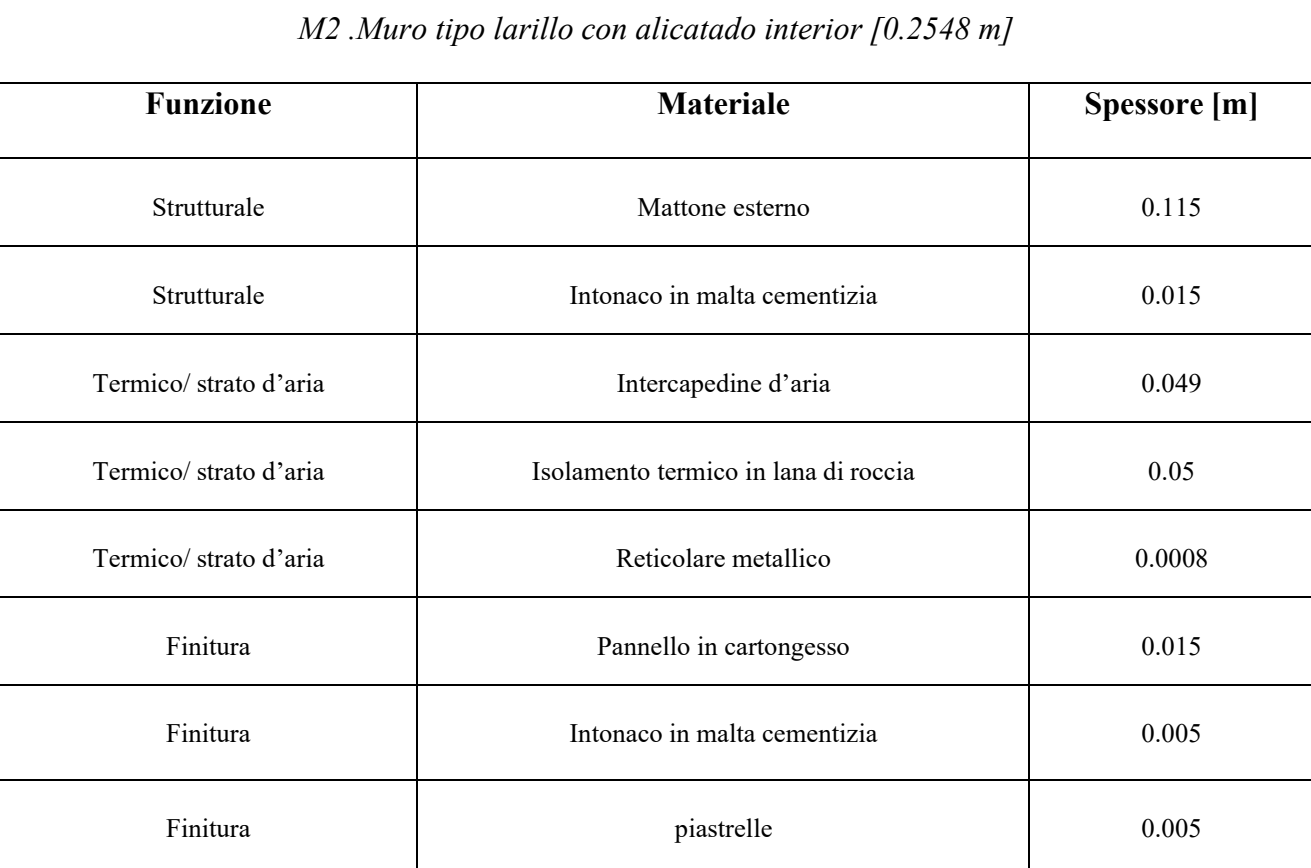

Tabella 9 : Stato di fatto facciata

Vengono create delle nuove famiglie di muro, corrispondenti agli strati da inserite nella fase ''New Construction''.

> 1.1\_Plaster\_New Construction 0.148 -1.2\_Plaster\_New Construction 0.248 - 2\_Air\_New Construction 3\_Polyurethane\_New Construction -4\_Uprights 600mm\_New Construction 5\_Drywall\_New Construction

Figura 103 : Famiglia creata per la fase New Construction

Per gli strati ''Plaster'', ''Air'' e ''Drywal''l vengono utilizzati gli stessi materiali del pacchetto murario esistente, rispettivamente ''Enfoscado mortero cemento con textura'', ''Aire'' e ''Tablero de muro de yeso''.

Lo strato di poliuretano viene creato aggiungendo un nuovo materiale alla libreria dei materiali del progetto denominato ''Polyurethane''. Infine, lo strato rappresentante i correnti metallici di ancoraggio viene modellato creando un nuovo materiale denominato ''Alloy Steel'', al quale viene attributo il valore di densità, calcolato in fase di modellazione preliminare, pari a 755 kg/m<sup>3</sup>.

Vengono aggiunti gli stati creati, utilizzando come geometria di riferimento il mattone esterno, e ad essi viene assegnata la fase di creazione ''New Construction''. Lo strato di intonaco viene opportunamente selezionato tra le duefamiglie ''1.1 Plaster New Construction 0.148" e ''1.2 Plaster New Construction 0.248'' al fine di eguagliare lo spessore del pacchetto murario demolito.

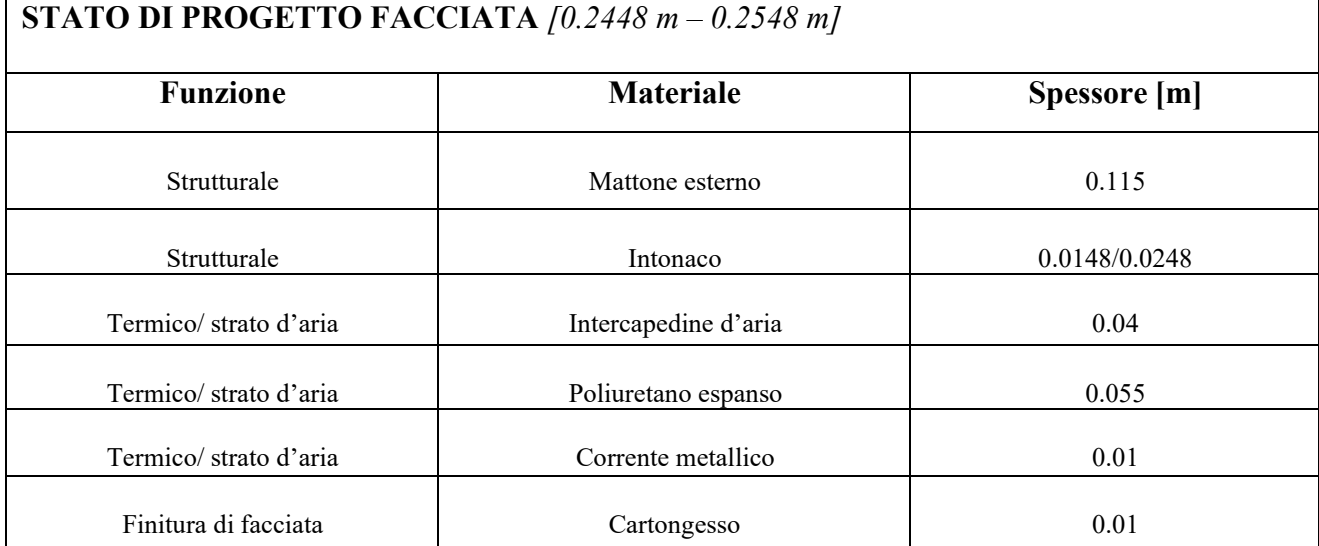

Tabella 10 : Stato di progetto facciata

Vengono create ne aperture negli strati aggiunti in corrispondenza delle finestre e del camino solare tramite il comando ''Edit Profile''.

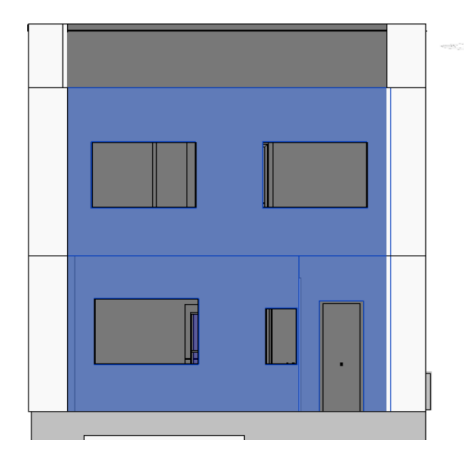

Figura 105 : Individuazione delle aperture presenti sulla facciata Nord

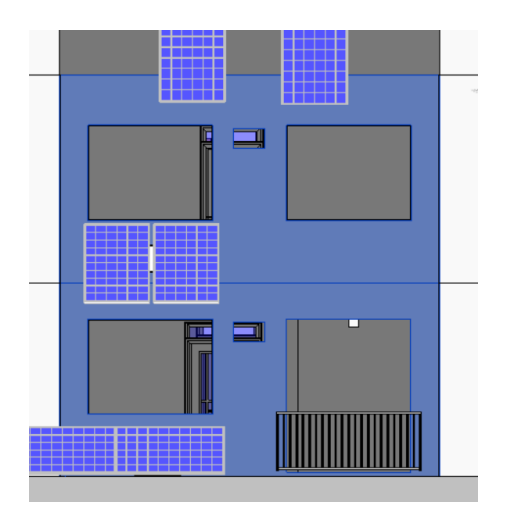

Figura 104: Individuazione delle aperture create sulla facciata Sud

In funzione della creazione del cavedio per il passaggio del sistema di ventilazione, agli elementi murari indicati viene assegnata la fase di demolzione ''New Construcion''

| Livello   | Famiglia   | <b>Tipo</b>                                              | <b>Dimensioni</b>    |  |
|-----------|------------|----------------------------------------------------------|----------------------|--|
| P.PRIMERA | Basic Wall | P1. Tabique tipo<br>cartón-yeso                          | $0.7749 \times 3.17$ |  |
| P.BAJA    | Basic Wall | P2. Tabique tipo<br>cartón-yeso alicatado<br>por un lado | $0.371 \times 2.95$  |  |

Figura 106: stato di fatto elementi murari

Viene ampliato il cavedio presente nel solaio del primo piano tramite il comando

'' Edit Boudary''

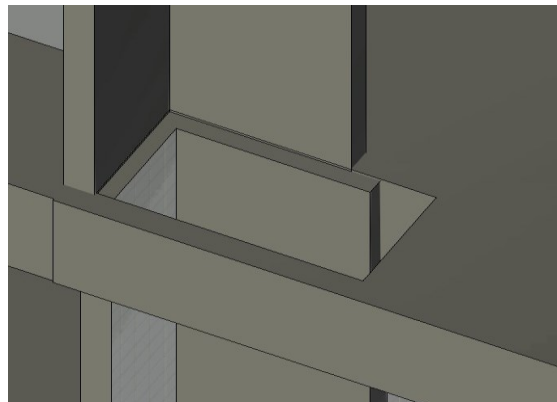

Figura 107: Individuazione dell'apertura del solaio del primo piano

Vengono create delle aperture in copertura ed al piano terra tramite il comando

''Edit Boundary''

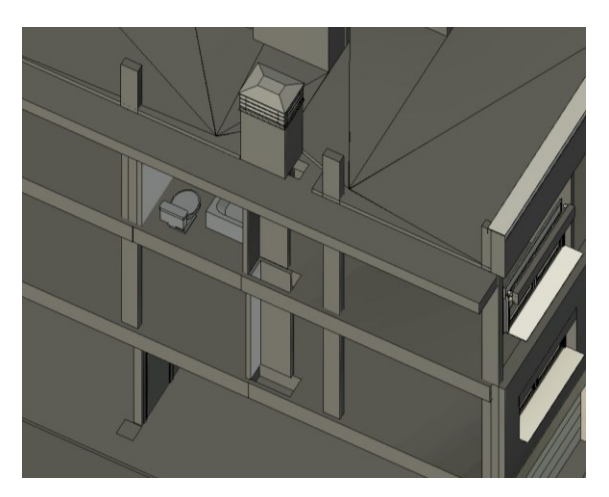

Figura 108: Individuazione del cavedio

Vengono modellati degli elementi murari e ad essi viene assegnata la fase di creazione ''New Construction''

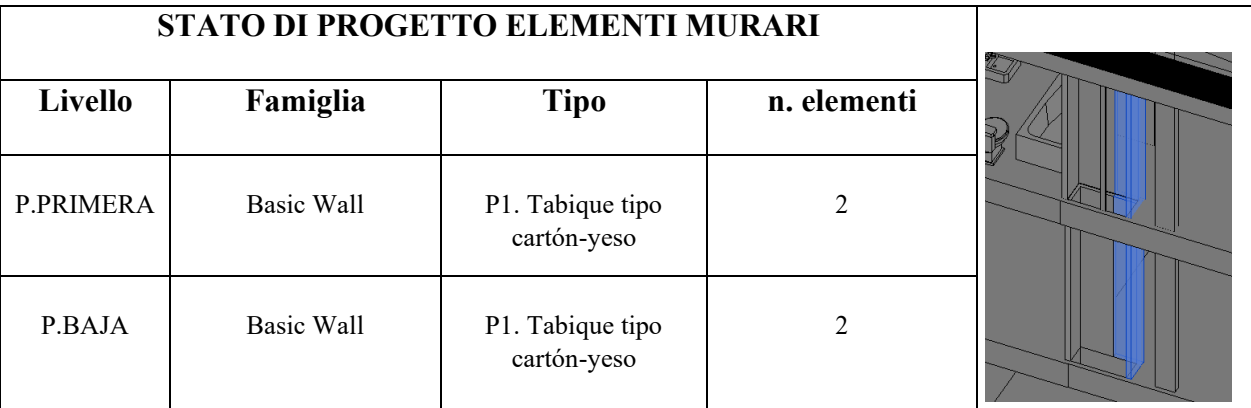

Vengono create delle aperture negli elementi murari al fine di consentire il passaggio dell'impianto.

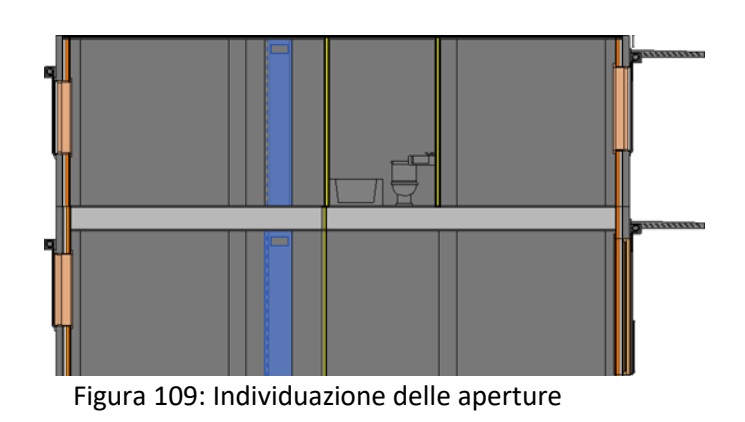

Vengono create delle aperture nelle pareti divisorie del piano seminterrato, pianoterra e primo piano al fine di consentire il passaggio dell'impianto.

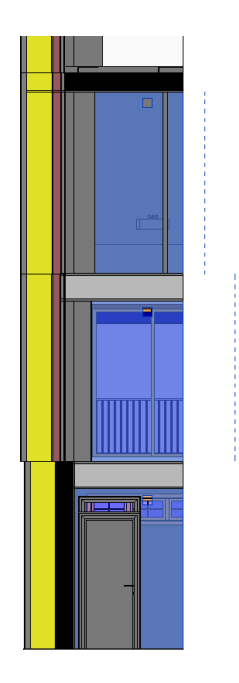

Figura 110: Individuazione delle aperture nelle pareti divisorie

Per quanto attiene la modellazione dell'impianto, viene importato il file IFC relativo alla fase ''New Construction'' in un nuovo modello meccanico tramite ilcomando ''Link IFC''.

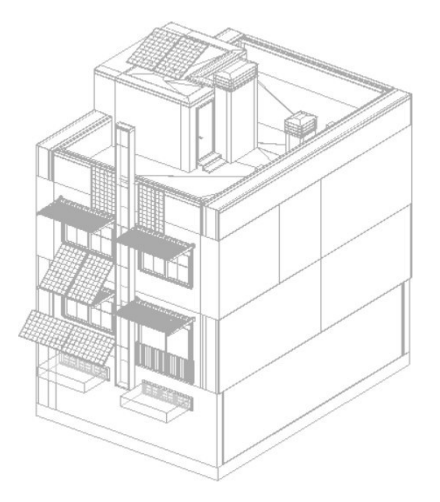

Figura 111: File Ifc Architettonico

Vengono utilizzati i comandi ''Bind Link'' e successivamente ''Ungroup''. Viene modellato l'impianto composto da una unità di trattamento aria in copertura, del sistema di distribuzione di mandata e ripresa e i terminali utilizzando famiglie presenti nella libreria di Revit.

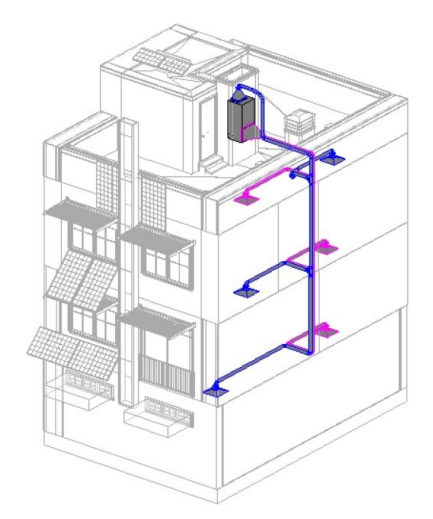

Figura 112: Individuazione dell'impianto di ventilazione

Viene esportato il file IFC selezionando come visibili nella scheda ''Visibility/Graphics'' le sole famiglie relative all'impianto e spuntando in fase di esportazione la casella ''Export only elements visible in view''.

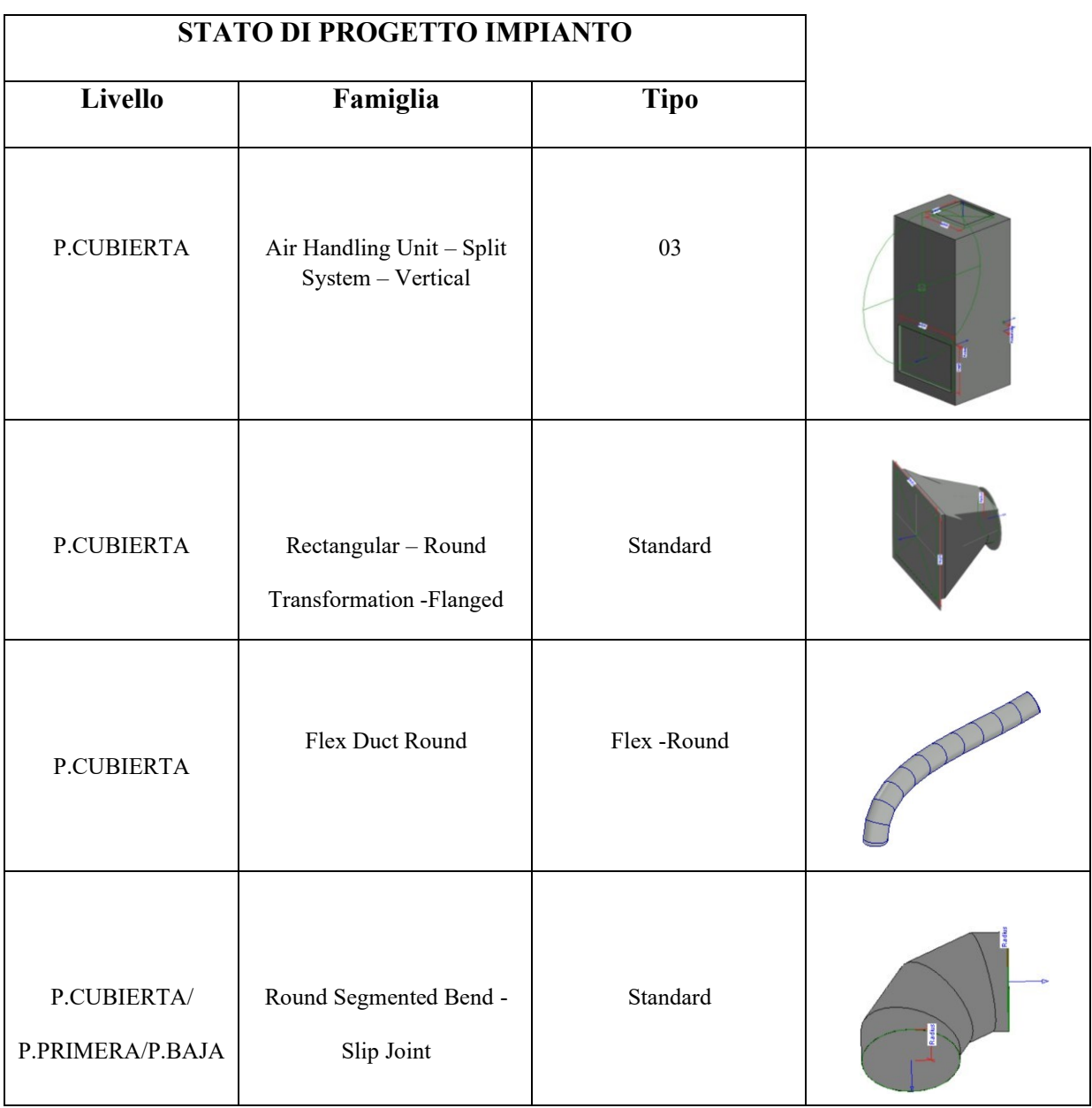

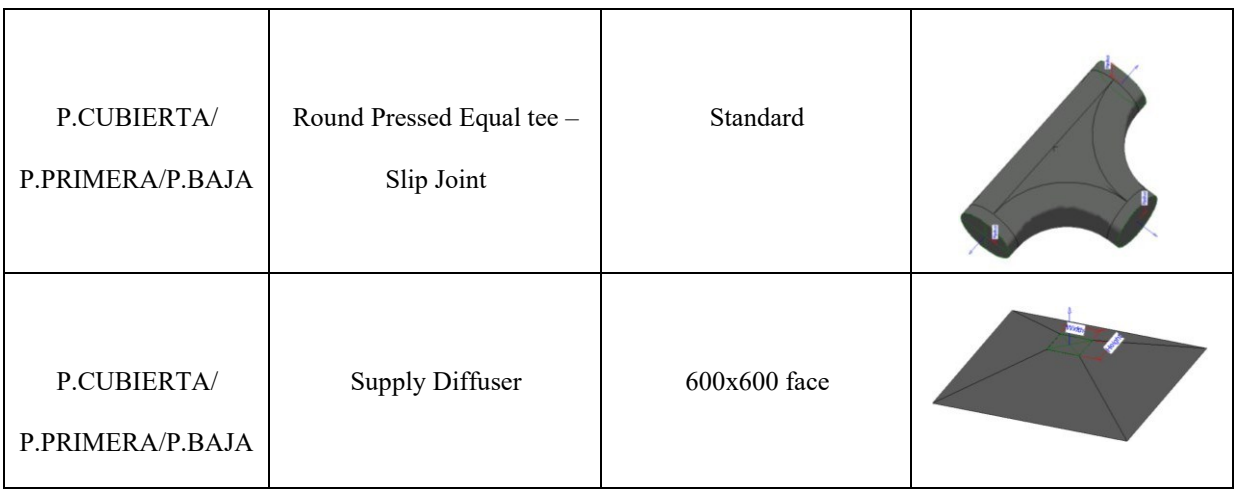

Figura 113: Stato di progetto impianto

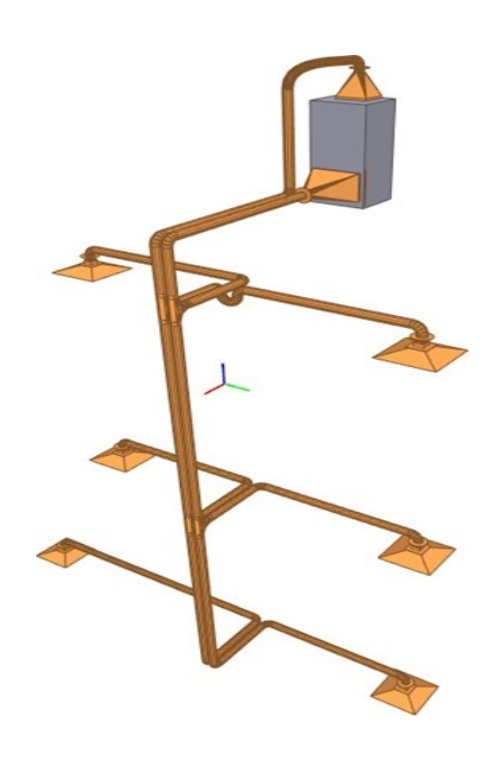

Figura 114: Modello dell'impianto di ventilazione

*- 3.1.2 Approccio per la generazione della lista dei deliverables sfruttando i database a grafo.* 

#### *3.1.2.1 Predisposizione della lista dei deliverables*

Lo scopo è riuscire a determinare i vari stadi di sviluppo delle informazioni, come queste vengono processate e quali sono gli input e output di ogni stadio. Il primo passo da effettuare riguarda l'individuazione dei lavori da compiere. Questi lavori riguardando l'esecuzione di processi i quali hanno come finalità la consegna di deliverables. Dai deliverables che devono essere prodotti, dunque, èpossibile risalire ai processi da implementare.

Per questo si rende necessaria, in primis, l'individuazione di tali deliverables, ossia degli elementi che sono l'oggetto dei vari processi.

Essendo lavori di riqualificazione, sono previsti interventi su una costruzione esistente.

Tali interventi, a loro volta, interessano vari elementi della costruzione, presenti nello stato di fatto, che subiscono una trasformazione o vengono totalmente rimossi per poi essere sostituiti.

A livello informativo, gli interventi sono descritti attraverso modelli in formato di scambio IFC.

In particolare, sono presenti due fasi: la prima rappresenta lo stato di fatto, ossia l'edificio prima dell'intervento, mentre la seconda quello di progetto, ossia l'edificio riqualificato.

Quindi, dal confronto fra i modelli delle due fasi è possibile individuare gli elementi che hanno subito una trasformazione, e quindi risalire ai processi che interessano tali elementi.

Al fine di automatizzare il processo, è necessario definire un metodo attraverso cui è possibile operare il confronto e che riesca ad individuare in maniera univocale trasformazioni subite dal modello.

Se un elemento viene sostituito, la corrispondente entità IFC del modello dello stato di fatto sarà diversa da quella nel modello IFC dello stato di progetto.

Analogamente, se un nuovo componente viene installato, l'entità IFC corrispondente è presente solo nello stato di progetto.

Le entità IFC sono univocamente distinguibili per mezzo del loro GUID (Global Unique IDentifier),quindi calcolando le differenze dei GUID tra lo stato di fatto e quello di progetto,è possibile individuare gli elementi rimossi o installati o che hanno subito una trasformazione che ha modificato il loro GUID.

Il calcolo di questa differenza avviene attraverso una Querydiff che interroga i modelli IFC delle due fasi.

La Querydiff viene eseguita nel modello caricato in una piattaforma webserver online: Ifcwebserver, attraverso il quale è possibile visualizzare il modello IFC, isuoi dati ed estrapolare informazioni attraverso apposite query.

La piattaforma utilizzata nel nostro caso di studio è stata Arango Db .

Apposita piattaforma online mi ha permesso tramite Query ( linguaggio Aql ) di evidenziare le differenze tra i due modelli IFC delle due fasi . ( Existing -New Construction) e ricavare la lista dei deliverables che hanno subito modifiche e che saranno oggetto di intervento di riqualificazione energetica .

3.1.2.2 Definizione della lista dei deliverables

A questo punto viene analizzata la lista degli elementi estratti in modo da garantirela coerenza tra i modelli IFC ed il CSV.

In particolare, nel CSV relativo allo stato di fatto sono presenti 7

elementi appartenenti alla categoria ''Basic Wall'' in prossimità di alcune finestre:

- *• 'Basic Wall:M2. Muro tipo ladrillo con alicatado interior:1368168'*
- *• 'Basic Wall:M2. Muro tipo ladrillo con alicatado interior:1362084'*
- *'Basic Wall:M1. Muro tipo ladrillo visto:1369539'*
- *• 'Basic Wall:M1. Muro tipo ladrillo visto:1369171'*
- *• 'Basic Wall:M1. Muro tipo ladrillo visto:1368774'*
- *• 'Basic Wall:M1. Muro tipo ladrillo visto:1367965'*
- *• 'Basic Wall:M1. Muro tipo ladrillo visto:1367839'*

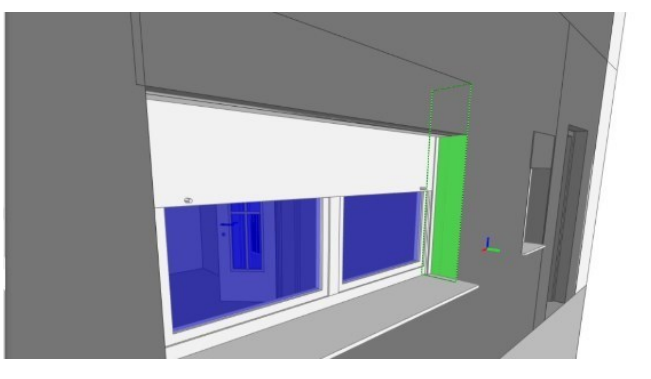

Figura 115: Esempio elemento da rimuovere

Allo stesso modo, nel file relativo allo stato di progetto sono presenti 4 elementi analoghi a quelli precedentemente descritti, vengono anch'essi eliminati dalla lista.

- *'Basic Wall:M2. Muro tipo ladrillo con alicatado interior:13544900'*
- *'Basic Wall:M2. Muro tipo ladrillo con alicatado interior:1354950'*
- *Basic Wall:M1. Muro tipo ladrillo visto:1324455'*
- *'Basic Wall:M1. Muro tipo ladrillo visto:1324456'*

Successivamente tutti gli elementi vengono raggruppati in deliverables associando ad essi un valore numerico progressivo denominato "Deliverable id"tramite l'individuazione della worklocation (figura).
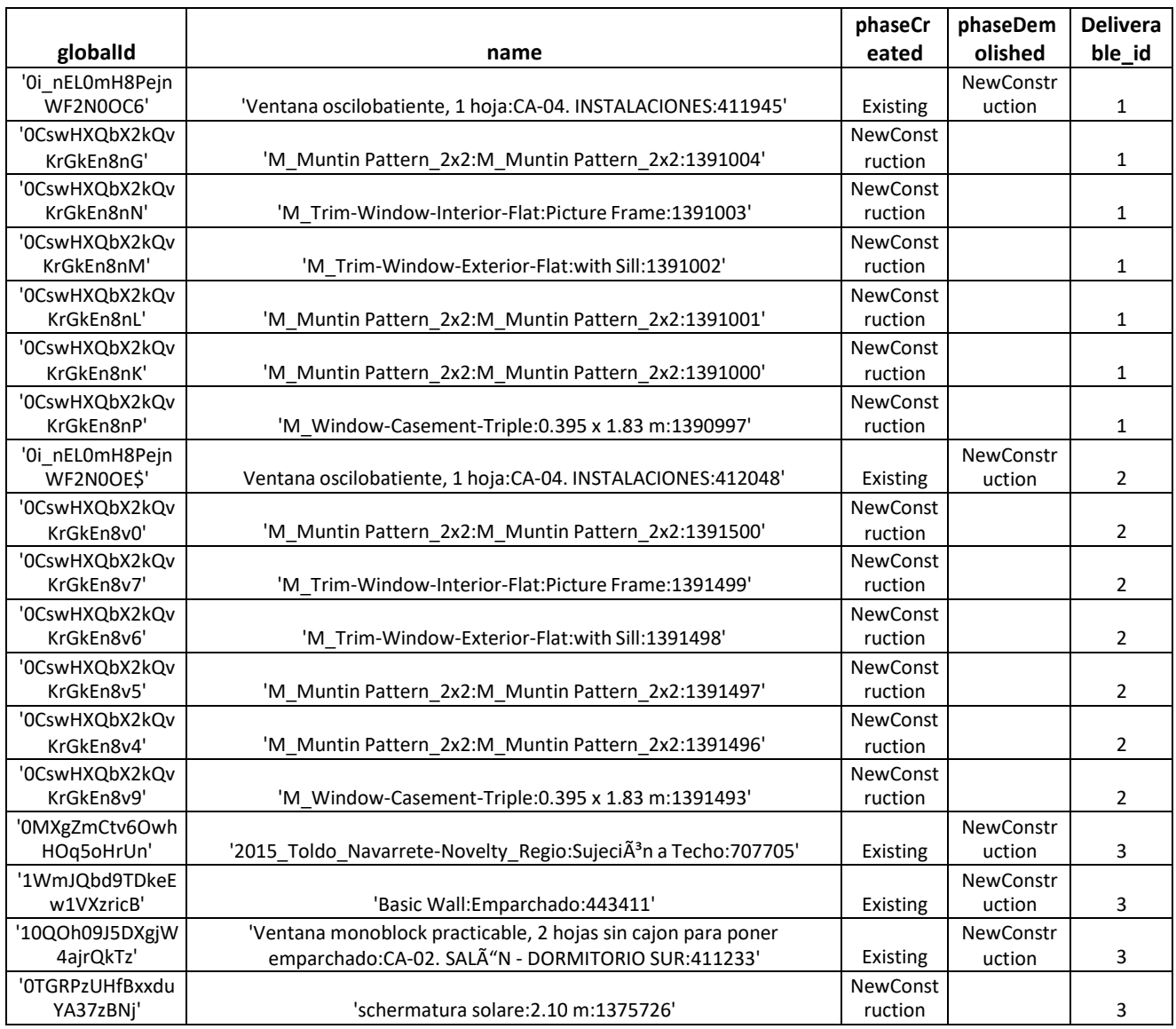

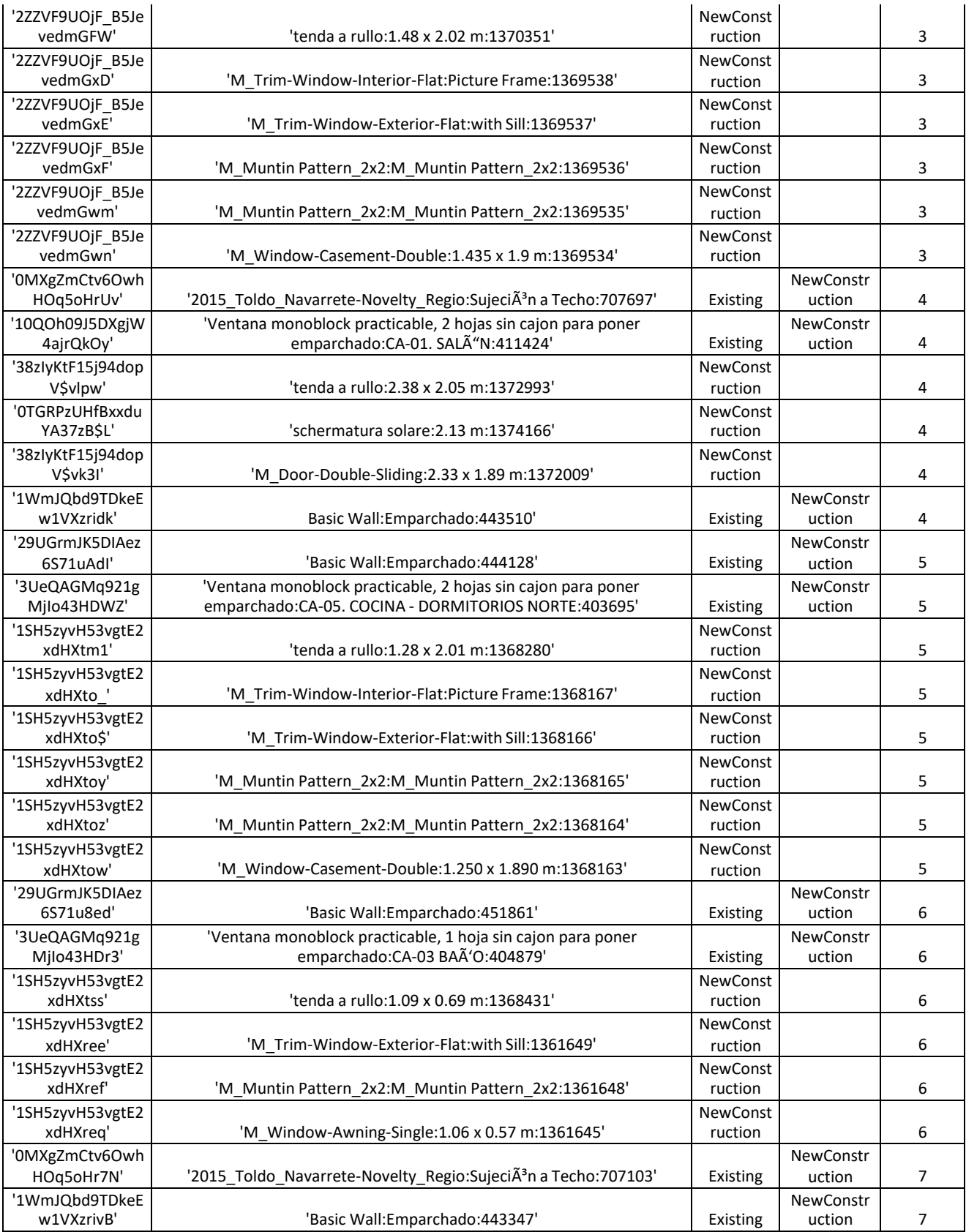

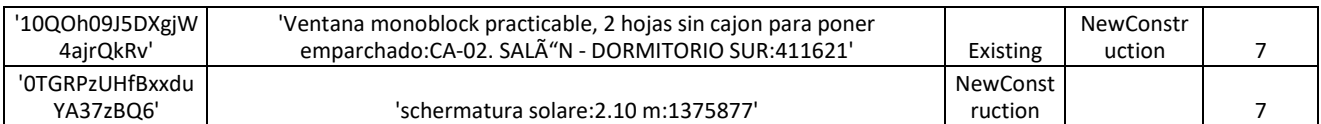

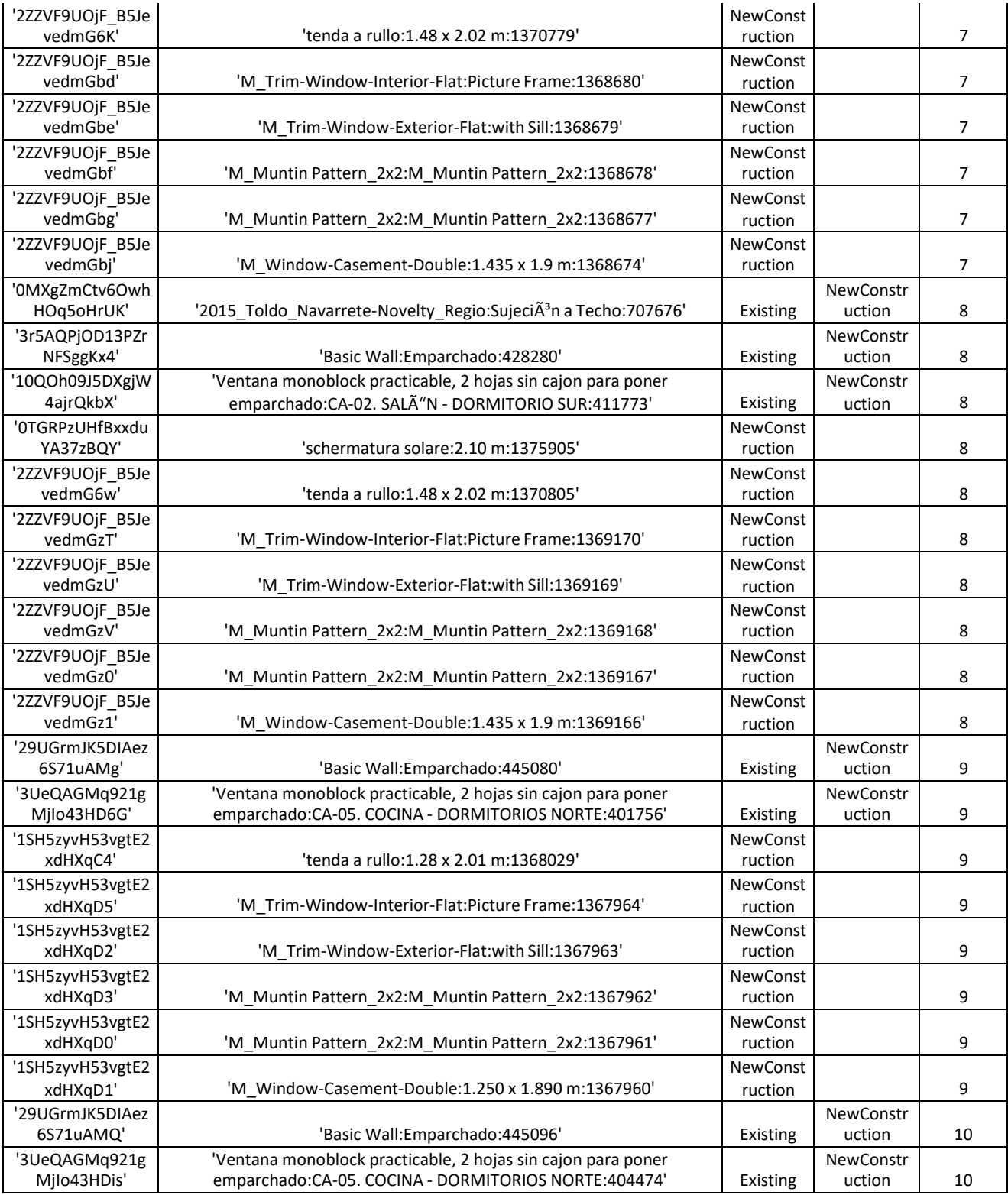

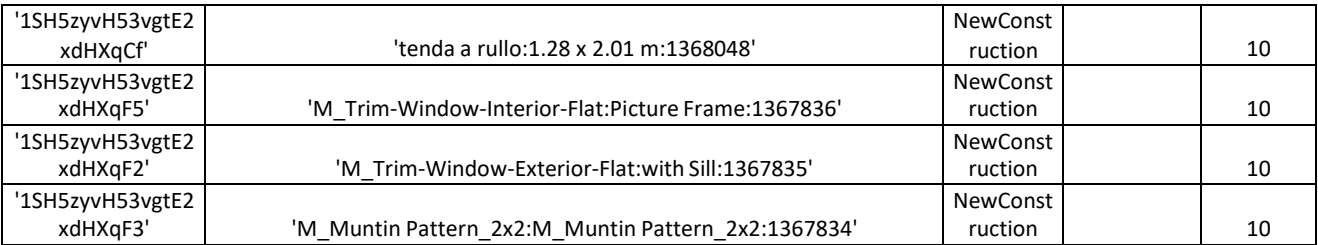

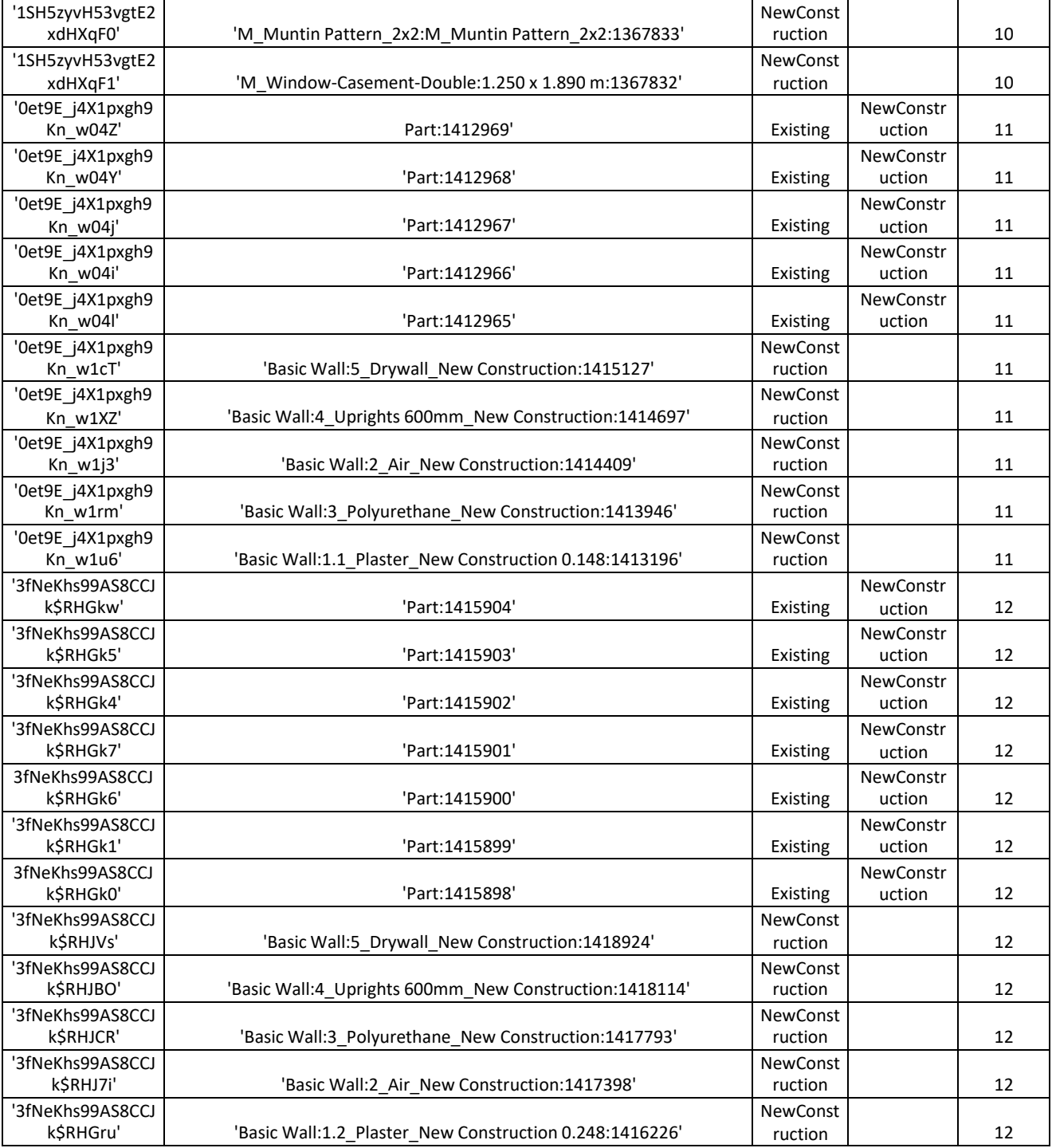

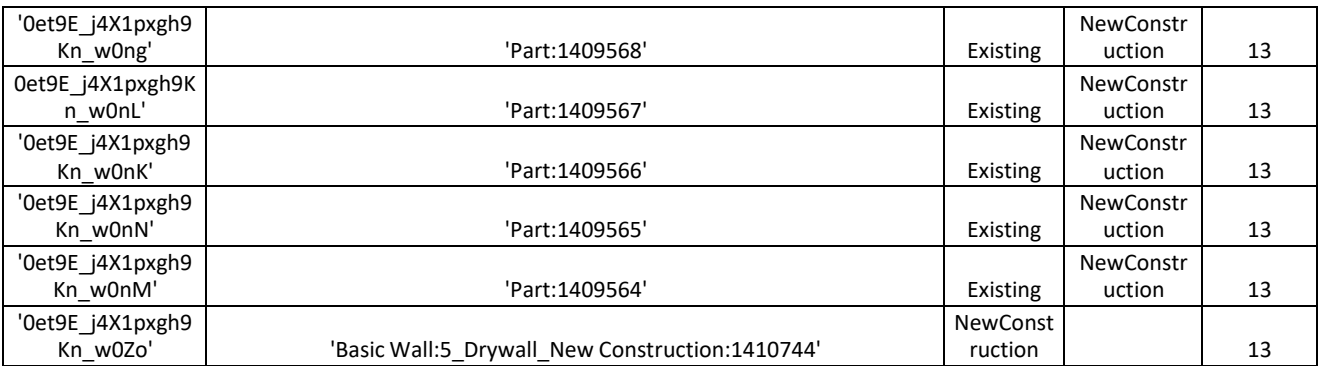

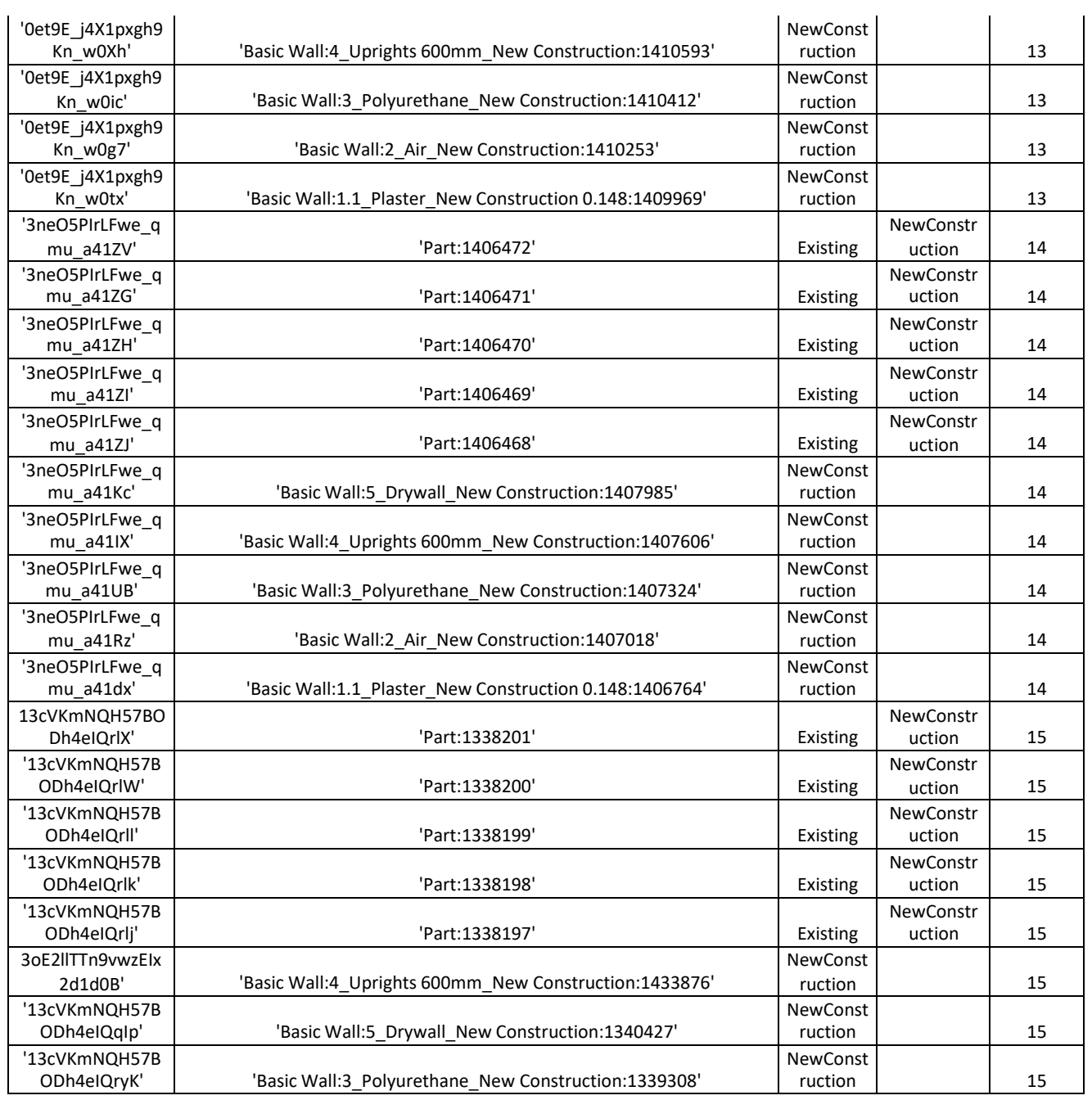

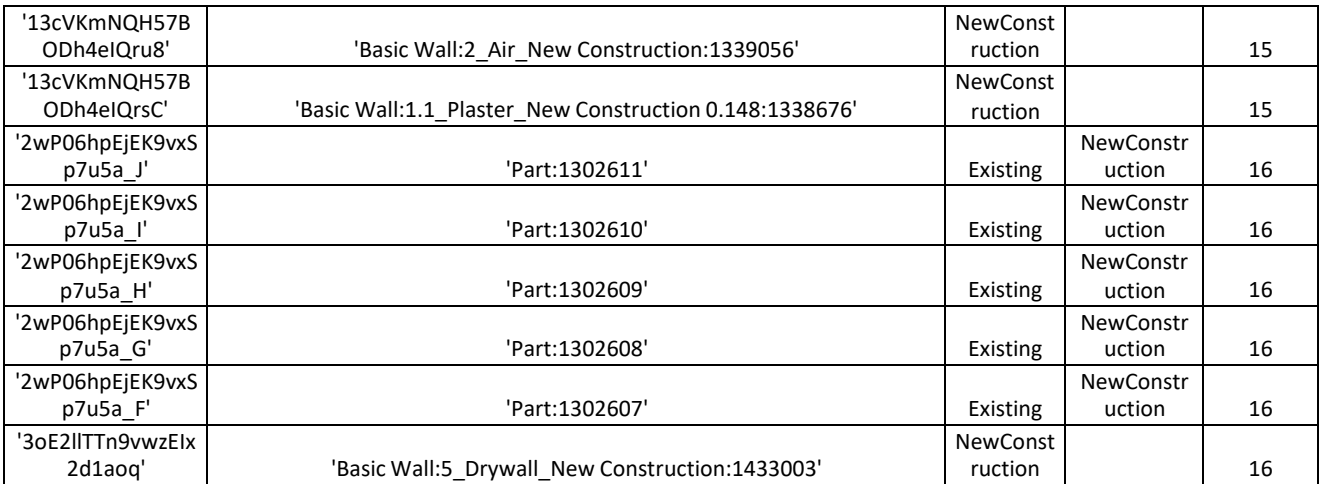

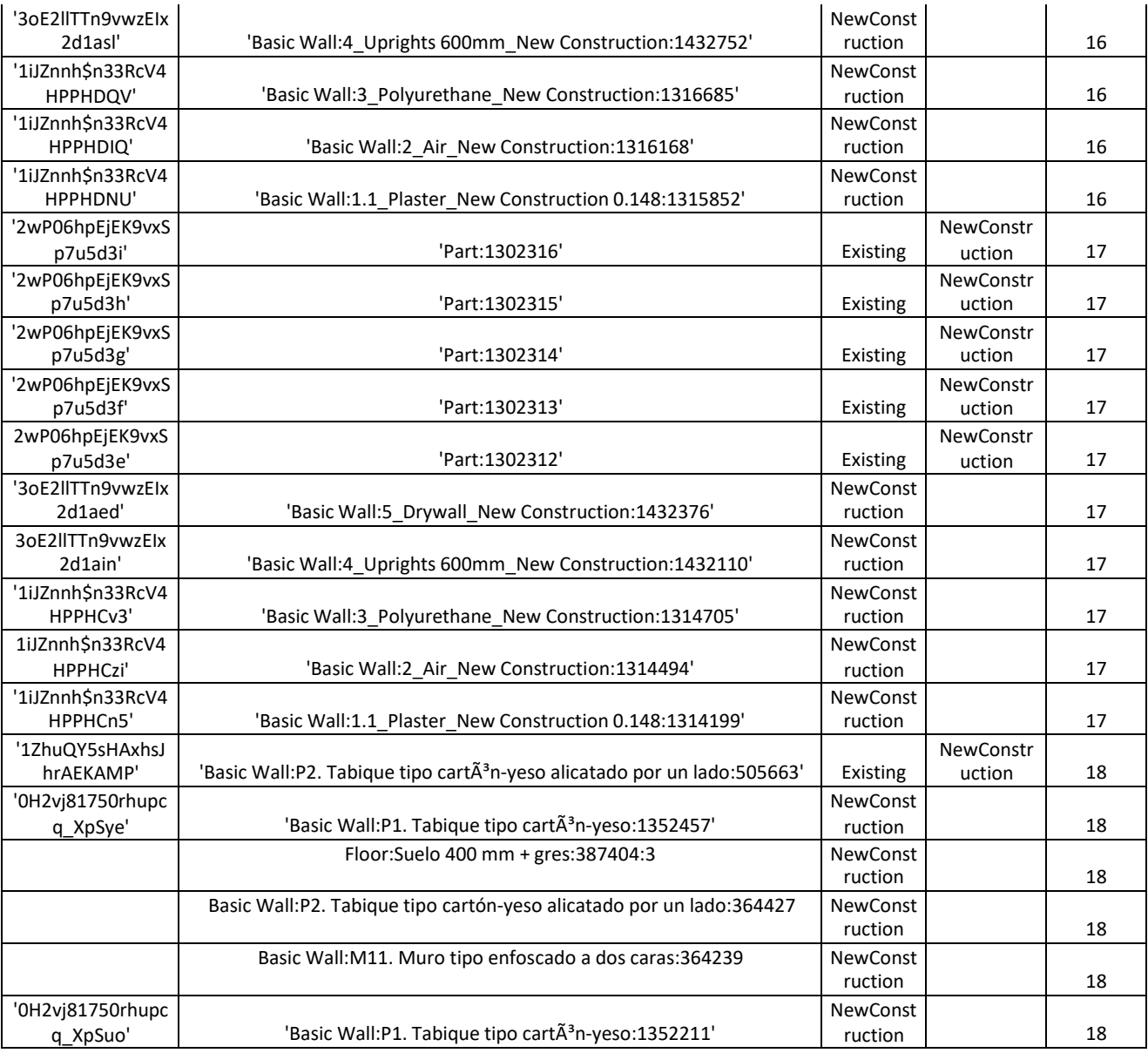

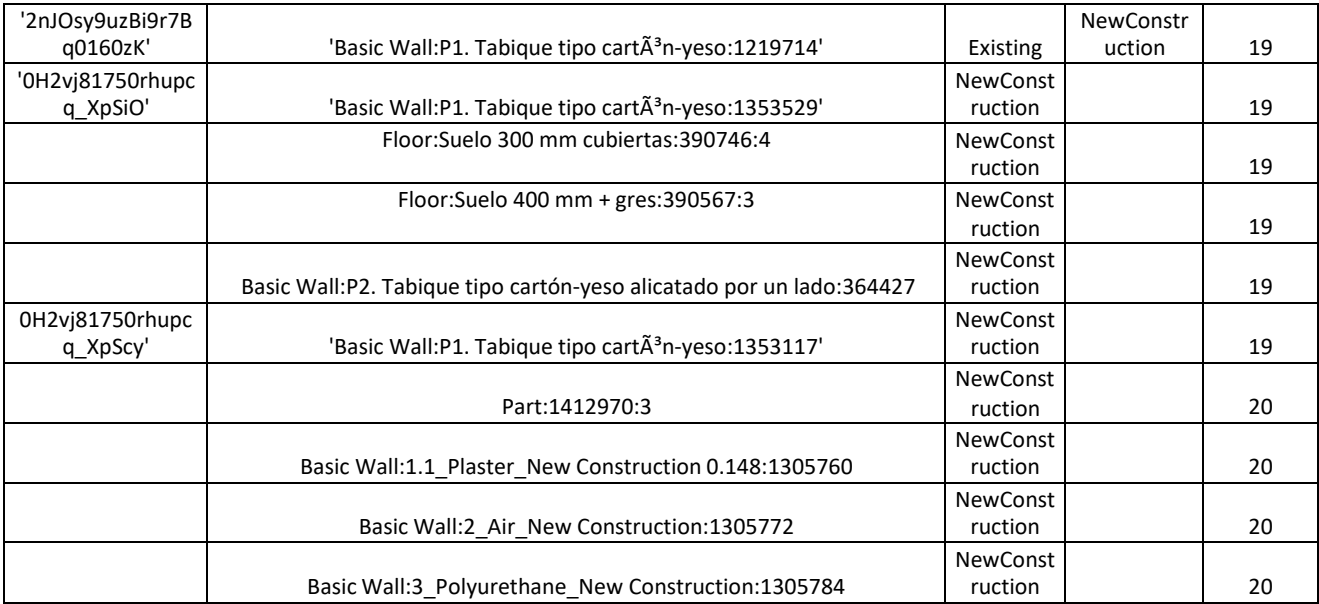

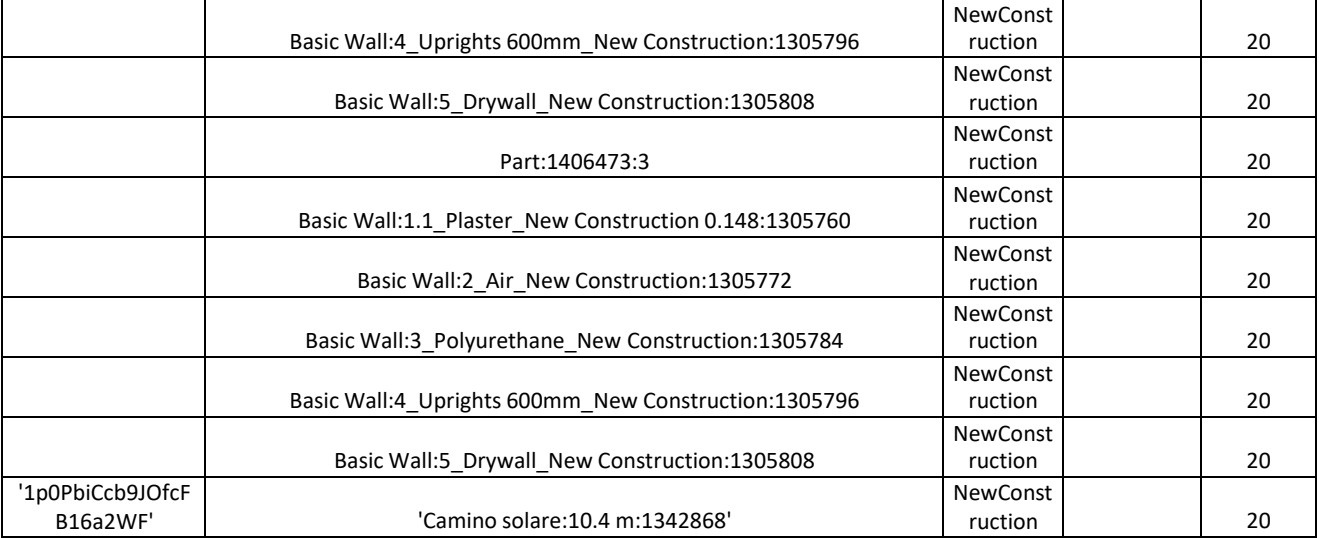

Analogamente, viene assegnato un valore al campo deliverable\_id degli elementiche compongono il sistema di ventilazione

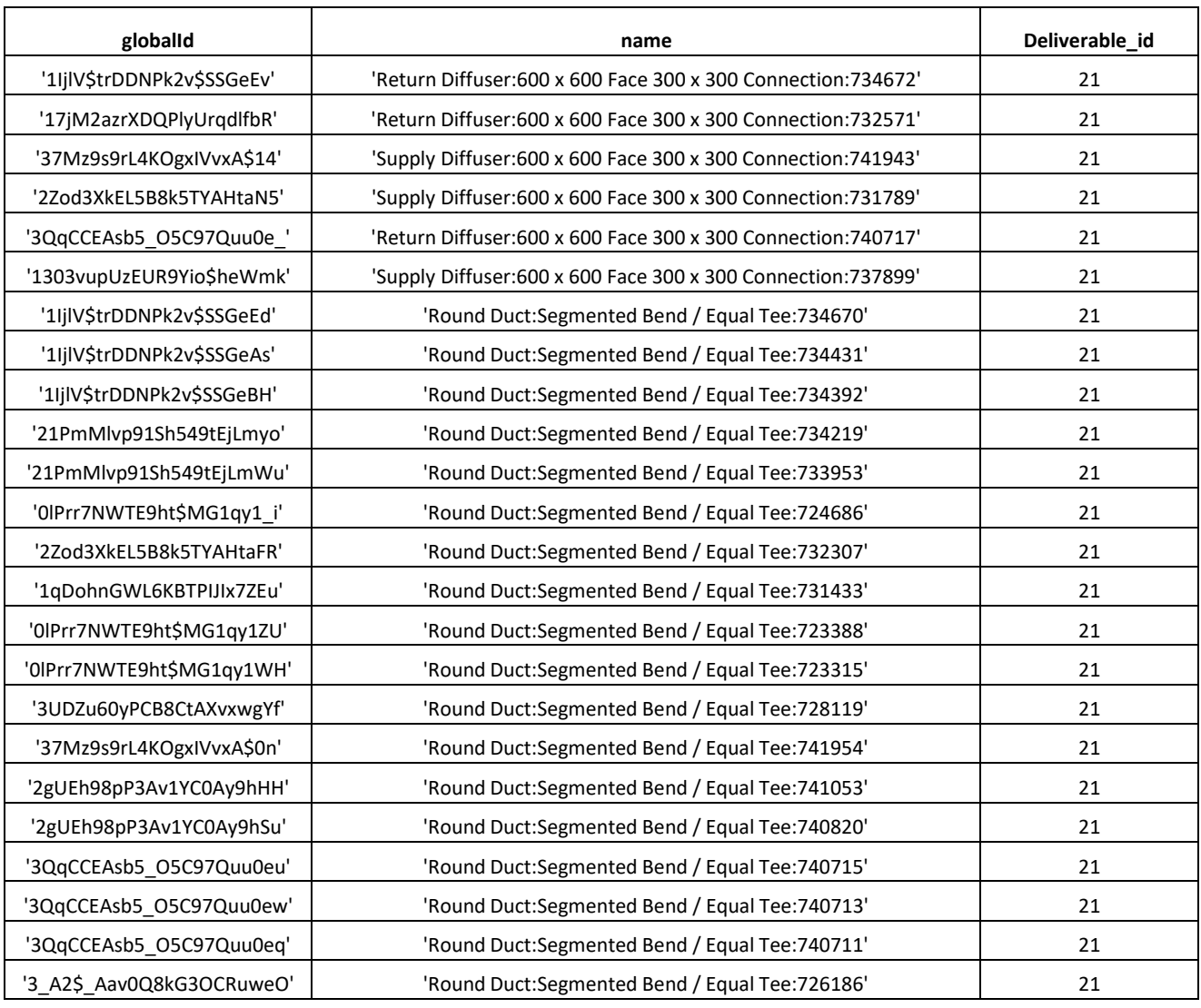

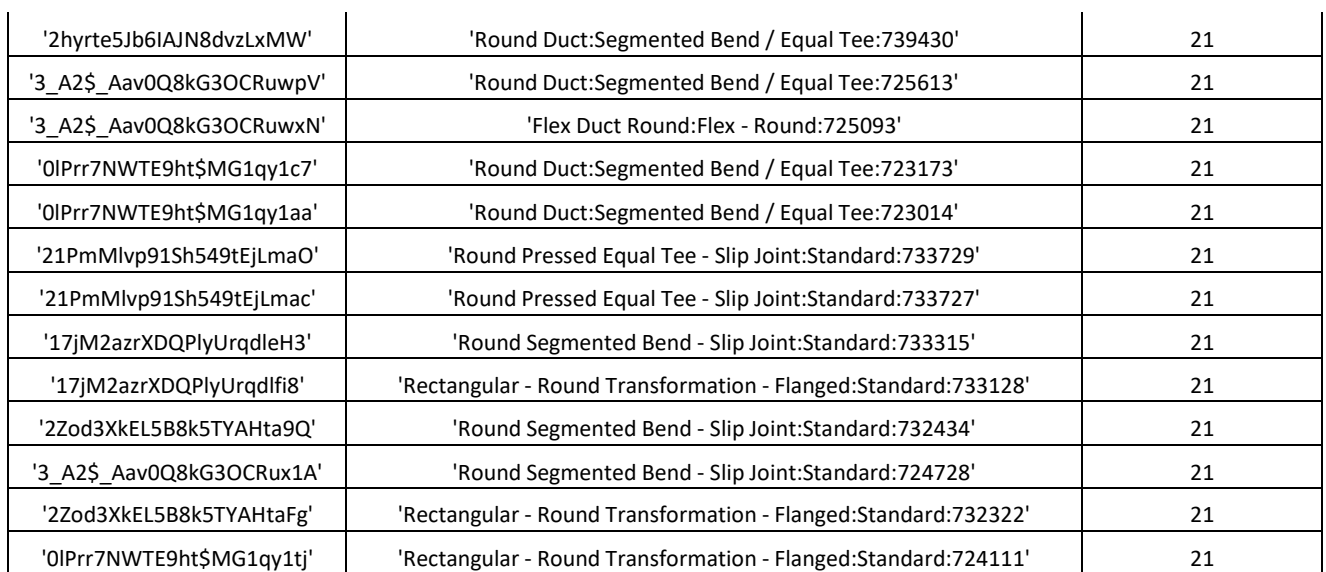

 $\ddot{\phantom{a}}$ 

 $\ddot{\phantom{a}}$ 

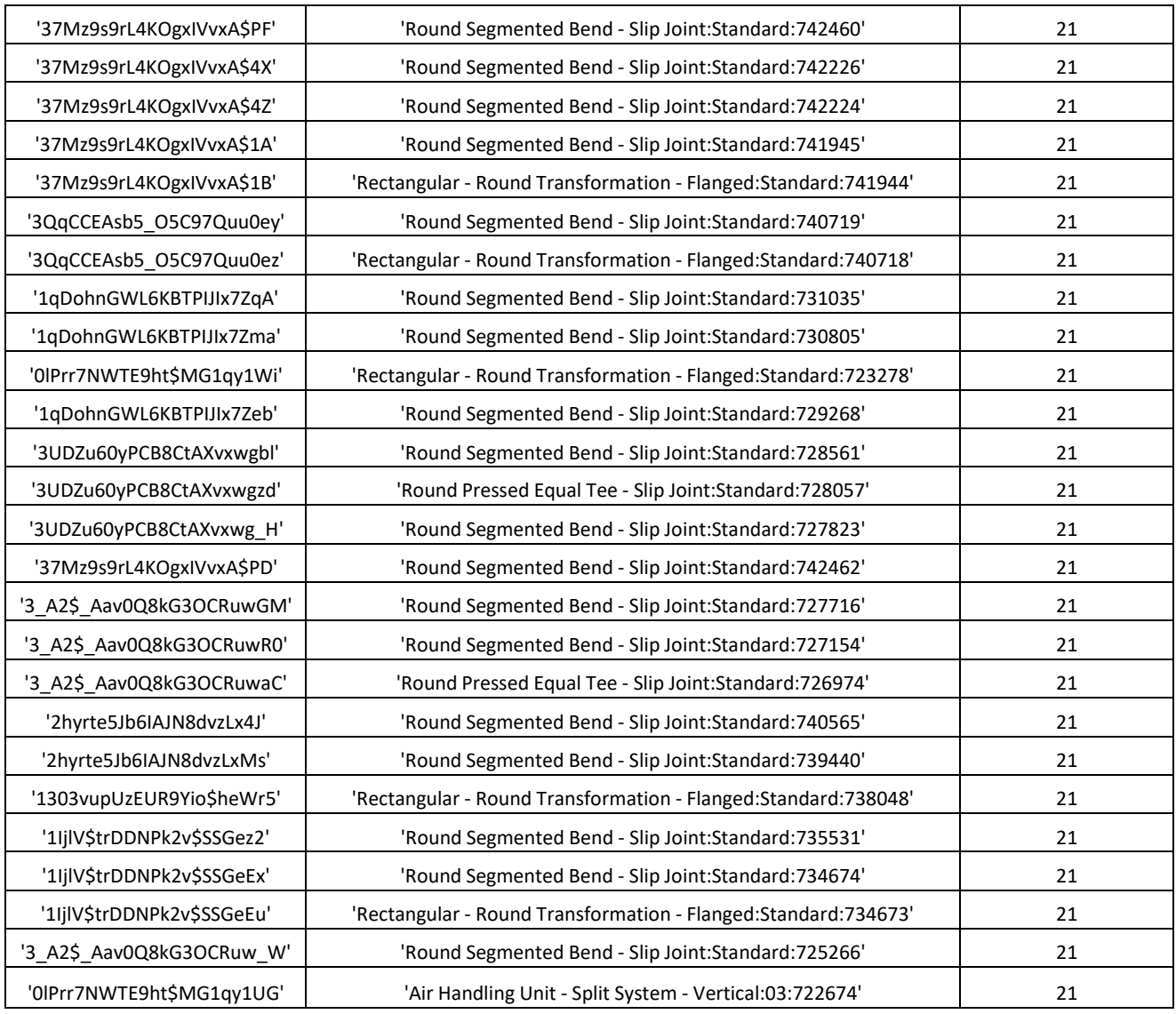

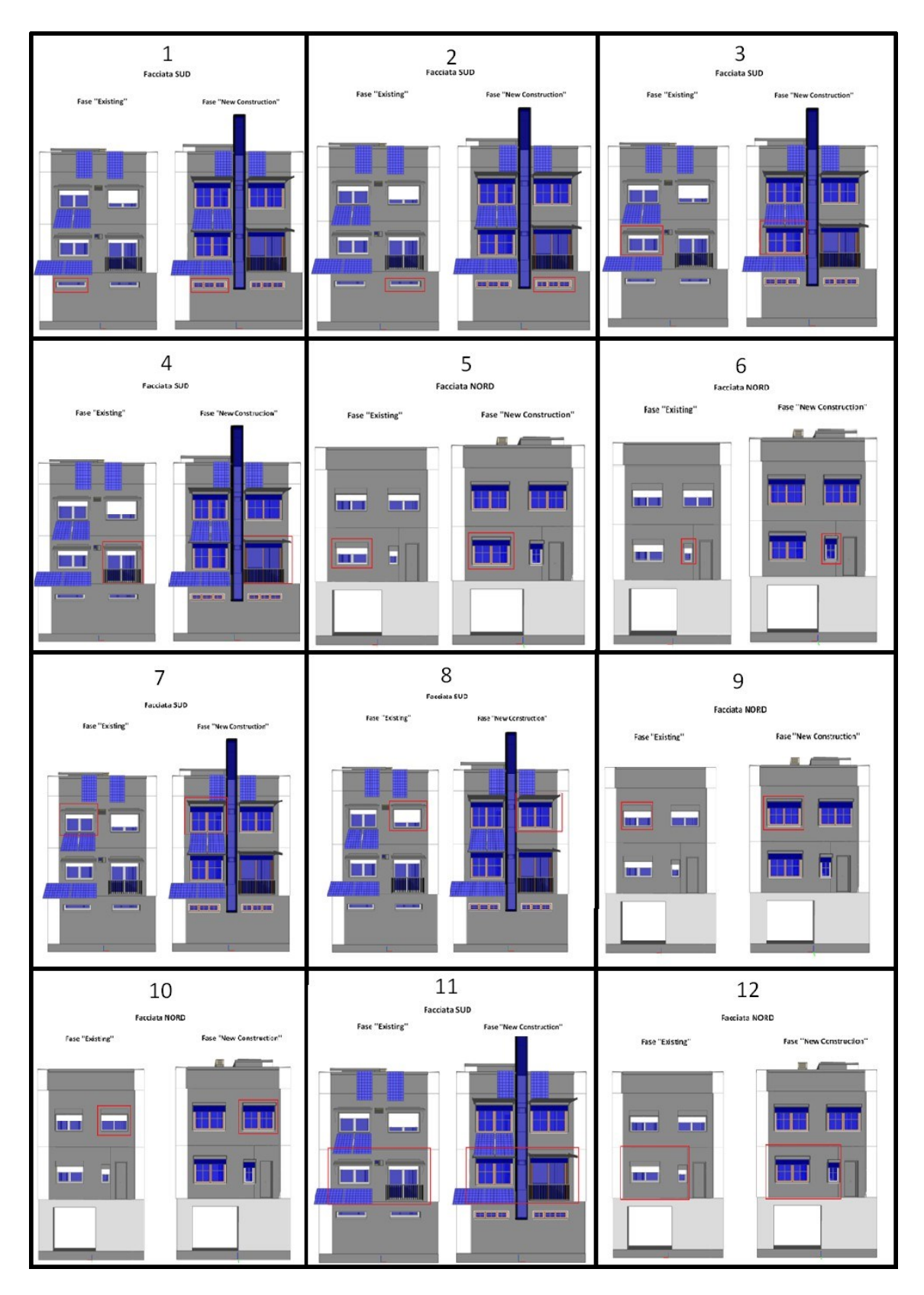

Figura 116: Individuazione della worklocation relativa ai derivelables 1-12

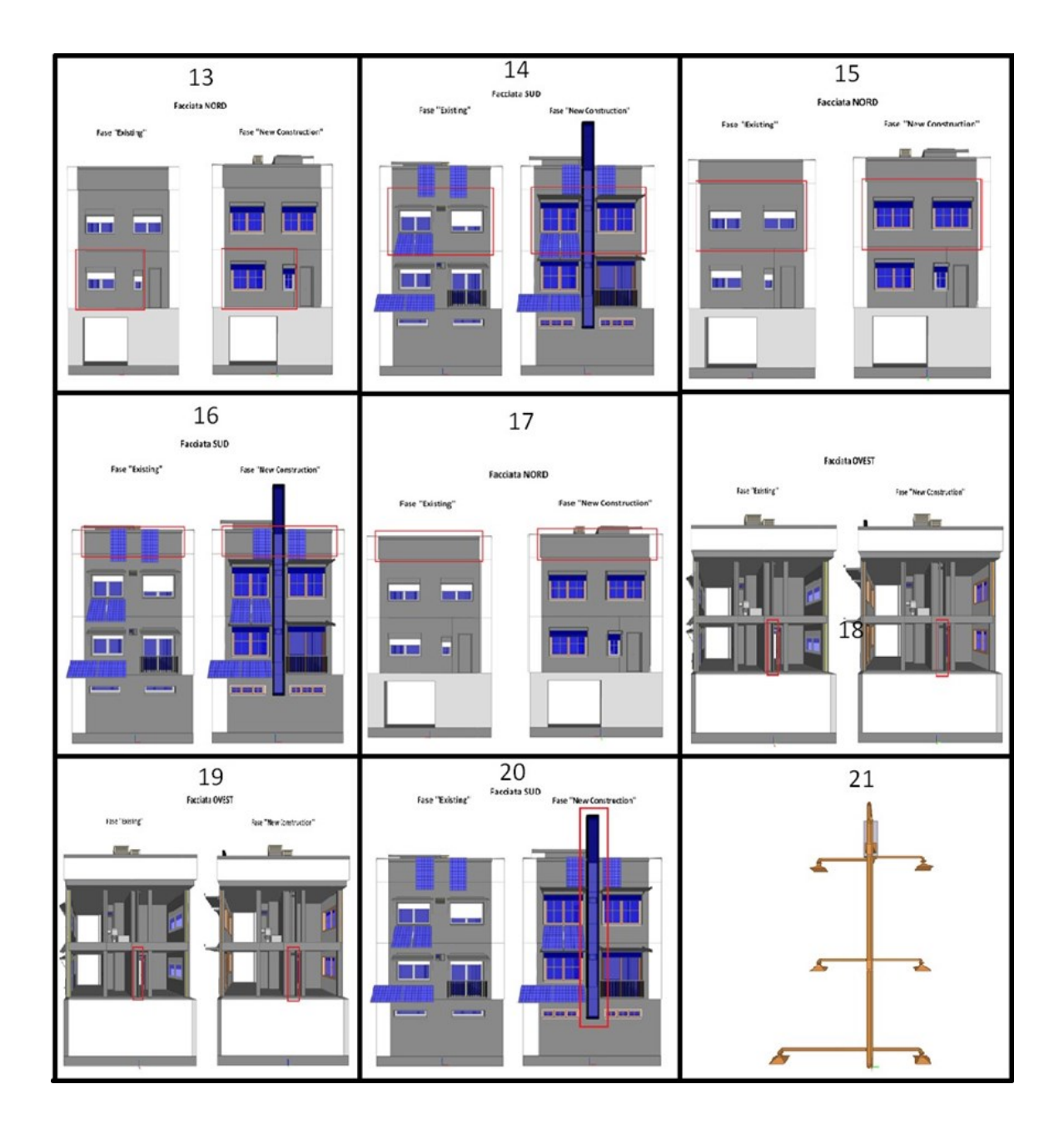

Figura 117:Individuazione della worklocation relativa ai derivelables 13-21

# Capitolo 4 : Analisi di fattibilità

# *4.1 TEST N.1 di fattibilità*

### **Analisi delle differenze sul numero di entità**

La query definisce una variabile u e va a filtrare le entità IfcWallStandardCase all'interno del primo file nonché collection ( Caceres\_v0\_existing),poi-va-sull'altra-Collection

(Caceres\_v0\_newConstruction ) e li andiamo a confrontare se ci sono state modiche del GlobalId

La rappresentazione della query viene proposta qui di seguito

### **Query 1**

FOR u IN Caceres v0 existing FILTER u.entity== "IfcWallStandardCase" LET diff  $=$  ( FOR v in Caceres v0\_newConstruction FILTER u.GlobalId== v.GlobalIdAND v.entity== "IfcWallStandardCase" RETURN v  $\overline{)}$ SORT diff[\*].GlobalIdDESC

RETURN diff

La query restituisce i seguenti risultati . 65 IfcwallStandardCase , di cui

- 58 IfcWallStandardCase coincidenti
- 7 IfcWallStandardCase presenti solo nella fase Existing

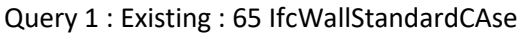

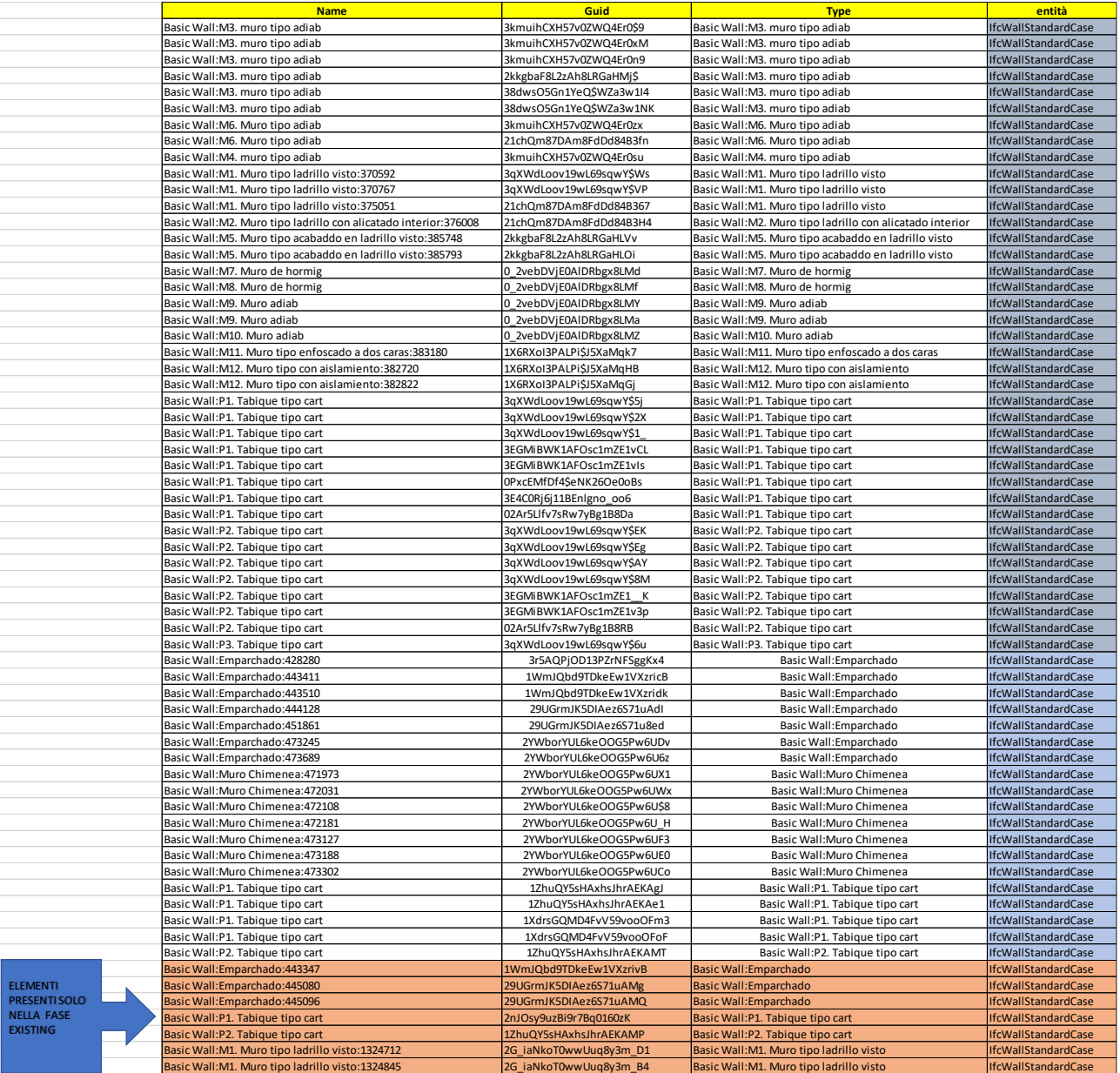

#### *Tabella 11: Fase Existing*

П

| Basic Wall: Emparchado: 443347                    | 1WmJQbd9TDkeEw1VXzrivB | Basic Wall: Emparchado                   | <b>IfcWallStandardCase</b> |
|---------------------------------------------------|------------------------|------------------------------------------|----------------------------|
| Basic Wall: Emparchado: 445080                    | 29UGrmJK5DIAez6S71uAMg | Basic Wall: Emparchado                   | <b>IfcWallStandardCase</b> |
| Basic Wall: Emparchado: 445096                    | 29UGrmJK5DIAez6S71uAMQ | Basic Wall: Emparchado                   | <b>IfcWallStandardCase</b> |
| Basic Wall: P1. Tabique tipo cart                 | 2nJOsv9uzBi9r7Ba0160zK | Basic Wall: P1. Tabique tipo cart        | <b>IfcWallStandardCase</b> |
| Basic Wall: P2. Tabique tipo cart                 | 12huQY5sHAxhsJhrAEKAMP | Basic Wall: P2. Tabique tipo cart        | <b>IfcWallStandardCase</b> |
| Basic Wall: M1. Muro tipo ladrillo visto: 1324712 | 2G iaNkoT0wwUuq8y3m D1 | Basic Wall: M1. Muro tipo ladrillo visto | <b>IfcWallStandardCase</b> |
| Basic Wall: M1. Muro tipo ladrillo visto: 1324845 | 2G iaNkoT0wwUuq8y3m B4 | Basic Wall: M1. Muro tipo ladrillo visto | IfcWallStandardCase        |

Elementi presenti nella fase Existing e demoliti nella fase New Construction

*Tabella 12: Elementi presenti solo nella fase Existing*

Lo stesso procedimento viene ripetuto per la query che interviene sulla New Construction .

La query definisce una variabile u e va a filtrare le entità IfcWallStandardCase all'interno del primo file nonché collection ( Caceres\_v0\_NewConstruction),poi-va-sull'altra-Collection (Caceres\_v0\_Existing ) e li andiamo a confrontare se ci sono state modiche

del GlobalId

# **Query 2** –

```
FOR u IN Caceres v0_newConstruction
FILTER u.entity== "IfcWallStandardCase"
LET diff = (
FOR v in Caceres v0 existing
FILTER u.GlobalId== v.GlobalIdAND v.entity== "IfcWallStandardCase"
RETURN v
\mathcal{L}SORT diff[*].GlobalIdDESC
RETURN diff
```
La query restituisce i seguenti risultati : 80 IfcWallStandardCase rispetto ai 65 IfcWallStandardCase della fase Existing .

I 15 IfcWallStandardCase in più sono rappresentati nella tabella seguente .

Confrontando entrambe le tabelle (Existing e New Construction ) possiamo dedurre .

- 58 IfcWalStandardCase coincidenti sia nella fase Existing che New Construction

- 7 IfcWallStandardCase presenti solo nella fase Existing e demoliti nella New Construction

- 7 IfcWallStandardCase ricostruiti nella fase New Construction

# Query 2 : New Construction : 80 IfcWAllStandardCAse

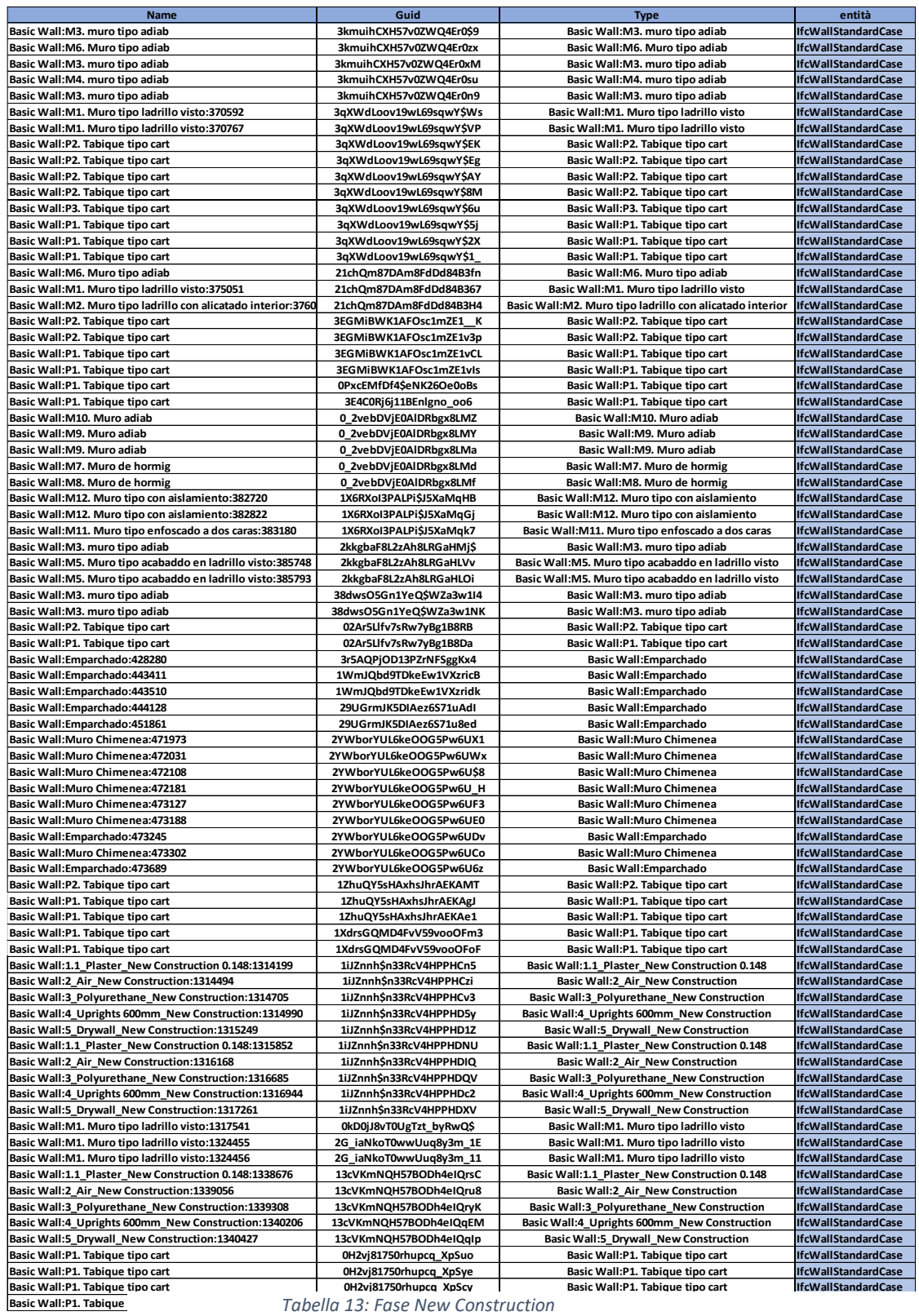

La query 2 restituisce 15 IfcWallStandardCase in più rispetto alla query 1 ,

evidenziati in tabella seguente.

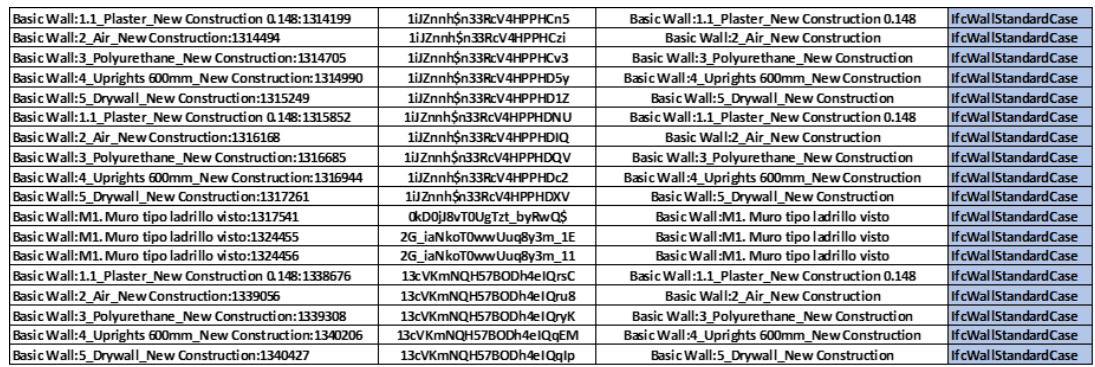

### *Analisi differenze: Existing – New Construction (Arango Db )*

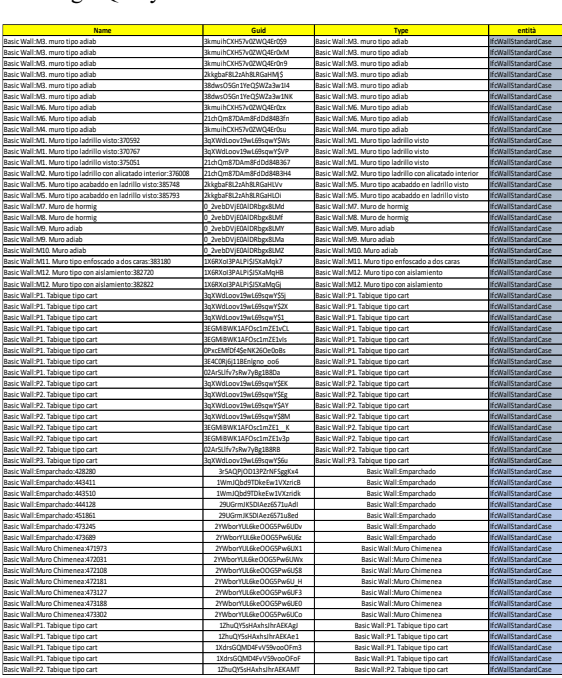

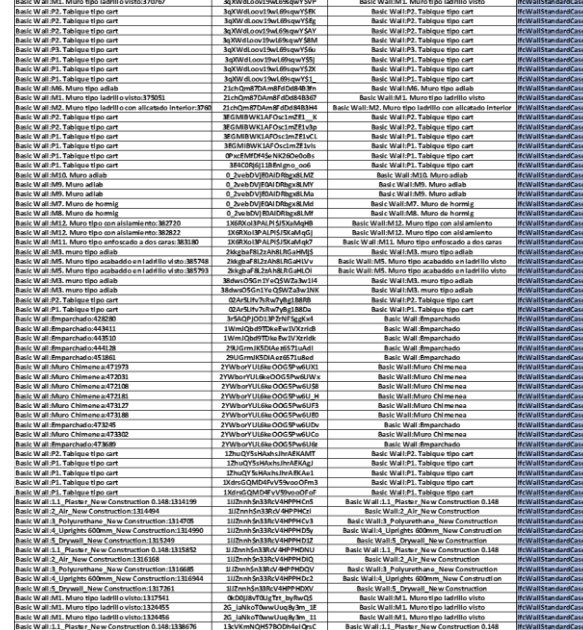

#### Existing : Query 1 New Construction : Query 2

to:170592

Na<br>Wall:M.1. muro tipo adia :<br>Wall:M6. Muro tipo adia :<br>Well:M6. muro tipo adia

Confrontando le tabelle estrapoliamo i seguenti risultati

Elementi coincidenti

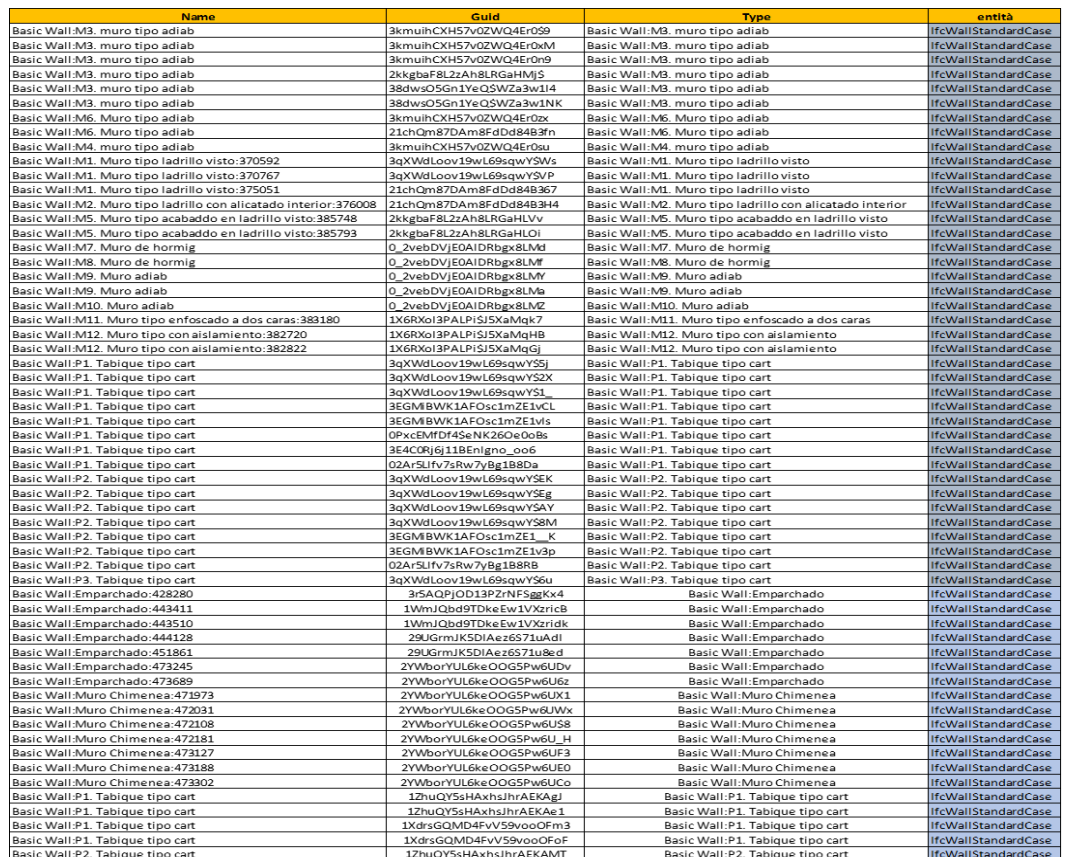

#### IfcWallStandardCase : Existing – New Construction

*Tabella 14: Elementi coincidenti*

#### Elementi presenti solo nella Fase Existing – 7 IfcWallStandardCase

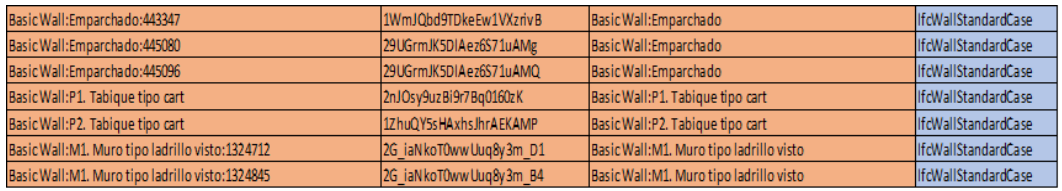

#### Elementi aggiunti e presenti nella fase NewConstr : 7 IfcWallStandardCase

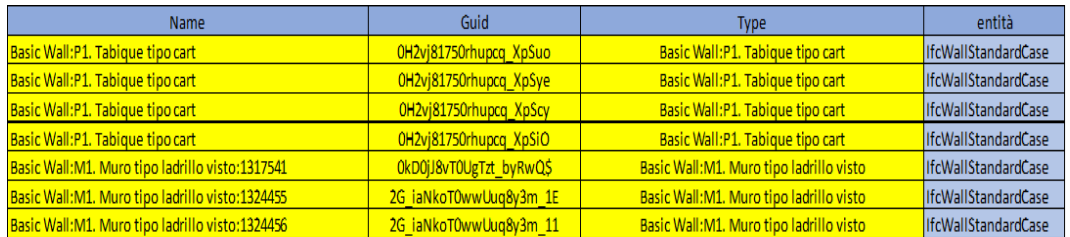

*Tabella 15 : Elementi aggiunti nella fase New Construction*

# Riepilogo Fase Finale

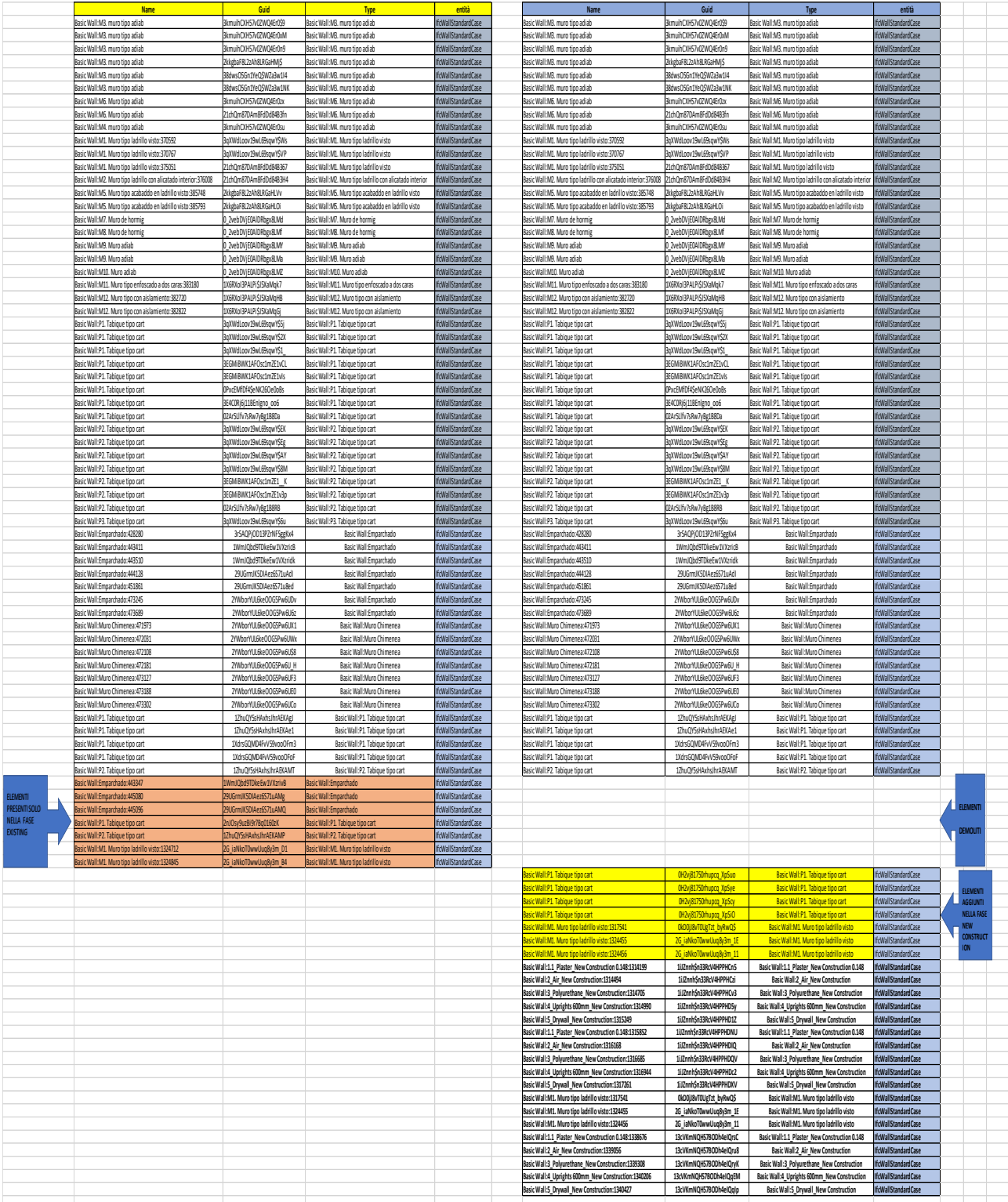

*Tabella 16: Riepilogo fase finale*

# *4.2 TEST N.2 di fattibilità*

#### **Le traversal nei grafi per analizzare le differenze nelle proprietà**

Lo schema con la logica complessiva dell'analisi delle differenze viene spiegato tramite un approccio generale qui evidenziato.

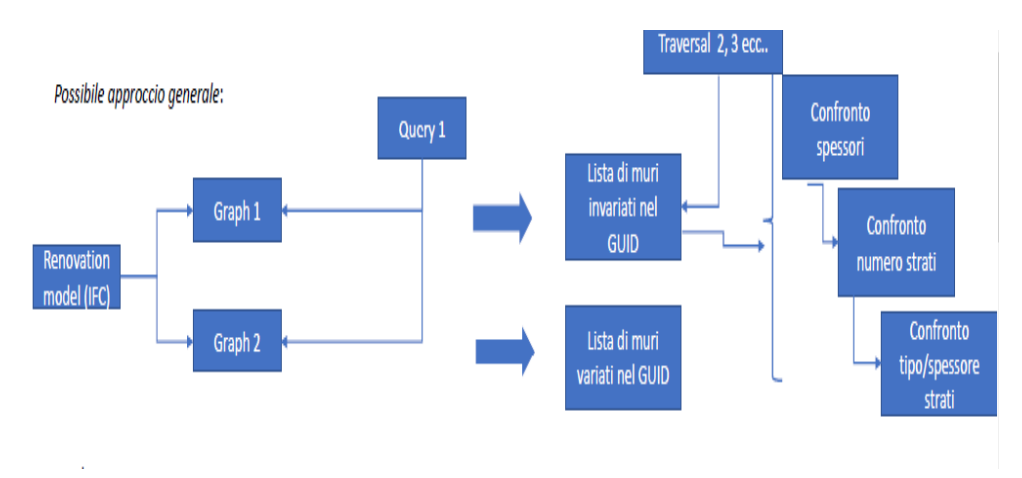

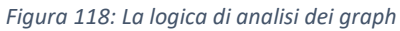

Partendo da 2 IfcWallStandardCase che non hanno subito variazioni in entrambi i file, si cerca la relazione :

- IfcRelDefinesByType
- Il nodo che punta ad essa che si chiama IfcPropertySet,

Da IfcPropertySet tutti i nodi a cui punta chiamati IfcPropertySingleValue e si confrontano spessori , numero di strati e trasmittanza termica .

Considerando che stiamo parlando di efficientamento energetico ho studiato la Trasmittanza Termica .

L'obiettivo è quello di valutare la Trasmittanza termica ottenuta confrontando 2 IfcWallStandardCase ( Existing – New Construction ) .

L'utilizzo di Arango Db ( Database a grafo ) ci permette di creare una serie di query ( linguaggio Aql ) , messe a confronto tra i due muri ,per ottenere il risultato richiesto.

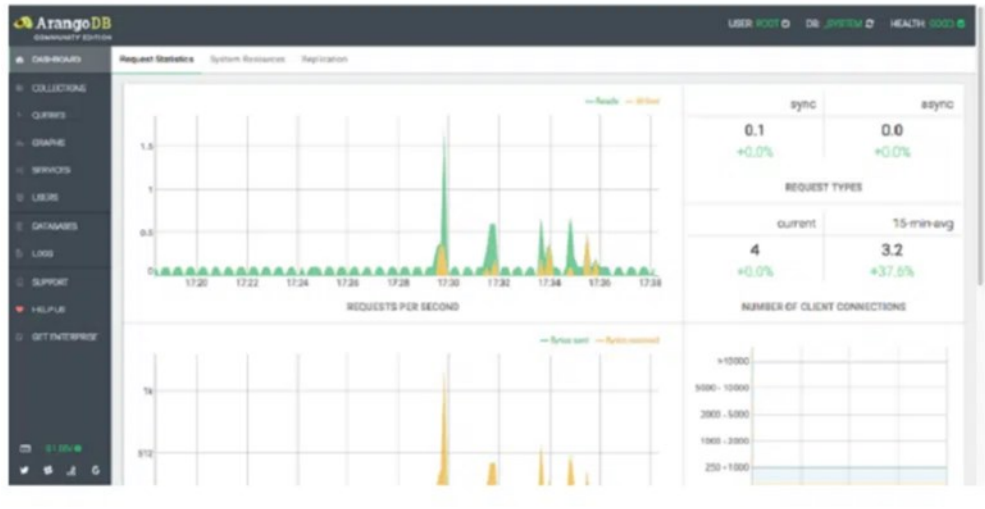

1- Rappresentazione query – risultati formato Json

2- Rappresentazione query – risultati : Graph

1. Rappresentazione query – risultati formato Json

 Analisi IfcWallStandardCase uguale – Trasmittanza Termica – ( Existing-New Construction )

**Existing** : **Query 1**

FOR u IN Caceres v0 existing FILTER u.entity== "IfcWallStandardCase" LET diff  $=$  ( FOR v in Caceres v0\_newConstruction FILTER u.GlobalId== v.GlobalIdAND v.entity== "IfcWallStandardCase« RETURN v) SORT diff[\*].GlobalIdDESC

RETURN diff

La query generale restituisce 65 IfcWallStandardCase

Filtro all'interno del file Json dentro ArangoDb e scelgo il muro

# **BASIC WALL : M1. MURO TIPO LADRILLO VISTO : 370592**

# **Query 2**

RETURNDOCUMENT("Caceres\_v0\_newConstruction/2021053115314837 12650") I Risultato {"\_id": "Caceres\_v0\_newConstruction/202105311531483712650", "entity": "IfcWallStandardCase", "row": 2650, "GlobalId": "3qXWdLoov19wL69sqwY\$Ws", "Name": "Basic Wall:M1. Muro tipo ladrillovisto:370592", "ObjectType": "Basic Wall:M1. Muro tipo ladrillovisto", …}

# **Query 3 – visualizzare l'elemento con il GlobalID**

```
FOR u IN Caceres v0 existing
FILTER u.entity== "IfcWallStandardCase«
AND u.GlobalId== "3qXWdLoov19wL69sqwY$Ws"
RETURN u
  I
Risultato 
{ "_id": "Caceres_v0_existing/202105311525456062650", 
"entity": "IfcWallStandardCase", 
"row": 2650, 
"GlobalId": "3qXWdLoov19wL69sqwY$Ws
"Name": "Basic Wall:M1. Muro tipo ladrillovisto:370592", 
"ObjectType": "Basic Wall:M1. Muro tipo ladrillovisto", 
}
```
### **Query 4 – individuare la relazione che lo connette al tipo**

```
FOR v,e,pIN 1..1 INBOUND
"Caceres_v0_existing/202105311525456062650" GRAPH
"Existing Caceres"
FILTER v.entity== "IfcRelDefinesByType"
RETURN v
L
Risultato 
[ { "_id": "Caceres_v0_existing/20210531152545606407648", 
"entity": "IfcRelDefinesByType", 
"row": 407648, 
"RelatedObjects": [ "#2650", "#2799", "#4366", "#4459", 
"#394587", "#394646" ], 
"RelatingType": "#2701" }]
```
### **Query 5 – visualizzare il tipo**

```
FOR v,e,p IN 1..1 OUTBOUND
"Caceres_v0_existing/20210531152545606407648"
GRAPH "Existing_Caceres"
FILTER v.row== 2701
RETURN v
  I
Risultato 
{"_id": "Caceres_v0_existing/202105311525456062701", 
«entity": "IfcWallType", 
"row": 2701, 
"Name": "Basic Wall:M1. Muro tipo ladrillovisto", 
"HasPropertySets": [ "#2703", "#2706", "#2709", "#2712", 
"#2715" ],
```
# **Query 6 – individuare il PropertySet**

```
FOR v,e,pIN 1..1 OUTBOUND"Caceres_v0_existing/202105311525456062701" 
GRAPH "Existing_Caceres«
FILTER v.Name== "Pset_WallCommon"ANDv.entity== "IfcPropertySet"
RETURN v
   I
 Risultato 
{"_id": "Caceres_v0_existing/202105311525456062715
"entity": "IfcPropertySet
"Name": "Pset_WallCommon
"HasProperties": [ "#501", "#2708", "#2714" ] }
```
#### **Query 7 – permette di ricavare la Trasmittanza termica**

```
FOR v,e,p IN 1..1 OUTBOUND"Caceres_v0_existing/202105311525456062715" 
GRAPH "Existing_Caceres"
FILTER v.entity == "IfcPropertySingleValue" AND v.Name ==
"ThermalTransmittance"
RETURN v
  L
Risultato
```

```
" id": "Caceres v0 existing/202105311525456062714
```

```
"entity": "IfcPropertySingleValue
```
"Name": "ThermalTransmittance",

"NominalValue":

"IFCTHERMALTRANSMITTANCEMEASURE(0.290579013276694)",}

#### **New Construction** :

#### **Query 1**

FOR u IN Caceres v0\_newConstruction FILTER u.entity== "IfcWallStandardCase" LET diff  $=$  ( FOR v in Caceres v0 existing FILTER u.GlobalId== v.GlobalIdAND v.entity== "IfcWallStandardCase" RETURN v) SORT diff[\*].GlobalIdDESC RETURN diff

Risultato

La query generale restituisce 80 IfcWallStandardCase Filtro all'interno del file Json dentro ArangoDb e scelgo il muro **BASIC WALL : M1. MURO TIPO LADRILLO VISTO : 370592** 

### **Query 2**

RETURN DOCUMENT("Caceres v0 existing/202105311525456062650")

### T **Risultato**

{"\_id": ("Caceres\_v0\_existing/202105311525456062650"),

"entity": "IfcWallStandardCase", "row": 2650,

"GlobalId": "3qXWdLoov19wL69sqwY\$Ws",

"Name": "Basic Wall:M1. Muro tipo ladrillovisto:370592",

"ObjectType": "Basic Wall:M1. Muro tipo ladrillo visto", …}

### **Query 3 – visualizzare l'elemento con il GlobalID**

FOR u IN Caceres v0\_newConstruction FILTER u.entity== "IfcWallStandardCase« AND u.GlobalId== "3qXWdLoov19wL69sqwY\$Ws" RETURN u

### Т **Risultato**

{ "\_id": "Caceres\_v0\_newConstruction /202105311531483712650", "entity": "IfcWallStandardCase", "row": 2650, "GlobalId": "3qXWdLoov19wL69sqwY\$Ws "Name": "Basic Wall:M1. Muro tipo ladrillovisto:370592", "ObjectType": "Basic Wall:M1. Muro tipo ladrillovisto", }

# **Query 4 - individuare la relazione che lo connette al tipo**

FOR v,e,pIN 1..1 INBOUND "Caceres\_v0\_newConstruction/202105311531483712650" GRAPH "NewConstruction\_Caceres" FILTER v.entity== "IfcRelDefinesByType" RETURN v I

# **Risultato**

{"\_id": "Caceres\_v0\_newConstruction/20210531153148371423744 "entity": "IfcRelDefinesByType", "row": 423744"RelatedObjects": [ "#2650", "#2799", "#4366", "#4459", "#379219", "#380624", "#380683" ], "RelatingType": "#2701" }

# **Query 5 - visualizzare il tipo**

FOR v,e,p IN 1..1 OUTBOUND "Caceres\_v0\_newConstruction/20210531153148371423744" GRAPH "NewConstruction\_Caceres"  $FILTER$  v.row  $= 2701$ RETURN v T **Risultato**  {"\_id": "Caceres\_v0\_newConstruction/202105311531483712701", "entity": "IfcWallType", "row": 2701, "Name": "Basic Wall:M1. Muro tipo ladrillovisto "HasPropertySets": [ "#2703", "#2706", "#2709", "#2712", "#2715"]

### **Query 6 – individuare il PropertySet**

FOR v,e,pIN 1..1

OUTBOUND "Caceres\_v0\_newConstruction/202105311531483712701"

GRAPH "NewConstruction\_Caceres"

FILTER v.Name== "Pset\_WallCommon« AND v.entity== "IfcPropertySet" RETURN v

# T

Risultato

{"\_id": "Caceres\_v0\_newConstruction/202105311531483712715",

"entity": "IfcPropertySet"HasProperties": [ "#501", "#2708", "#2714" ] }

**Query 7 – permette di ricavare la Trasmittanza termica**  FOR v,e,pIN 1..1 OUTBOUND "Caceres\_v0\_newConstruction/202105311531483712715" GRAPH "NewConstruction\_Caceres" FILTER v.entity== "IfcPropertySingleValue" AND v.Name== "ThermalTransmittance" RETURN v  $\mathbb{L}$ 

#### **Risultato**

{"\_id": "Caceres\_v0\_newConstruction/202105311531483712714 "entity": "IfcPropertySingleValue "Name": "ThermalTransmittance "NominalValue":"IFCTHERMALTRANSMITTANCE MEASURE(0.290579013276694}

Il risultato finale ottenuto dal confronto delle Trasmittanze termiche sia nella fase Existing che in quella New Construction è il seguente :

### BASIC WALL : M1.MURO TIPO LADRILLO VISTO : 370592

### EXISTING:

"NominalValue":"IFCTHERMALTRANSMITTANCE MEASURE(0.290579013276694}

NEWCONSTRUCTION: "NominalValue":"IFCTHERMALTRANSMITTANCE MEASURE(0.290579013276694}

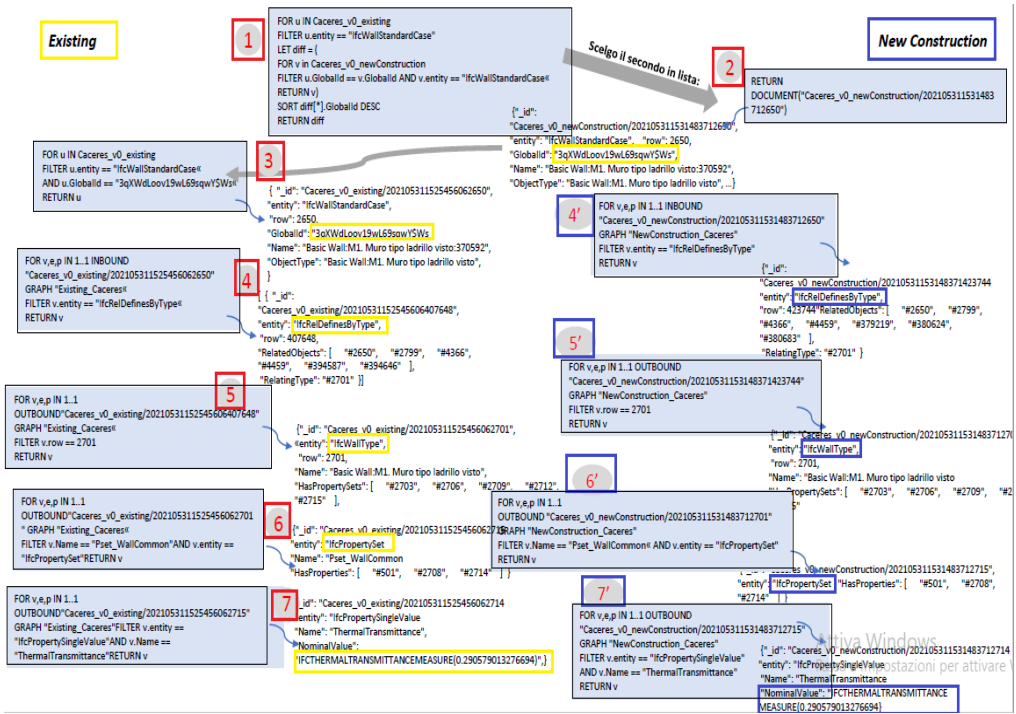

Risultato finale – ( confronto trasmittanza termica ) – Formato Json

*Figura 119: Confronto trasmittanza termica tramite query*

Un 'ulteriore prova è quella concerne la rappresentazione tramite Graph. Dalla piattaforma online di Arango vengono eseguiti i seguenti passaggi:

Existing

1. Implementiamo la query generale

FOR u IN Caceres v0 existing FILTER u.entity== "IfcWallStandardCase" LET diff  $=$  ( FOR v in Caceres v0\_newConstruction FILTER u.GlobalId== v.GlobalId AND v.entity == "IfcWallStandardCase" RETURN v) SORT diff[\*].GlobalIdDESC RETURN diff

|           | <b>ArangoDB</b> Query: QUERY 1<br><b>COMMUNITY EDITION</b> |        |                                                                                                    |                           | USER: ROOT O DB: CACERES DB C HEALTH: GOOD O |              |
|-----------|------------------------------------------------------------|--------|----------------------------------------------------------------------------------------------------|---------------------------|----------------------------------------------|--------------|
|           | <b>COLLECTIONS</b>                                         | Editor | Running Queries Slow Query History                                                                                             |                           |                                              |              |
|           | <b>VIEWS</b>                                               |        |                                                                                                    |                           | P                                            |              |
| ٠         | <b>QUERIES</b>                                             |        | <b>A</b> Save<br><b>B</b> Save as<br>☆ Queries<br>New 1<br>1 FOR u IN Caceres v0 existing                                      |                           | 1000 results                                 | $\checkmark$ |
|           | <b>GRAPHS</b>                                              |        | 2 FILTER u.entity == "IfcWallStandardCase"<br>$3$ LET diff = $($                                                               | Key<br>No bind parameters | Value                                        | <b>JSON</b>  |
|           | <b>SERVICES</b>                                            |        | 4 FOR v in Caceres_v0_newConstruction<br>5 FILTER u.GlobalId == v.GlobalId AND v.entity == "IfcWallStandardCase"<br>6 RETURN v | defined.                  |                                              |              |
|           | <b>LOGS</b>                                                |        | 8 SORT diff[*].GlobalId DESC<br>9 RETURN diff                                                                                  |                           |                                              |              |
|           | <b>SUPPORT</b>                                             |        |                                                                                                    |                           |                                              |              |
| $\bullet$ | <b>HELPUS</b>                                              |        |                                                                                                    |                           |                                              |              |
|           | <b>GET ENTERPRISE</b>                                      |        |                                                                                                    |                           |                                              |              |

 *Figura 120: Implementazione Query 1*

- Filtriamo il muro interessato

Nel nostro esempio viene riportato il Basic Wall : Emparchado : 428280

- Viene creata un'ulteriore query che mette in relazione il muro appena trovato con altri elementi

#### **Query**

FOR d IN Caceres\_v0\_Existing \_Edge

FILTER d. from  $==$  " Caceres\_v0\_existing /20210531152545606209417"

|| d. to == "Caceres\_v0\_existing / 20210531152545606209417"

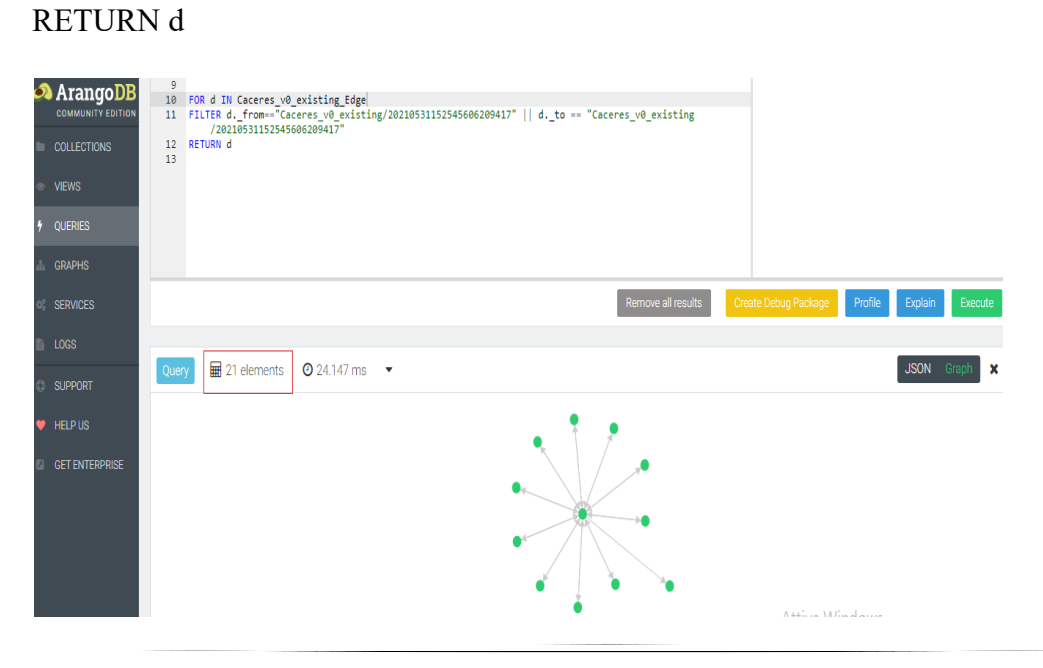

Il Basic Wall : Emparchado : 428280 è in relazione con 21 elementi . L'obiettivo è quello di ricercare la trasmittanza Termica in entrambi le fasi (Existing e New Construction) mediante rappresentazione con grafi Partendo dall'IfcWallStandardCase principale , nel nostro caso BasicWall : Emparchado : 428280 si cerca la prima relazione :

1. Entity : IfcWallStandardCase 
Sentity : IfcRelDefinesByType Relazione : RelatedObjects

2. Entity : IfcRelDefinesByType  $\longrightarrow$  Entity : IfcWallType Relazione : Relating Type

3. Entity : IfcWallType Entity : IfcPropertySet Relazione: HasPropertySets

4. Entity : IfcPropertySet Entity : IfcPropertySingleValue Relazione : HasProperty

La relazione al punto 4 ci permette di determinare la Trasmittanza Termica, che dall'analisi risulta avere valore nullo.

Qui di seguito viene evidenziata la rappresentazione in Grafo

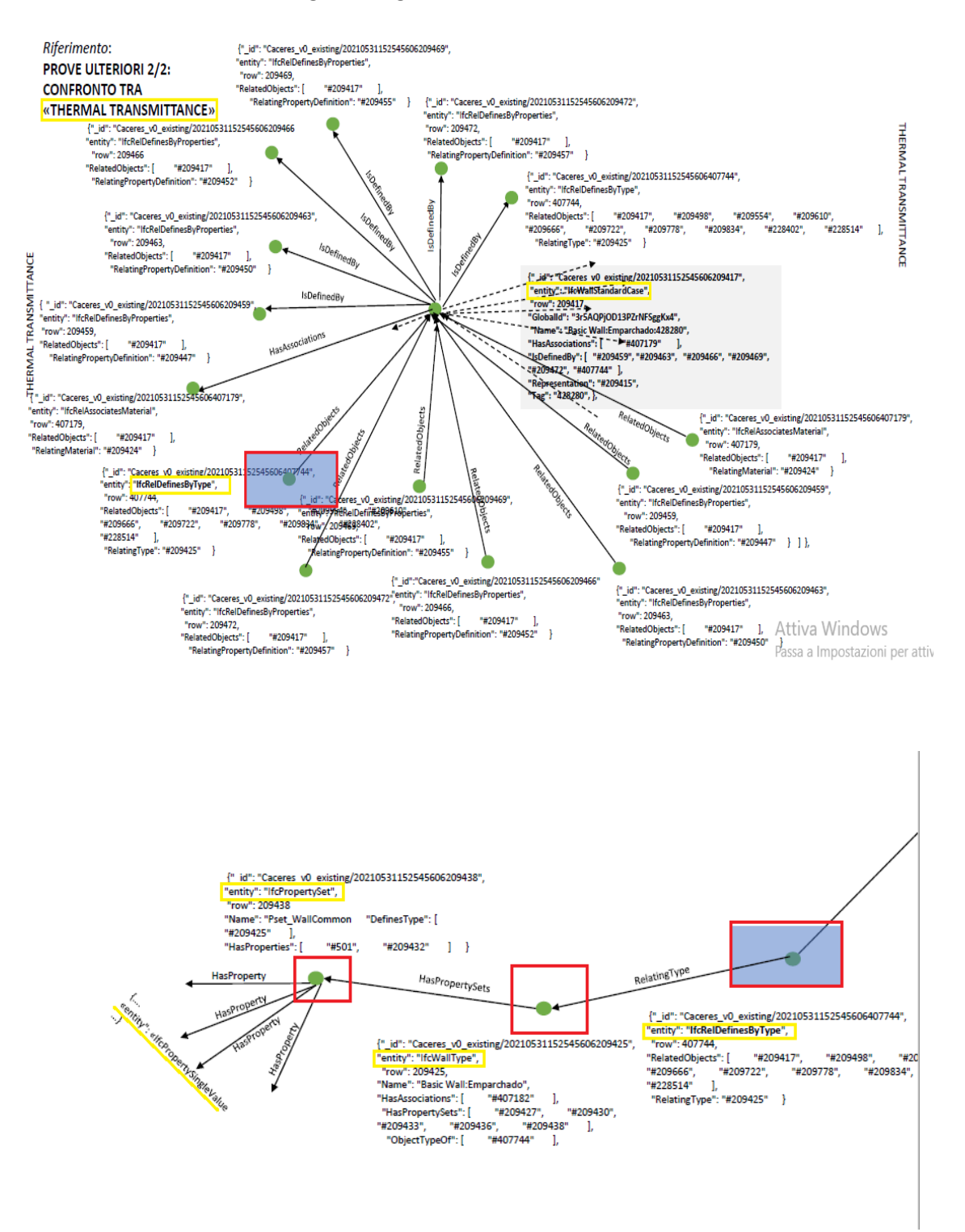

*Figura 121 : Rappresentazione trasversal Graph Existing* 

Stessa operazione deve essere fatta per la fase New Construction New Construction : BasicWall : Emparchado : 428280

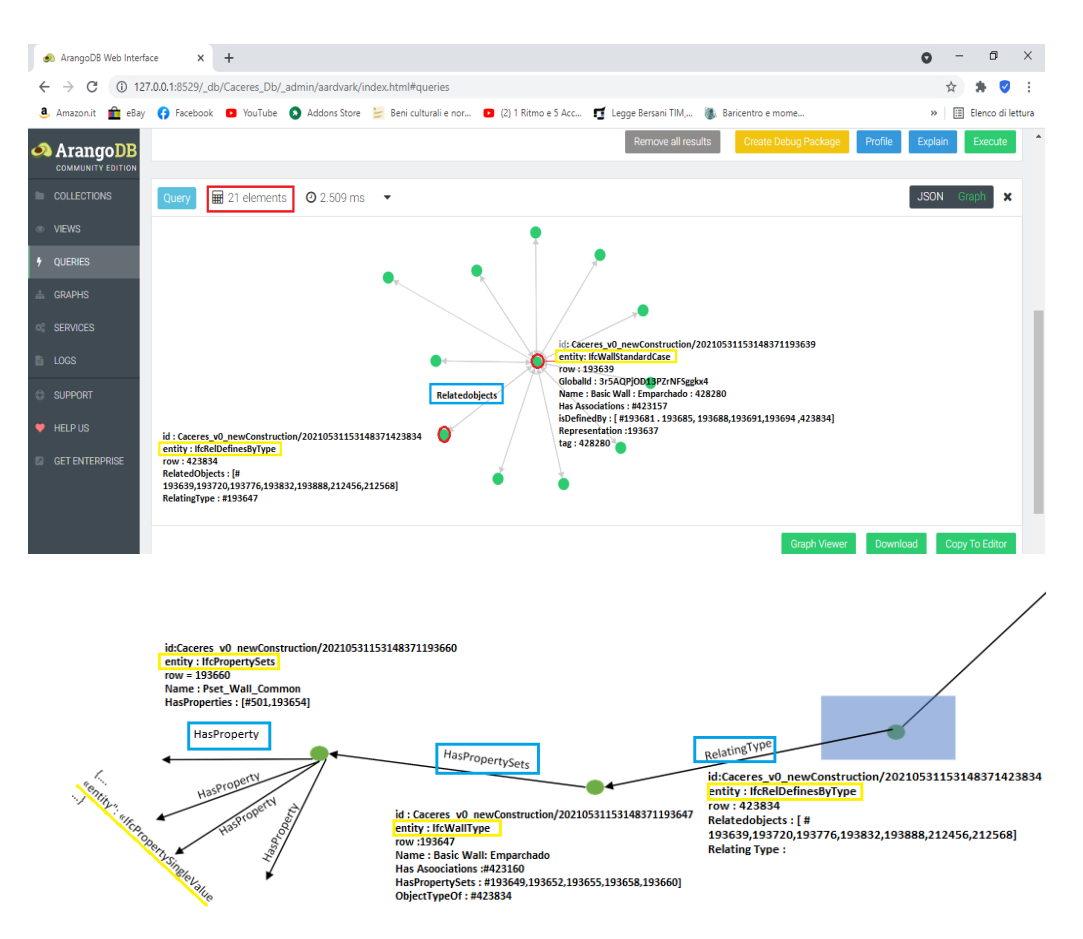

*Figura 122:Rappresentazione trasversal Graph New Construction*

La trasmittanza termica risulta avere valore nullo anche nella fase New Construction .

From : IfcPropertySet  $\longrightarrow$  to : IfcPropretySingleValue

Relazione tipo : HasProperties

- 1. Id: Caceres\_v0\_newConstruction/ 20210531153148371501 Entity : IfcPropertysingleValue Nominal Value : IfcBoolean(.F.)
- 2. Id : Caceres\_v0\_newConstruction /20210531153148371193654

Entity : IfcPropertysingelValue

NominalValue : Ifc Identifier ( Emparchado)

### **Caso 2**

Partiamo da due IfcWallStandardCase che hanno subito variazioni e si cerca:

- 1. IfcRelDefinesByType
- 2. Il nodo che punta ad essa che si chiama IfcPropertySet
- 3. Da IfcPropertySet tutti i nodi a cui punta chiamati IfcPropertySingle e si confronta la trasmittanza termica

il procedimento utilizzato sarà lo stesso del Caso 1 , l'unica differenza è legata alla variazione che L'IfcWallstandardCase ha subito dalla Fase existing alla fase NewConstruction.

Analizziamo l'IfcWallStandardCase :

Existing

# **BASIC WALL : M1. MURO TIPO LADRILLO VISTO : 375051**

### **QUERY 1**

FOR u IN Caceres v0 existing FILTER u.entity == "IfcWallStandardCase" LET diff  $=$  ( FOR v in Caceres v0\_newConstruction FILTER u.GlobalId == v.GlobalId AND v.entity == "IfcWallStandardCase" RETURN v  $\mathcal{L}$ SORT diff[\*].GlobalId DESC RETURN diff

La Query 1 restituisce 65 IfcWallStandardCase Andiamo a filtrare all'interno del formato Json il muro che ci interessa : BASIC WALL : M1.MURO TIPO LADRILLO VISTO : 375051

# **QUERY 2**

```
RETURN DOCUMENT (Caceres v0_newConstruction /
202105311531483714366)
Risultato 
\lceil {
   "_key": "202105311531483714366",
   "_id": "Caceres_v0_newConstruction/202105311531483714366",
   "_rev": "_crSOuDS--R",
   "entity": "IfcWallStandardCase",
   "row": 4366,
   "GlobalId": "21chQm87DAm8FdDd84B367",
   "OwnerHistory": "#41",
   "Name": "Basic Wall:M1. Muro tipo ladrillo visto:375051",
   "ObjectType": "Basic Wall:M1. Muro tipo ladrillo visto",
```
### **QUERY 3 -visualizzare l'elemento con il GlobalId**

```
FOR u IN Caceres v0 existing
FILTER u.entity == "IfcWallStandardCase"
AND u.GlobalId == "21chQm87DAm8FdDd84B367"
RETURN u
```
# **Risultato**

{

- "\_key": "202105311525456064366",
- "\_id": "Caceres\_v0\_existing/202105311525456064366",
- "\_rev": "\_crSKuum--o",

"entity": "IfcWallStandardCase",

"row": 4366,

"GlobalId": "21chQm87DAm8FdDd84B367",

"OwnerHistory": "#41",

"Name": "Basic Wall:M1. Muro tipo ladrillo visto:375051",

"ObjectType": "Basic Wall:M1. Muro tipo ladrillo visto",

#### **QUERY 4 -Individuare la relazione che lo connette al tipo**

FOR v,e,p IN 1..1 INBOUND "Caceres\_v0\_existing/202105311525456064366" GRAPH "Existing\_Caceres" FILTER v.entity == "IfcRelDefinesByType" RETURN v

#### **Risultato**

{

"\_key": "20210531152545606407648",

"\_id": "Caceres\_v0\_existing/20210531152545606407648",

```
 "_rev": "_crSKu1---s",
```
"entity": "IfcRelDefinesByType",

"row": 407648,

"GlobalId": "3KPWo3IrPCvhAE20Nu\$UBH",

```
 "OwnerHistory": "#41",
```
"Name": "\$",

```
 "Description": "$",
```
"RelatedObjects": [

"#2650",

"#2799",

"#4366",

"#4459",

"#394587",

"#394646"

```
 ],
 "RelatingType": "#2701"
```
}

#### **QUERY 5 – Visualizzare il tipo**

```
FOR v,e,p IN 1..1 
OUTBOUND "Caceres_v0_existing/20210531152545606407648"
GRAPH "Existing_Caceres"
FILTER v.row = 2701RETURN v
```
#### **Risultato**

# $\sqrt{2}$ {

I

"\_key": "202105311525456062701",

```
" id": "Caceres v0 existing/202105311525456062701",
```

```
 "_rev": "_crSKuvO--q",
```

```
 "entity": "IfcWallType",
```
"row": 2701,

```
 "GlobalId": "1Wv5yTFg50dwk6RSXmw_2q",
```

```
 "OwnerHistory": "#41",
```
"Name": "Basic Wall:M1. Muro tipo ladrillo visto",

```
 "Description": "$",
```

```
 "HasAssignments": [],
```

```
 "IsDecomposedBy": [],
```

```
 "Decomposes": [],
```

```
 "HasAssociations": [
```

```
 "#407023"
```
### ],

"ApplicableOccurrence": "\$",

```
 "HasPropertySets": [
```
```
 Analisi di modelli Bim basati su DB a grafo : applicazione alla riqualificazione 
                   energetica degli edifici
     "#2703",
     "#2706",
     "#2709",
     "#2712",
     "#2715"
    ],
    "ObjectTypeOf": [
     "#407648"
    ],
    "RepresentationMaps": "$",
    "Tag": "353901",
    "ElementType": "$",
    "PredefinedType": ".STANDARD."
   }
]
```

```
QUERY 6 -Individuare il PropertySets
```

```
FOR v,e,p IN 1..1 
OUTBOUND "Caceres_v0_existing/202105311525456062701"
GRAPH "Existing_Caceres"
FILTER v.Name == "Pset_WallCommon" AND v.entity == "IfcPropertySet"
RETURN v
```

```
Risultato
```
I

```
\sqrt{2} {
   "_key": "202105311525456062715",
  " id": "Caceres v0 existing/202105311525456062715",
  " rev": " crSKuvm--K",
   "entity": "IfcPropertySet",
   "row": 2715,
```

```
 Analisi di modelli Bim basati su DB a grafo : applicazione alla riqualificazione 
                 energetica degli edifici
    "GlobalId": "1Wv5yTFg50dwk6PZLmw_2q",
    "OwnerHistory": "#41",
   "Name": "Pset_WallCommon",
    "Description": "$",
    "HasAssociations": [],
    "PropertyDefinitionOf": [],
    "DefinesType": [
     "#2701"
    ],
    "HasProperties": [
     "#501",
     "#2708",
     "#2714"
   ]
   }
QUERY 7 – Individuare la Trasmittanza Termica 
FOR v,e,p IN 1..1 OUTBOUND
 "Caceres_v0_existing/202105311525456062715"
GRAPH "Existing_Caceres"
FILTER v.entity == "IfcPropertySingleValue" AND v.Name ==
"ThermalTransmittance"
RETURN
 I
Risultato 
\sqrt{2} {
    "_key": "202105311525456062714",
   "_id": "Caceres_v0_existing/202105311525456062714",
   " rev": " crSKnkq--y",
    "entity": "IfcPropertySingleValue",
```

```
 "row": 2714,
```
"Name": "ThermalTransmittance",

"Description": "\$",

"PropertyForDependance": [],

"PropertyDependsOn": [],

"PartOfComplex": [],

"NominalValue":

### "IFCTHERMALTRANSMITTANCEMEASURE(0.29057901327669

### 4)",

```
 "Unit": "$"
```

```
 }
]
```
**NEW CONSTRUCTION** 

# **QUERY 1**

```
FOR u IN EDEAnew2
FILTER u.entity == "IfcWallStandardCase"
LET diff = (
FOR v in Caceres v0 existing
FILTER u.GlobalId == v.GlobalId AND v.entity == "IfcWallStandardCase"
RETURN v
\mathcal{L}SORT diff[*].GlobalId DESC
RETURN diff
Risultato 
{
```

```
 "_key": "202105311525456064366",
```
### **QUERY 2**

RETURN DOCUMENT ("Caceres\_v0\_existing/202105311525456064366")

### **Risultato**

{

"\_key": "202105311525456064366",

"\_id": "Caceres\_v0\_existing/202105311525456064366",

"\_rev": "\_crSKuum--o",

"entity": "IfcWallStandardCase",

"row": 4366,

"GlobalId": "21chQm87DAm8FdDd84B367",

"OwnerHistory": "#41",

"Name": "Basic Wall:M1. Muro tipo ladrillo visto:375051",

"Description": "\$",

"HasAssignments": [],

"IsDecomposedBy": [],

"Decomposes": [],

"HasAssociations": [

"#407065"

],

"ObjectType": "Basic Wall:M1. Muro tipo ladrillo visto"

### **QUERY 3 - Visualizzare l'elemento con il GlobalId**

```
FOR u IN Caceres_v0_newConstruction_2
FILTER u.entity == "IfcWallStandardCase"
AND u.GlobalId == "21chQm87DAm8FdDd84B367"
RETURN u
```
**Risultato** 

```
\overline{[} {
   "_key": "20211124102405289397373",
   "_id": "EDEAnew2/20211124102405289397373",
   "_rev": "_dTJ4GBG--8",
   "entity": "IfcWallStandardCase",
   "row": "#397373",
   "GlobalId": "21chQm87DAm8FdDd84B367",
   "OwnerHistory": "#41",
   "Name": "Basic Wall:M1. Muro tipo ladrillo visto:375051",
   "Description": "",
   "HasAssociations": [
    "#533993"
   ],
```
"ObjectType": "Basic Wall:M1. Muro tipo ladrillo visto",

## **QUERY 4 – Individuare la relazione che lo connette al tipo**

```
FOR v,e,p IN 1..1 INBOUND
"EDEAnew2/20211124102405289397373"
GRAPH "EDEAnew2_Caceres"
FILTER v.entity == "IfcRelDefinesByType"
RETURN v
```
## **Risultato**

I

```
\lceil {
   "_key": "20211124102405289534909",
   "_id": "EDEAnew2/20211124102405289534909",
   "_rev": "_dTZEKZ6--K",
   "entity": "IfcRelDefinesByType",
   "row": "#534909",
```

```
 "GlobalId": "0nLb1NPq19eh$6qSV6fsMA",
   "OwnerHistory": "#41",
   "Name": "",
   "Description": "",
   "RelatedObjects": [
    "#397373",
    "#398182",
    "#398580",
    "#400066",
    "#532582"
   ],
   "RelatingType": "#397523"
  }
]
```
### **QUERY 5 – Visualizzare il tipo**

```
FOR v,e,p IN 1..1 
OUTBOUND "EDEAnew2/20211124102405289534909"
GRAPH "EDEAnew2_Caceres"
FILTER v.row == "#397523"
RETURN v
I
Risultato 
\lceil {
   "_key": "20211124102405289397523",
   "_id": "EDEAnew2/20211124102405289397523",
  " rev": " dTZEKUi--o",
   "entity": "IfcWallType",
   "row": "#397523",
   "GlobalId": "0u5A6BBlvEhgSaJpcGZ8ZE",
```

```
 "OwnerHistory": "#41",
```
"Name": "Muro di base:Muro di base:Basic Wall:M1. Muro tipo ladrillo

```
visto",
```

```
 "Description": "",
 "HasAssociations": [
```
"#533996"

],

"ApplicableOccurrence": "",

```
 "HasPropertySets": [
```
"#397525",

"#397528",

"#397531",

"#397534",

"#397537"

# ],

 "ObjectTypeOf": [ "#534909"

# ],

```
 "RepresentationMaps": "",
```

```
 "Tag": "144798",
```

```
 "ElementType": "",
```

```
 "PredefinedType": ".STANDARD."
```
 } ]

# **QUERY 6 – Individuare il PropertySet**

FOR v,e,p IN 1..1 OUTBOUND "EDEAnew2/20211124102405289397523" GRAPH "EDEAnew2\_Caceres" FILTER v.Name == "Pset\_WallCommon" AND v.entity == "IfcPropertySet" RETURN v

### **Risultato**

```
\lceil {
   "_key": "20211124102405289397537",
   "_id": "EDEAnew2/20211124102405289397537",
  " rev": " dTZEKWG--j",
   "entity": "IfcPropertySet",
   "row": "#397537",
   "GlobalId": "0u5A6BBlvEhgSaHCIGZ8ZE",
   "OwnerHistory": "#41",
   "Name": "Pset_WallCommon",
   "Description": "",
   "DefinesType": [
    "#397523"
   ],
   "HasProperties": [
    "#669",
    "#397530",
    "#397536"
   ]
  }
]
QUERY 7 – Individuare la trasmittanza termica 
FOR v,e,p IN 1..1 OUTBOUND
```
"EDEAnew2/20211124102405289397537" GRAPH "EDEAnew2\_Caceres" FILTER v.entity == "IfcPropertySingleValue" AND v.Name == "ThermalTransmittance" RETURN v

### **Risultato**

```
\sqrt{2} {
   "_key": "20211124102405289397536",
   "_id": "EDEAnew2/20211124102405289397536",
   "_rev": "_dTZEC6a--O",
   "entity": "IfcPropertySingleValue",
   "row": "#397536",
   "Name": "ThermalTransmittance",
   "Description": "",
   "NominalValue": 
"IFCTHERMALTRANSMITTANCEMEASURE(0.3482)",
   "Unit": ""
  }
]
```
#### **Risultato finale**

La trasmittanza termica della fase Existing ha un valore diverso rispetto alla trasmittanza termica della fase new Construction

### **EXISTING**

"IFCTHERMALTRANSMITTANCEMEASURE(0.290579013276694)

### **NEW CONSTRUCTION**

### IFCTHERMALTRANSMITTANCEMEASURE(0.3482),

Nella figura seguente viene rappresentata la rappresentazione semplificata delle operazioni effettuate .

#### RIEPILOGO FINALE

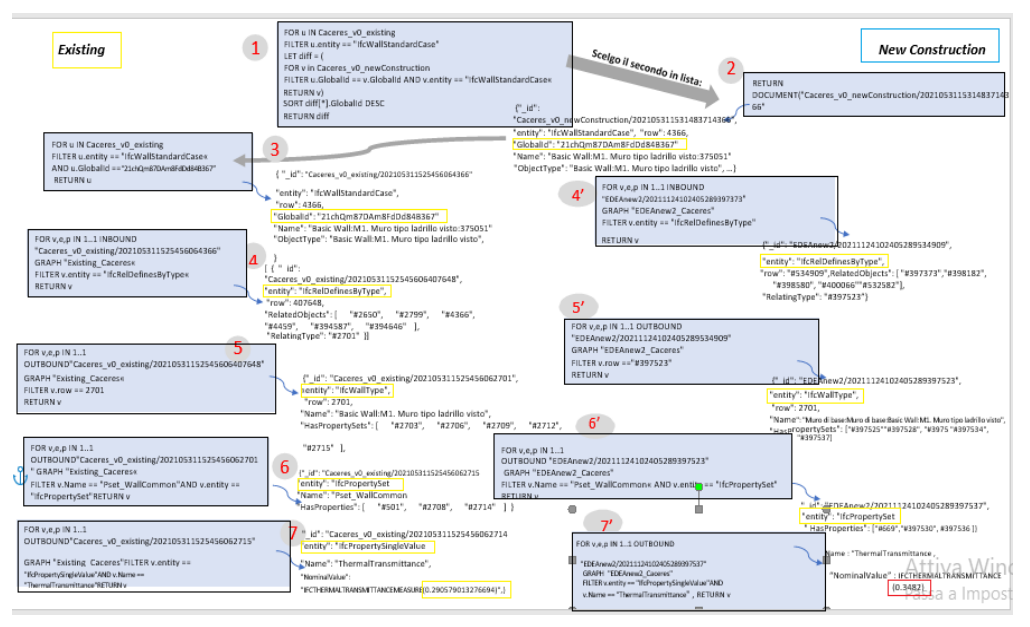

*Figura 123: confronto trasmittanze termiche (Existing- New) BasicWall:M1.muro tipo ladrillo visto 375051*

# **Confronto trasmittanze termiche tramite rappresentazione traversal Graph**

### EXISTING

BASIC WALL : M1.MURO TIPO LADRILLO VISTO : 375051

### **1. Implementiamo la QUERY 1**

FOR u IN Caceres v0\_newConstruction FILTER u.entity == "IfcWallStandardCase" LET diff  $=$  ( FOR v in Caceres v0 existing FILTER u.GlobalId == v.GlobalId AND v.entity == "IfcWallStandardCase" RETURN v  $\mathcal{L}$ SORT diff[\*].GlobalId DESC RETURN diff

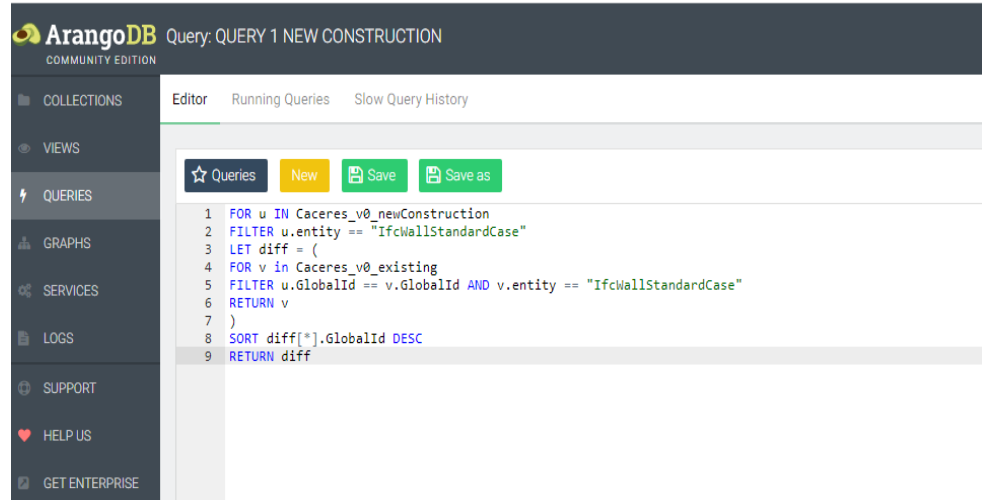

### - Filtriamo il muro interessato

 Nel nostro esempio viene riportato il Basic Wall : M1.Muro tipo Ladrillo visto : 375051

Viene creata un'ulteriore query che mette in relazione il muro appena trovato con altri elementi

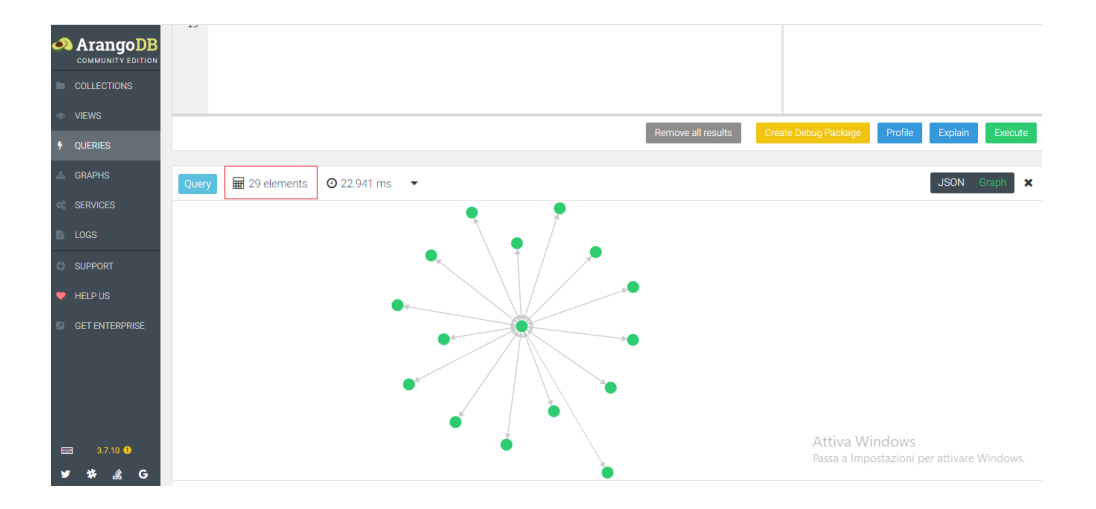

Il Basic Wall : M1.Muro tipo ladrillo visto è in relazione con 29 elementi . L'obiettivo è quello di ricercare la trasmittanza Termica in entrambi le fasi Existing e New Construction mediante rappresentazione con grafi Partendo dall'IfcWallStandardCase principale , nel nostro caso BasicWall : M1.muro tipo ladrillo visto si cerca la prima relazione :

1. Entity : IfcWallStandardCase  $\longrightarrow$  Entity : IfcRelDefinesByType Relazione : RelatedObjects

2. Entity : IfcRelDefinesByType Entity : IfcWallType Relazione : Relating Type

3. Entity : IfcWallType Entity : IfcPropertySet Relazione: HasPropertySets

4. Entity : IfcPropertySet Entity : IfcPropertySingleValue Relazione : HasProperty

La relazione al punto 4 ci permette di determinare la Trasmittanza Termica, che dall'analisi precedente ha valore pari a (0.290579013276694) nella fase Existing

Qui di seguito viene evidenziata la rappresentazione in Grafo

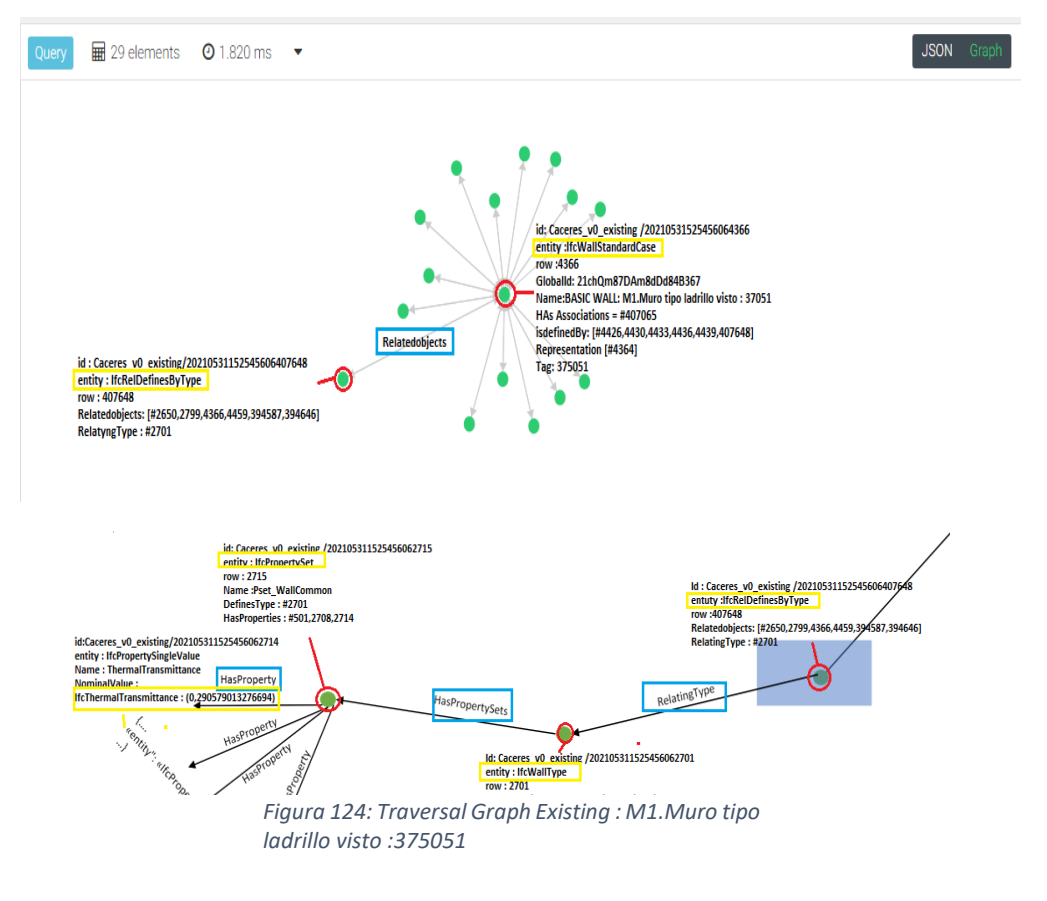

#### **New construction**

Viene ripetuto lo stesso procedimento visto nella fase Existing .

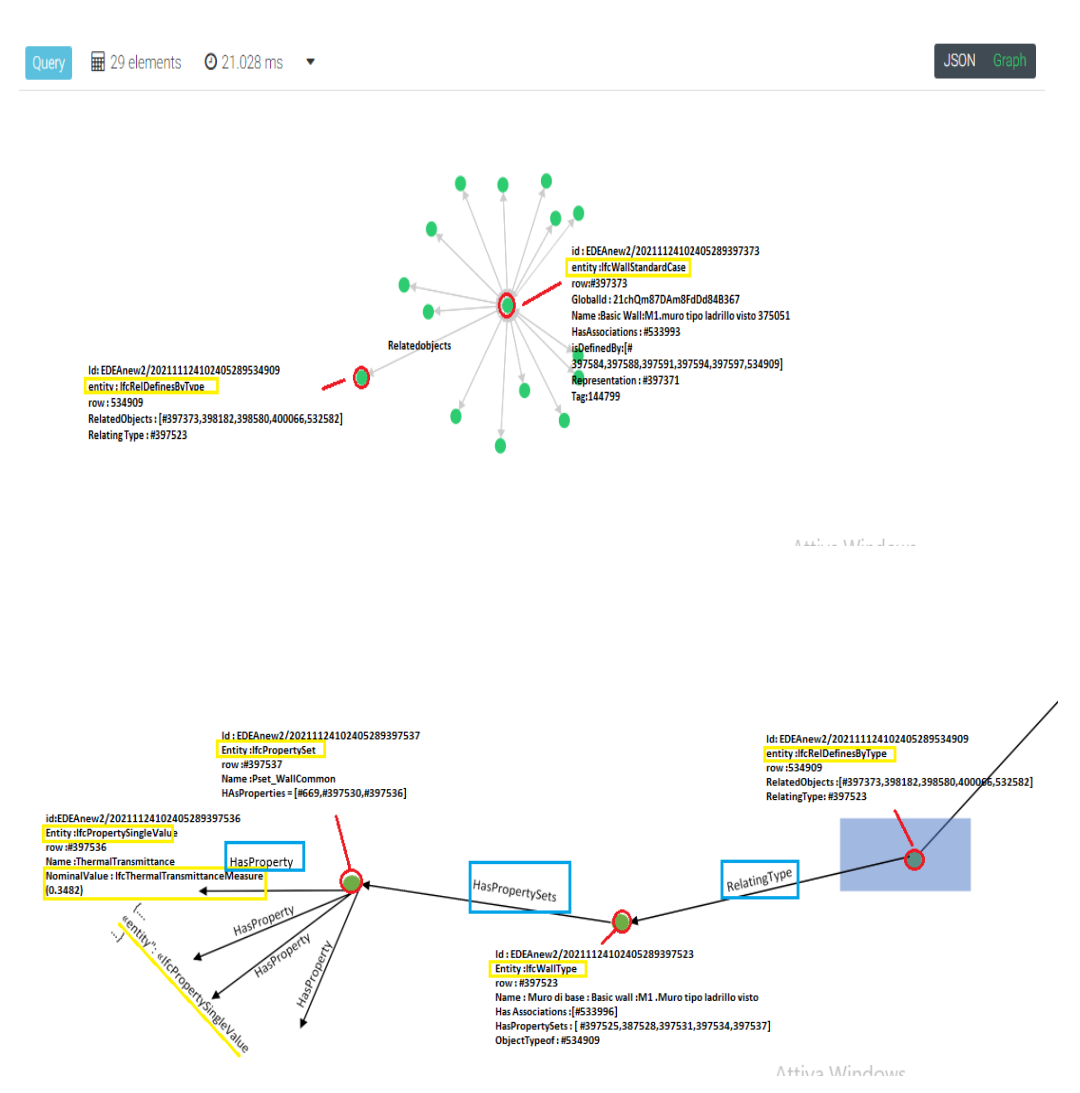

*Figura 125: Traversal Graph New Construction : Basic wall : M1.muro tipo ladrillo visto*

Il valore della trasmittanza termica nella fase new Construction è : NominalValue : IfcThermalTransmittance ( 0.3482)

### **Caso 3**

E' possibile utilizzare ulteriori query alternative per calcolare la trasmittanza Termica , sia nella Fase Existing che nella fase New Construction .

### **La prima query è:**

FOR wall IN Caceres v0 existing FILTER wall.  $id = 'Caceres$  v0 existing/202105311525456062650' LET temp  $=$  ( FOR v,e,p IN 1..2 ANY wall GRAPH Existing\_Caceres FILTER p.edges[0].relationType == "RelatedObjects" FILTER p.edges[1].relationType == "RelatingType" FILTER v.entity == "IfcWallType" RETURN v  $\mathcal{L}$ RETURN temp

### **Risultato** :

```
\lceil\lceil {
    "_key": "202105311525456062701",
    "_id": "Caceres_v0_existing/202105311525456062701",
    "_rev": "_caJDSOi--S",
    "entity": "IfcWallType",
    "row": 2701,
    "GlobalId": "1Wv5yTFg50dwk6RSXmw_2q",
```

```
 "OwnerHistory": "#41",
```
"Name": "Basic Wall:M1. Muro tipo ladrillo visto",

"Description": "\$",

"HasAssignments": [],

"IsDecomposedBy": [],

"Decomposes": [],

"HasAssociations": [

"#407023"

### ],

"ApplicableOccurrence": "\$",

"HasPropertySets": [

"#2703",

"#2706",

"#2709",

"#2712",

"#2715"

# ],

```
 "ObjectTypeOf": [
  "#407648"
```
# ],

]

]

```
 "RepresentationMaps": "$",
  "Tag": "353901",
  "ElementType": "$",
  "PredefinedType": ".STANDARD."
 }
```
**Nella seconda query** vado ad inserire l'\_id del tipo trovato sopra nella stringa a fianco di "FILTER type.  $id = "$ :

 Analisi di modelli Bim basati su DB a grafo : applicazione alla riqualificazione energetica degli edifici FOR type IN Caceres v0 existing FILTER type.  $id = "Caceres v0existing/202105311525456062701"$ LET temp $2 = ($ FOR v,e,p IN 1..2 OUTBOUND type GRAPH Existing\_Caceres FILTER p.edges[0].relationType == "HasPropertySets" FILTER v.entity == "IfcPropertySingleValue" FILTER v.Name == "ThermalTransmittance" RETURN v.NominalValue  $\mathcal{L}$ RETURN temp2

#### **Risultato**

```
\lceil\lceil "IFCTHERMALTRANSMITTANCEMEASURE(0.290579013276694)"
]
]
```
Analogamente, nel caso del new Construction le due query saranno:

FOR wall IN Caceres v0\_newConstruction FILTER wall. id == 'Caceres\_v0\_newConstruction/202105311531483712650' LET temp  $=$  ( FOR v,e,p IN 1..2 ANY wall GRAPH NewConstruction\_Caceres FILTER p.edges[0].relationType == "RelatedObjects" FILTER p.edges[1].relationType == "RelatingType"  $FILTER$  v.entity  $==$  "IfcWallType"

```
 Analisi di modelli Bim basati su DB a grafo : applicazione alla riqualificazione 
                     energetica degli edifici
```

```
RETURN v
\overline{)}RETURN temp
 Risultato 
\left[ \right]\lceil {
    "_key": "202105311531483712701",
    "_id": "Caceres_v0_newConstruction/202105311531483712701",
    "_rev": "_crSOuE---K",
    "entity": "IfcWallType",
    "row": 2701,
    "GlobalId": "1Wv5yTFg50dwk6RSXmw_2q",
    "OwnerHistory": "#41",
    "Name": "Basic Wall:M1. Muro tipo ladrillo visto",
    "Description": "$",
    "HasAssignments": [],
    "IsDecomposedBy": [],
    "Decomposes": [],
    "HasAssociations": [
      "#423001"
    ],
    "ApplicableOccurrence": "$",
    "HasPropertySets": [
      "#2703",
      "#2706",
      "#2709",
      "#2712",
```

```
 Analisi di modelli Bim basati su DB a grafo : applicazione alla riqualificazione 
                    energetica degli edifici
```

```
 "#2715"
    ],
    "ObjectTypeOf": [
     "#423744"
    ],
    "RepresentationMaps": "$",
    "Tag": "353901",
    "ElementType": "$",
    "PredefinedType": ".STANDARD."
   }
  ]
]
FOR type IN Caceres v0_newConstruction
FILTER type. id ==
"Caceres_v0_newConstruction/202105311531483712701"
LET temp2 = (FOR v,e,p IN 1..2 OUTBOUND
type GRAPH NewConstruction_Caceres
FILTER p.edges[0].relationType == "HasPropertySets"
FILTER v.entity == "IfcPropertySingleValue"
FILTER v.Name == "ThermalTransmittance"
RETURN v.NominalValue
\mathcal{L}RETURN temp2
```
**Risultato** 

 $\left[ \right]$  $\lceil$  "IFCTHERMALTRANSMITTANCEMEASURE(0.290579013276694)" ] ]

# Capitolo 5 - Conclusioni

Il primo approccio ha visto dapprima la formulazione di un valido sistema di modellazione e gestione delle informazioni di progetto, reso possibile dagli standard IFC . Successivamente, in relazione al caso di studio, si è passati da una pianificazione "per prodotti" ad una "per processi" tramite l'individuazione dei deliverable di progetto

il processo appena descritto, tramite l'aiuto di competenze informatiche,è stato implementato all'interno di questa tesi sviluppando una procedura di gestione ed analisi di modelli BIM mediante l'utilizzo dei DB a grafo,

interventi di riqualificazione sull'edificio oggetto di studio, Caceres ( Spagna)

In conclusione, si può affermare che la piattaforma utilizzata (Arango Db ) permette di creare una efficace ed apposita collaborazione per l'archiviazione e la navigazione di relazioni, usando i nodi per archiviare le entità di dati e gli archi per archiviare le relazioni tra entità . Essi consentono di analizzare informazioni collegate e di comprendere, valutare e sfruttare processi e connessioni. Uno dei punti di forza del database a grafo consiste nel fatto che le relazioni sono memorizzate nel database stesso e non devono pertanto essere calcolate prima con la query. Ne risulta una velocità di elevata performance anche in query complesse.

La piattaforma Arango Db utilizza un linguaggio di query (Aql) che permette di filtrare all'interno di collections Edge (documenti) e di creare relazioni con essi. Lo studio è stato approfondito alla ricerca delle proprietà dei muri allo Stato di Fatto e confrontate con le proprietà dei muri allo Stato di Progetto, mediante l'utilizzo delle traversate dei Graph. L'obiettivo finale è incentrato principalmente all'implementazione delle query e all' efficienza energetica confrontando le trasmittanze termiche dei rispettivi muri allo stato di fatto e di progetto.

Risulta valido ai fini della gestione ed evoluzione del processo edilizio e permette di interfacciarsi direttamente con gli input di sistema e dimodificarli e validarli efficacemente.

# Bibliografia

Angoli, R., & Gutierrez, C. (2008). Rilievo di modelli di database grafici. Sondaggi di calcolo ACM, 40 (1).

Doekemeijer, N., & Varbanescu, A. (2014). Un'indagine sui framework di elaborazione di grafici paralleli. Delft: Parallel and Distributed Systems Group- Delft University of Technology.

Hughes, J. (2016). ECE 3020 Fondamenti matematici dell'ingegneria informatica. Atlanta: Appunti delle lezioni del Georgia Institute of Technology.

Isaac, S., Sadeghpour, F., & Navon, R. (2013). Analisi delle informazioni sugli edifici utilizzando la teoria dei grafi. International Association for Automation and Robotics in Construction (IAARC)- 30a ISARC, (S. 1013- 1020). Montréal. Ismail,

A. (2011). IFCWebServer. Server modello dati IFC e visualizzatore online:http://ifcwebserver.org

Khalili, A., & Chua, D. (2015). Modello dati grafico basato su IFC per query topologiche su elementi di costruzione . American Society of Civil Engineers, Vol.29 Issue3.

Robinson, I., Webber, J., & Eifrem, E. (2015). Database grafici. Sebastopoli: O'Reilly Media.

Tauscher, E., Bargstädt, H.-J., & Smarsly, K. (2016). Query BIM generiche basate sul modello a oggetti IFC utilizzando la teoria dei grafi. La 16a

Conferenza Internazionale sull'Informatica nell'Ingegneria Civile ed Edile. Osaka, Giappone

. Wilson, R. (1996). Introduzione alla teoria dei grafi (quarta edizione ausg.). Harlow - Inghilterra: Longman Group Ltd.

# Sitografia

- [https://biblus.acca.it/bim-e-ifc-linteroperabilita-tra-i-software-e-il](https://biblus.acca.it/bim-e-ifc-linteroperabilita-tra-i-software-e-il-buildingsmart-international/)[buildingsmart-international/](https://biblus.acca.it/bim-e-ifc-linteroperabilita-tra-i-software-e-il-buildingsmart-international/)

- [https://www.buildingsmartitalia.org/standard/standard-bs/industry](https://www.buildingsmartitalia.org/standard/standard-bs/industry-foundation-classes-ifc/)[foundation-classes-ifc/](https://www.buildingsmartitalia.org/standard/standard-bs/industry-foundation-classes-ifc/)

- <https://biblus.acca.it/focus/ifc-cose-e-quali-sono-i-vantaggi/>
	- [https://bim.acca.it/ifc-2x3-coordination-view-2-0/\[](https://bim.acca.it/ifc-2x3-coordination-view-2-0/)Nicola Furcolo,Francesca Ressa, anno 2017 ]
- <https://www.html.it/guide/guida-mongodb/>
- [https://www.linuxadictos.com/it/arangodb-un-sistema-de-base-de-](https://www.linuxadictos.com/it/arangodb-un-sistema-de-base-de-datos-multimodelo-de-codigo-abierto.html)

[datos-multimodelo-de-codigo-abierto.html](https://www.linuxadictos.com/it/arangodb-un-sistema-de-base-de-datos-multimodelo-de-codigo-abierto.html)

- <http://www.mokabyte.it/2016/01/neo4j-1/>
- [https://www.ionos.it/digitalguide/hosting/tecniche-hosting/database-](https://www.ionos.it/digitalguide/hosting/tecniche-hosting/database-a-grafo/)

[a-grafo/](https://www.ionos.it/digitalguide/hosting/tecniche-hosting/database-a-grafo/)